# **Chapter 1: Configuring Power BI Development Tools**

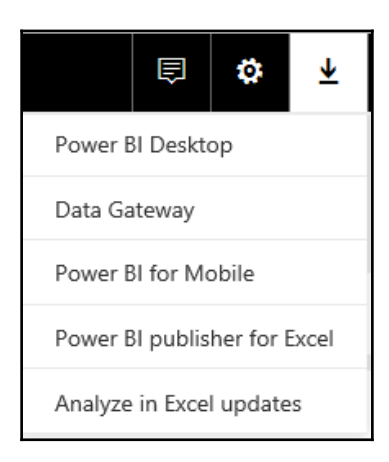

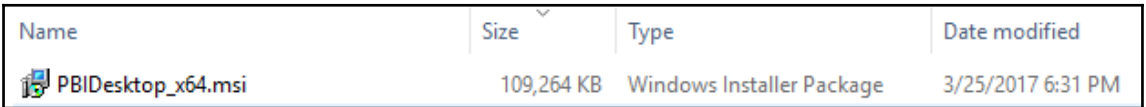

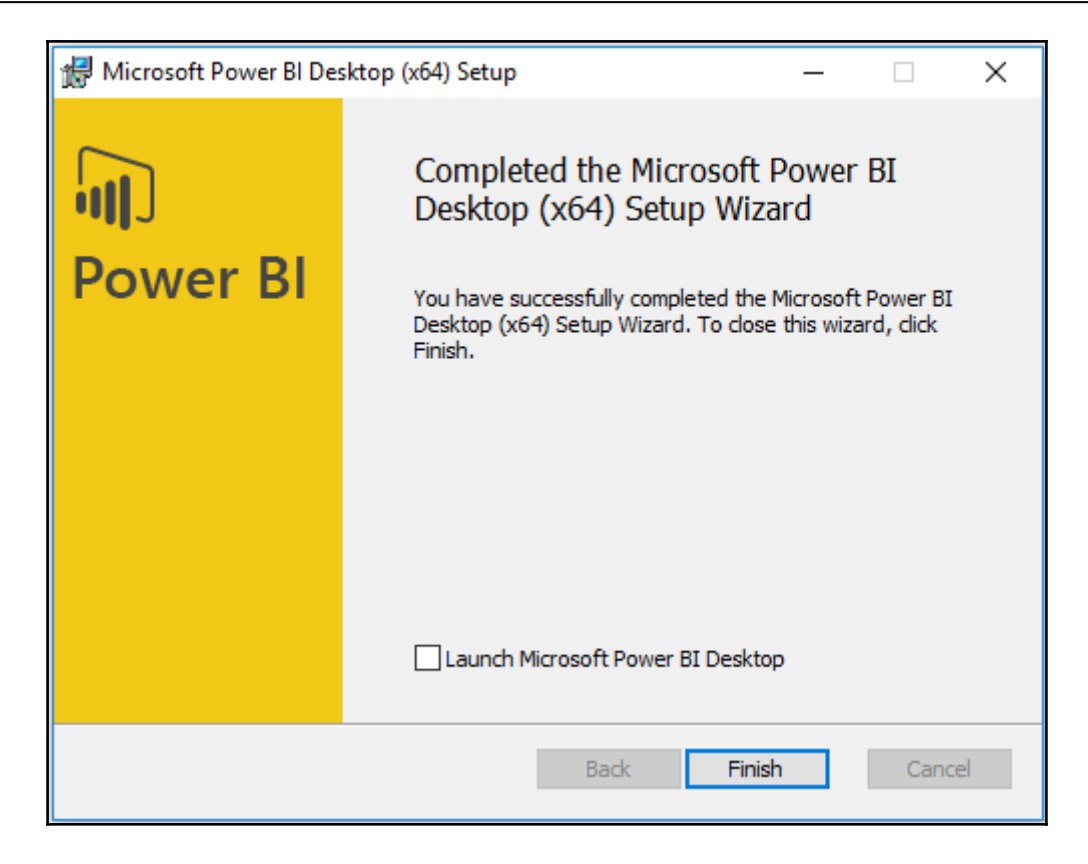

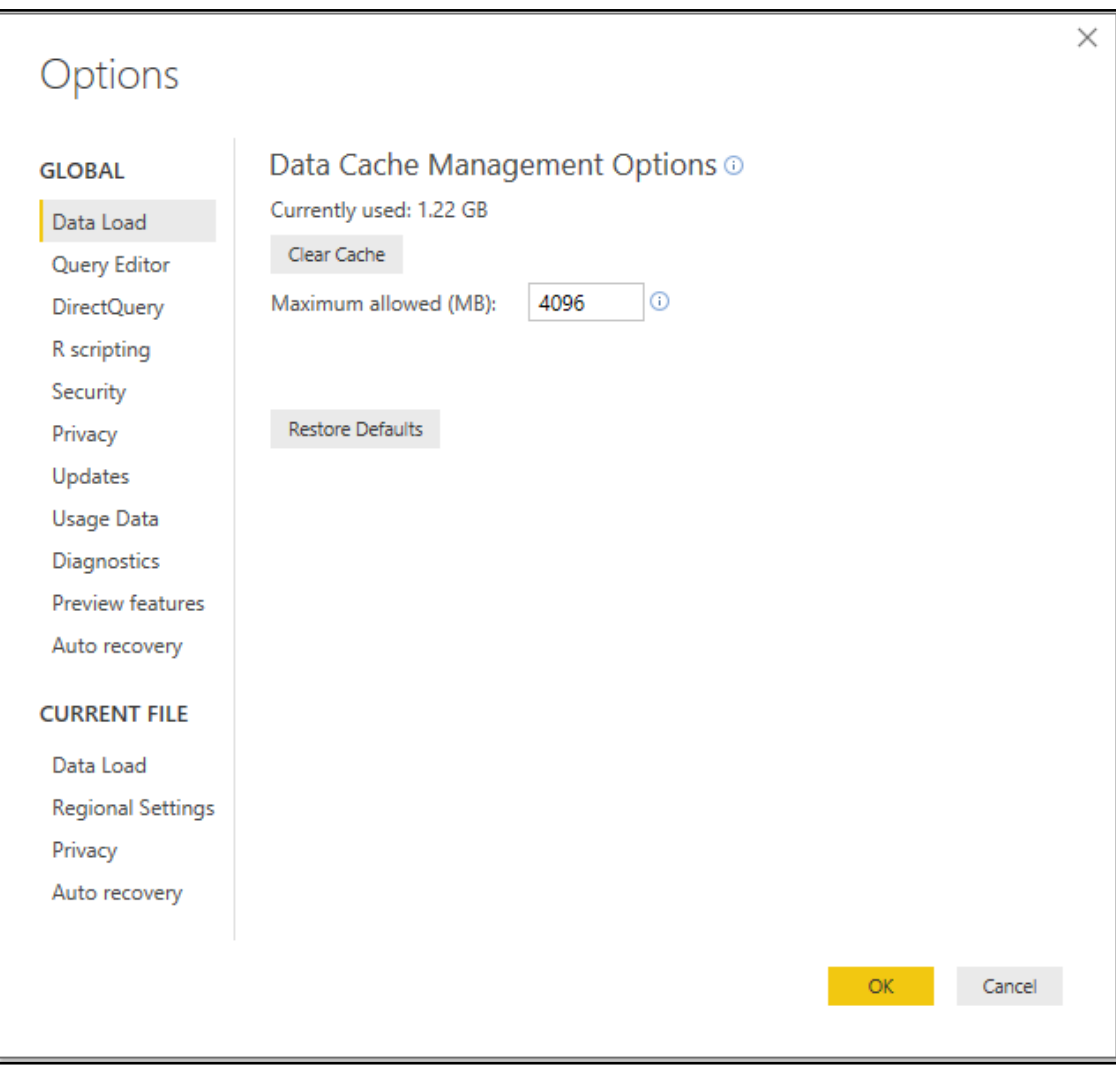

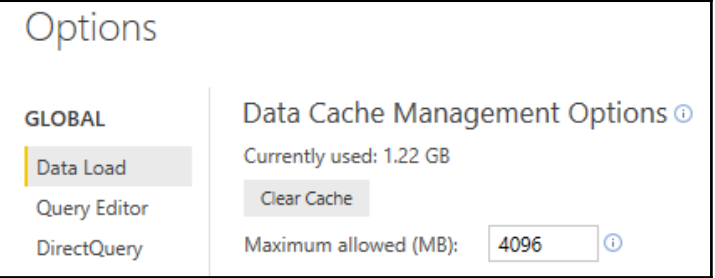

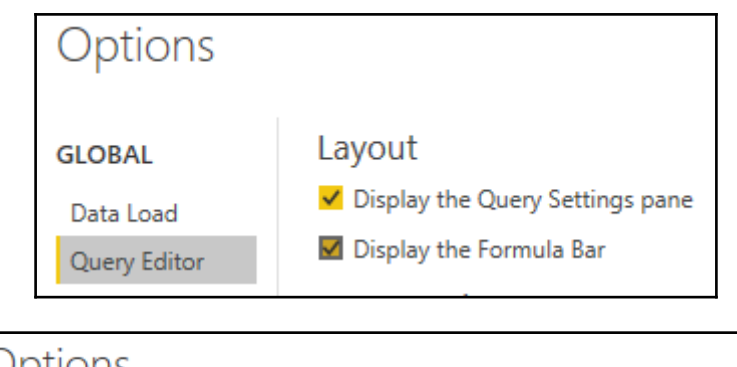

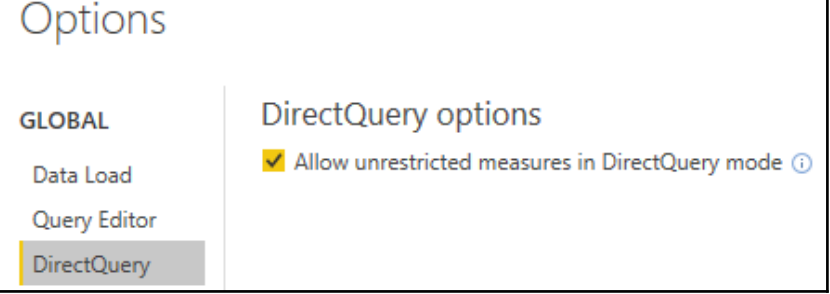

### **Native Database Queries**

√ Require user approval for new native database queries

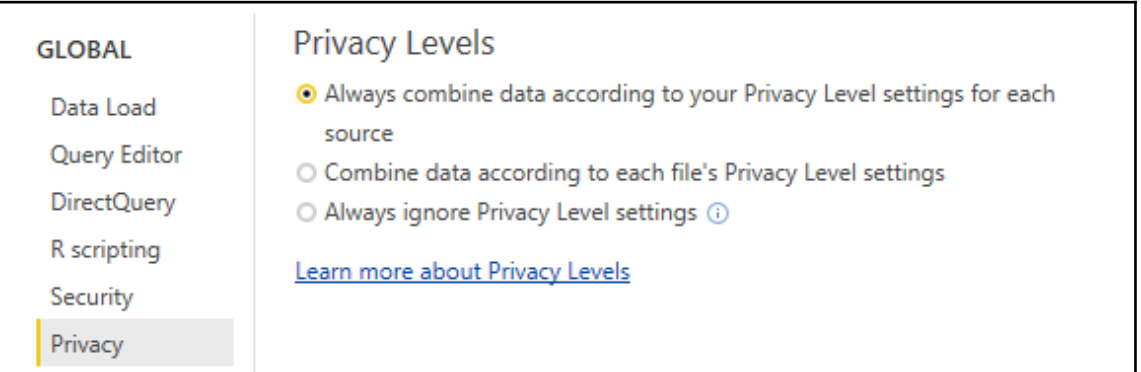

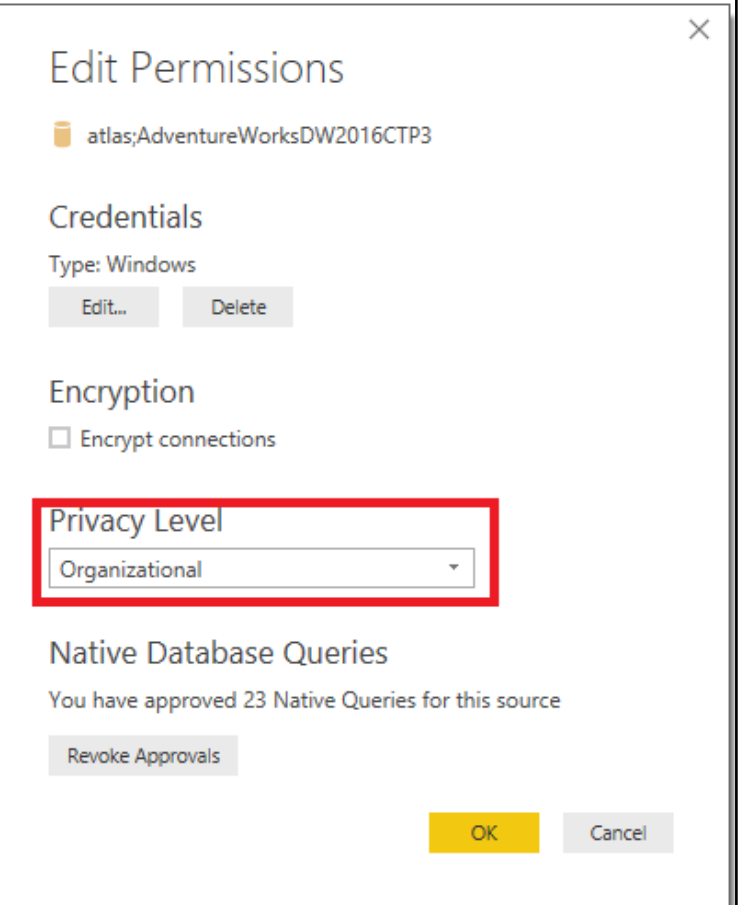

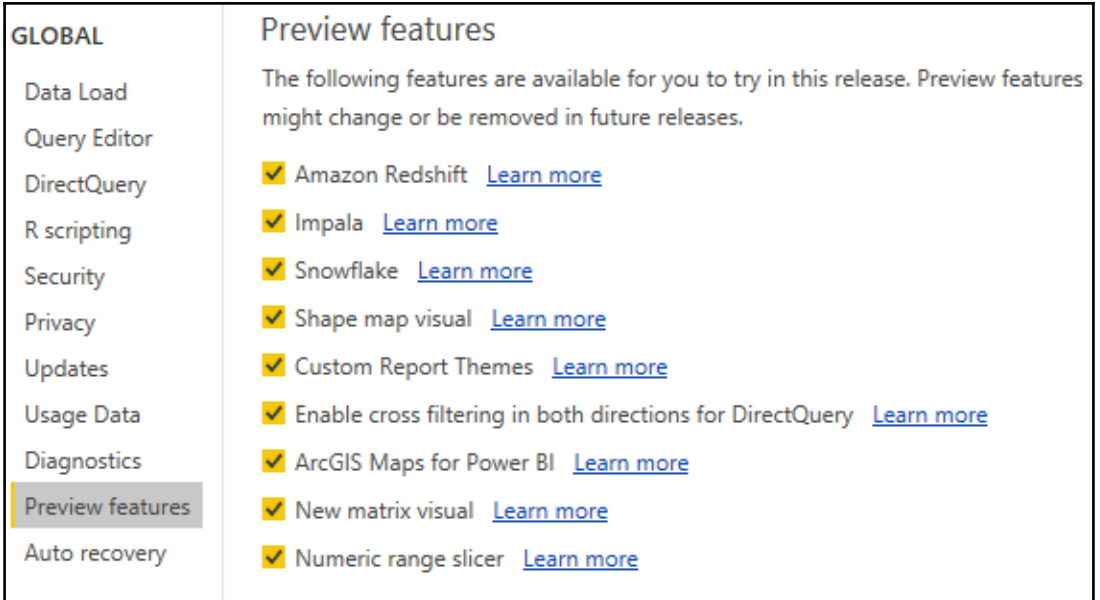

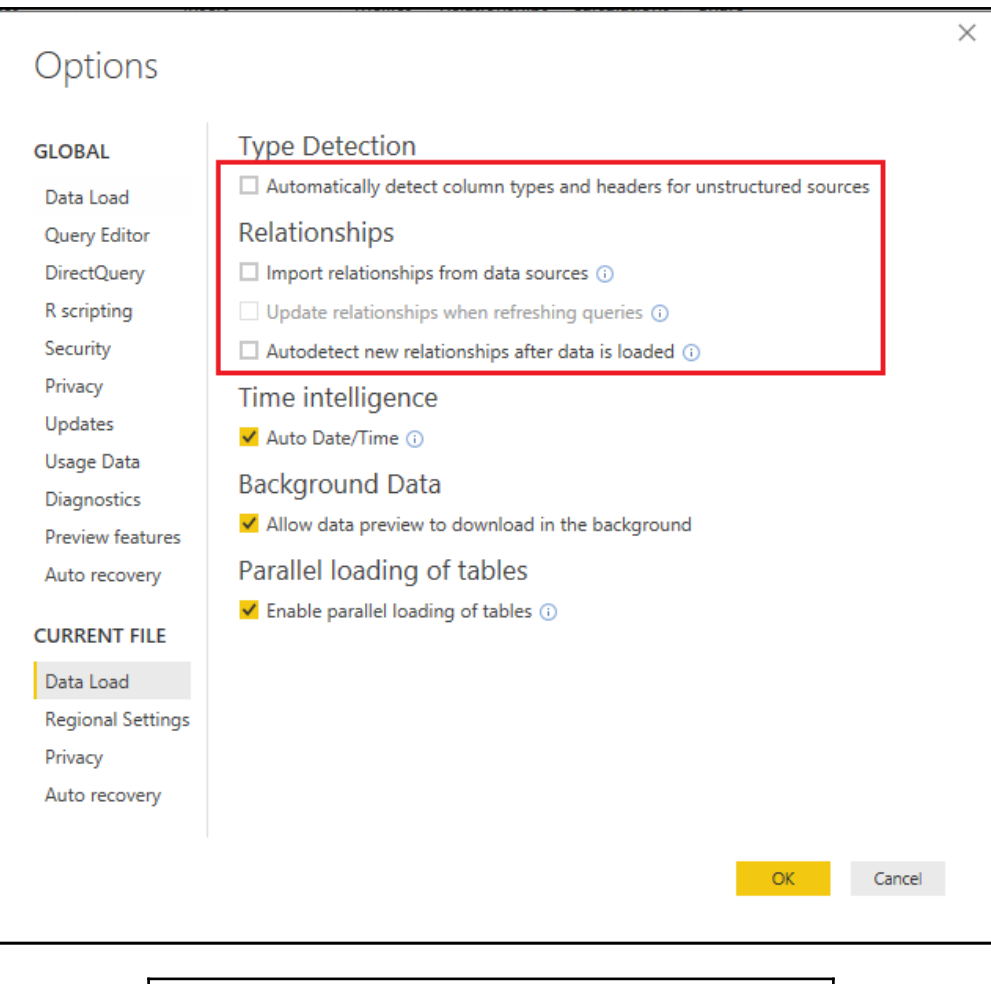

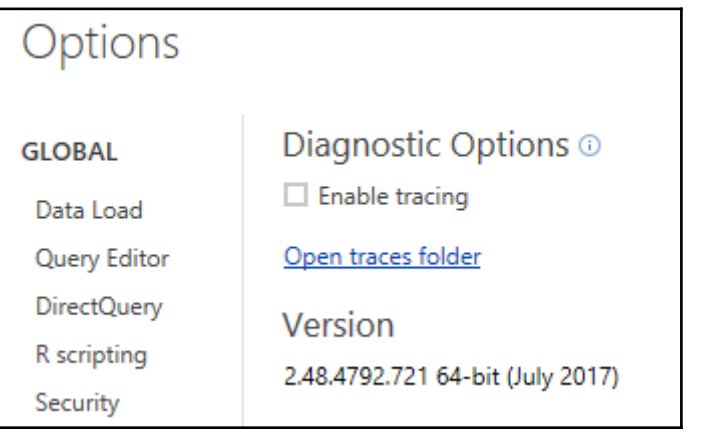

# **Power BI Desktop March Feature Summary**

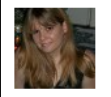

**Amanda Cofsky** Program Manager

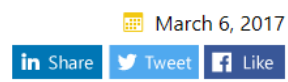

We have a very exciting Power BI Desktop update for you this month! We have several highlyrequested features in this month's release, including textbox font color, several visual improvements, and previews of three highly requested features: report theming, a new matrix visual with major experience updates, and a numeric range slicer.

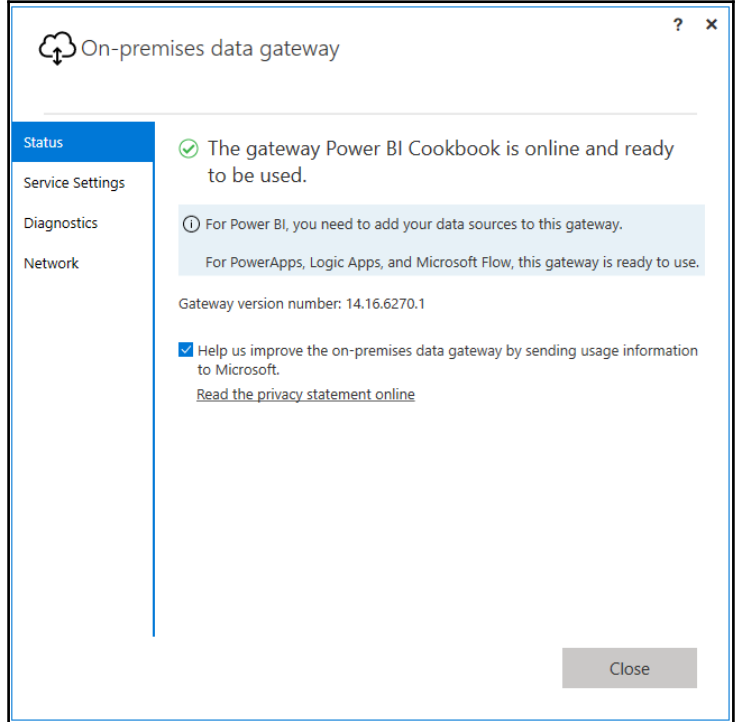

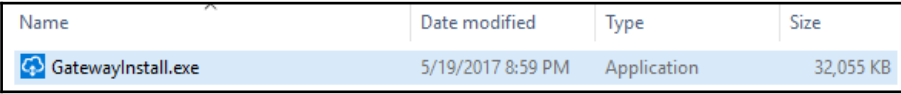

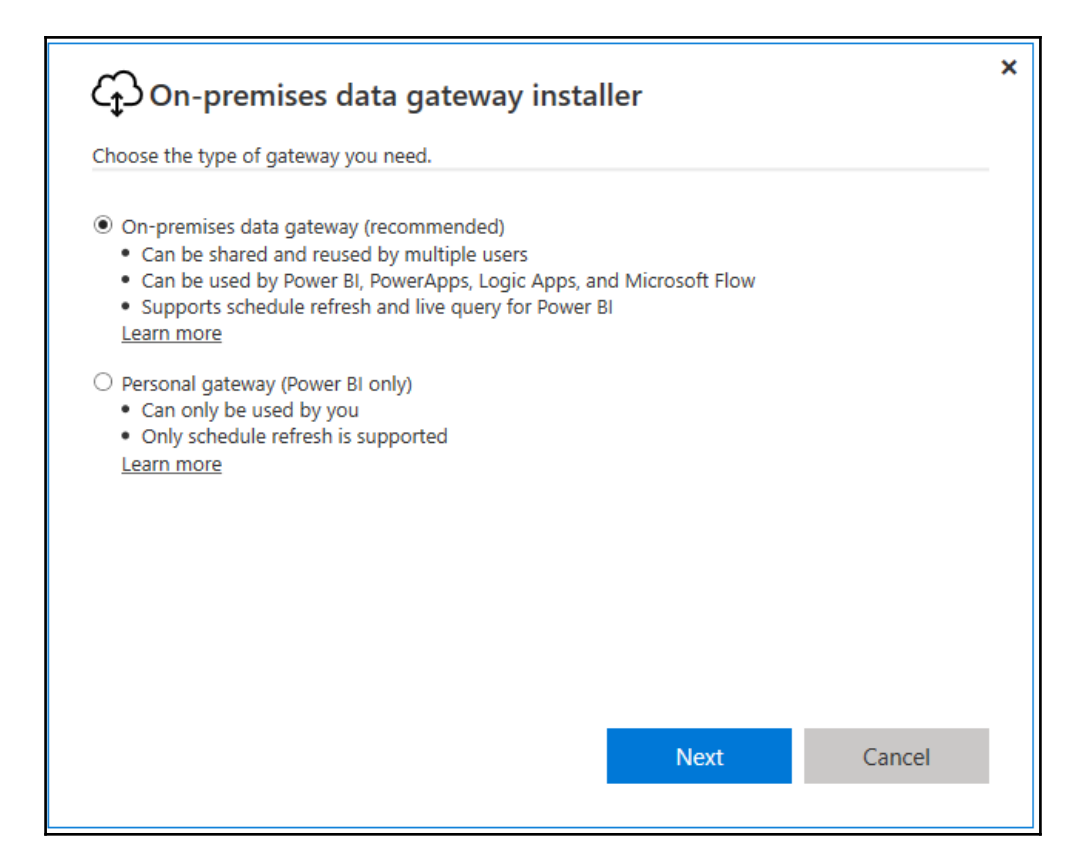

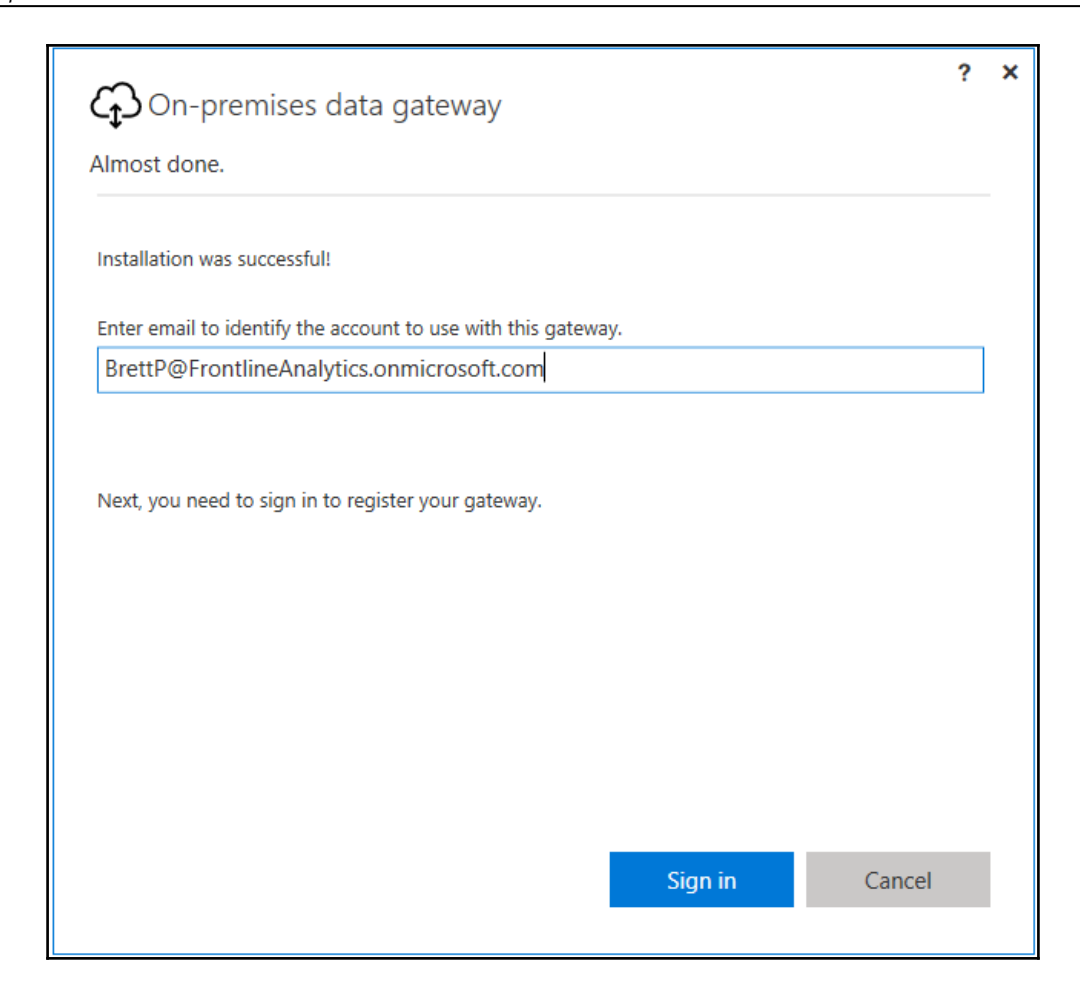

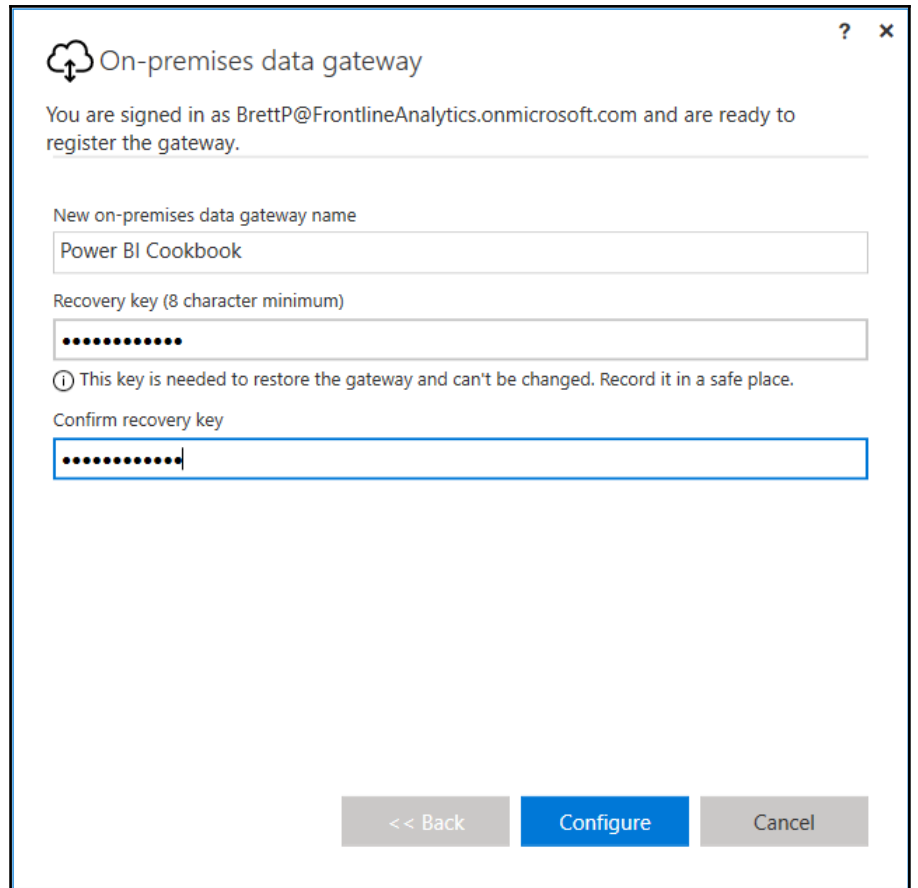

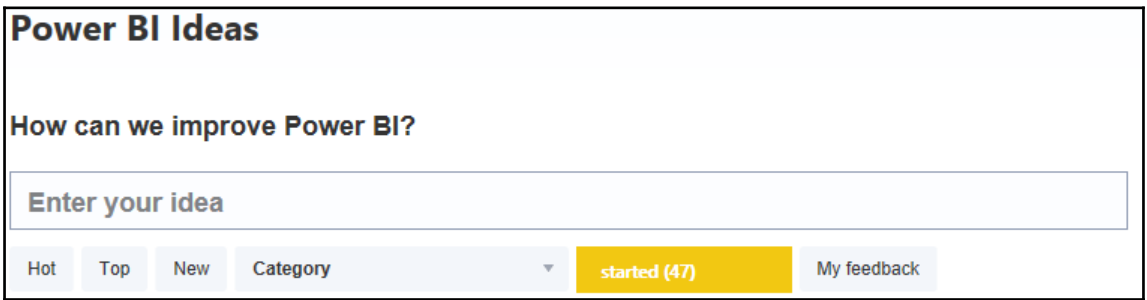

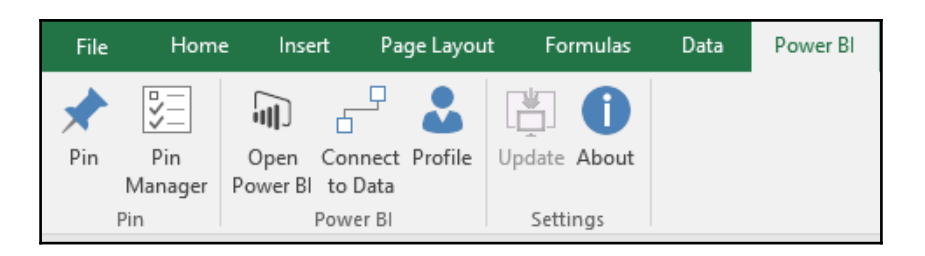

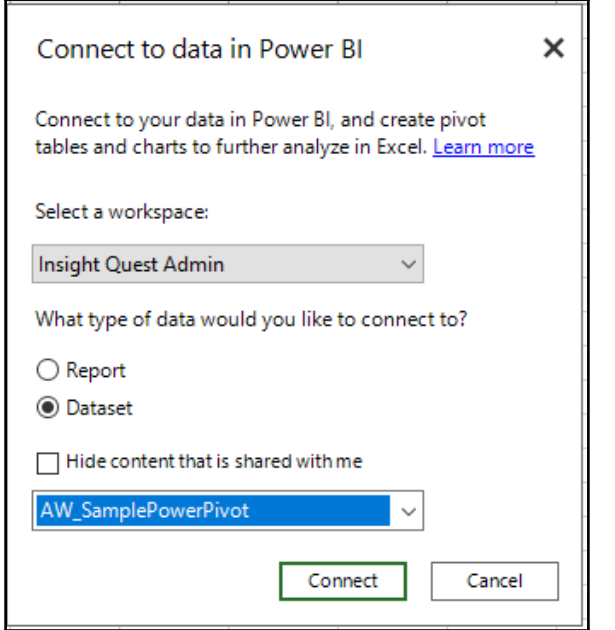

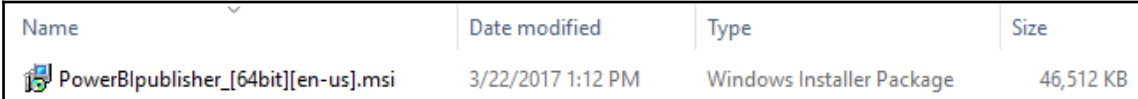

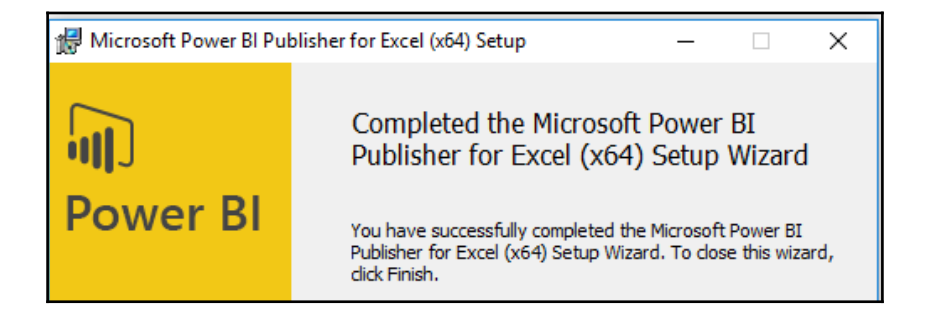

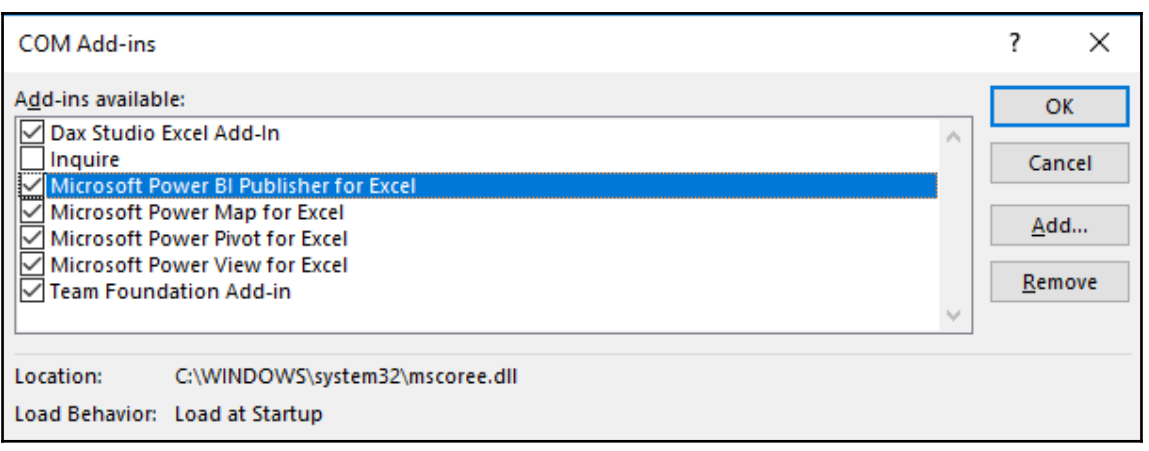

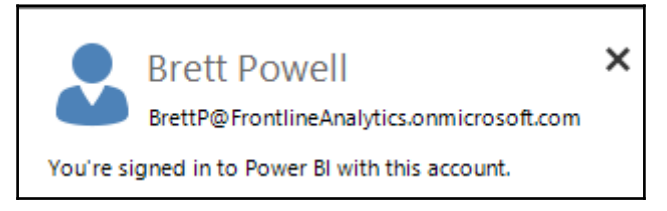

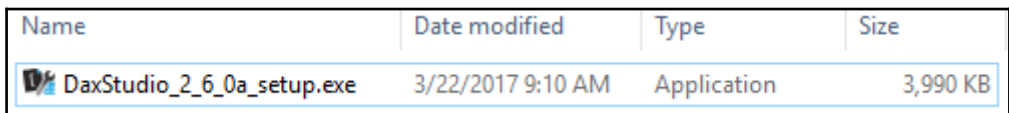

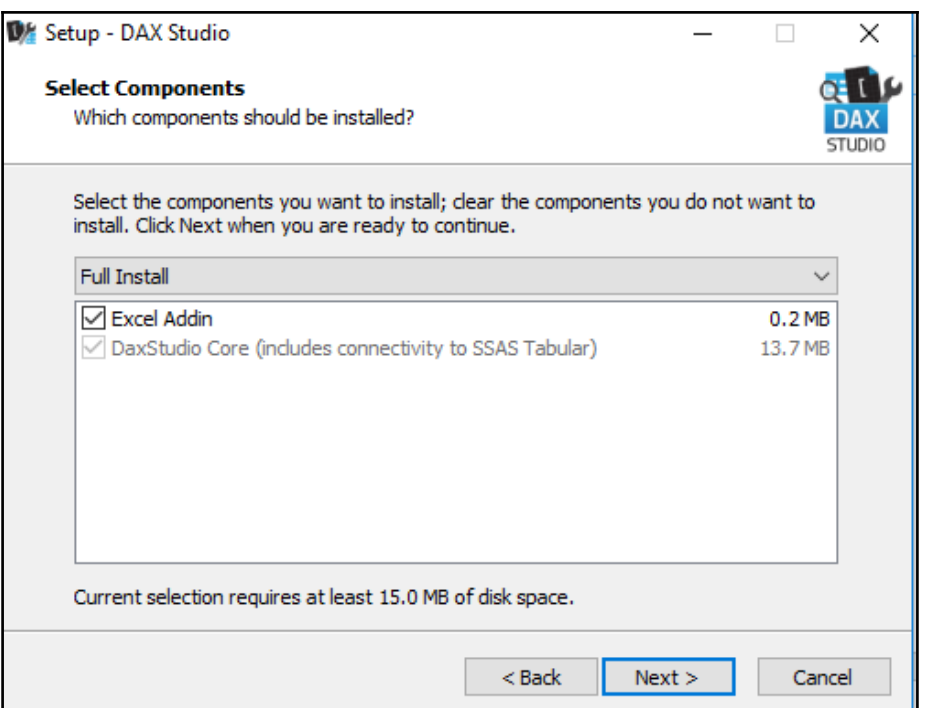

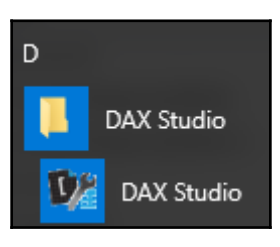

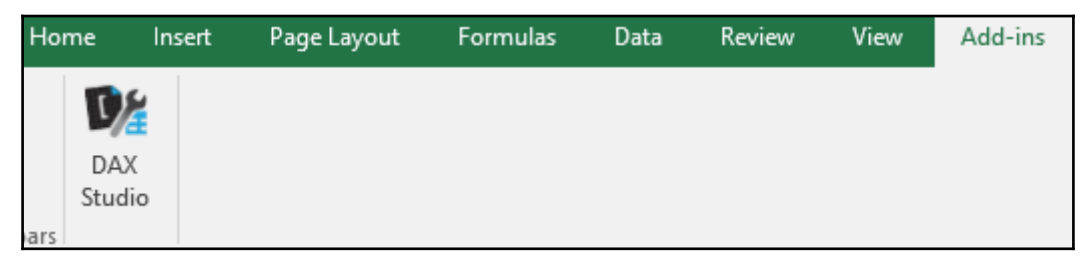

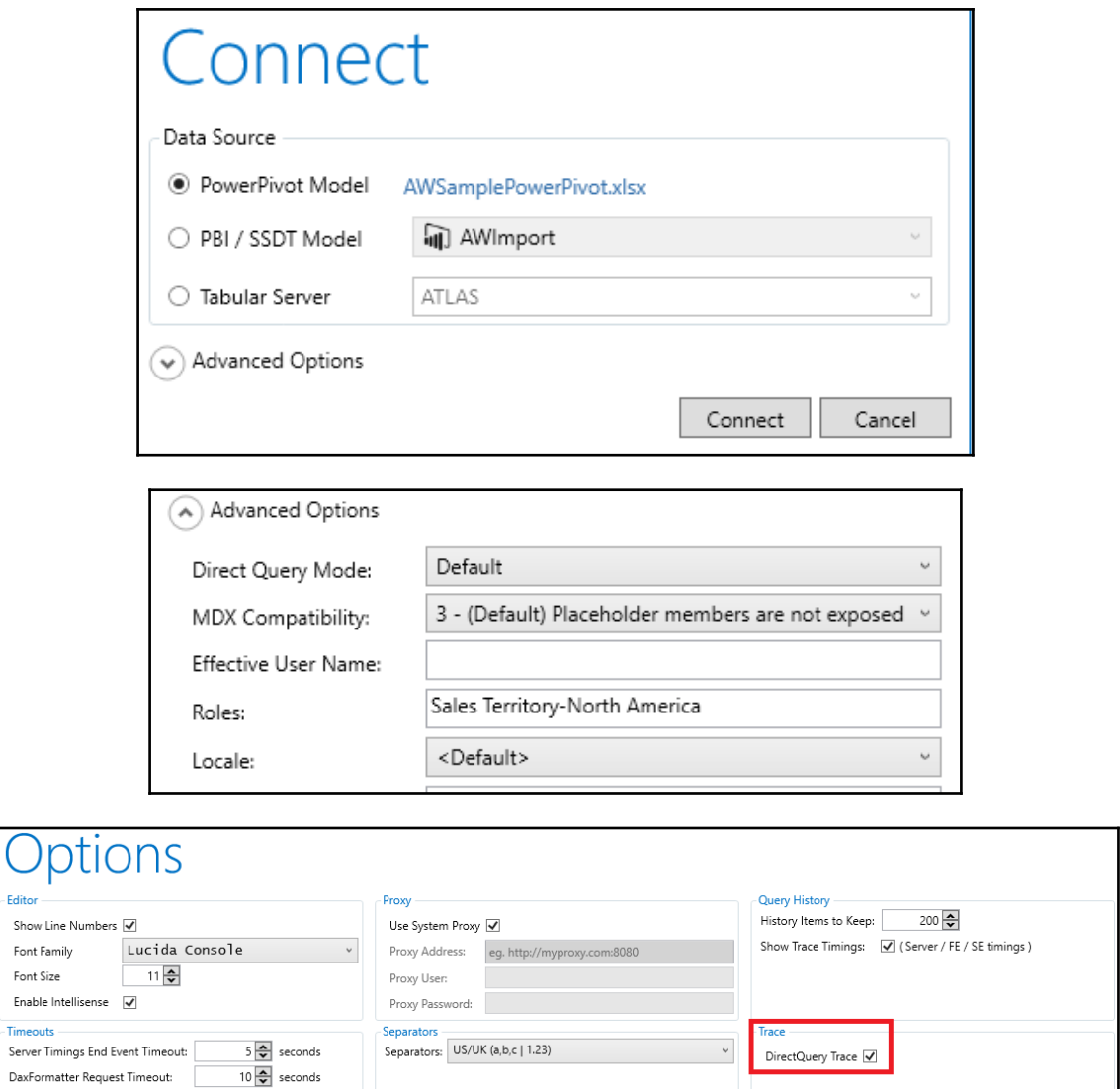

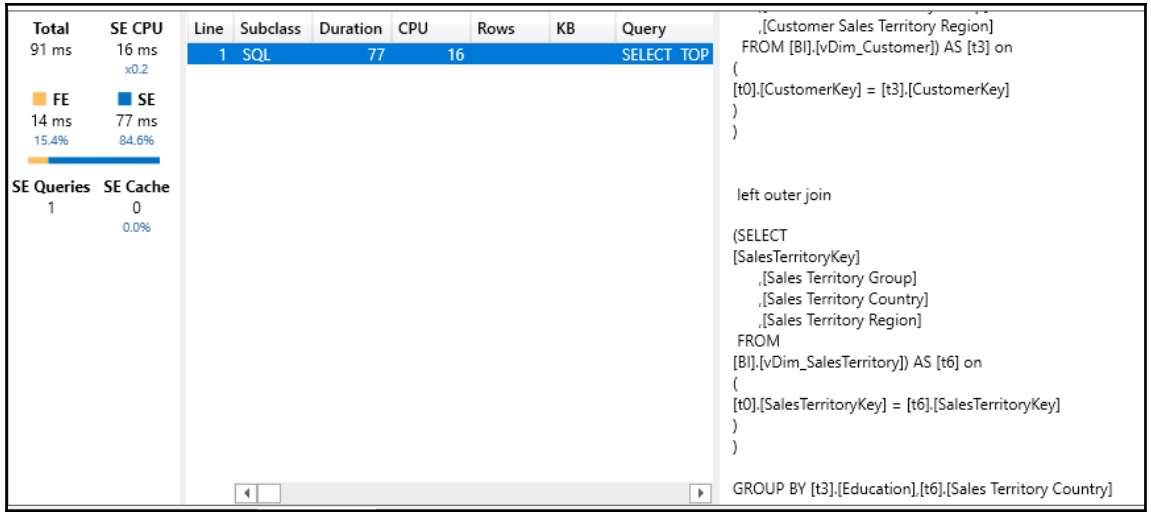

## **Chapter 2: Accessing and Retrieving Data**

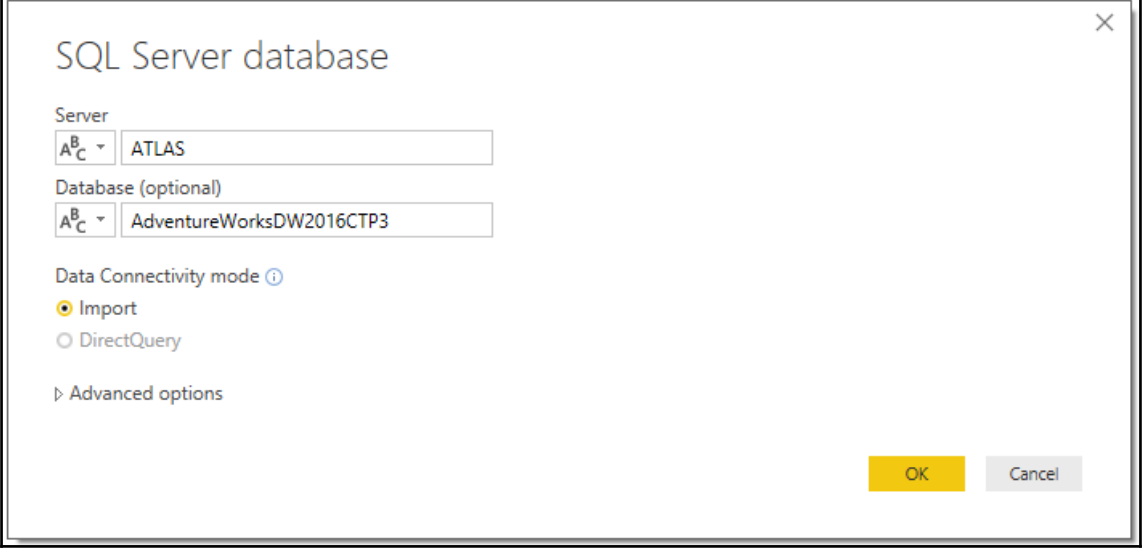

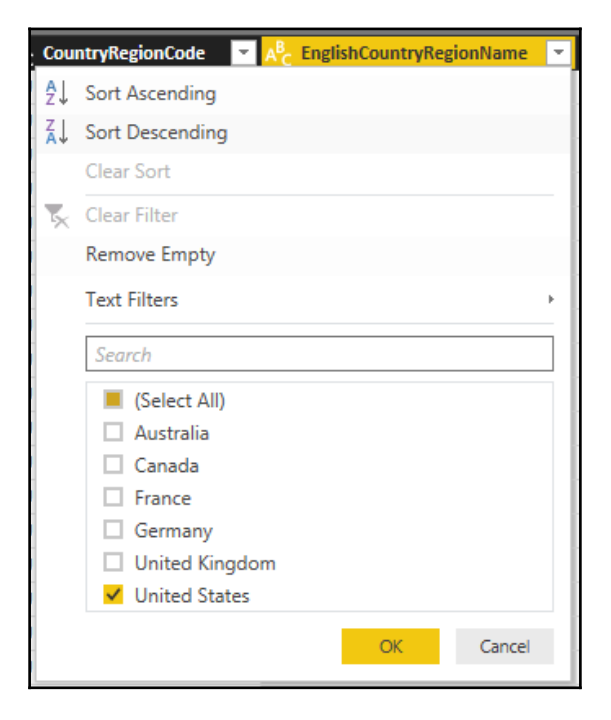

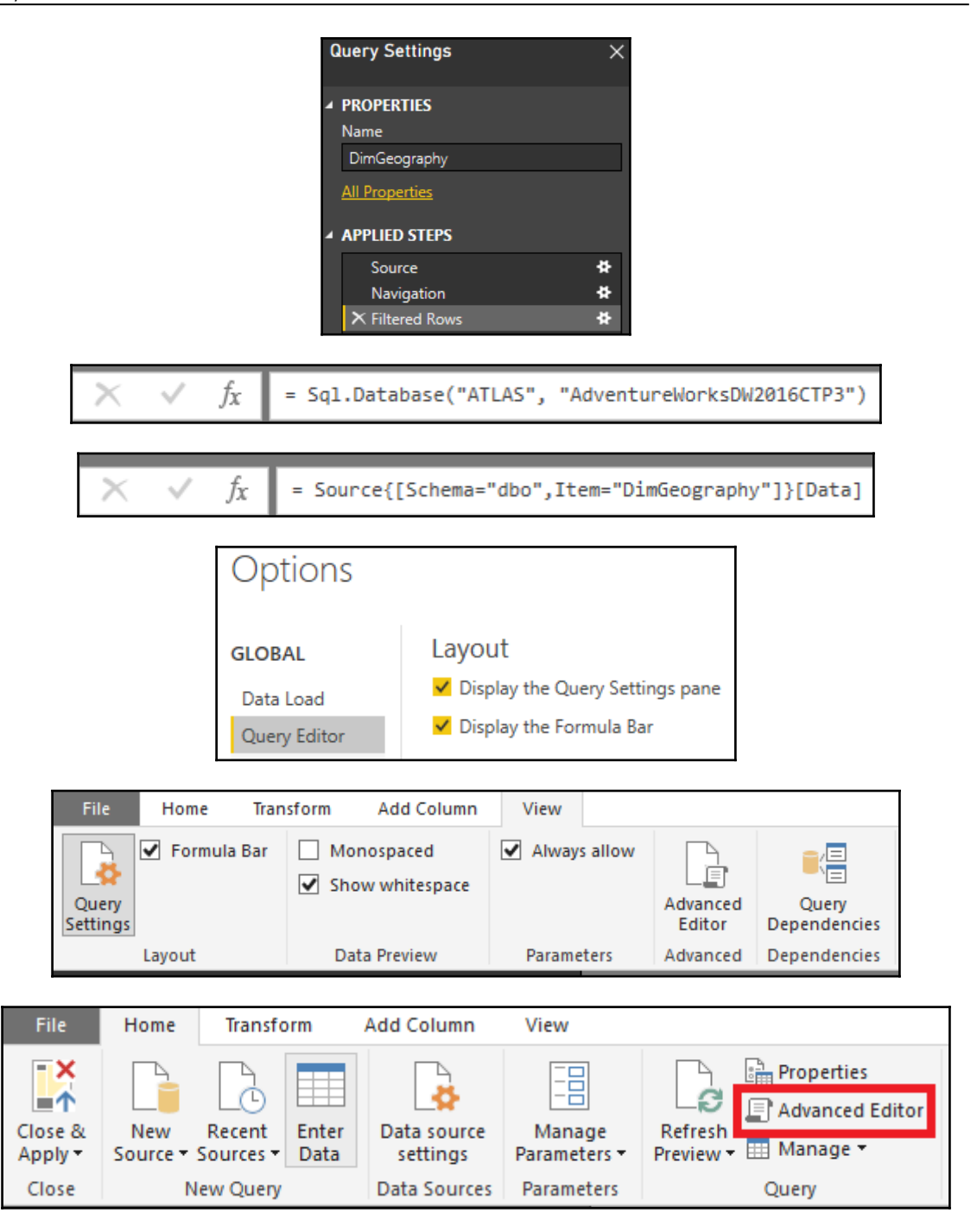

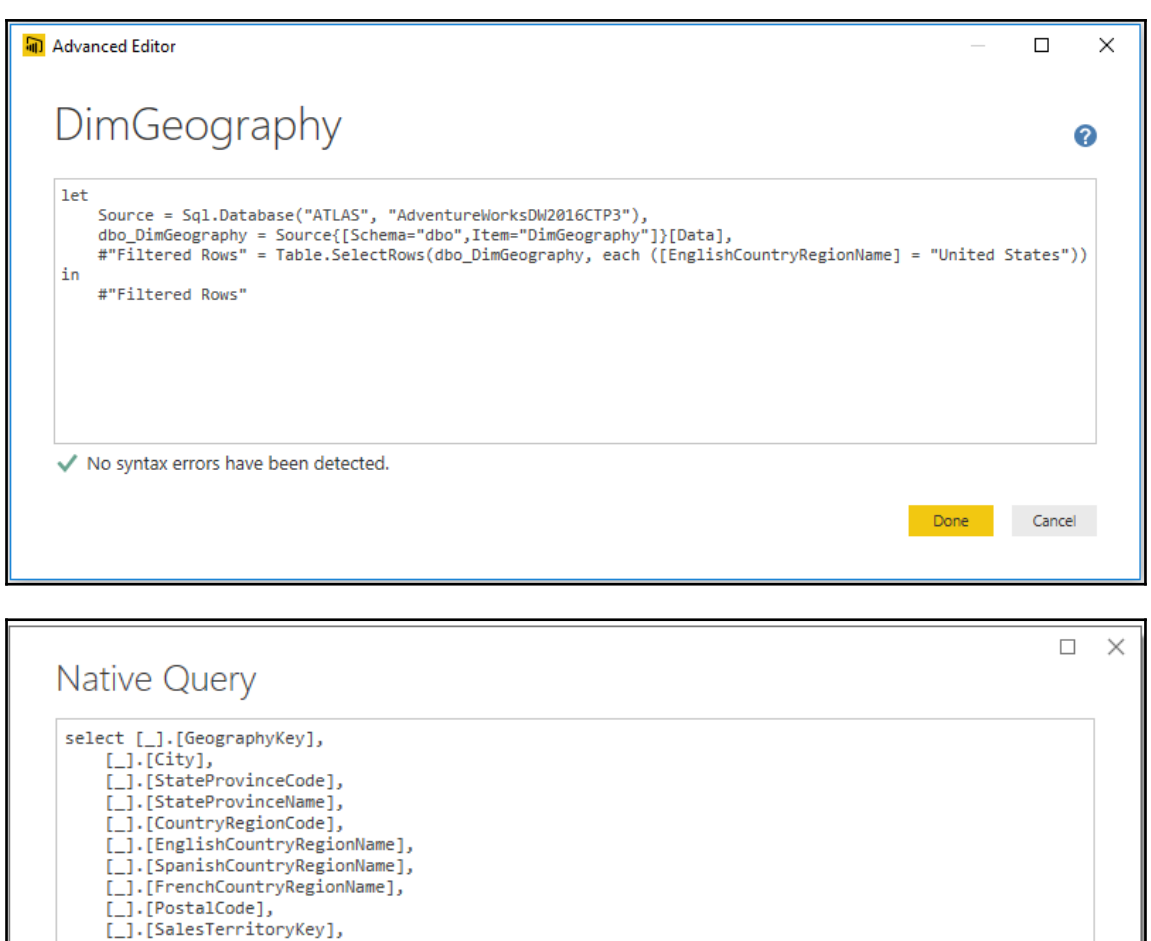

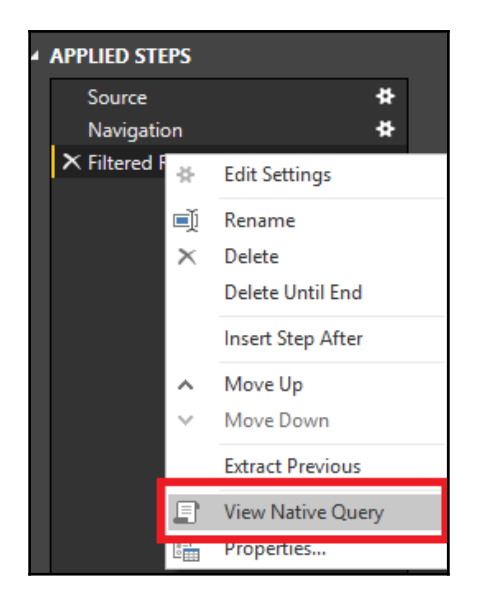

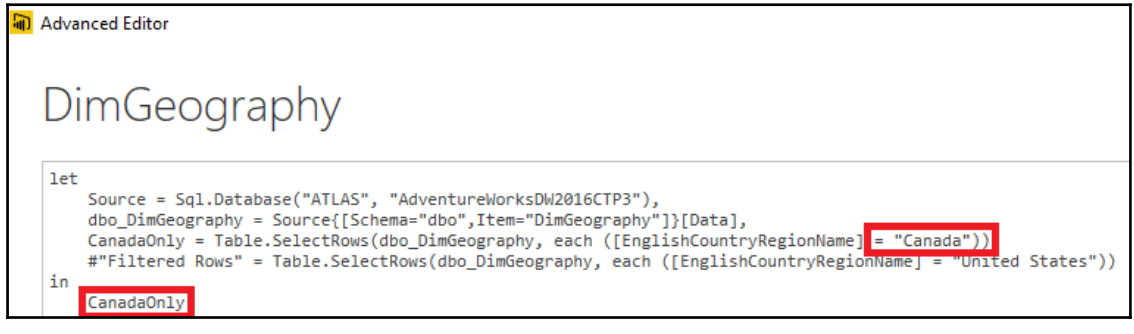

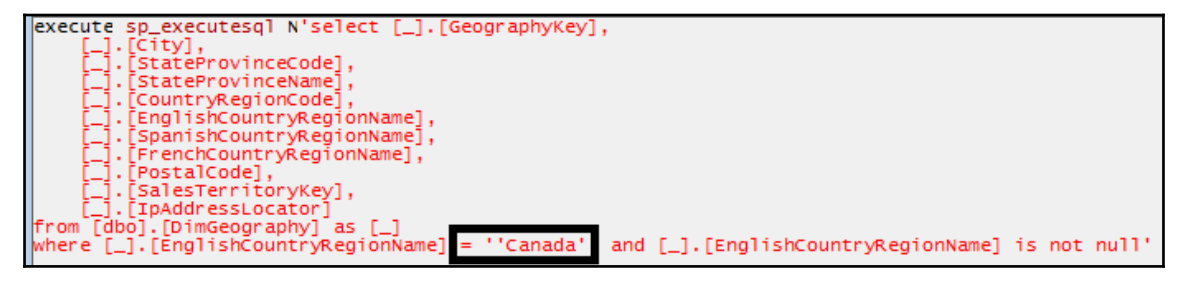

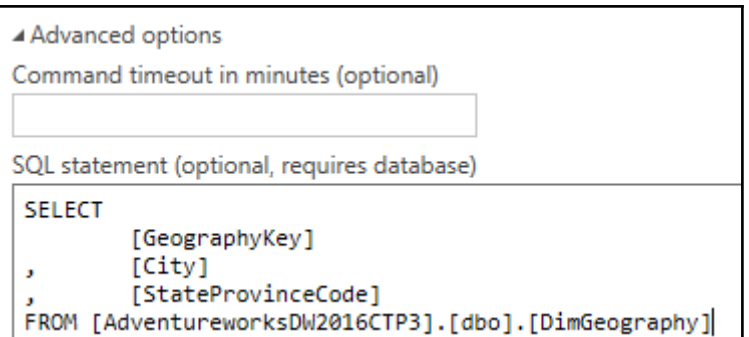

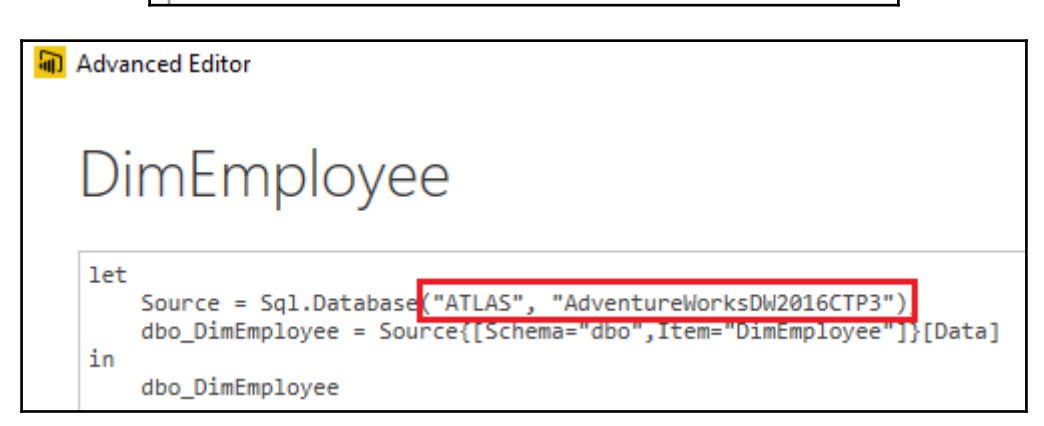

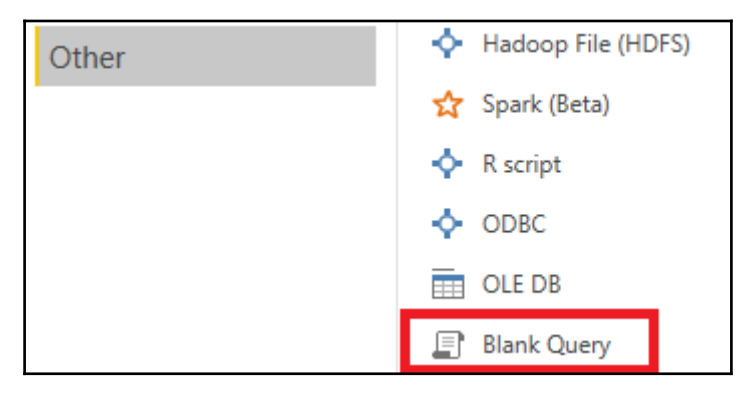

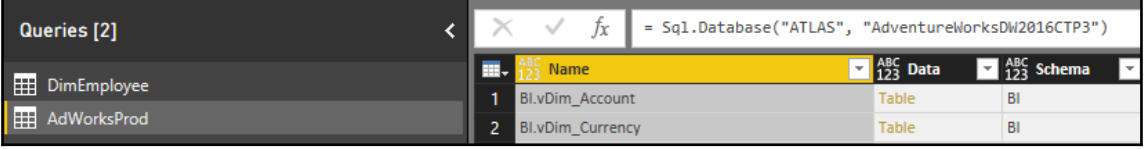

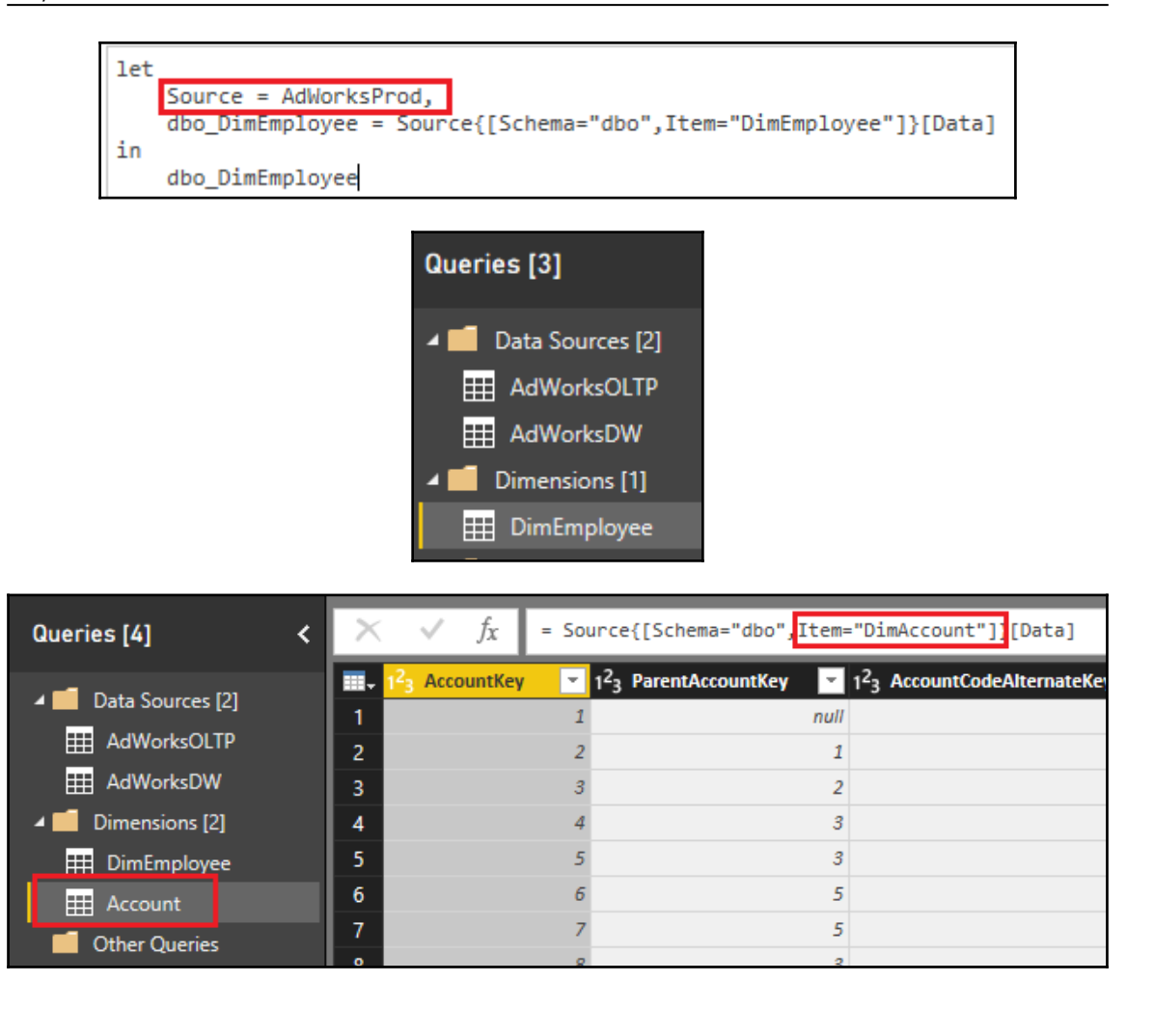

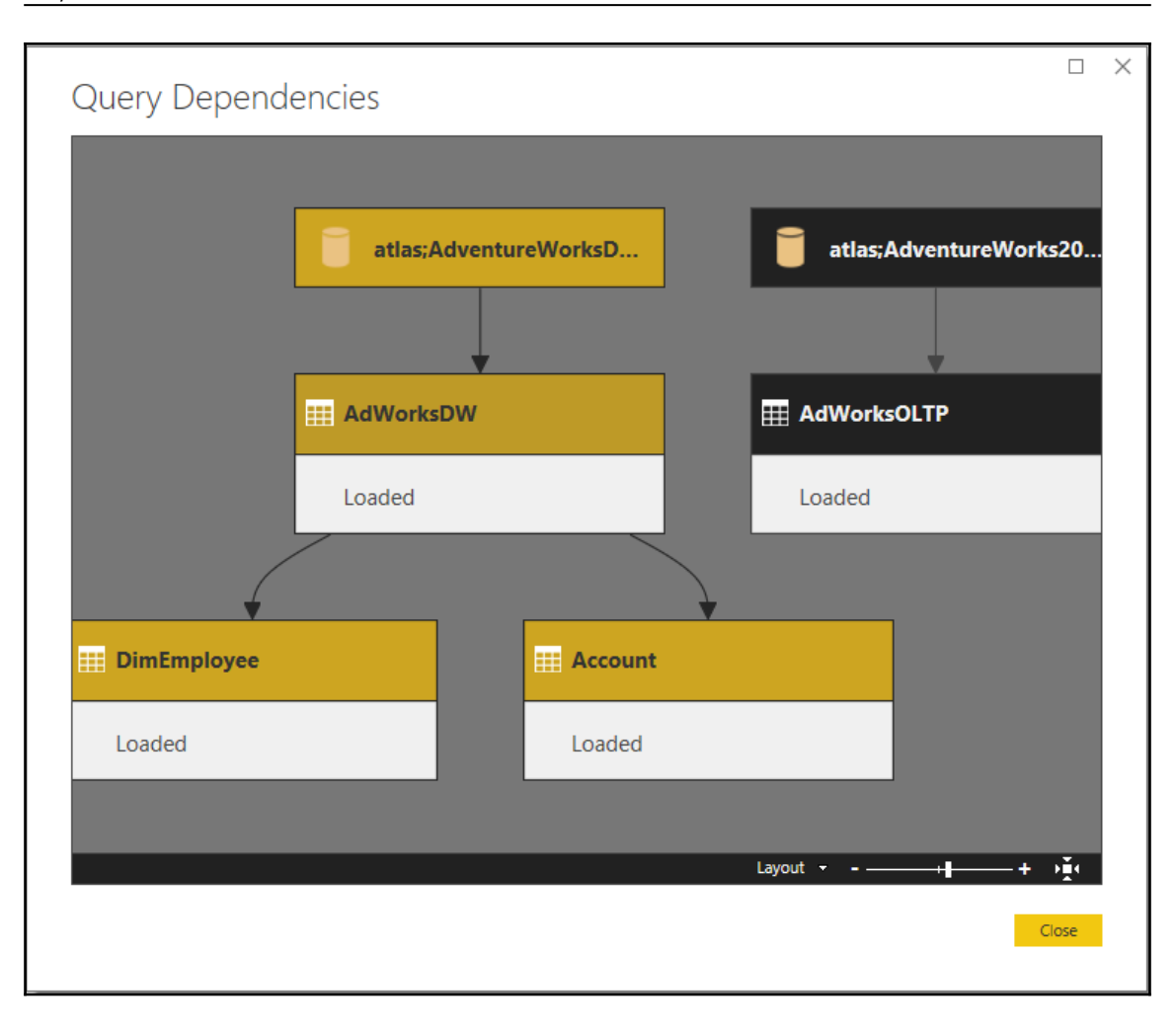

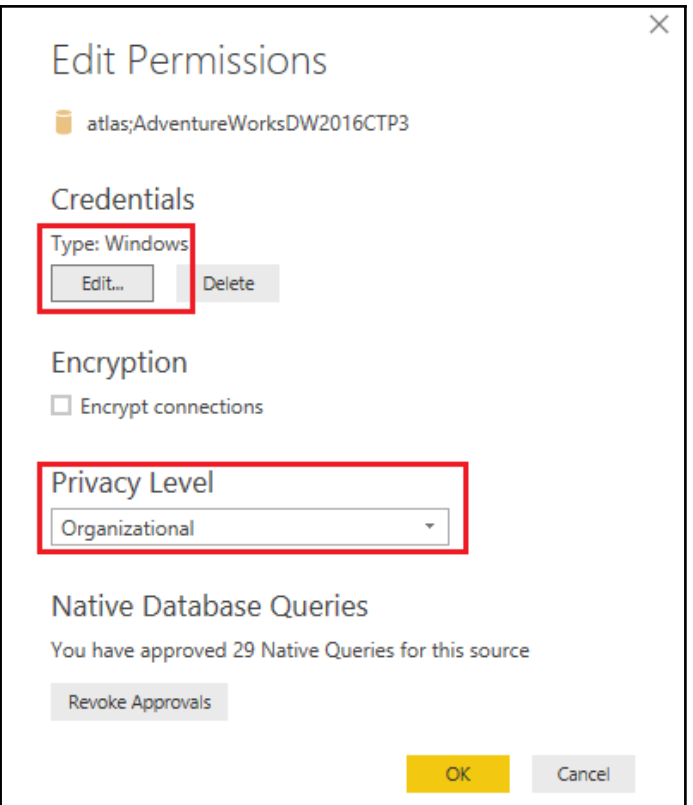

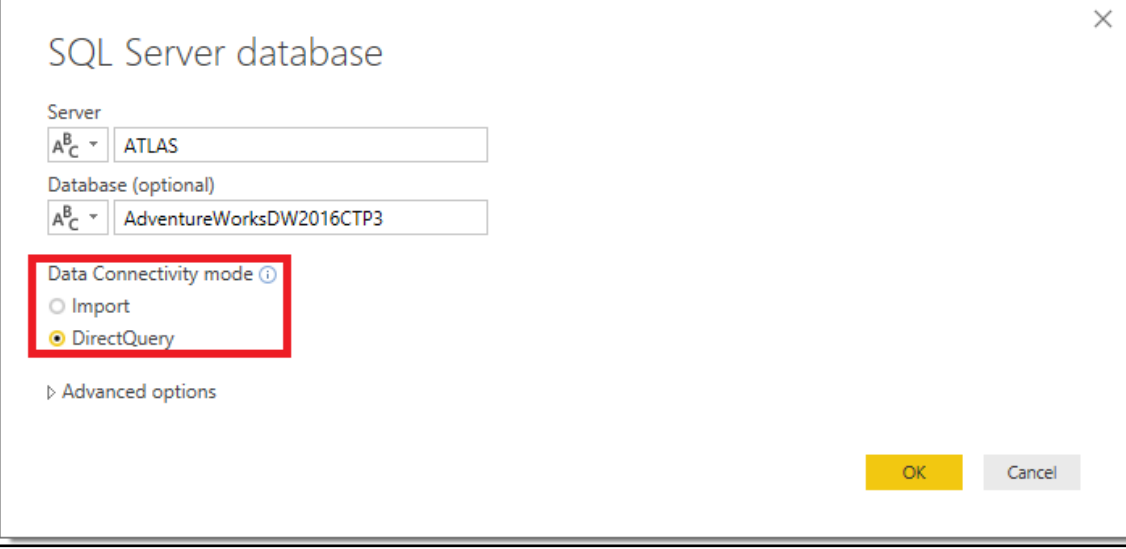

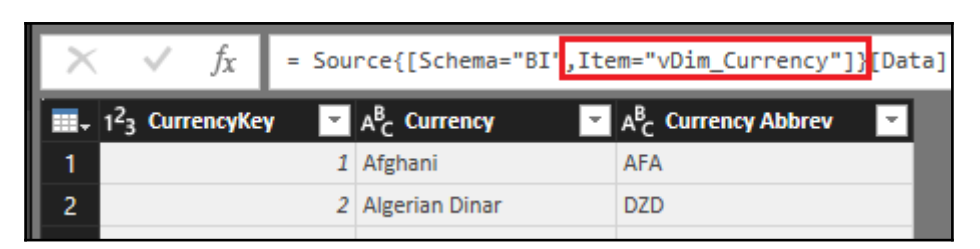

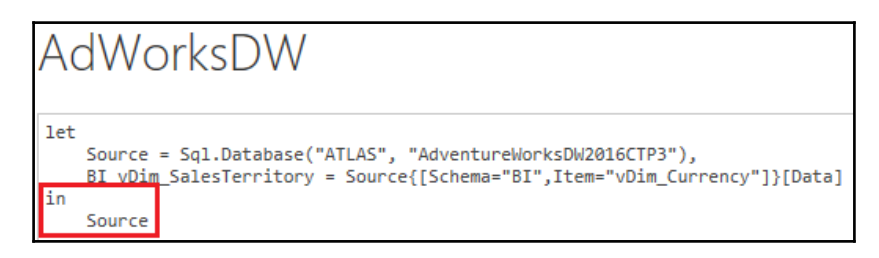

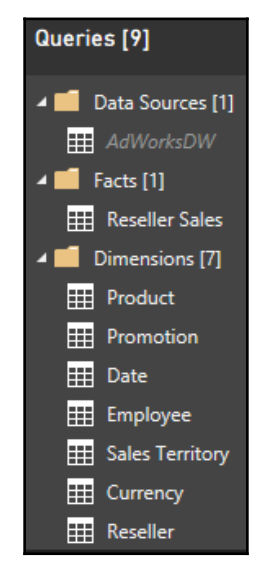

### DirectQuery: Enabled (click to change)

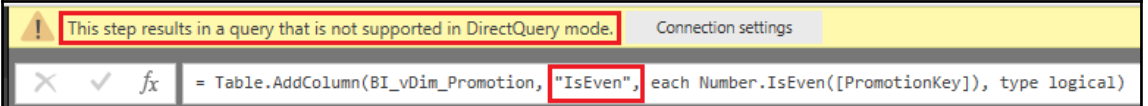

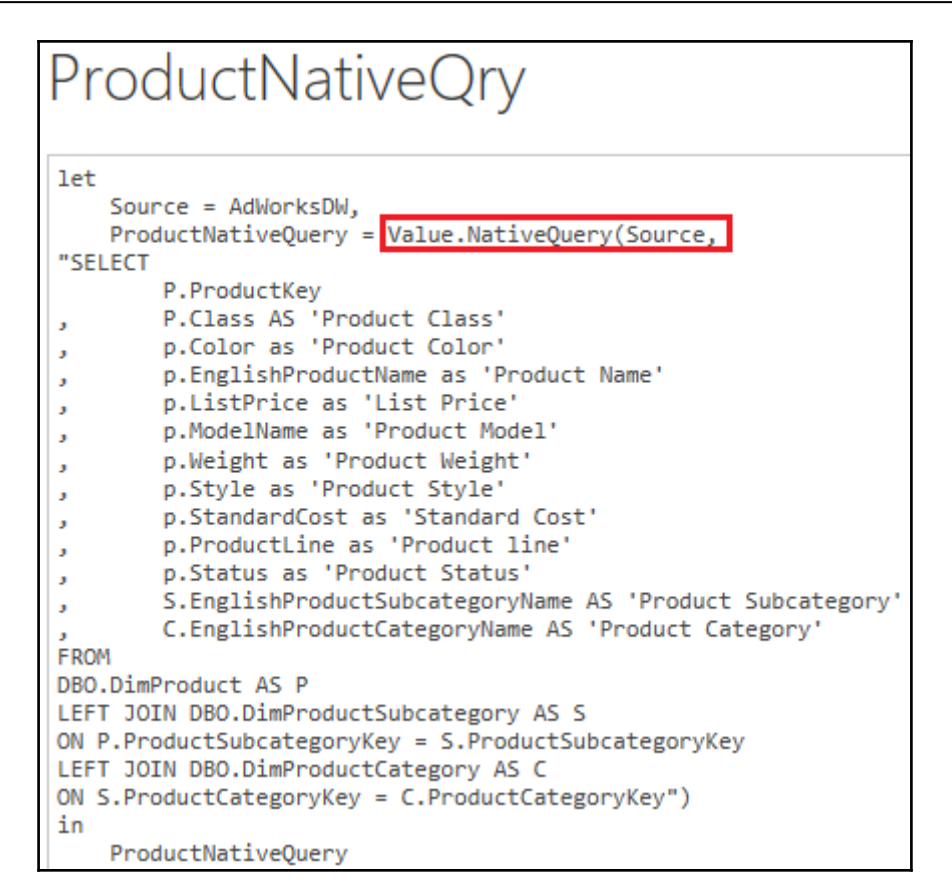

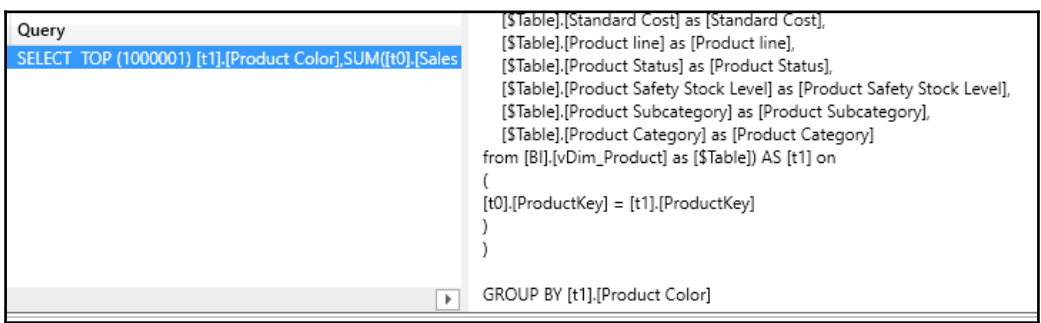

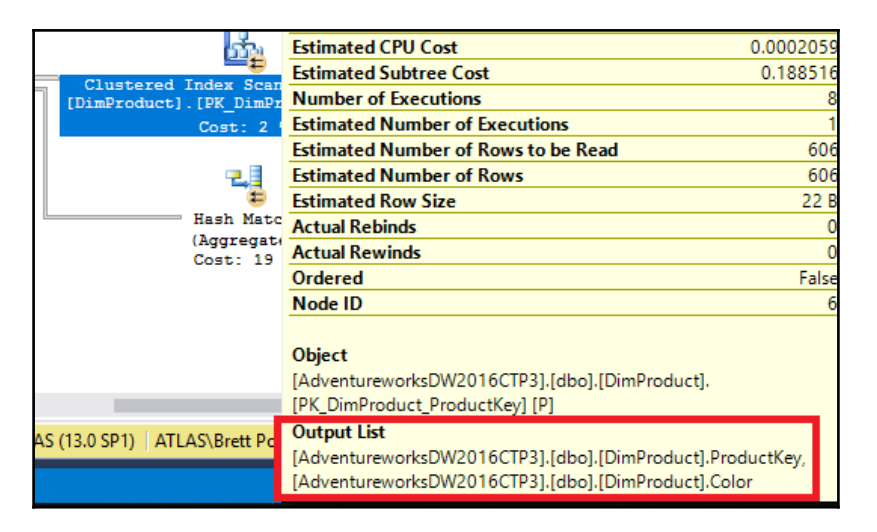

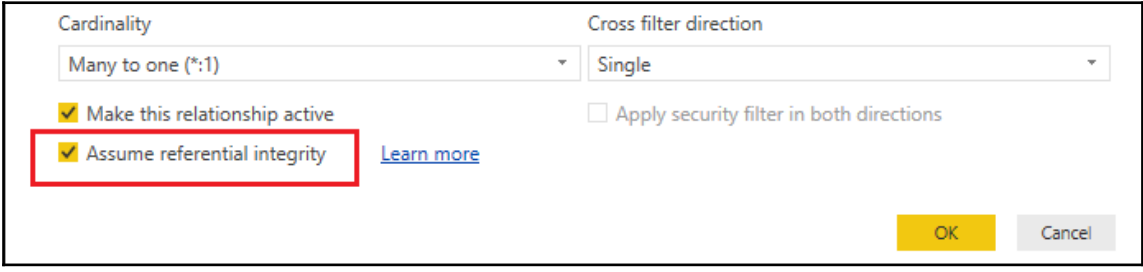

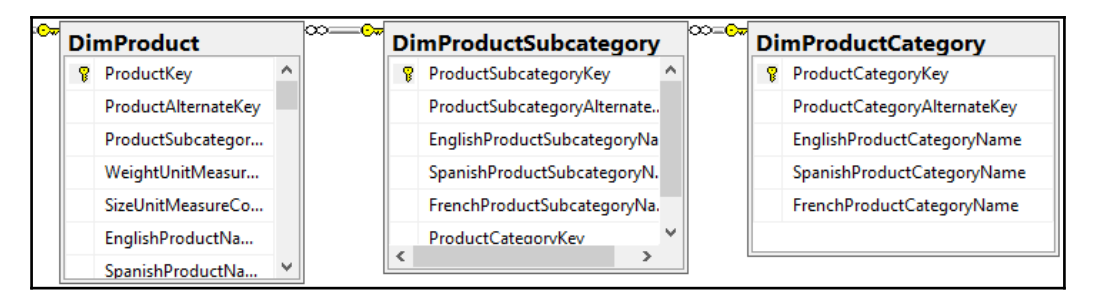

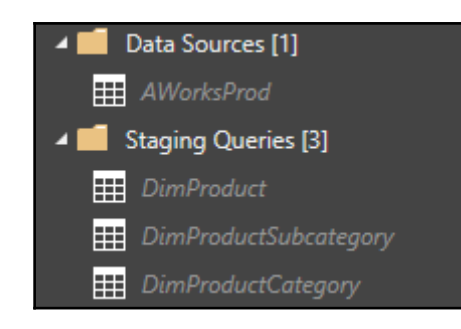

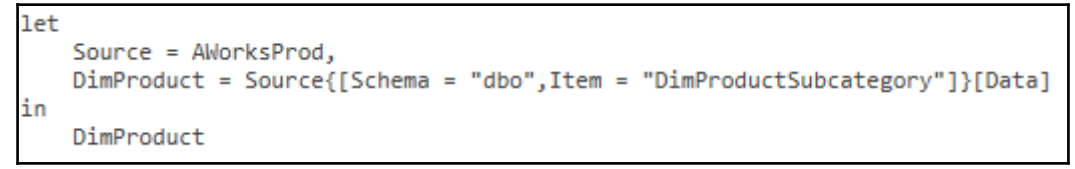

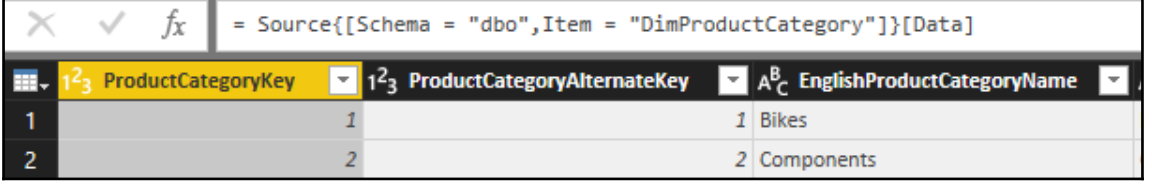

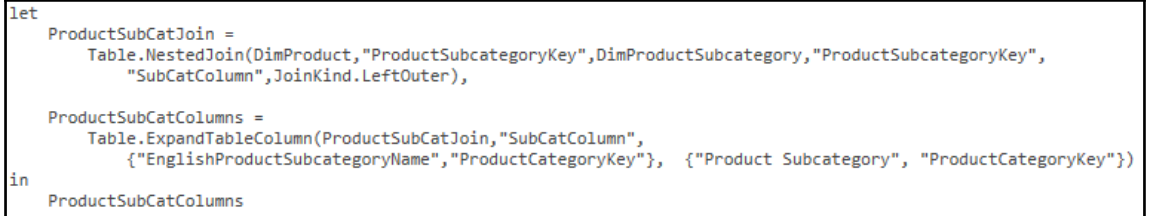

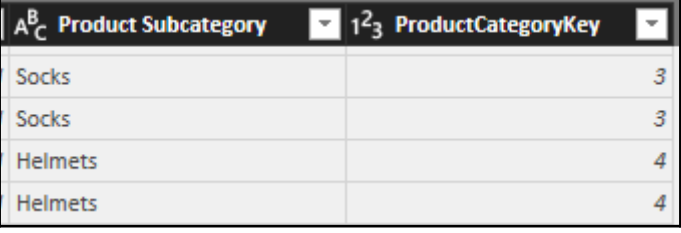

```
ProductCatJoin =Table.NestedJoin(ProductSubCatColumns,"ProductCategoryKey",DimProductCategory,"ProductCategoryKey",
        "ProdCatColumn", JoinKind.LeftOuter),
ProductCatColumns =
    Table.ExpandTableColumn(ProductCatJoin, "ProdCatColumn",
        {"EnglishProductCategoryName"}, {"Product Category"})
```
in ProductCatColumns

```
SelectProductColumns =Table.SelectColumns(ProductCatColumns,
            {"ProductKey", "EnglishDescription","EnglishProductName",
            "Product Subcategory", "Product Category"
            \mathcal{Y}RenameProductColumns =Table.RenameColumns(SelectProductColumns,
            €
            {"EnglishDescription", "Product Description"},
            {"EnglishProductName", "Product Name"}
            )in
    RenameProductColumns
```
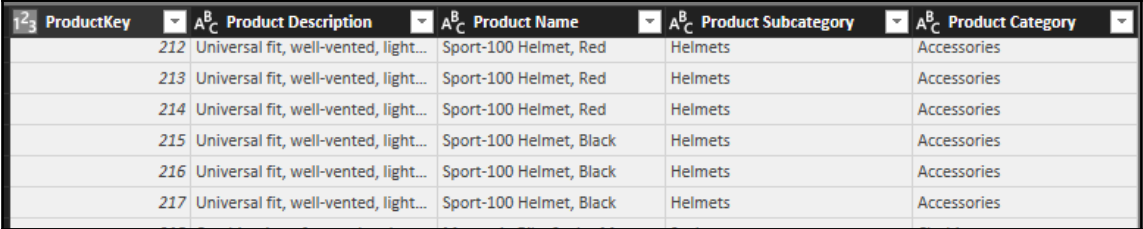

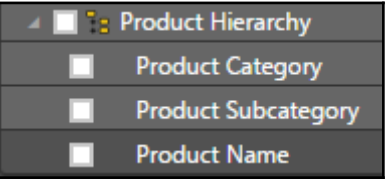

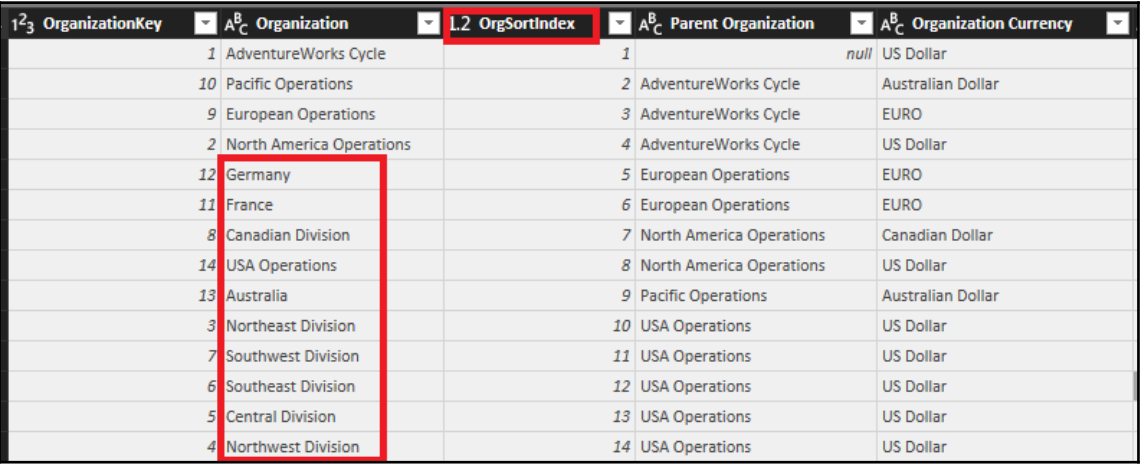

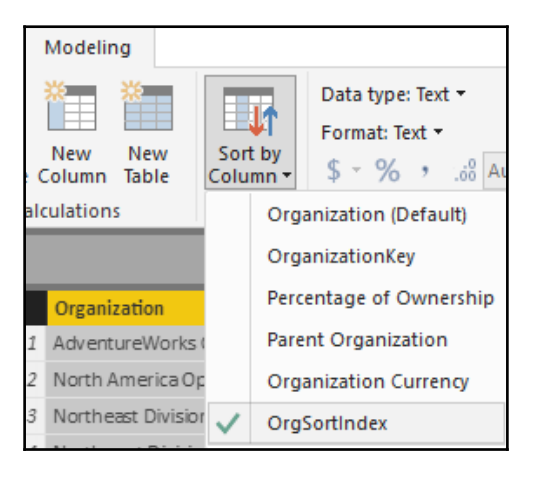

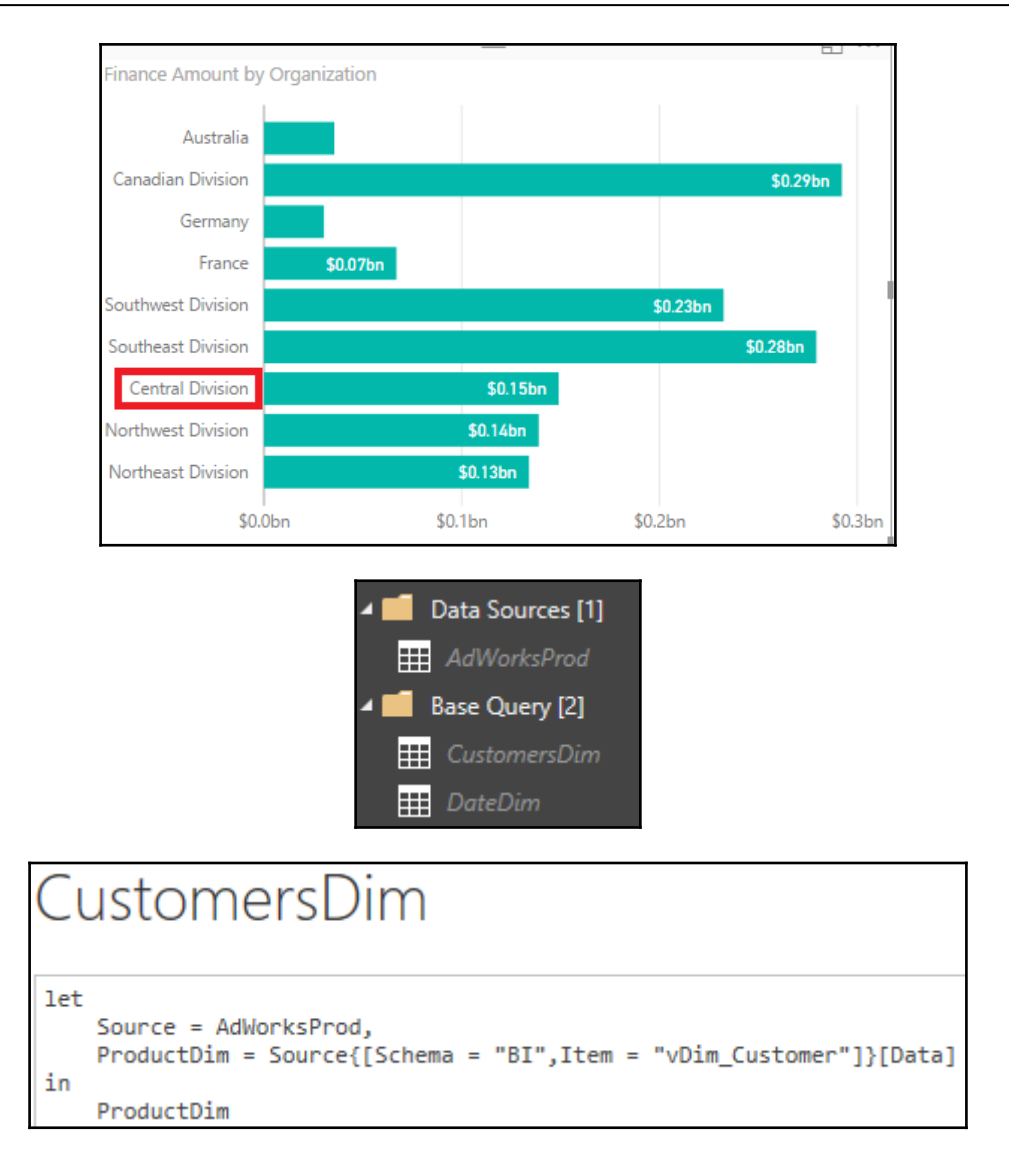

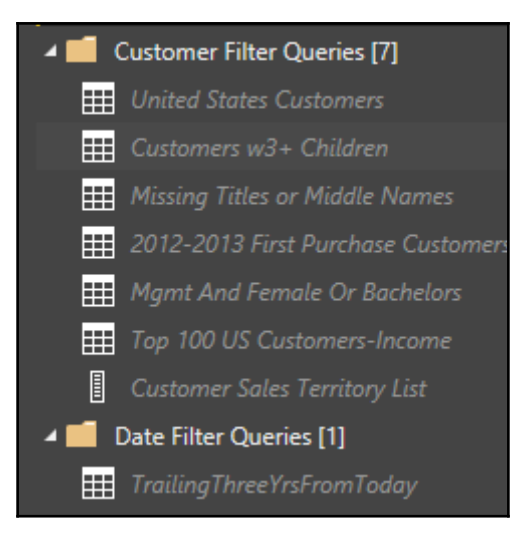

```
let
    Customers = CustomersDim.
    USCustomers = Table.SelectRows(Customers, each [Country Code] = "US")
in
    USCustomers
```
#### **let** Customers = CustomersDim, ThreePlusChildFamilies = Table.SelectRows(Customers, each [Children]  $>= 3$ ) in ThreePlusChildFamilies

```
let
    Customers = CustomersDim,
   MissingTitleOrMiddleName = Table.SelectRows(Customers, each [Middle Name] = null or [Title] = null)
in
   MissingTitleOrMiddleName
```

```
let
    Customers = CustomersDim,
    BetweenDates = Table.SelectRows
            Customers,
            each [First Purchase Date] >= #date(2012,01,01) and [First Purchase Date] <= #date(2013,12,31)
in
    BetweenDates
```

```
1et
    Customers = CustomersDim.MgmtAndFemaleOrBachelors = Table.SelectRows(Customers, each
        [Occupation] = "Management" and ([Gender] = "F" or [Education] = "Bachelors"))
in
    MgmtAndFemaleOrBachelors
```
#### **let**

```
Source = #"United States Customers",
    SortedByIncome = Table.Sort(Source,{{"Annual Income", Order.Descending}}),
    TopUSIncomeCustomers = Table.FirstN(SortedByIncome,100)
in
    TopUSIncomeCustomers
```

```
1et
    SalesTerritoryCountryList = List.Distinct(CustomersDim[Customer Sales Territory Country]),
    OrderedList = List.Sort(SalesTerritoryCountryList.Order.Ascending)
in
    OrderedList
```
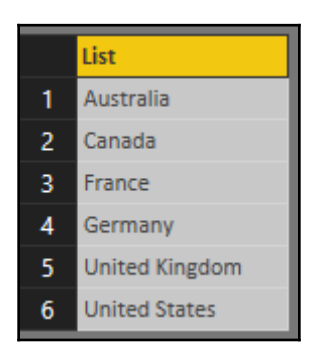

### **let**

```
Dates = DateDim,TrailingThreeFromToday = Table.SelectRows(Dates, each
    [Date] <= DateTime.Date(DateTime.LocalNow()) and
    [Calendar Year] >= Date.Year(DateTime.LocalNow()) - 3)
in
    TrailingThreeFromToday
```
*Graphic Bundle*

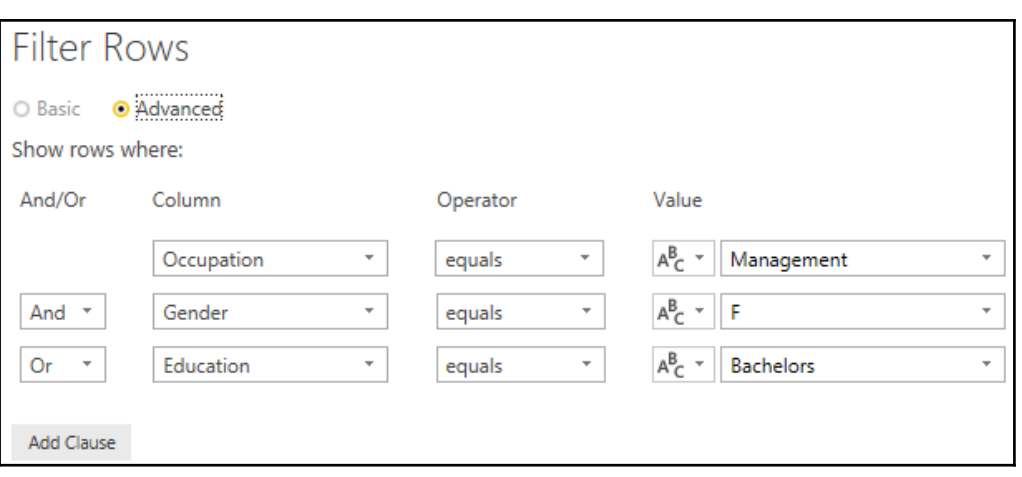

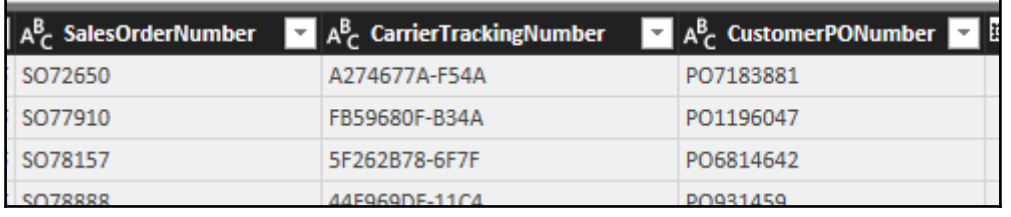

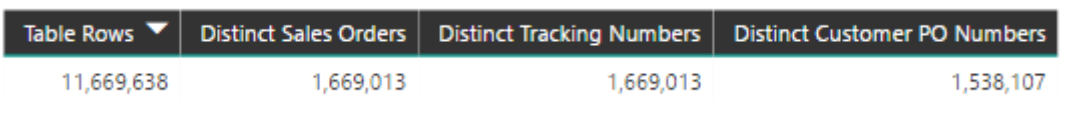

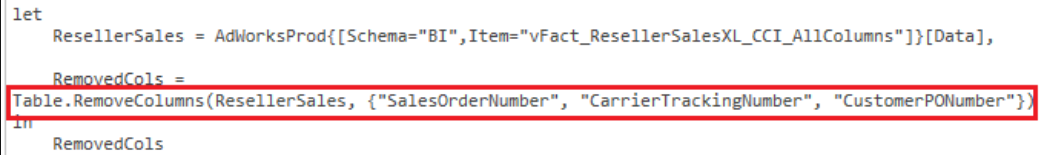

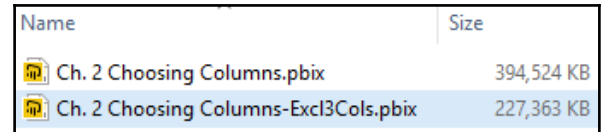

```
SelectCustCols =Table.SelectColumns(Customer.
            .<br>"CustomerKey","FirstName","LastName", "YearlyIncome", "Gender", "EnglishEducation",
            "MaritalStatus" "Phone" "CommuteDistance", "AddressLine1", "TotalChildren"
            }, MissingField.UseNull)
in
      SelectCustCols
```
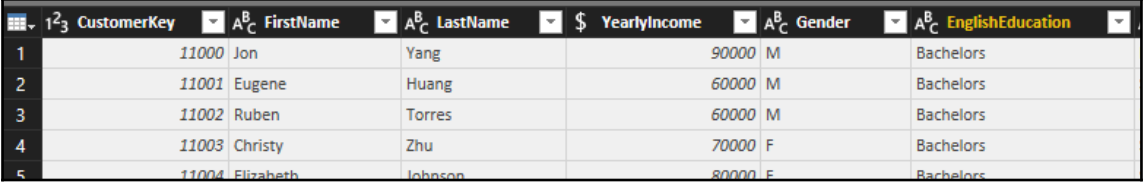

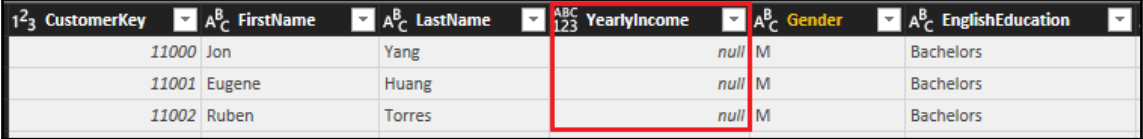

```
CustomerNameAdd = Table.AddColumn(SelectCustCols, "Customer Name", each
        [FirstName] & " " & [LastName]),
   CustomerTable = Table.SelectColumns(CustomerNameAdd,
            "CustomerKey", "Customer Name", "YearlyIncome", "Gender", "EnglishEducation",
            "MaritalStatus", "Phone","CommuteDistance","AddressLine1", "TotalChildren"
            \mathcal{Y}in
       CustomerTable
```
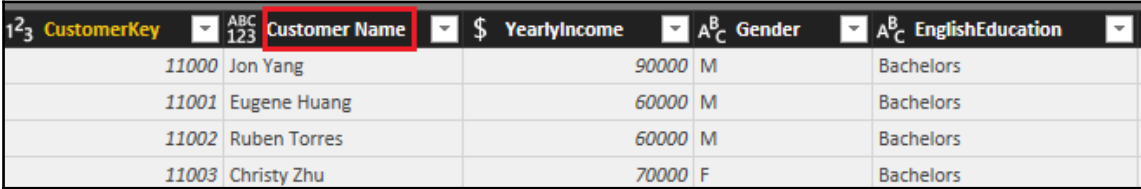

```
RenamedColumns = Table.RenameColumns(CustomerTable,
        \mathcal{L}{"YearlyIncome", "Customer Annual Income"},
           {"Gender", "Customer Gender"},
           {"EnglishEducation", "Customer Education"},
           {"Phone", "Customer Phone Number"}
        ŀ
        \lambda
```
Extended Amount Metric = SUMX('Reseller Sales', 'Reseller Sales'[UnitPrice]\*'Reseller Sales'[OrderQuantity])

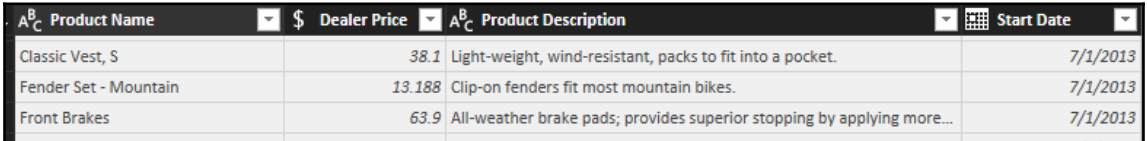

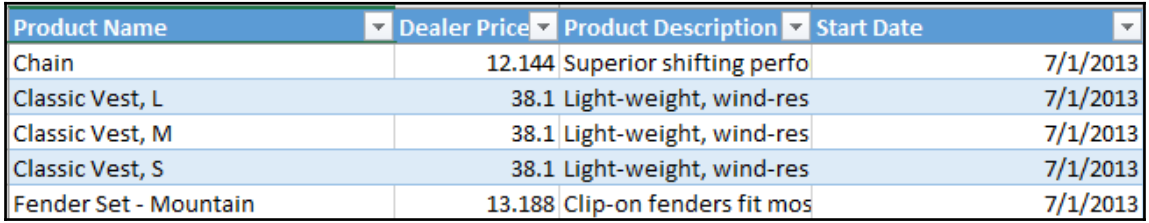
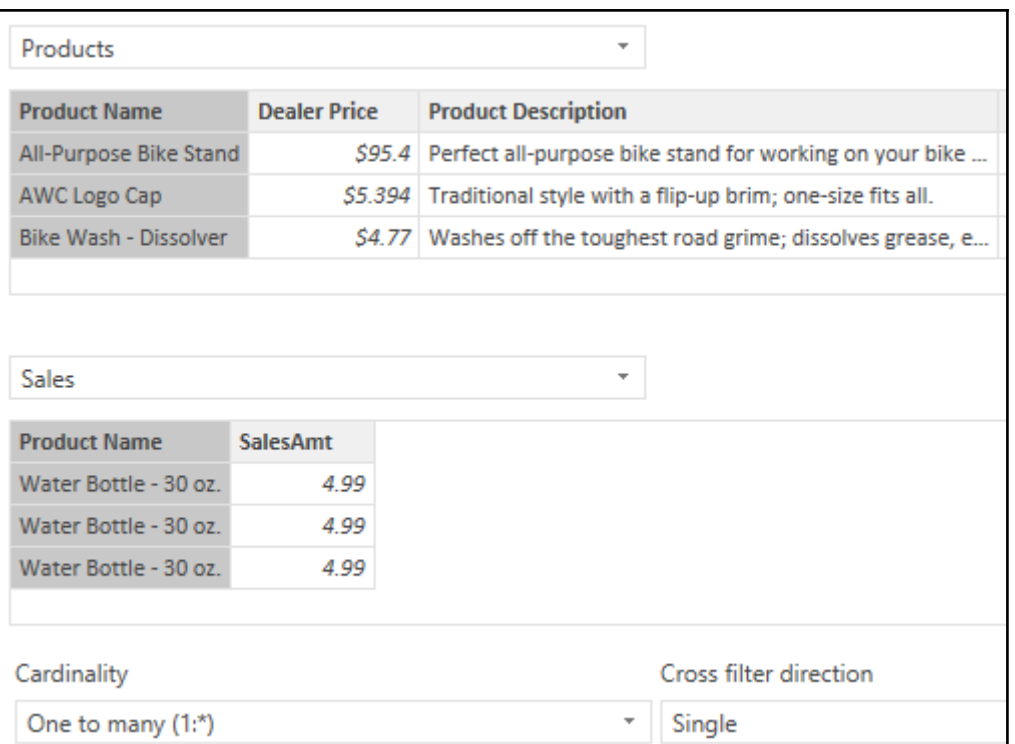

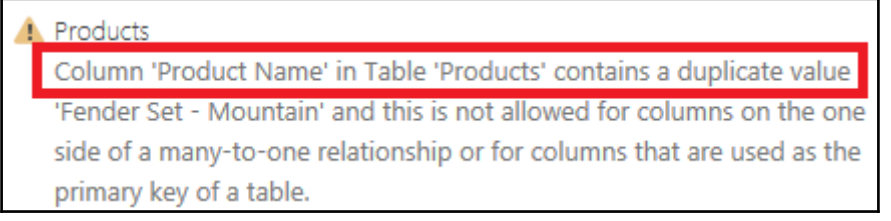

```
Graphic Bundle
```

```
1et
   ProductsTbl = Table.TransformColumnTvpes(ProductListExcel,
     Ŧ
        {"Product Name", type text},
        {"Dealer Price",
                           Currency.Type},
        {"Product Description", type text},
        {"Start Date", type date}
        x
   \mathcal{L}TrimText = Table.TransformColumns(ProductsTbl,{"Product Name",Text.Trim}),
   DuplicateKey = Table.DuplicateColumn(TrimText,"Product Name", "Product Name-Copy"),
   DistinctProductRows = Table.Distinct(UpperCase),
   DistinctProductNames = Table.Distinct(DistinctProductRows, {"Product Name"})
in
   DistinctProductNames
```
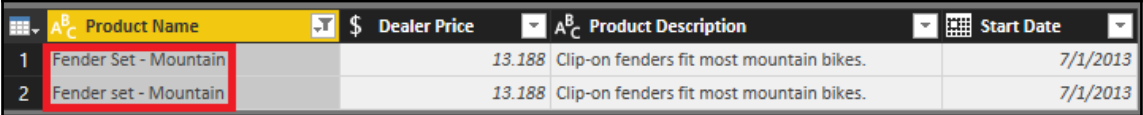

```
TrimText = Table.TransformColumns(ProductsTbl,{"Product Name",Text.Trim}),
   DuplicateKey = Table.DuplicateColumn(TrimText,"Product Name", "Product Name-Copy"),
   UpperCase = Table.TransformColumns(DuplicateKey,{{"Product Name", Text.Upper}}),
   DistinctProductRows = Table.Distinct(UpperCase),
   DistinctProductNames = Table.Distinct(DistinctProductRows, {"Product Name"})
in
   DistintProductNames
```
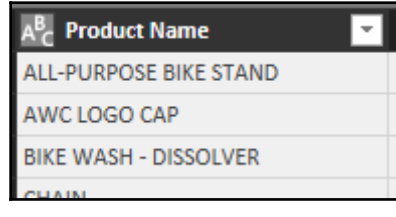

```
RemoveProductName = Table.RemoveColumns(DistinctProductNames,"Product Name"),
    ReplaceProductName = Table.RenameColumns(RemoveProductName,{"Product Name-Copy","Product Name"})
in
    ReplaceProductName
```

```
UpperCase = Table.TransformColumns(ProductSourceRows,{{"Product Name", Text.Upper}}),
  ProductName = Table.SelectColumns(UpperCase,"Product Name"),
  GroupedRows = Table.Group(ProductName, {"Product Name"}, {{"Rows", each Table.RowCount(_), Int64.Type}}),
  Duplicates = Table.SelectRows(GroupedRows, each [Rows] > 1)
in
    Duplicates
```
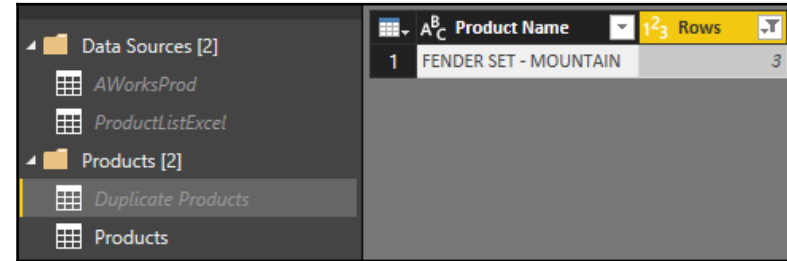

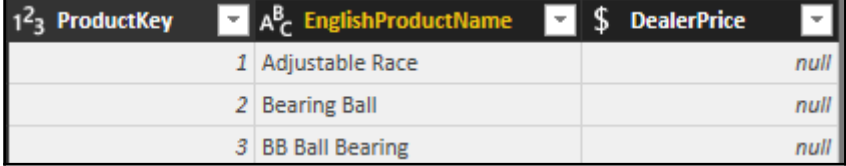

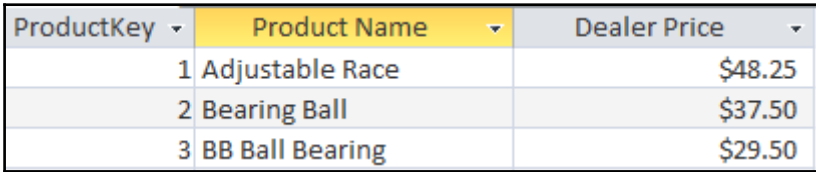

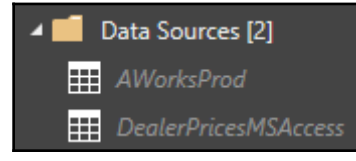

```
let
    Source = DealerPricesMSAccess,
   DealerPriceList = Source{[Schema="", Item="DealerPrices"]}[Data]
in
    DealerPriceList
```
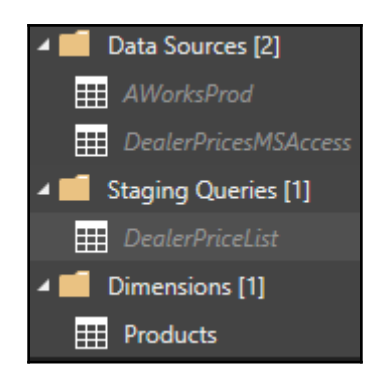

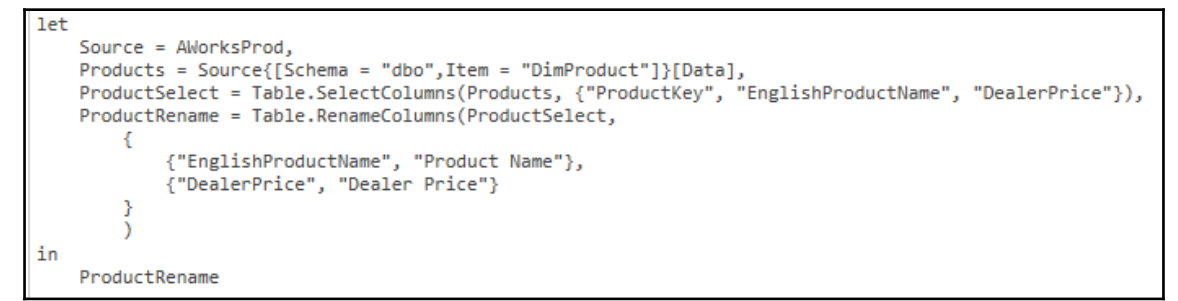

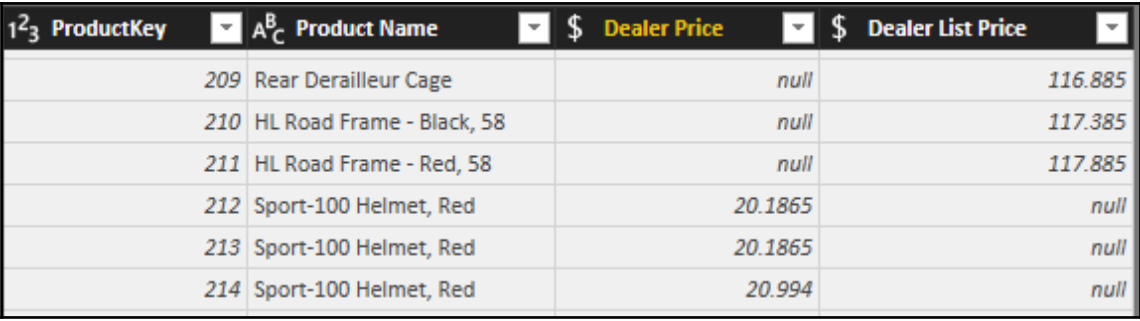

DealerPriceJoin = Table.NestedJoin(ProductRename,"ProductKey",DealerPriceList,"ProductKey","PriceListColumns",JoinKind.LeftOuter),

DealerPriceListCols = Table.ExpandTableColumn(DealerPriceJoin, "PriceListColumns",{"Dealer Price"},{"Dealer List Price"})

DealerPriceListCols

in

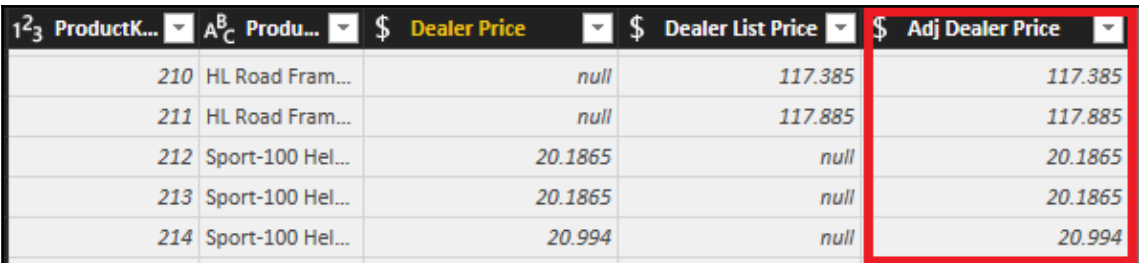

```
AdjDealerPriceCol = Table.AddColumn(DealerPriceListCols, "Adj Dealer Price", each
   if [Dealer Price] = null then [Dealer List Price] else [Dealer Price]
    , Currency.Type)
```
in

AdjDealerPriceCol

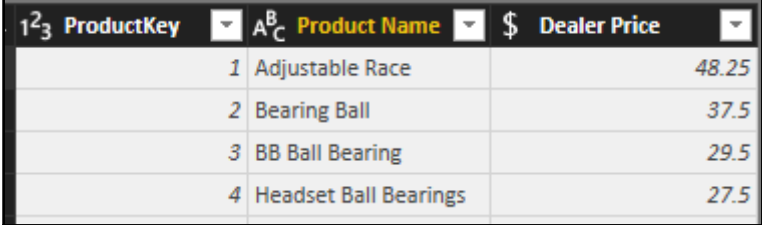

```
ProductAdjSelect = Table.SelectColumns(AdjDealerPriceCol,{"ProductKey", "Product Name", "Adj Dealer Price"}),
ProductAdjRename = Table.RenameColumns(ProductAdjSelect,
    \mathcal{L}_{\mathcal{L}}{"Adj Dealer Price", "Dealer Price"}
    )in
    ProductAdjRename
```
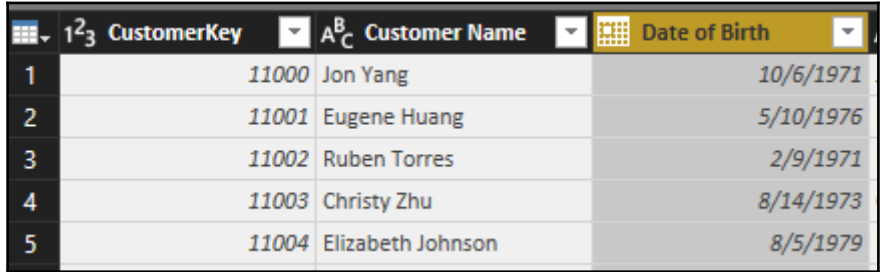

```
1et
    CurrentDate = DateTime.Date(DateTime.LocalNow()),
    CurrentYear = Date.Year(CurrentDate),
   CurrentMonth = Date.Month(CurrentDate),
   CurrentDay = Date.Day(CurrentDate),
    Source = AdWorksProd,BI_vDim_Customer = Source{[Schema="BI", Item="vDim_Customer"]}[Data],
    CustomerTb1 = Table.SelectColumns(BI_vDim_Customer,{"CustomerKey", "Customer Name", "Date of Birth"})
```
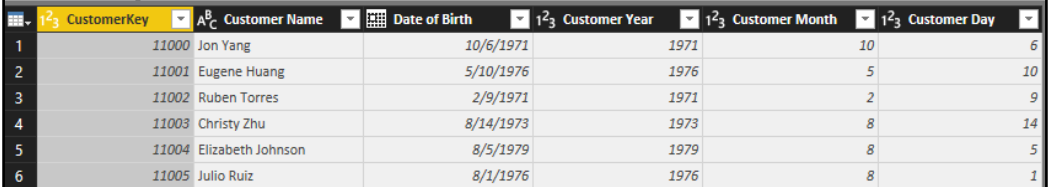

```
Source = AdWorksProd,
```
BI\_vDim\_Customer = Source{[Schema="BI",Item="vDim\_Customer"]}[Data],<br>BI\_vDim\_Customer = Source{[Schema="BI",Item="vDim\_Customer"]}[Data],<br>CustomerTb1 = Table.SelectColumns(BI\_vDim\_Customer,{"CustomerKey", "Customer Name",

CustomerYr = Table.AddColumn(CustomerTbl, "Customer Year", each Date.Year([Date of Birth]), Int64.Type), CustomerMonth = Table.AddColumn(CustomerYr, "Customer Month", each Date.Month([Date of Birth]), Int64.Type), CustomerDay = Table.AddColumn(CustomerMonth, "Customer Day", each Date.Day([Date of Birth]), Int64.Type)

CustomerDav

in

```
CustomerAge = Table.AddColumn(CustomerDay, "Customer Age", each
   [Customer Month] < CurrentMonth then CurrentYear - [Customer Year]
if
else if [Customer Month] > CurrentMonth then CurrentYear - [Customer Year] - 1
else if [Customer Day] < CurrentDay then CurrentYear - [Customer Year]
else CurrentYear - [Customer Year] - 1
```
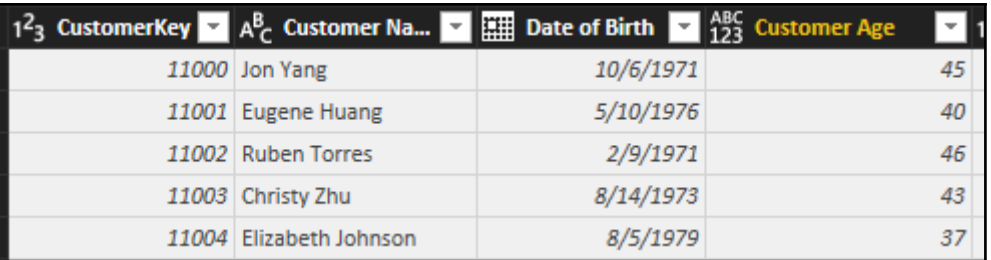

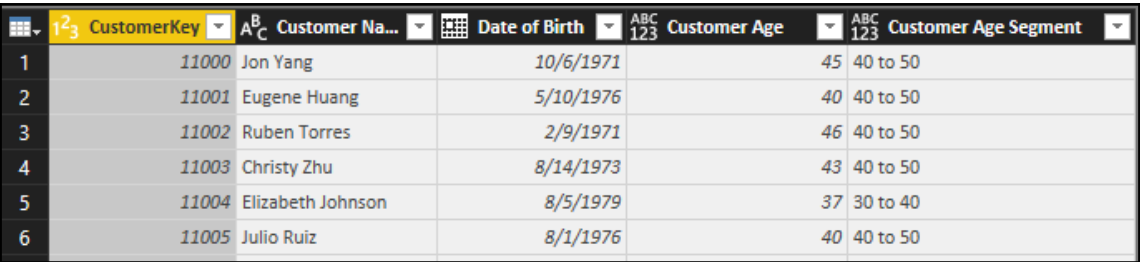

```
CustomerSegment = Table.AddColumn(CustomerAgeOnly, "Customer Age Segment", each
    if [Customer Age] \langle 30 then "Less Than 30"
    else if [Customer Age] < 40 then "30 to 40"
    else if [Customer Age] \langle 50 then "40 to 50"
    else if [Customer Age] < 60 then "50 to 60"
    else
                                       "Over 60"
    \lambdain
    CustomerSegment
```
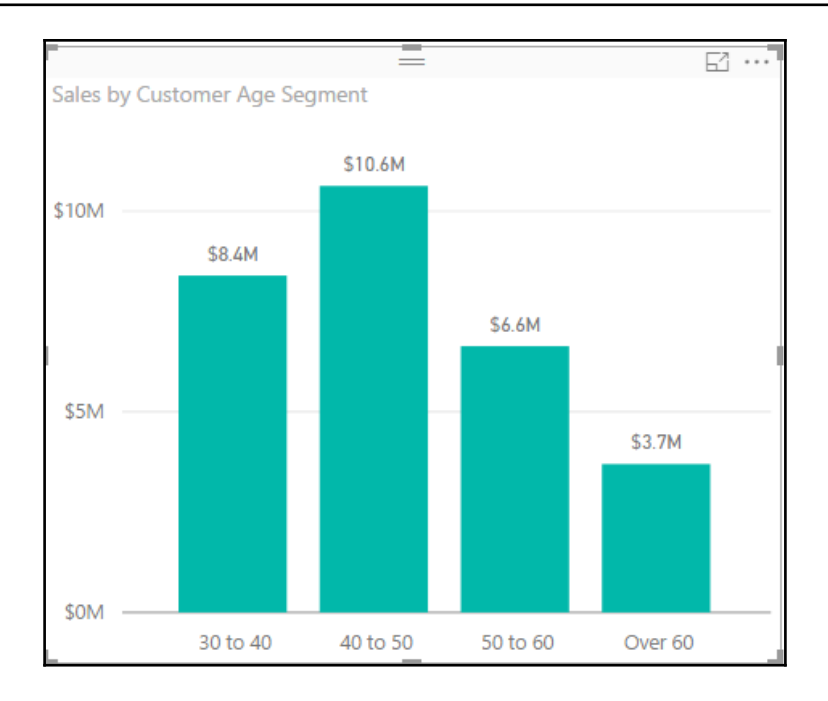

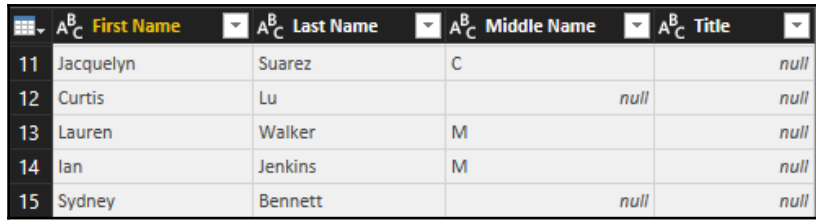

```
NameFormatTbl = Table.AddColumn(NameTbl,"Formatted Name", each
if
             [Title] = null and [Middle Name] = null then [First Name] & " " & [Last Name]
else if [Title] = null then [First Name] & " & Text.Range([Middle Name],0,1) & ". " & [Last Name]<br>else [Title] & " " & [First Name] & " " & Text.Range([Middle Name],0,1) & ". " & [Last Name]
э
```
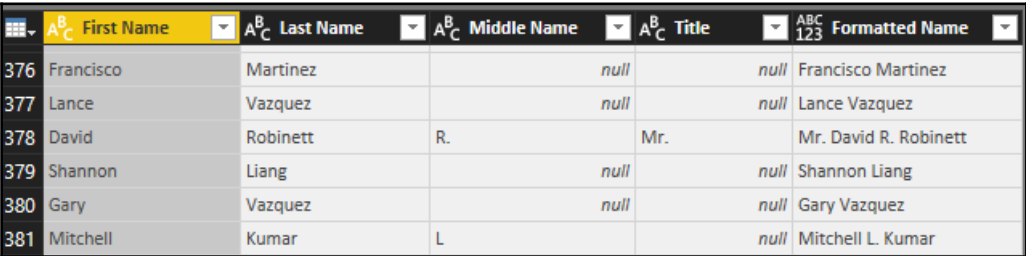

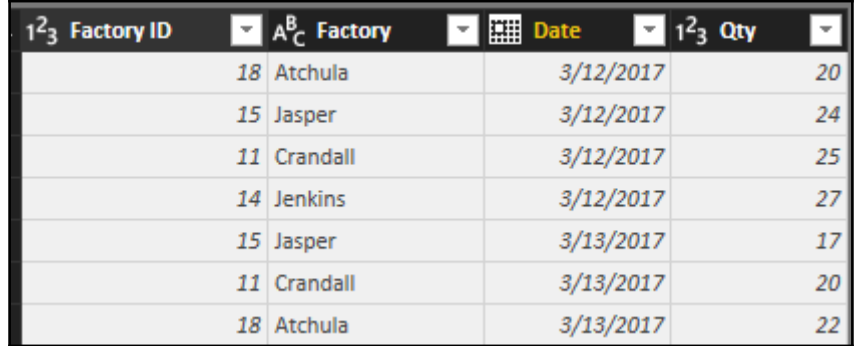

```
SortedTbl = Table.Sort(SourceTbl,
        {{"Factory ID", Order.Ascending}, {"Date", Order.Ascending}})
in
    SortedTbl
```
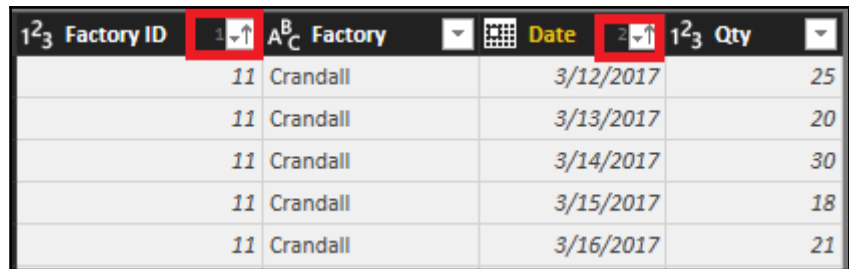

```
RowIndex = Table.TransformColumnTypes
    (Table.AddIndexColumn(SortedTbl, "Row Index", 1, 1),
    {{ "Row Index", Int64.Type}}),
PrevRowIndex =Table.TransformColumnTypes(
    Table.AddIndexColumn(RowIndex, "PrevRow Index",0,1),{{"PrevRow Index",Int64.Type}}
```
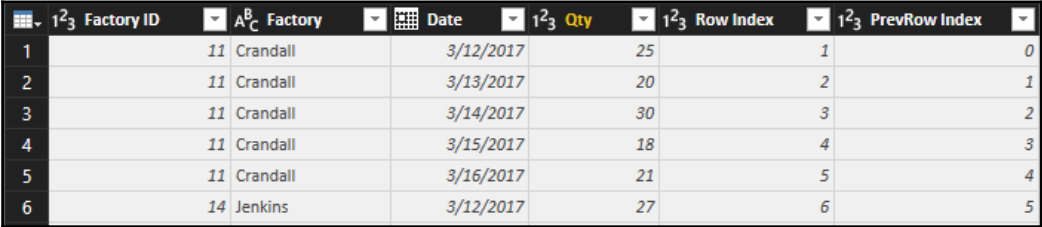

SelfJoin = Table.NestedJoin(PrevRowIndex,{"PrevRow Index"},PrevRowIndex,{"Row Index"}, "NewColumn", JoinKind.LeftOuter),

AddPreviousColumns = Table.ExpandTableColumn(SelfJoin, "NewColumn", {"Factory ID", "Qty"}, {"Prev Factory ID", "Prev Qty"}),

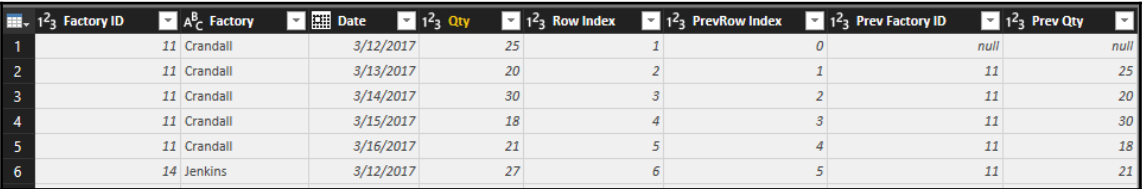

```
VarianceColumn = Table.AddColumn(RemovedCols, "Daily Qty Var", each
    if [Factory ID] = [Prev Factory ID] then [Qty] - [Prev Qty]else null,
        Int64.Type)
```
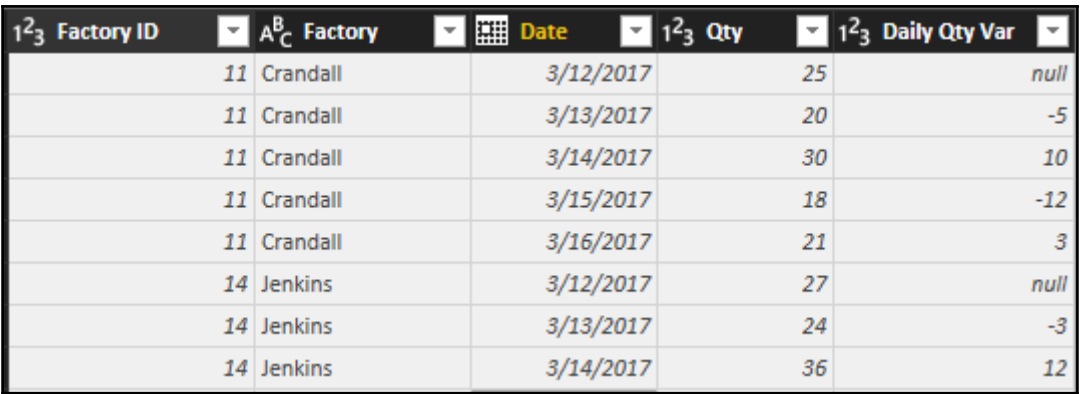

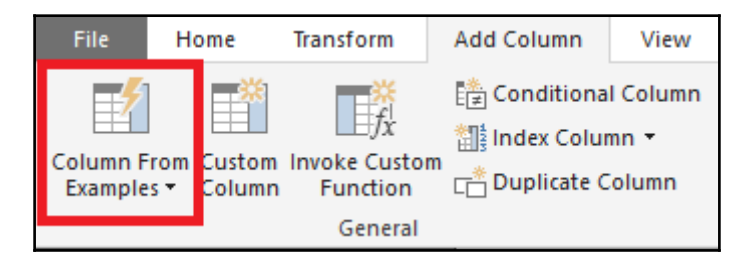

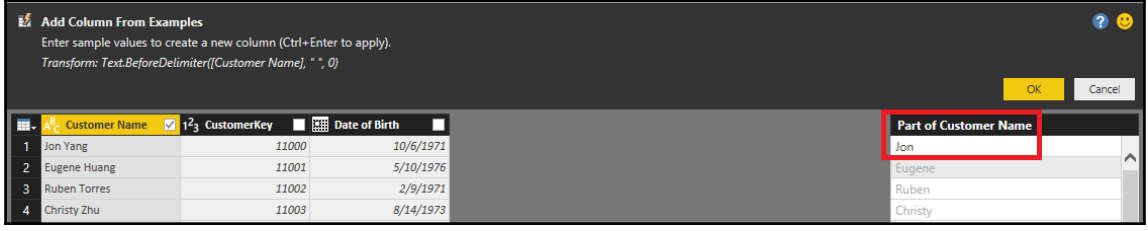

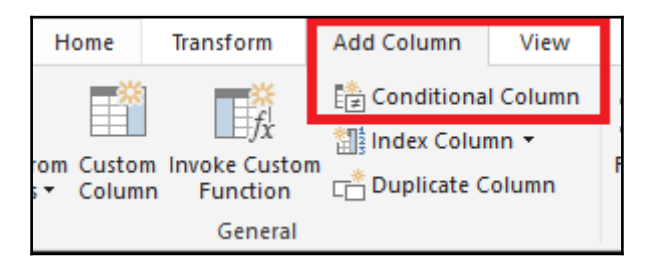

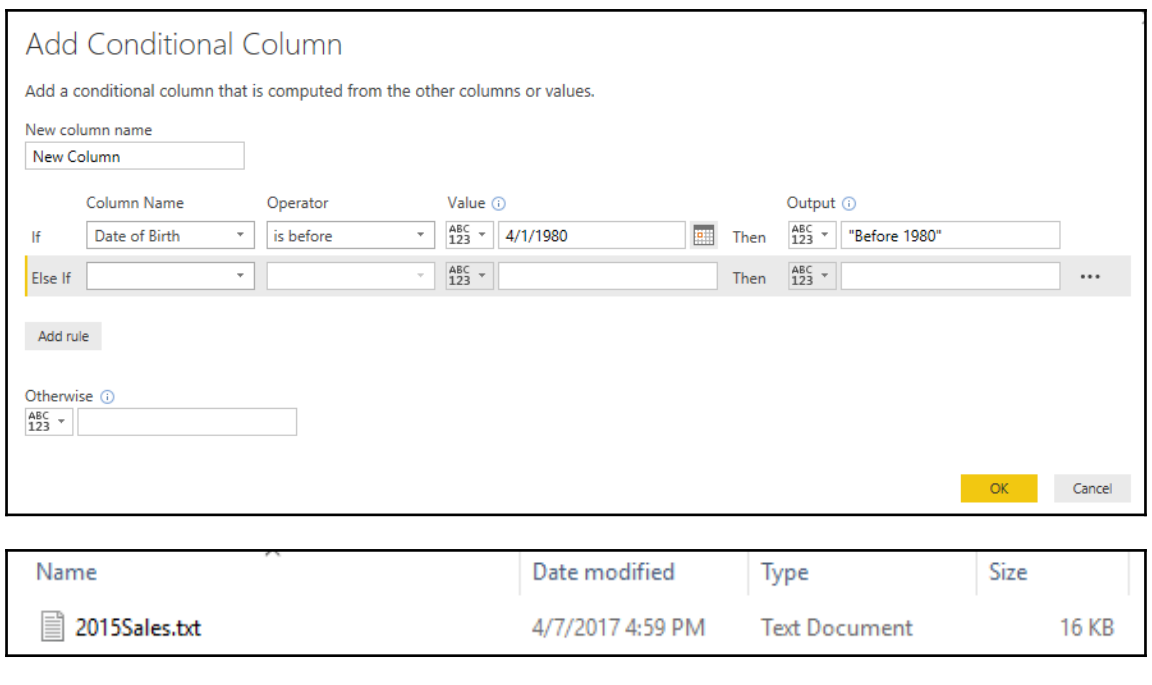

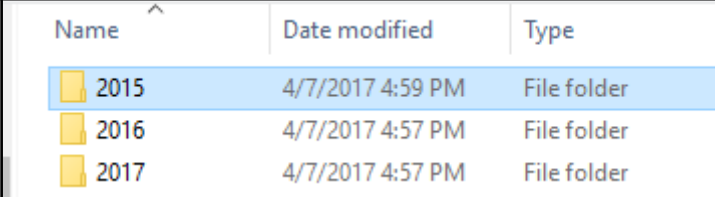

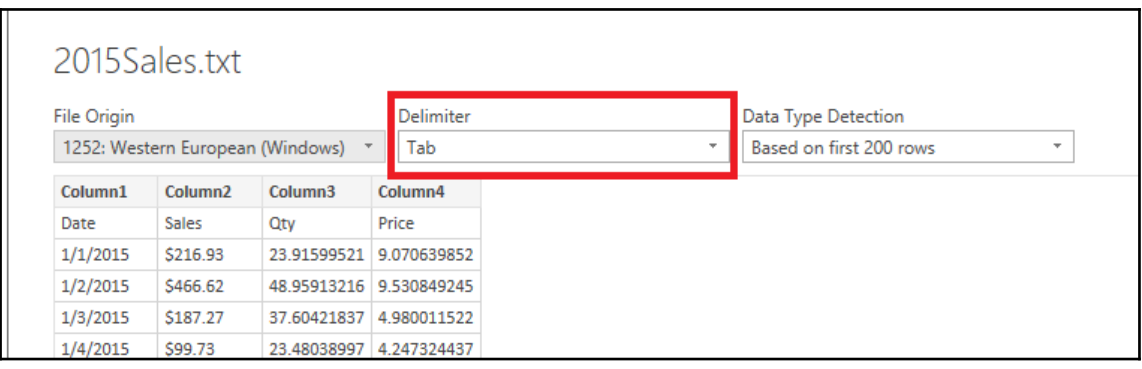

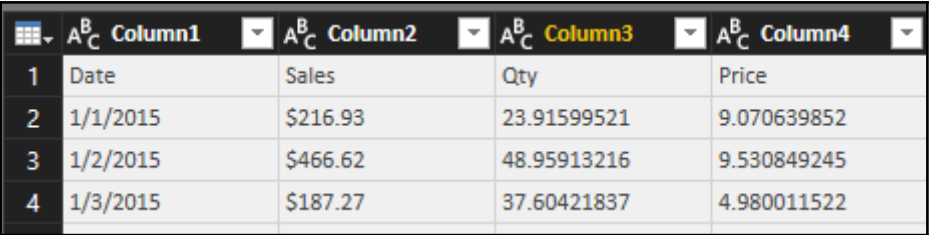

HeaderPromote = Table.PromoteHeaders(Source),

ColumnTypes = Table.TransformColumnTypes(HeaderPromote,<br>{{"Date", type date}, {"Sales", Currency.Type}, {"Qty", Int64.Type}, {"Price", Currency.Type}})

ColumnTypes

in

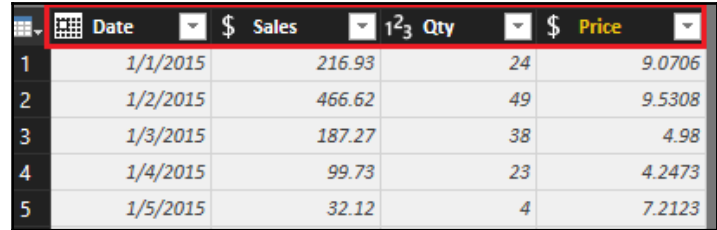

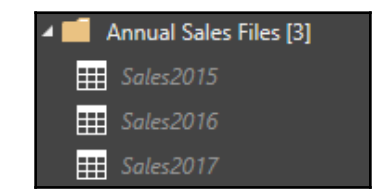

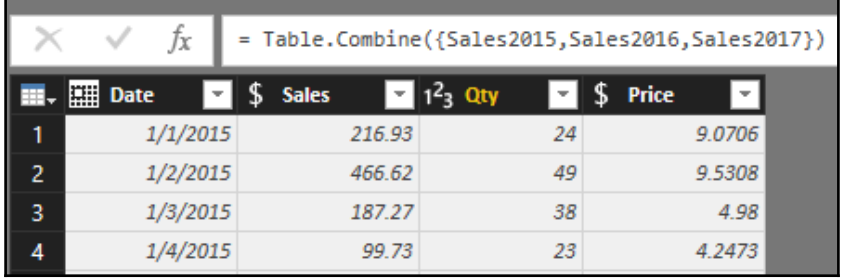

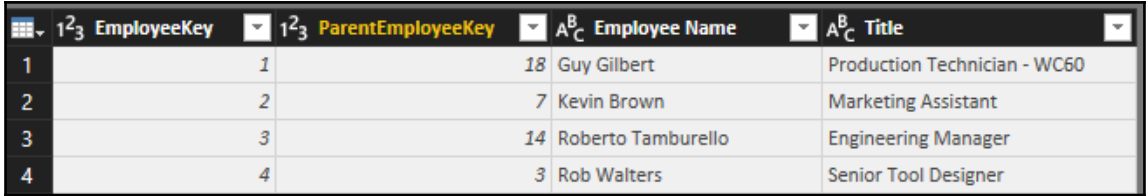

```
let
    Source = AdvorksProd,Employee = Source{[Schema = "dbo", Item = "DimEmployee"]}[Data],
    SelectCols = Table.SelectColumns(Employee,
        {"EmployeeKey","FirstName", "LastName", "Title"}),
    EmployeeName = Table.AddColumn(SelectCols, "Employee Name", each
            [FirstName] & " " & [LastName]
            , type text),
    SelectCols2 = Table.SelectColumns(EmployeeName,
        {"EmployeeKey","Employee Name","Title"}),
    EmployeeStage = Table.RenameColumns(SelectCols2,
        {"Title", "Employee Title"})
in
    EmployeeStage
```
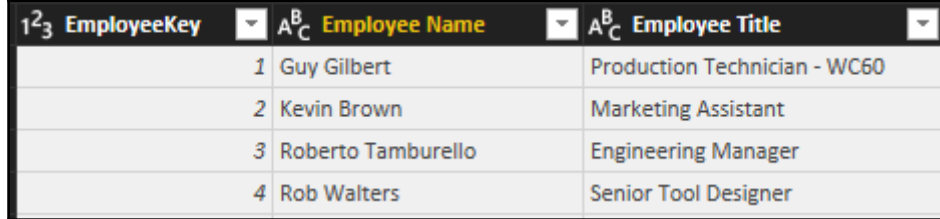

```
EmployeeManagerJoin = Table.NestedJoin(Employees,
       "ParentEmployeeKey",Managers,"EmployeeKey","ManagerColumn", JoinKind.LeftOuter),
   ManagerColumns = Table.FxpandTableColumn(FmployeeManagerJoin."ManagerColumn"
       {"Employee Name", "Employee Title"}, {"Manager Name", "Manager Title"}),
   EmployeeManager = Table.SelectColumns
           (ManagerColumns,
           {"EmployeeKey","Employee Name", "Employee Title", "Manager Name", "Manager Title"})
in
   EmployeeManager
```
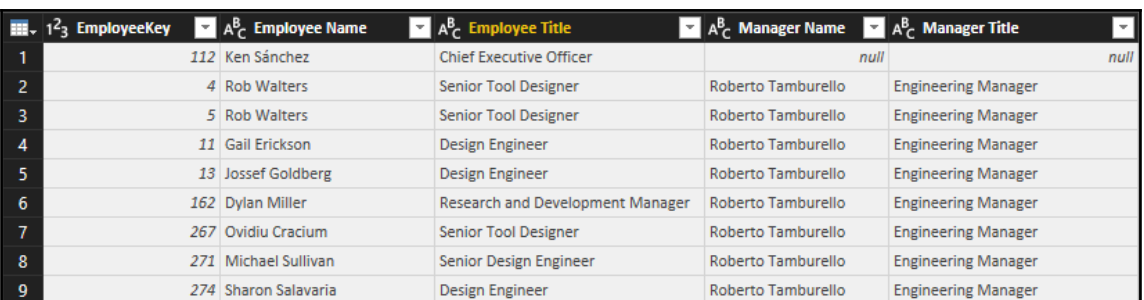

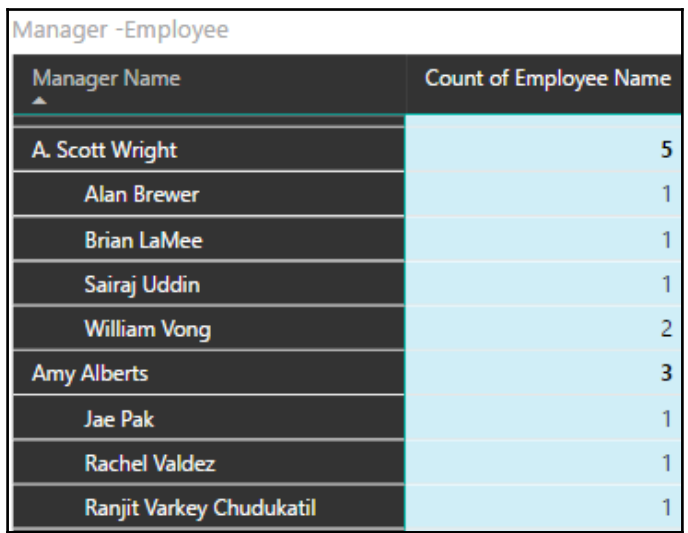

```
minaccuca
                         ai ciltumpioyeeney ,
                                             Lilipidace
                                                              TILIC 77.
                                                          - 1
    Employees = Table.RenameColumns(SelectCols2,{"Title", "Employee Title"}),
  ManagerInLine = Employees,
    EmployeeManagerJoin = Table.NestedJoin(Employees,
       "ParentEmployeeKey",ManagerInLine, EmployeeKey","ManagerColumn", JoinKind.LeftOuter),
   ManagerColumns = Table.ExpandTableColumn(EmployeeManagerJoin,"ManagerColumn",
       {"Employee Name", "Employee Title"}, {"Manager Name", "Manager Title"}),
    EmployeeManager = Table.SelectColumns
            (ManagerColumns,
            {"EmployeeKey","Employee Name", "Employee Title", "Manager Name", "Manager Title"})
in
    EmployeeManager
```
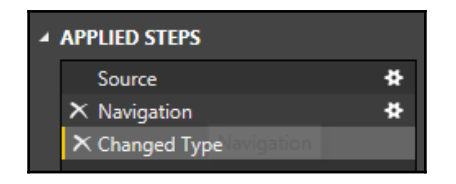

| Table.TransformColumnTypes(DimProductTbl\_Table,{{"ProductKey", Int64.Type}, {"Product Class", type text}, {"Product Clor", type text}, {"Days to<br>Manufacture", Int64.Type}, {"Dealer Price", type any}, {"Product Start Date Weight", Int64.Type}, {"Product Style", type any}, {"Standard Cost", type any}, {"Product line", type any}, {"Product Status", type text}, {"Product Safety Stock Level", Int64.Type}, {"Product Subcategory", type any}, {"Product Category", type any}})

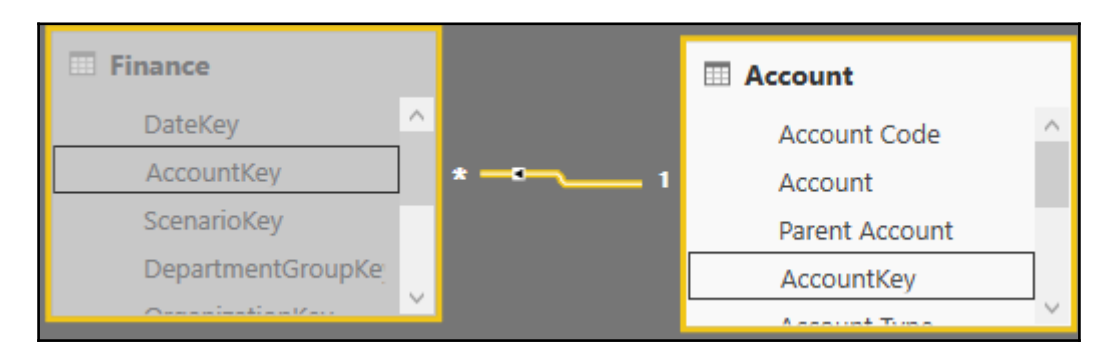

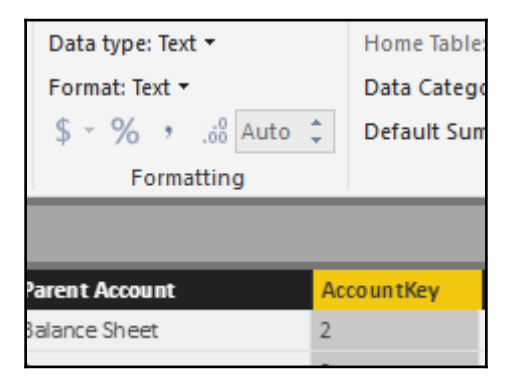

AccountKeyToWholeNumber = Table.TransformColumnTypes(Source,{{"AccountKey", Int64.Type}})

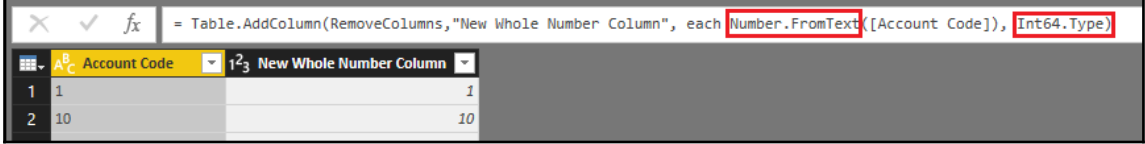

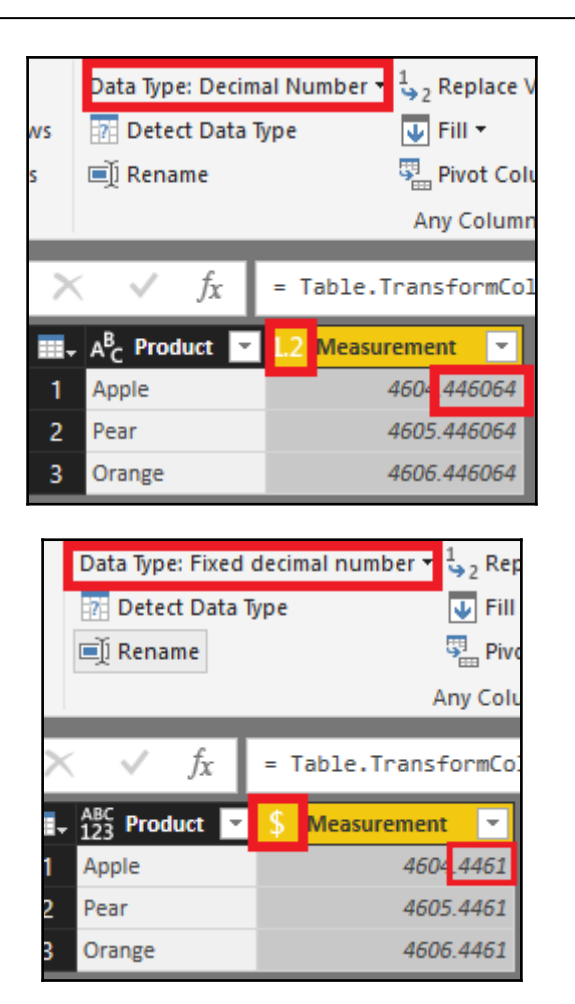

FixedDecimal = Table.TransformColumnTypes(DecimalData\_Table,{{"Measurement", Currency.Type}}

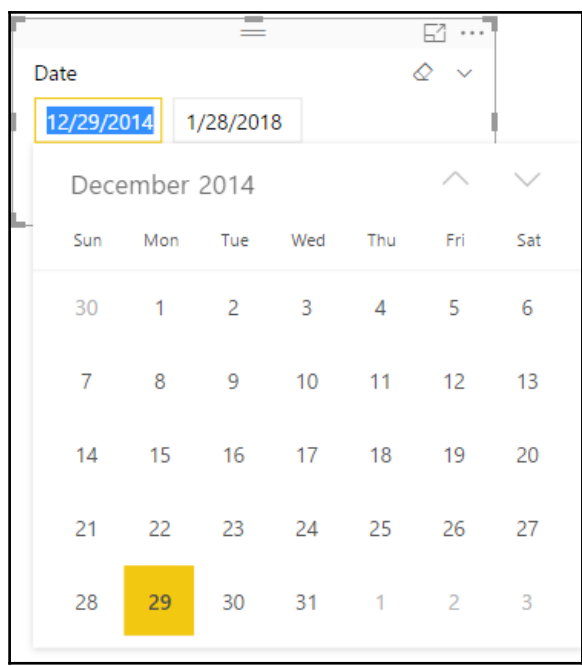

Sales in 2016 and Later = CALCULATE([Internet Sales], 'Date'[Calendar Year] >= 2016)

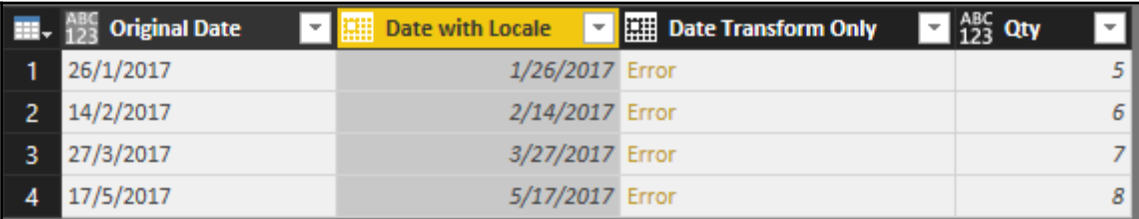

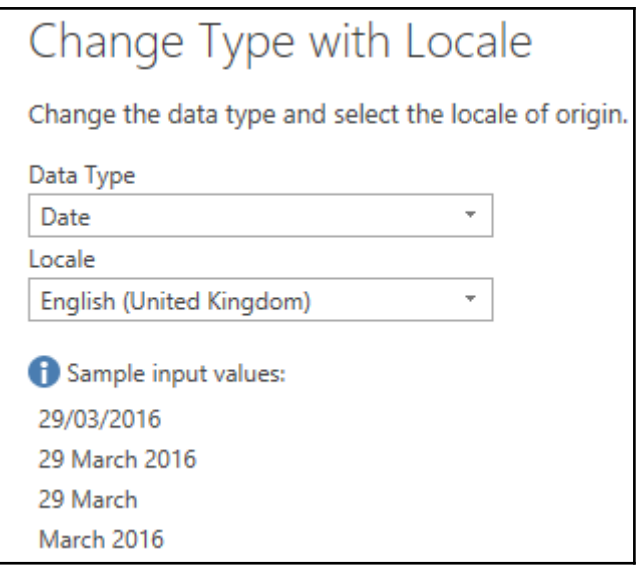

#"Changed Type" = Table.TransformColumnTypes(#"Renamed Columns".{{"Date Transform Only". type date}}).<br>#"Changed Type with Locale" = Table.TransformColumnTypes<mark>(#"Changed Type", {{"Date with Locale", type date}}, "en-GB")</mark>

## M Functions let SharedToTable = Record.ToTable(#shared), Share are or an oriental member and the "SharedToTable, {{"Name", "Function"}}),<br>RenamedToFunction = Table.RenameColumns(SharedToTable, {{"Name", "Function"}}),<br>SortedFunctionTable = Table.Sort(RenamedToFunction {{"Functio in MLibraryTable

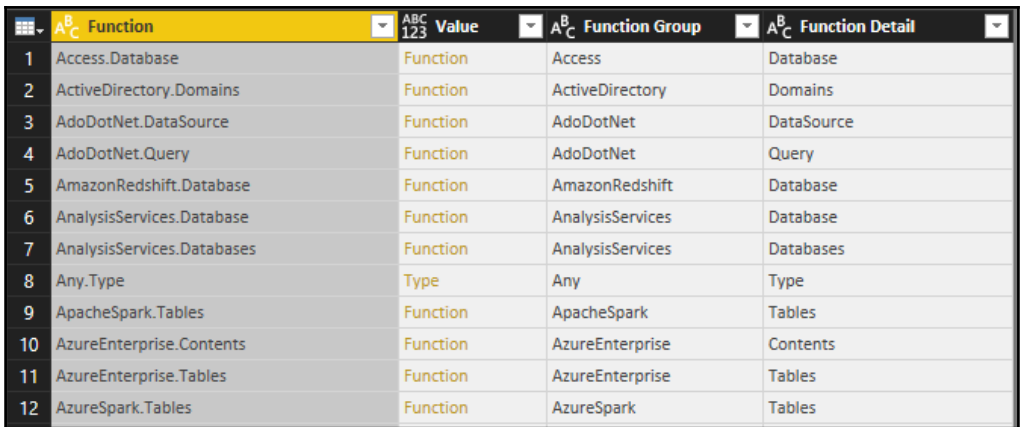

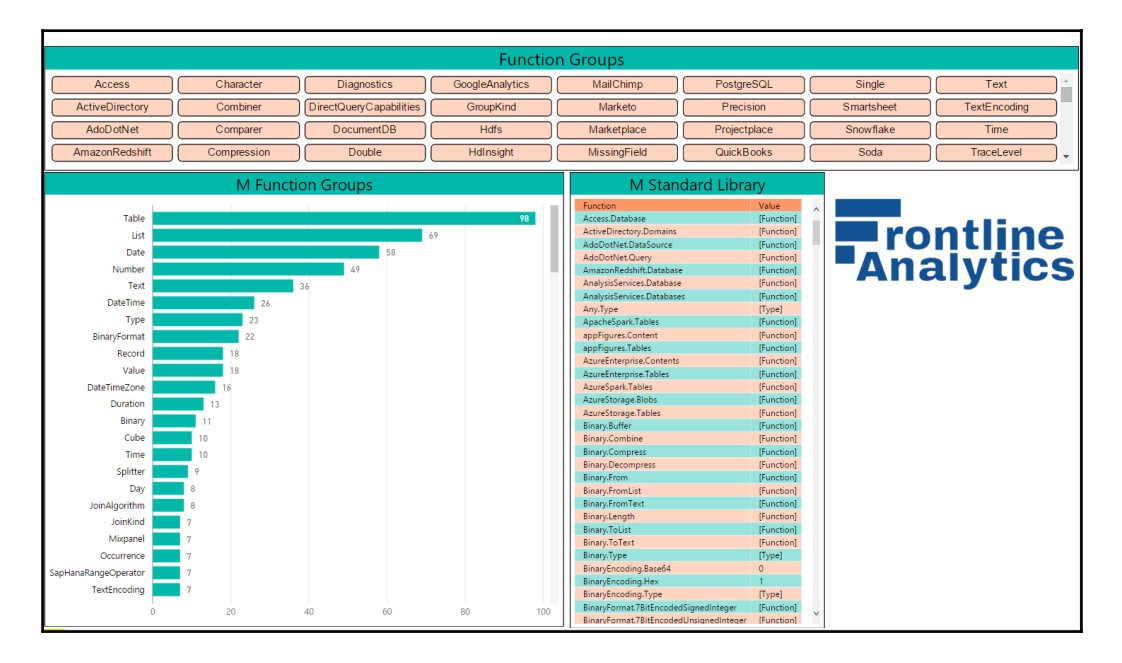

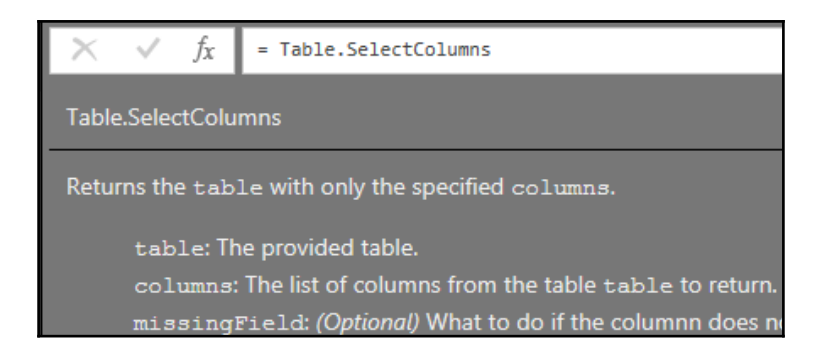

# **Chapter 3: Building a Power BI Data Model**

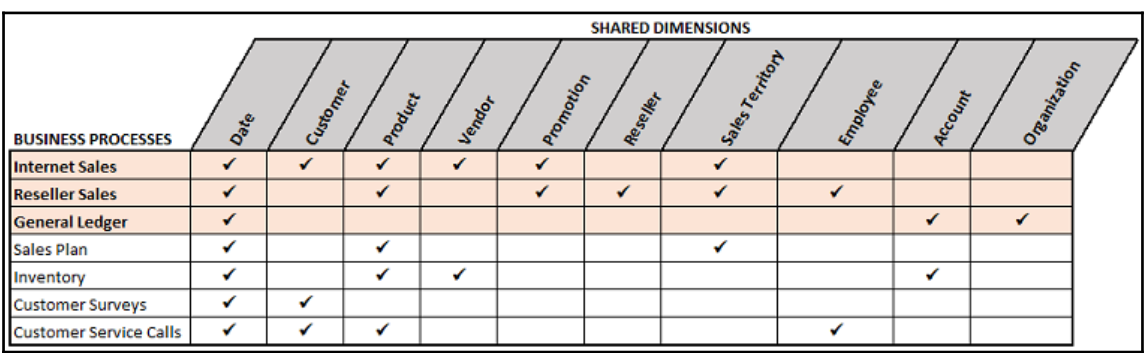

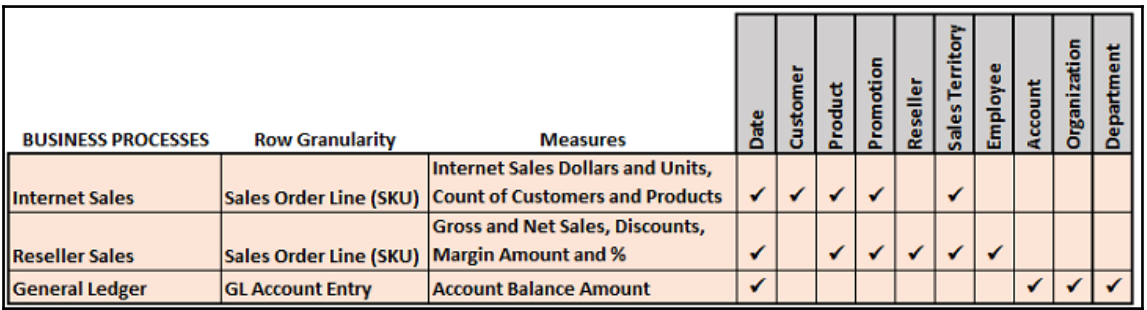

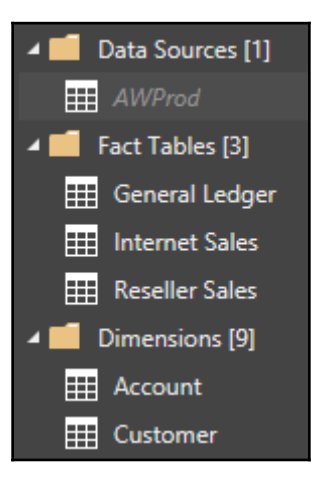

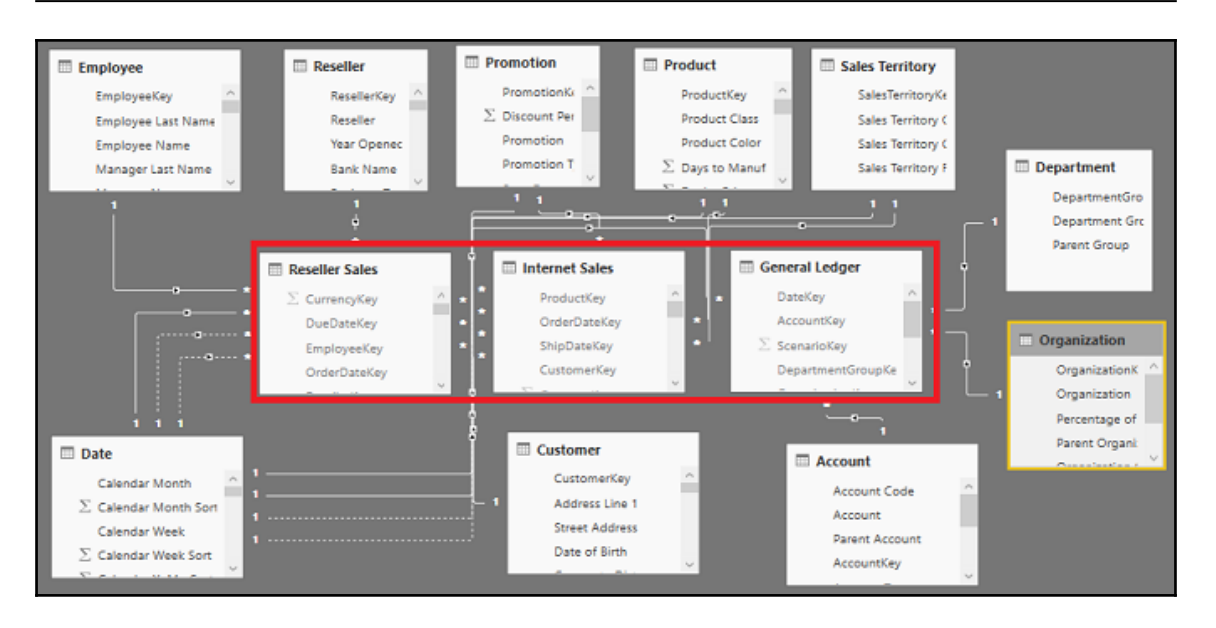

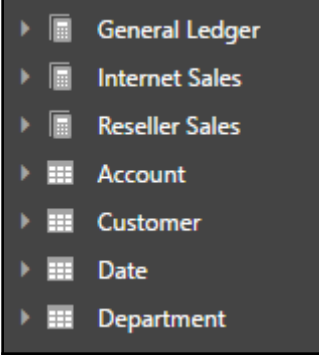

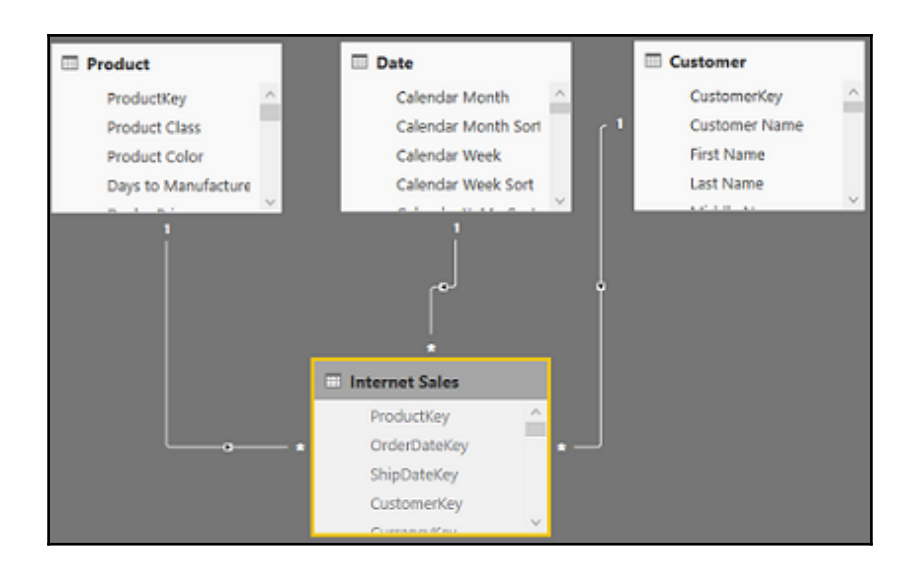

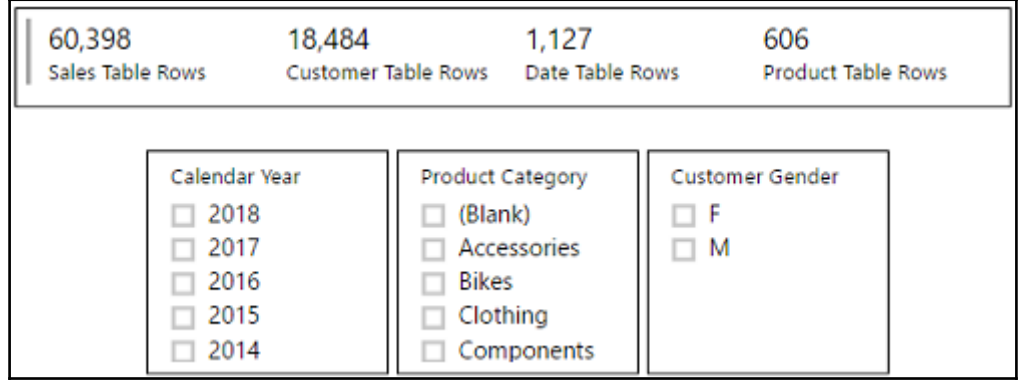

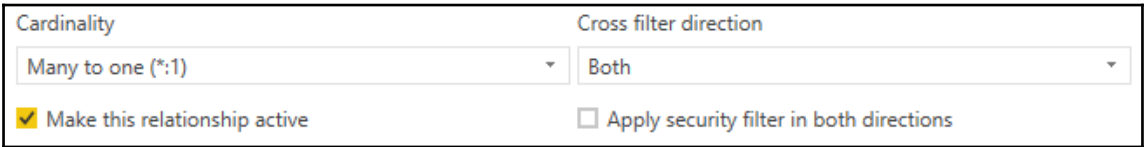

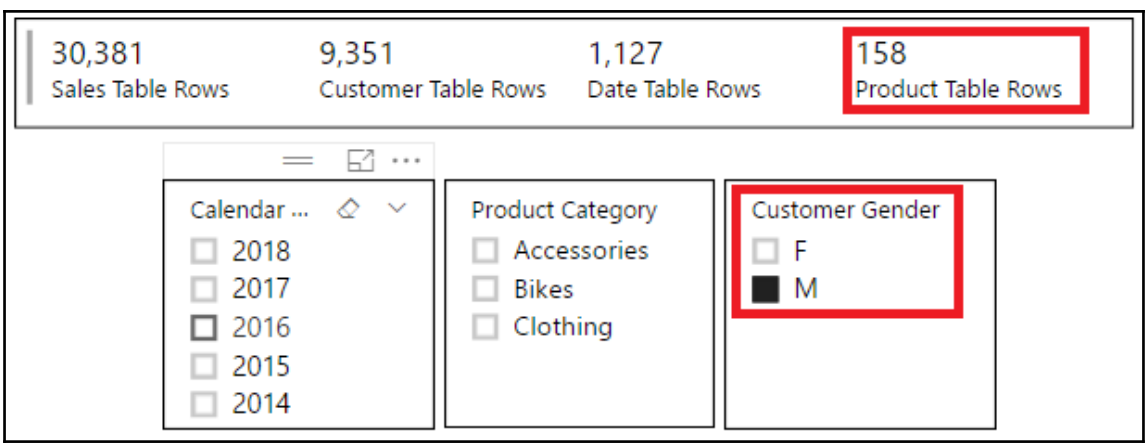

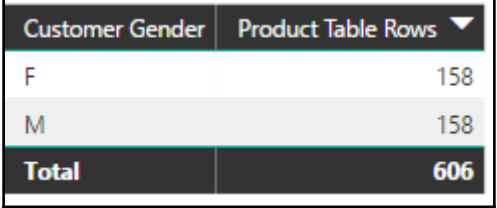

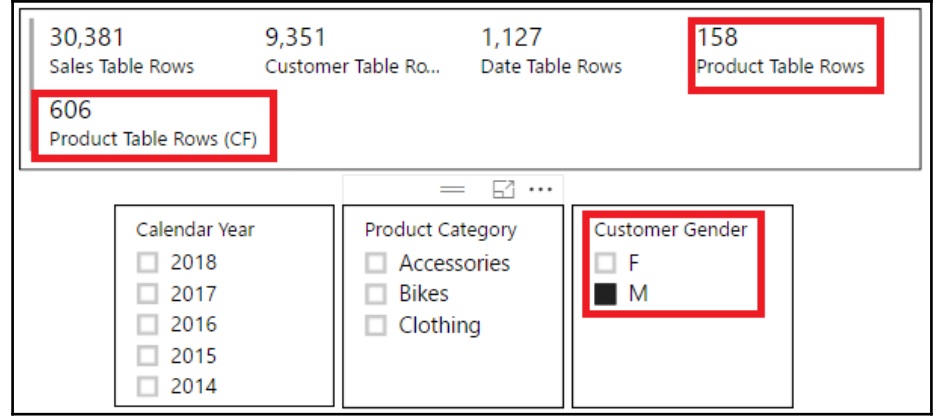

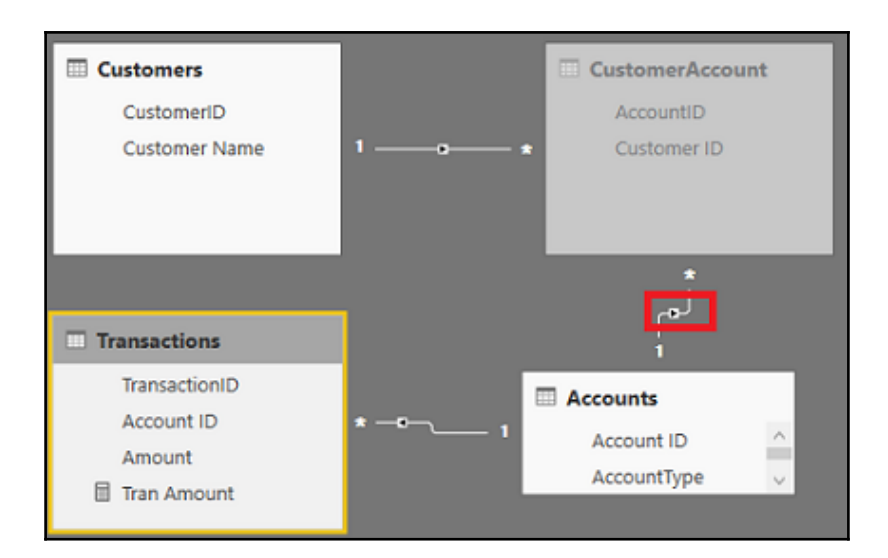

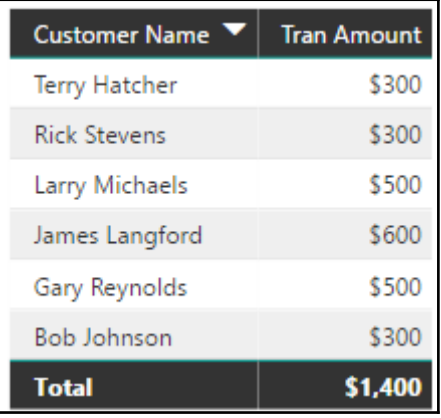

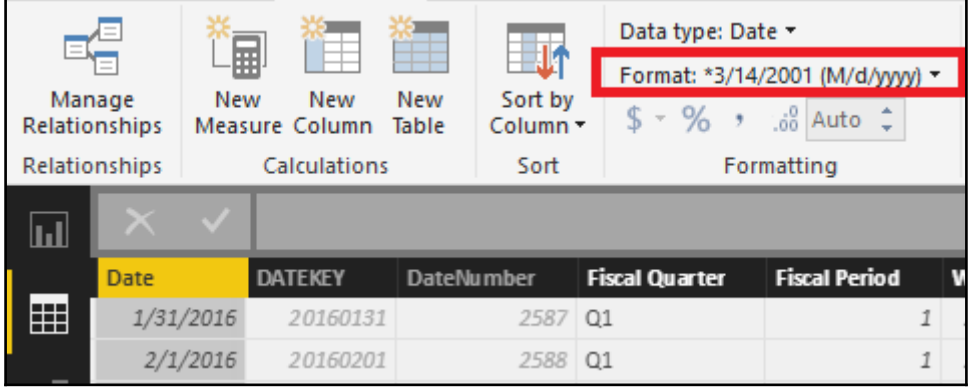

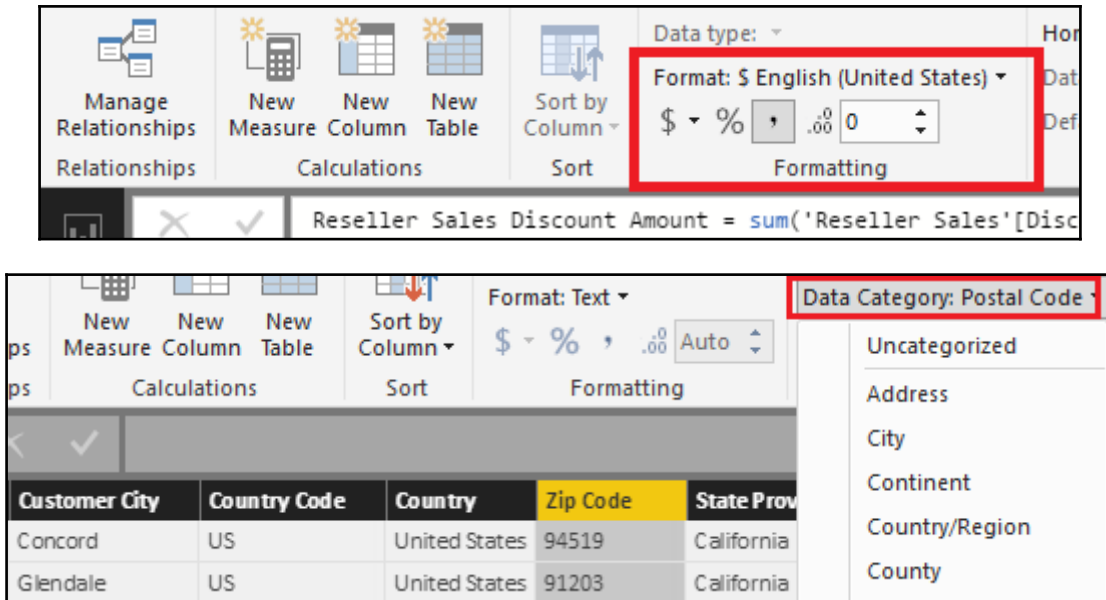

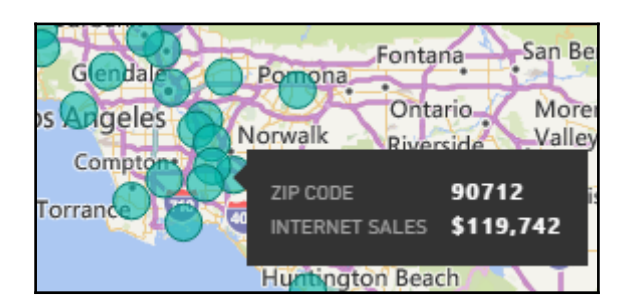

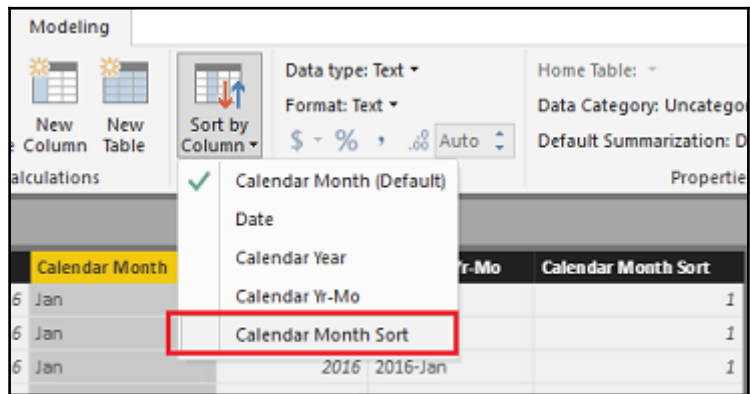

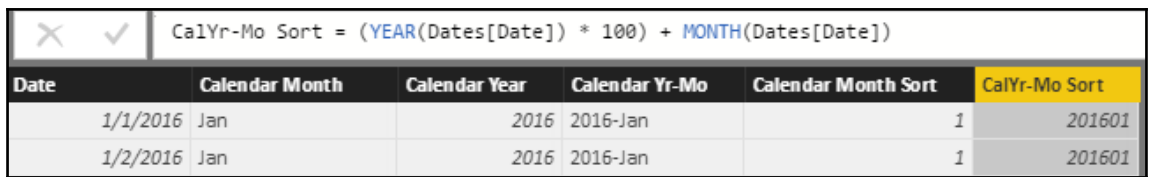

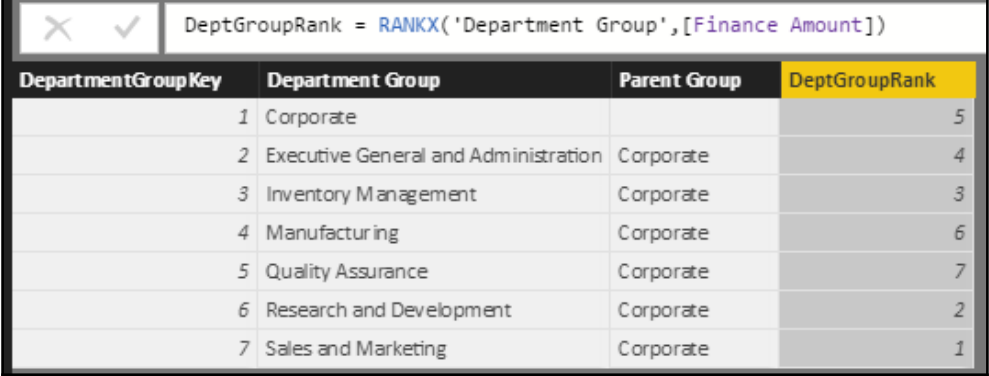

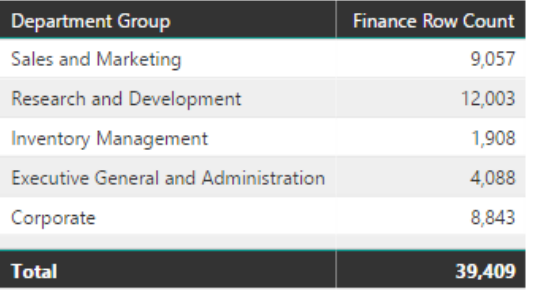

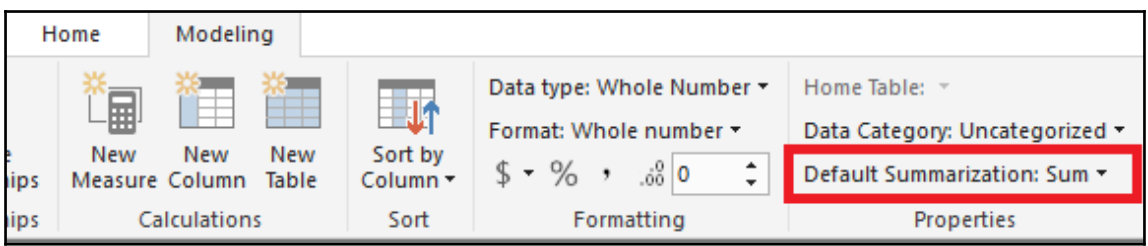

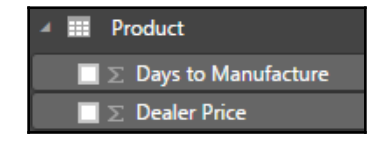

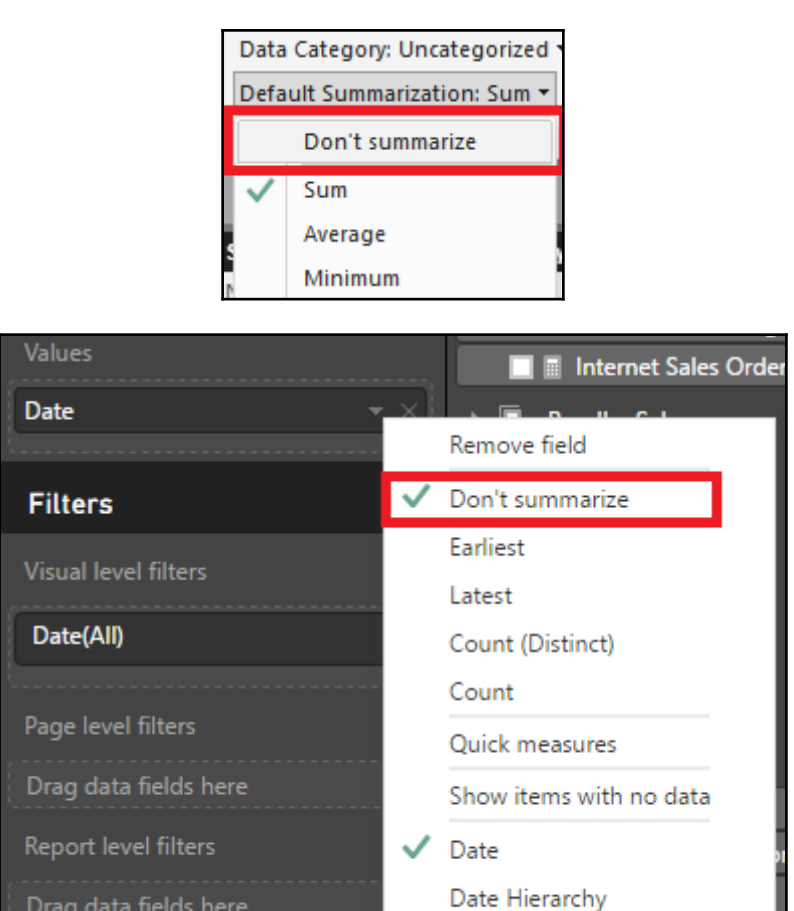

New Group

Drag data fields here

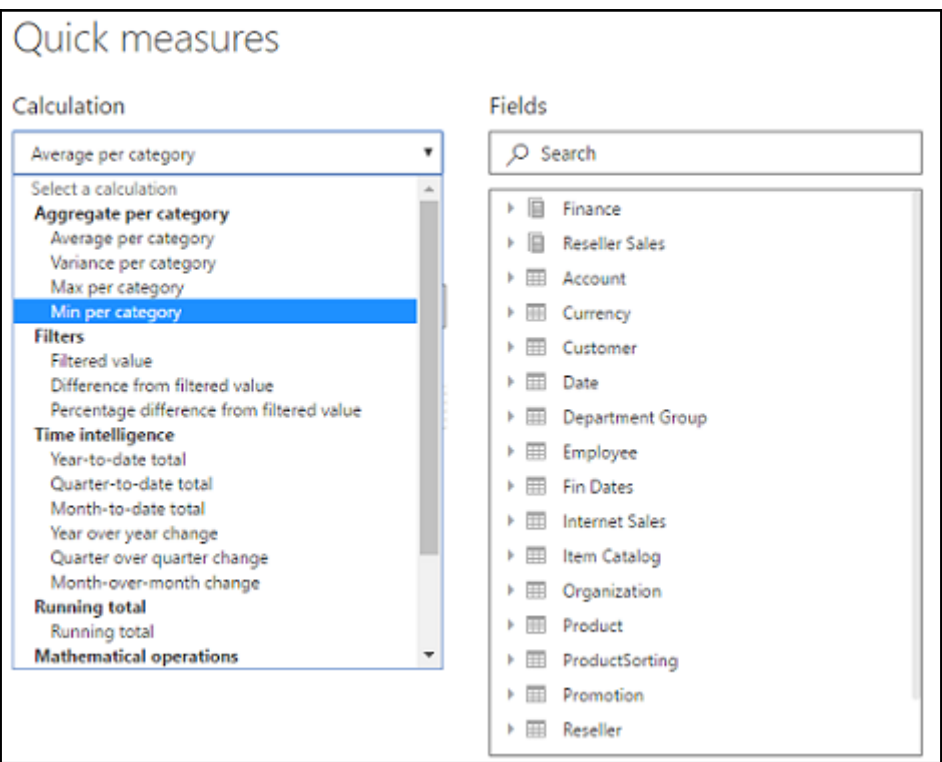

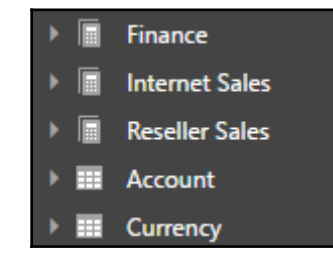

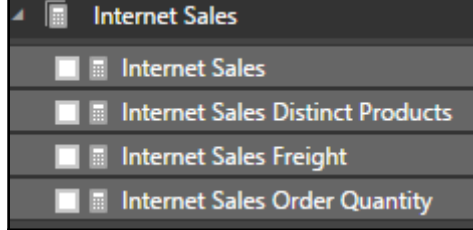

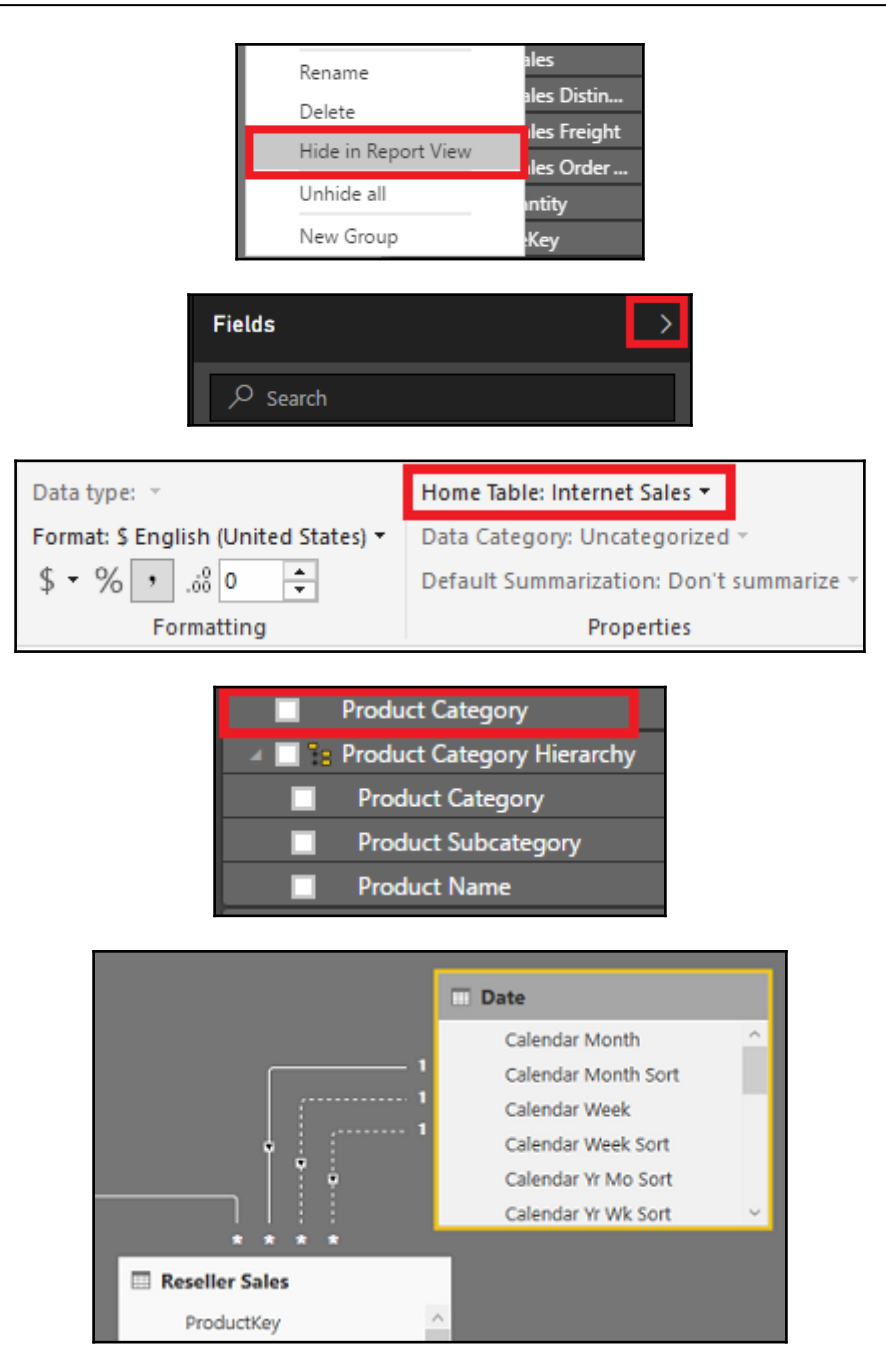

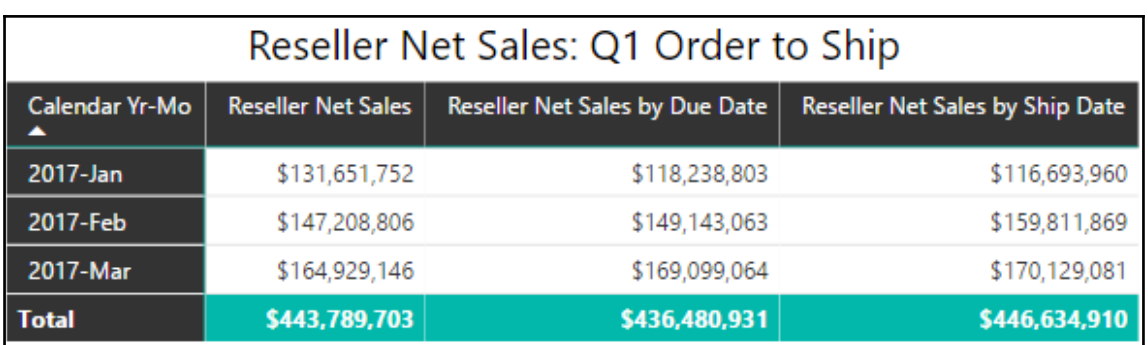

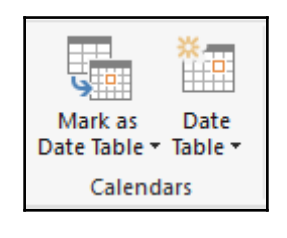

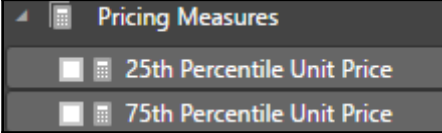

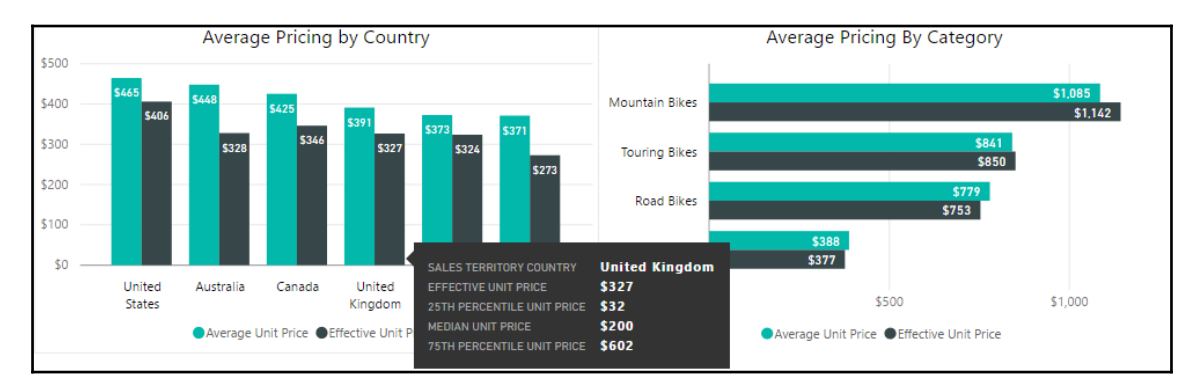

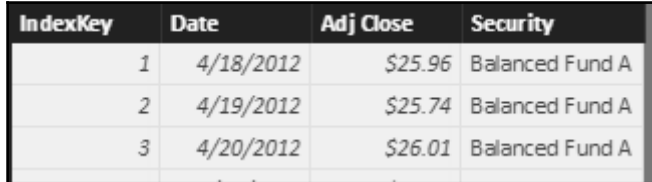

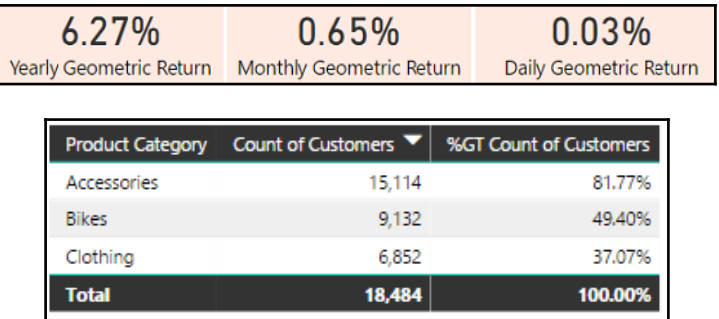

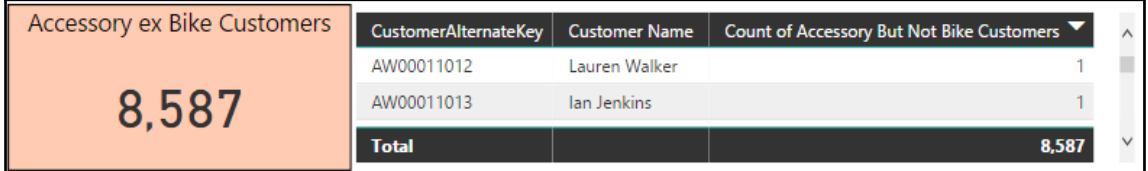

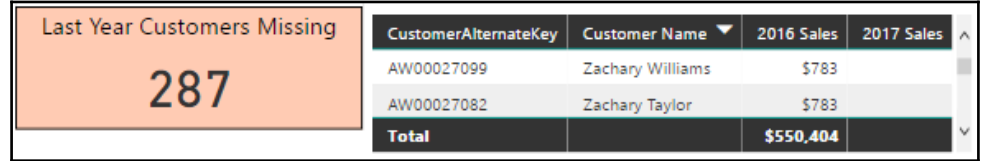

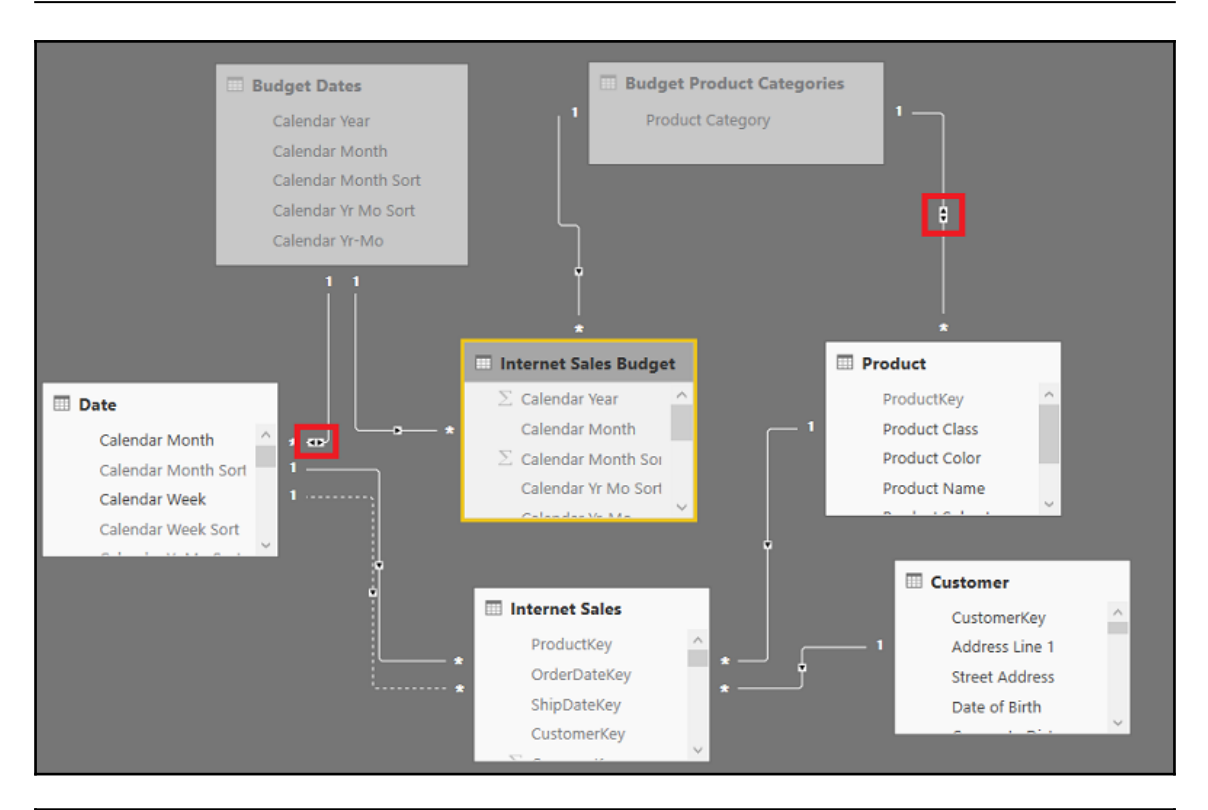

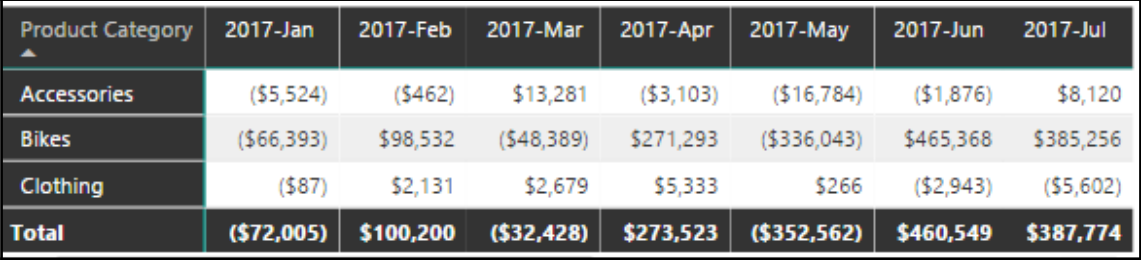

$$
Correl(X,Y) = \frac{\sum (x - \overline{x})(y - \overline{y})}{\sqrt{\sum (x - \overline{x})^2 \sum (y - \overline{y})^2}}
$$

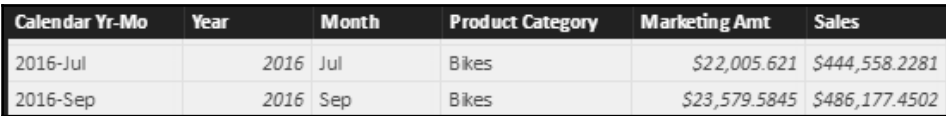

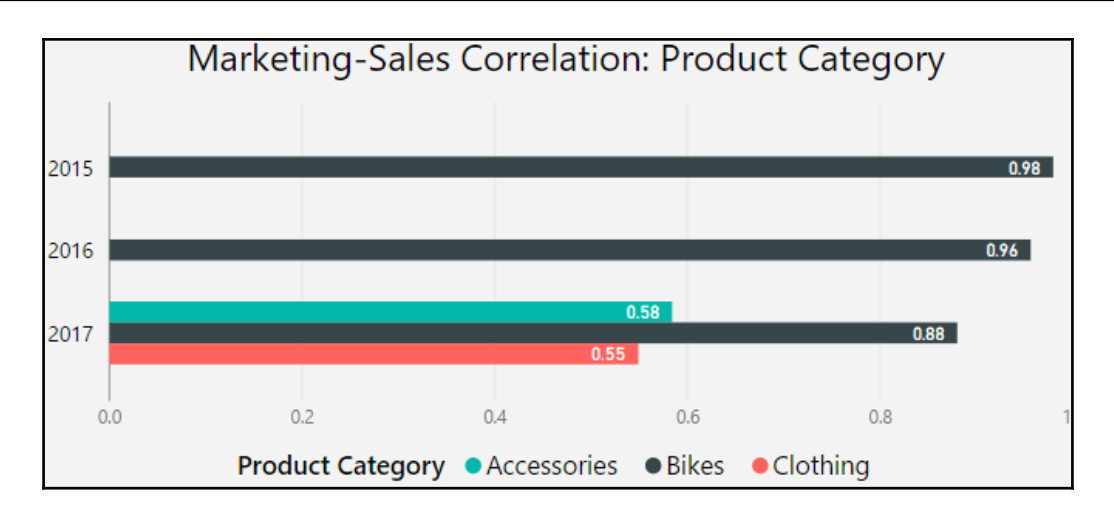

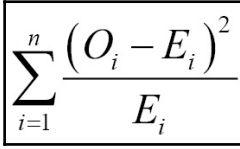

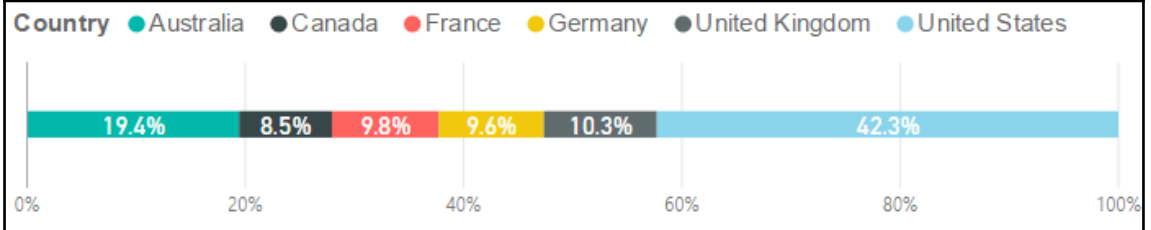

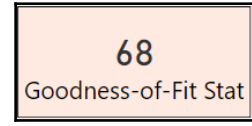

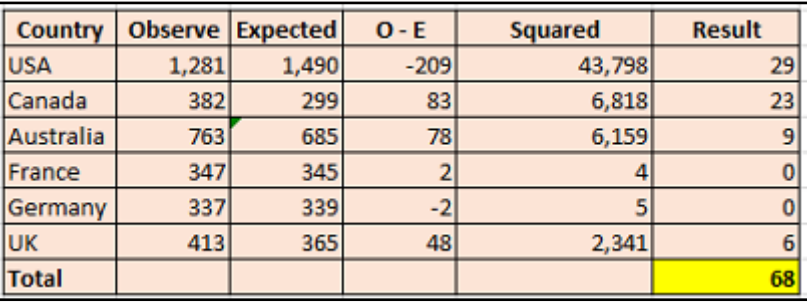

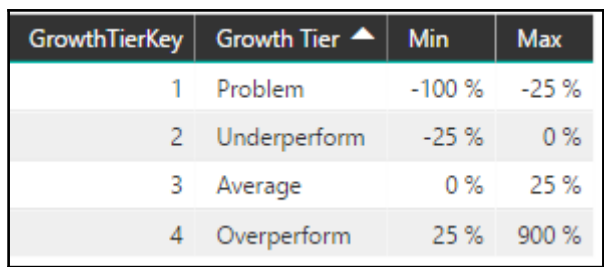

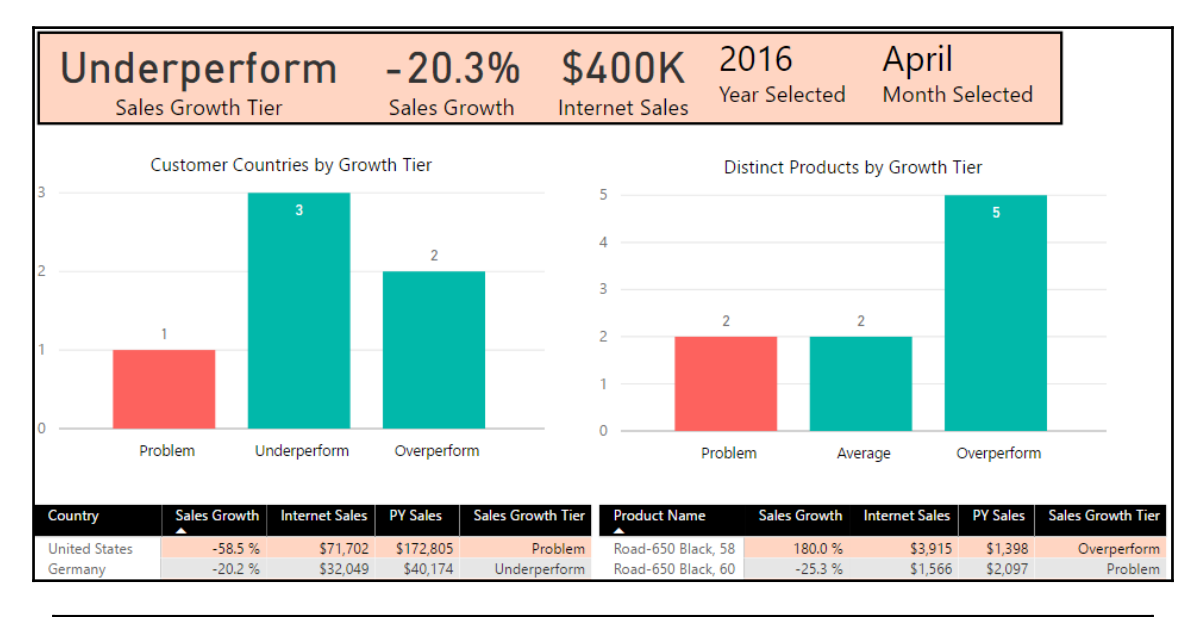

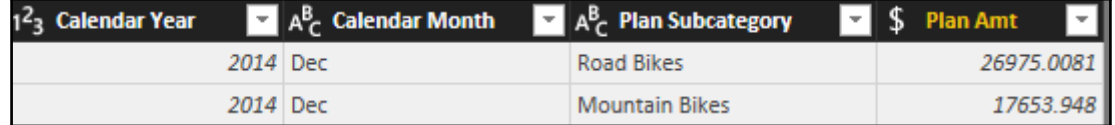

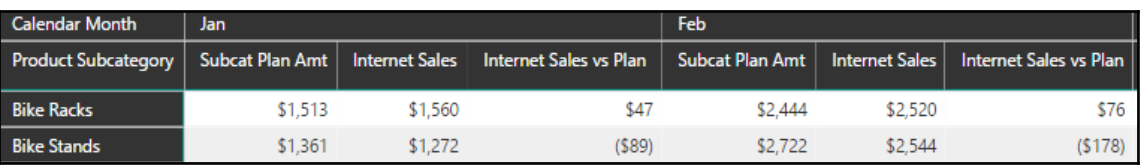

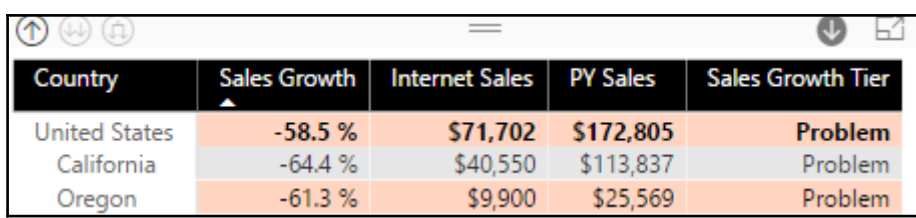

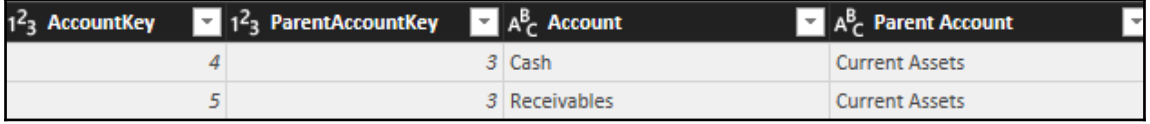

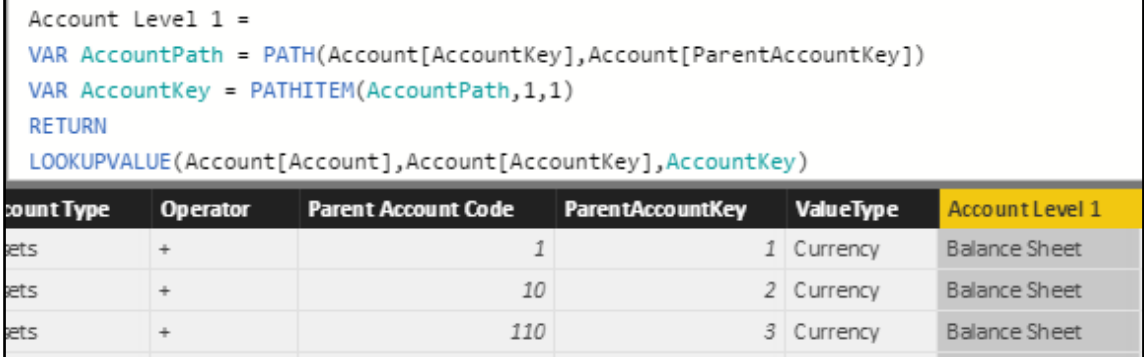

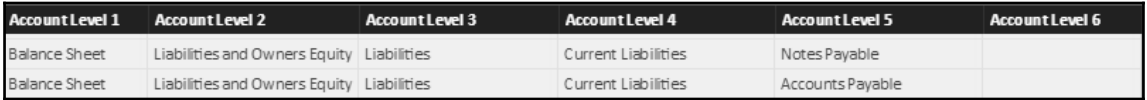

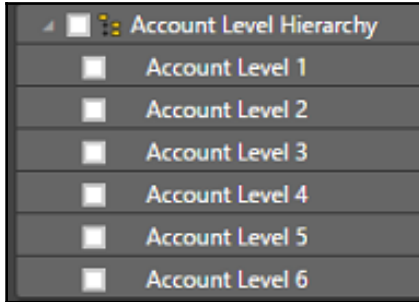
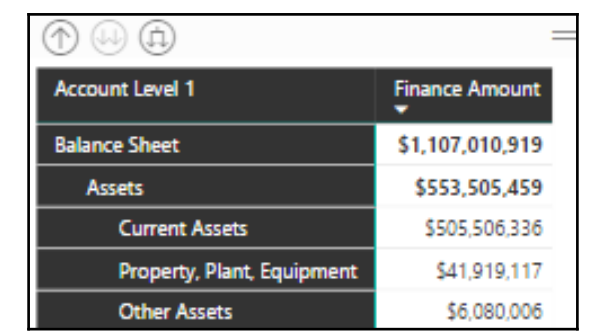

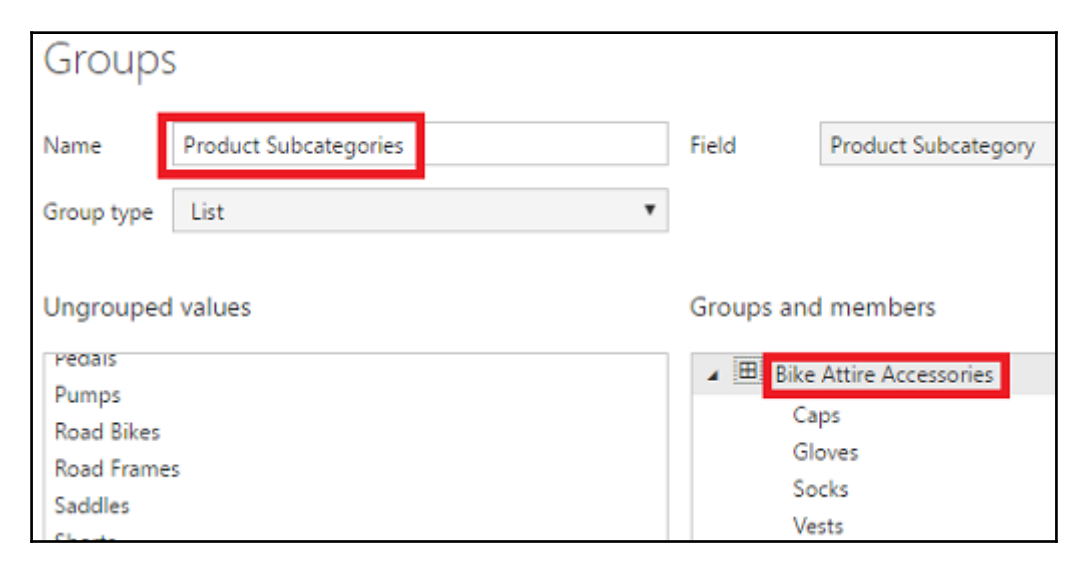

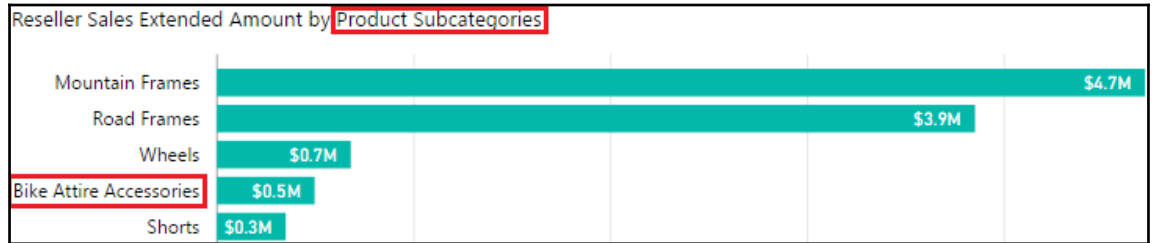

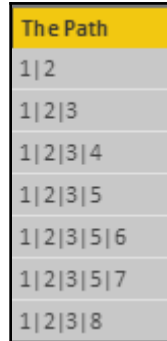

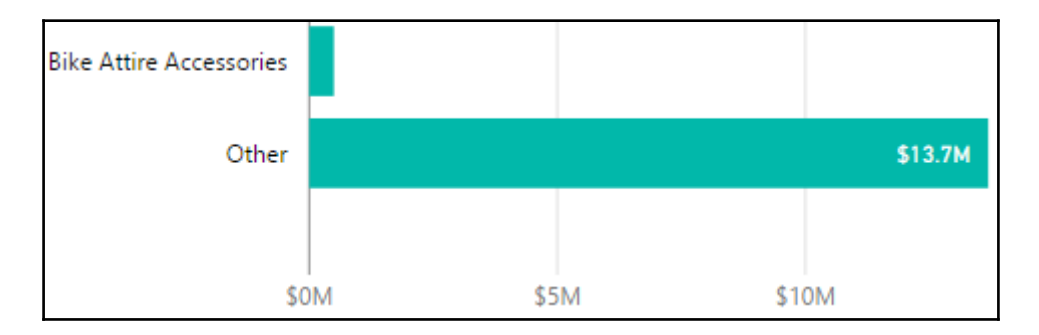

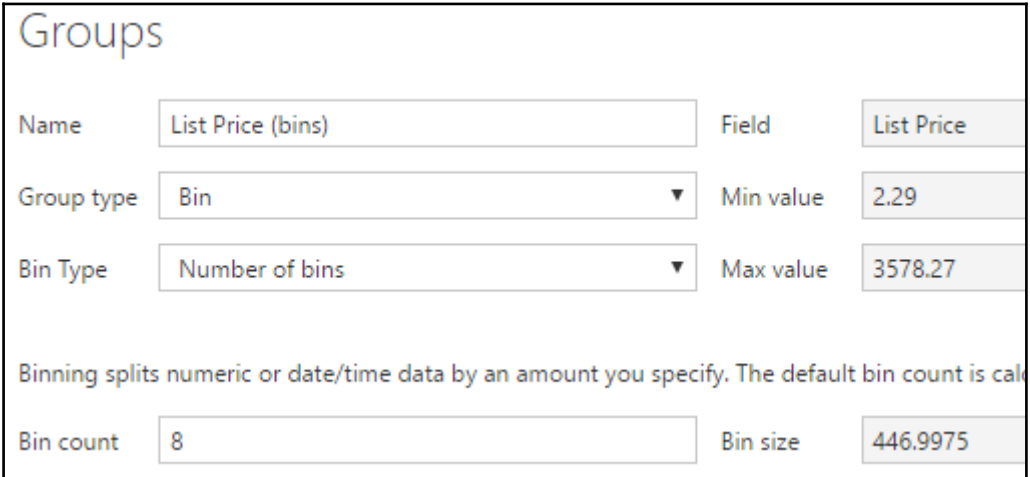

# **Chapter 4: Authoring Power BI Reports**

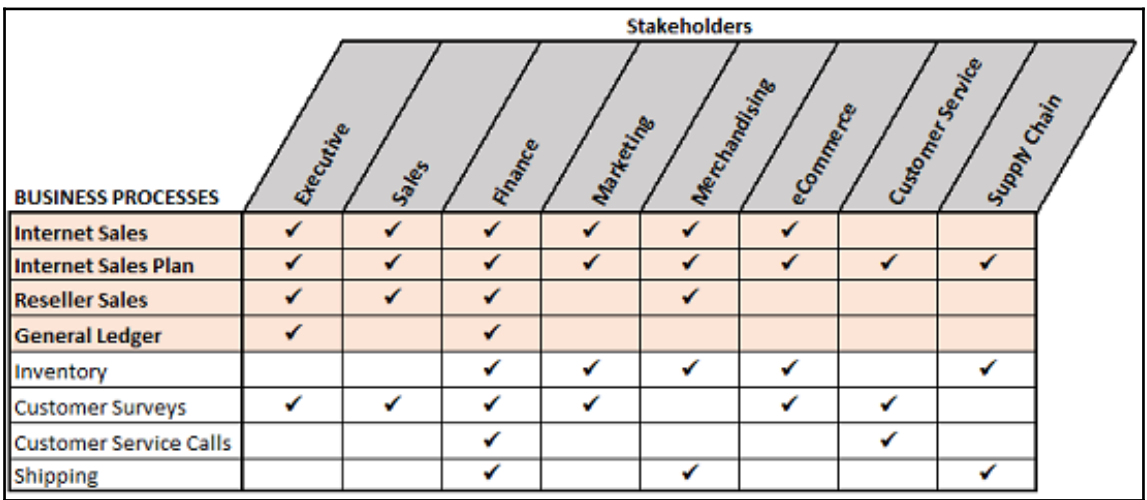

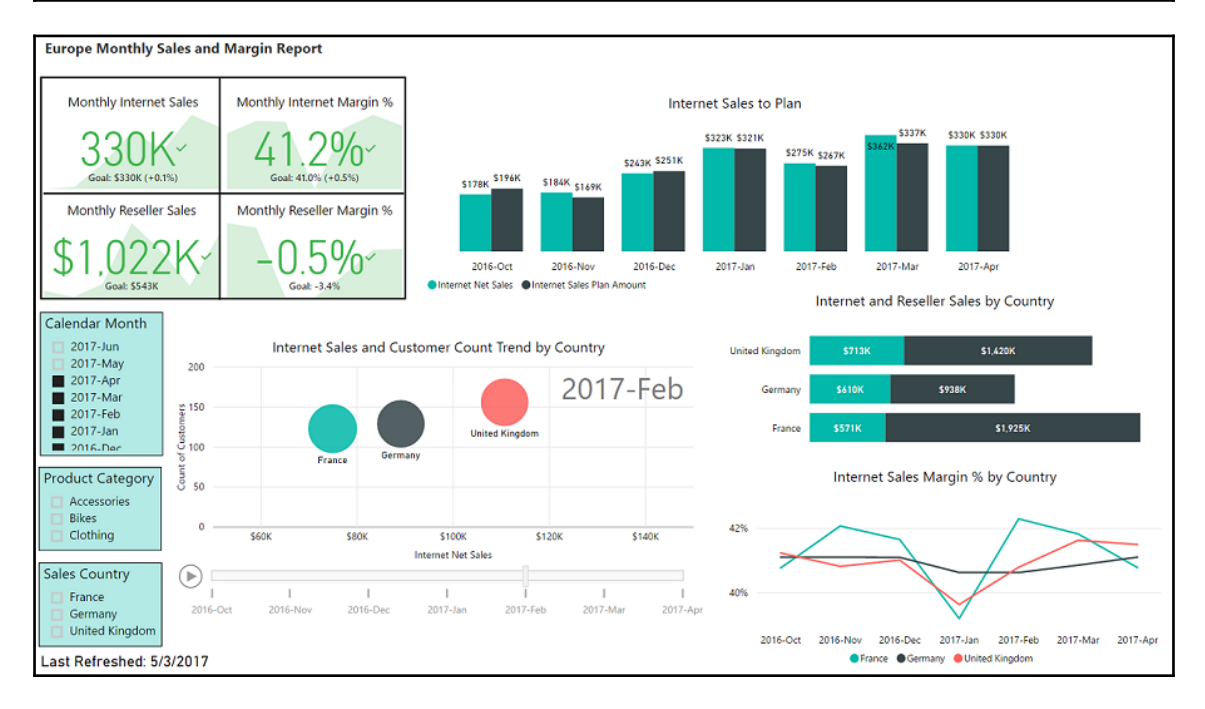

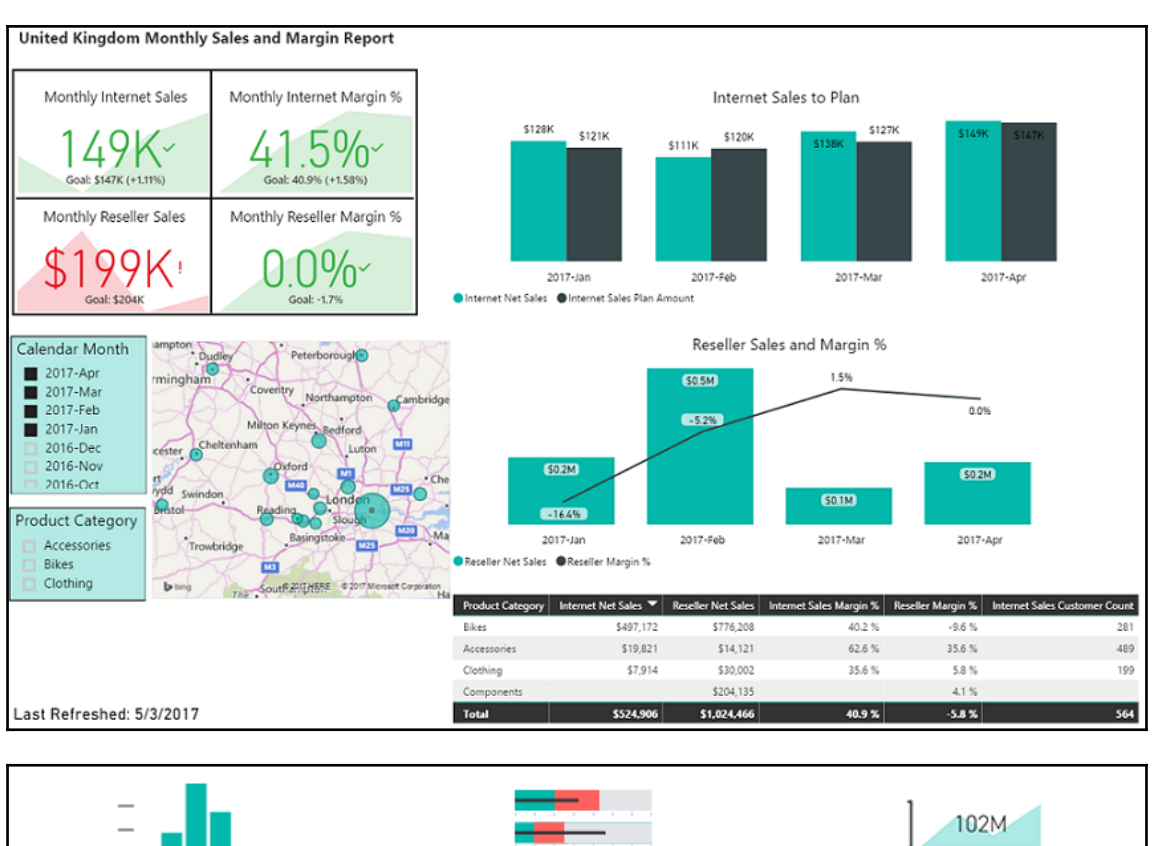

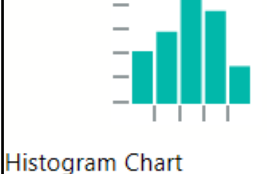

Visualises the distribution of data over a continuous interval or certain time period

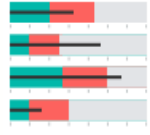

**Bullet Chart** Dual KPI A bar chart with extra visual Efficiently visualizes two measures elements to provide additional over time, showing their trend on a context. Useful for tracking goals joint timeline

98%

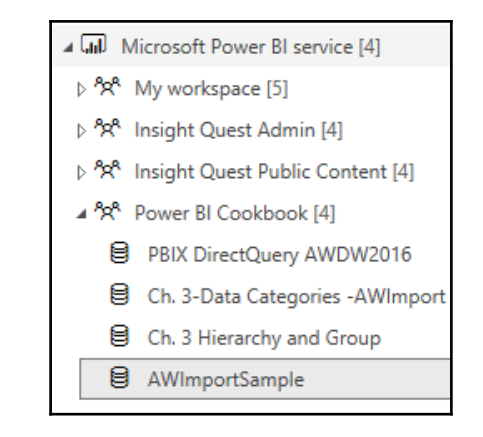

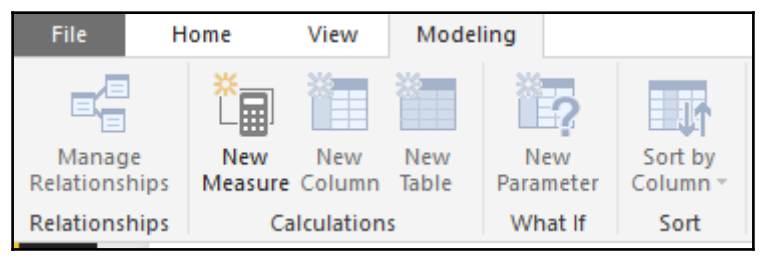

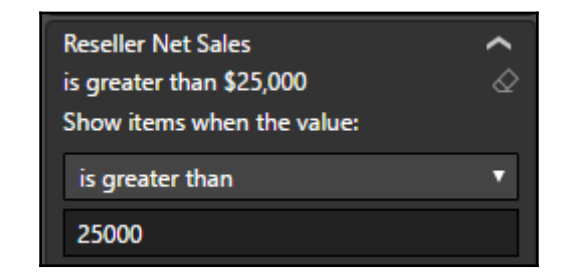

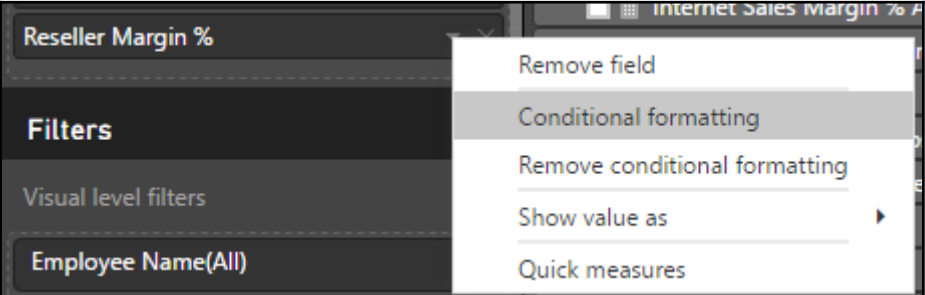

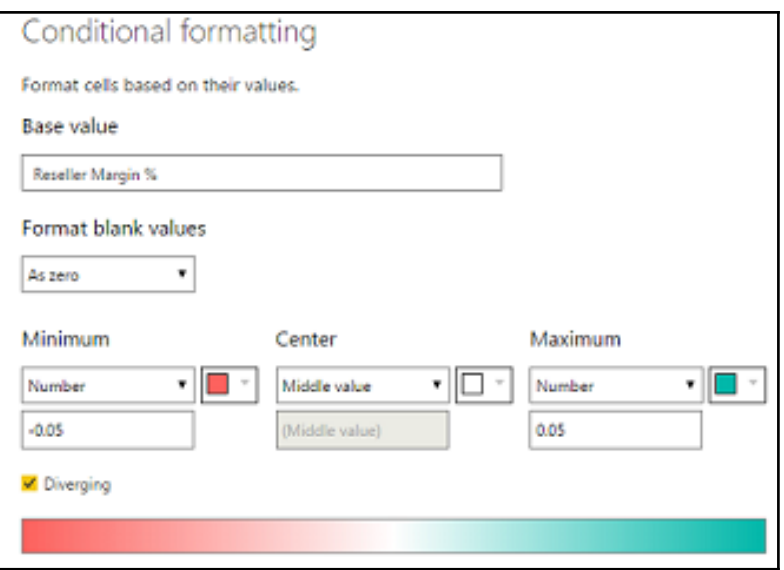

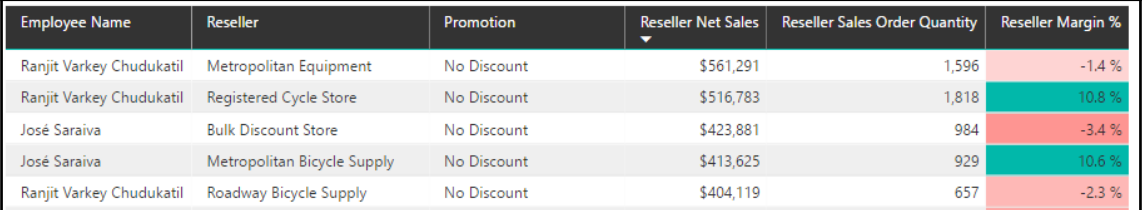

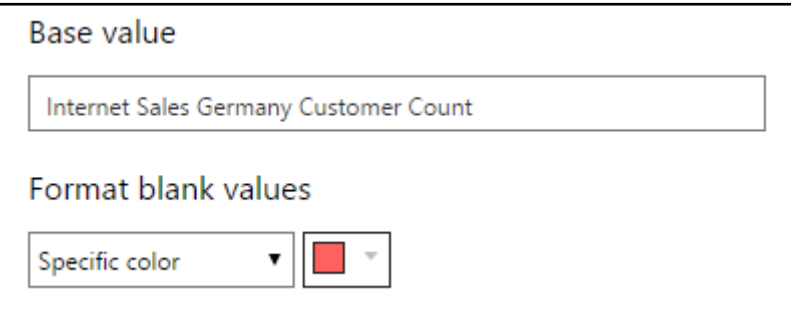

### *Graphic Bundle*

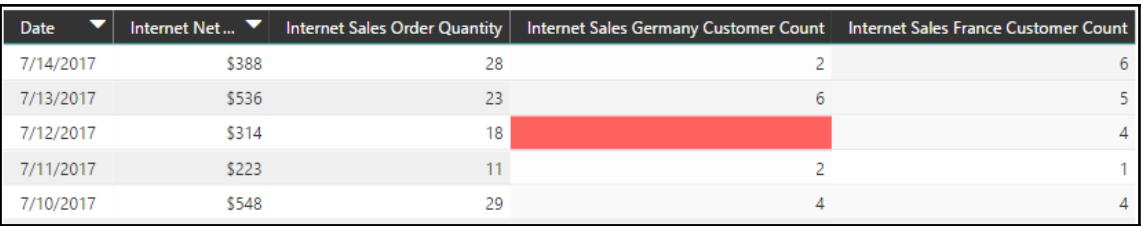

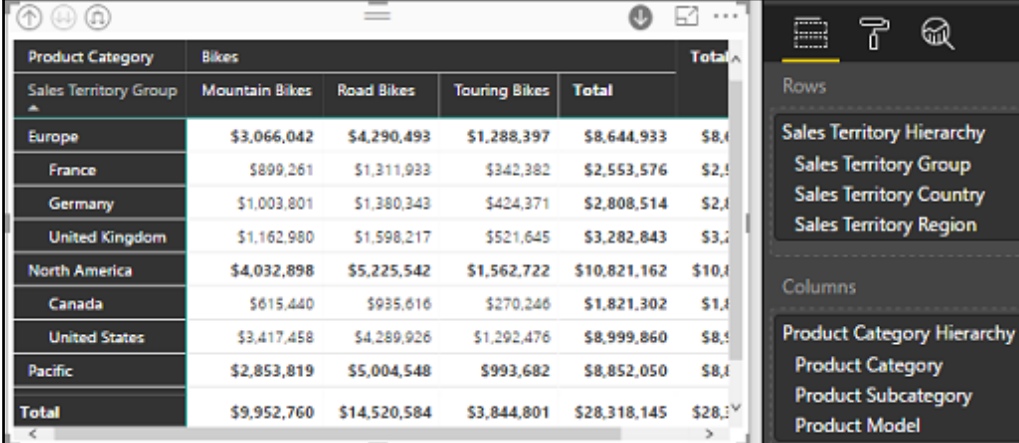

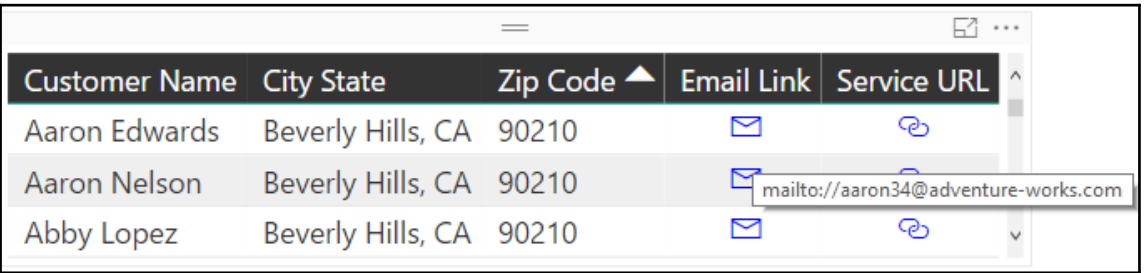

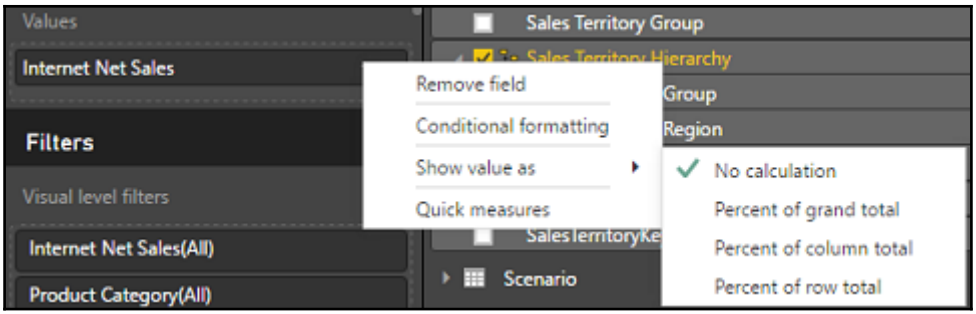

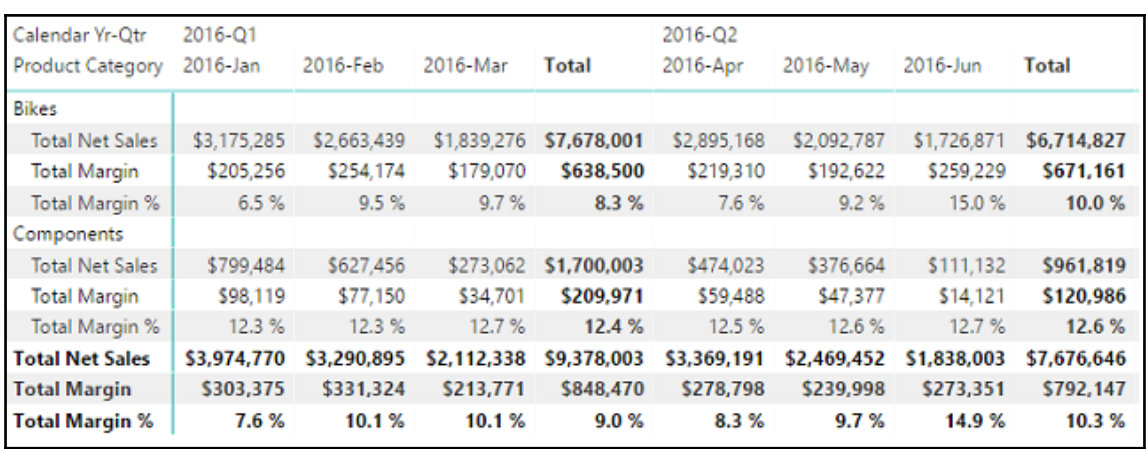

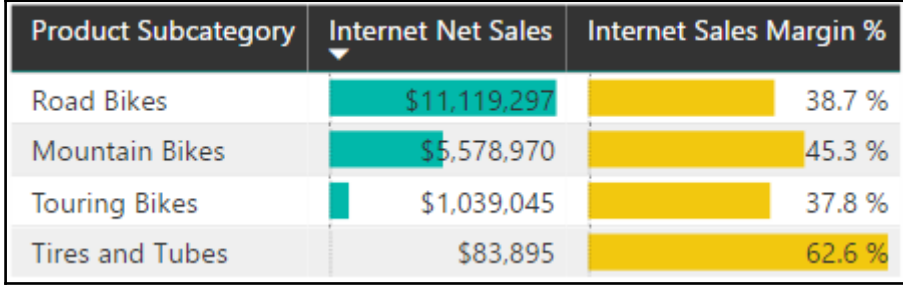

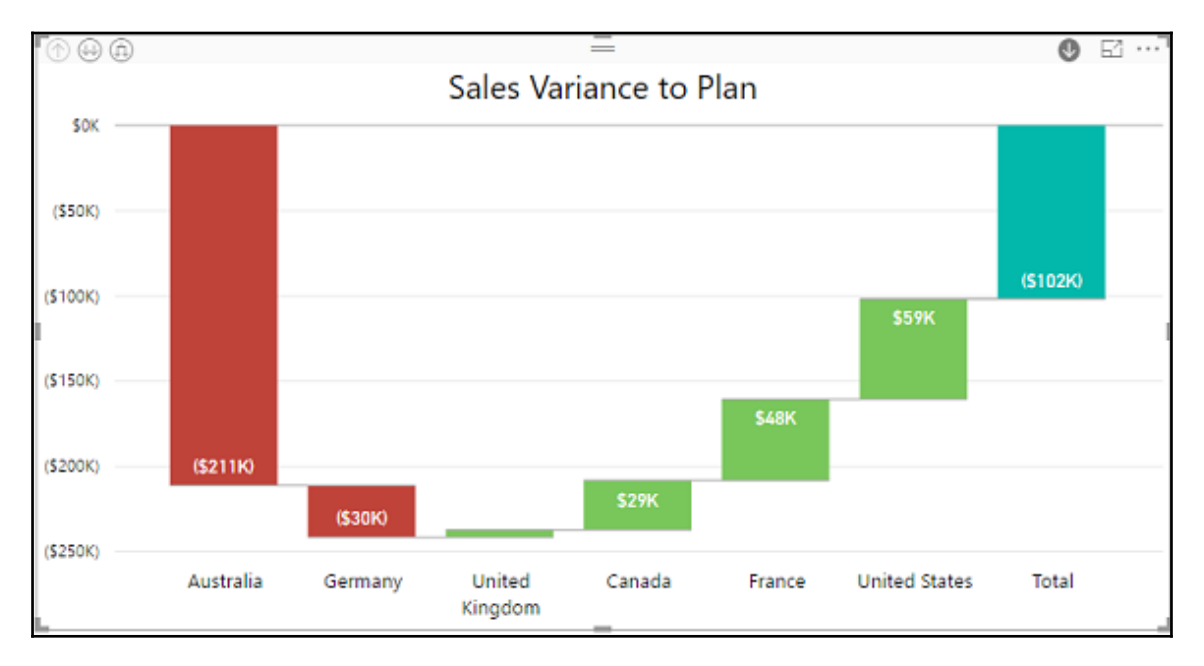

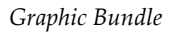

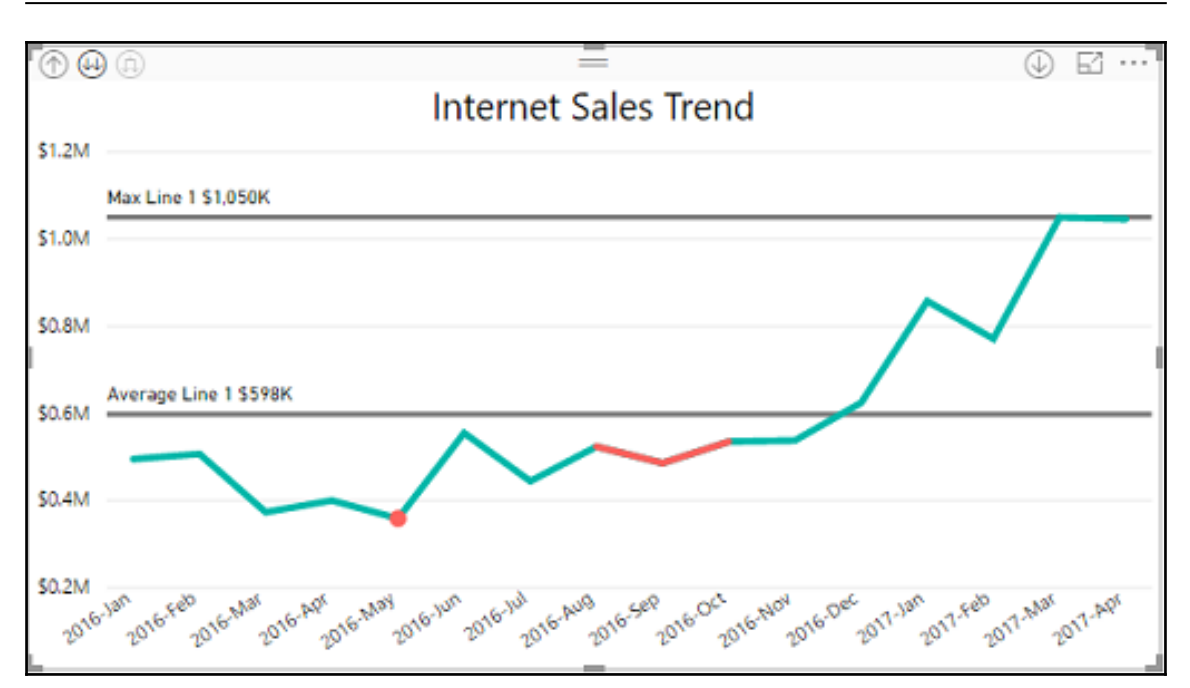

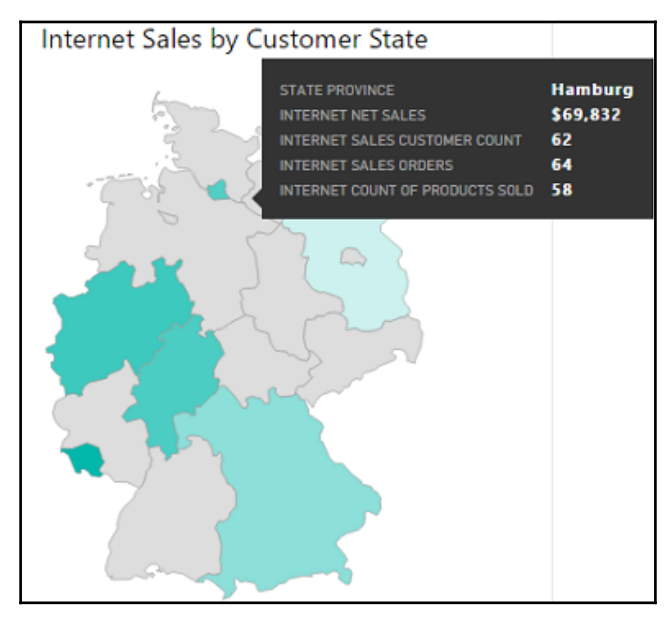

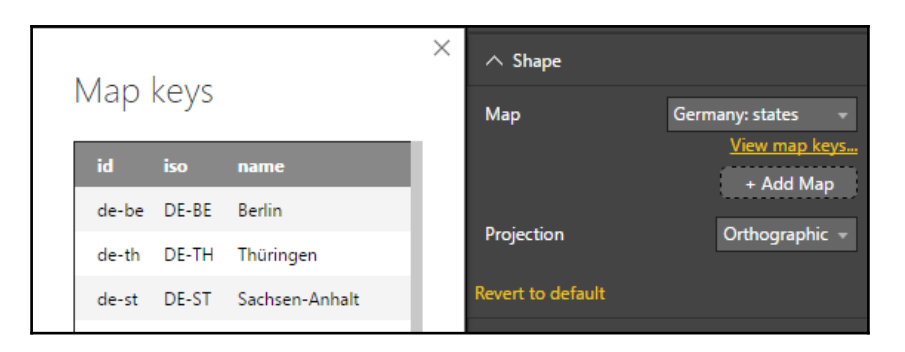

### Ask questions about data using Cortana Enabled for the entire organization

Users in the organization can ask questions about their data using Cortana.

Enabled

▲ Q&A and Cortana I Allow Cortana to access this dataset Cortana will only share this information with Power BI users who have access to it. Apply Discard

## Set up a work or school account

You'll get access to resources like email, apps, and the network. Connecting means your work or school might control some things on this device, such as which settings you can change. For specific info about this, ask them.

someone@example.com

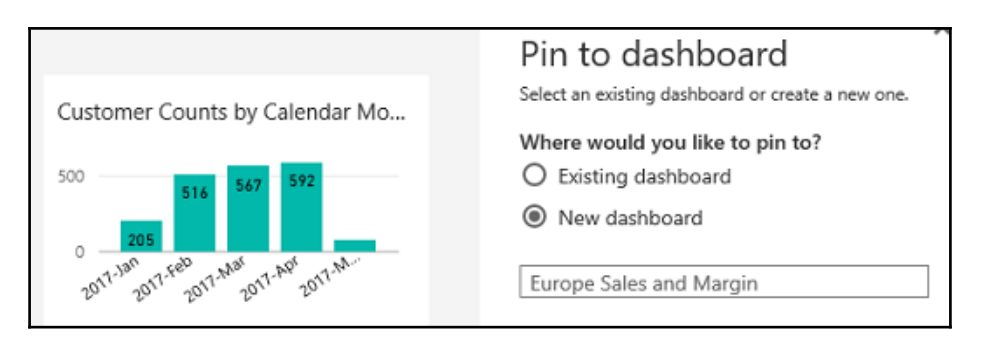

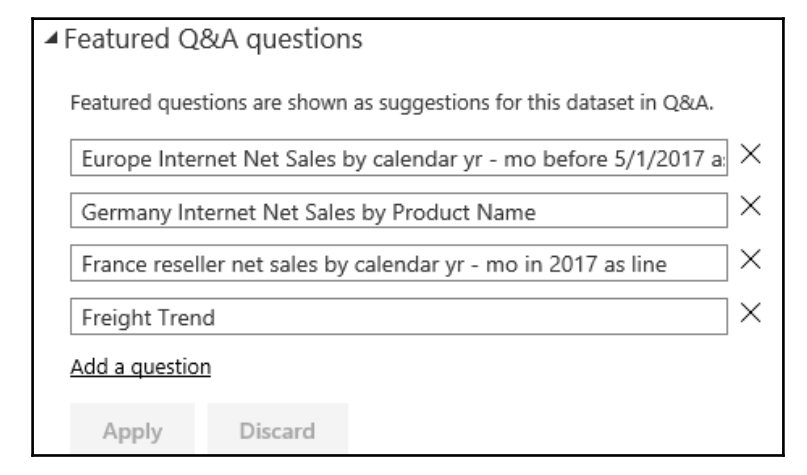

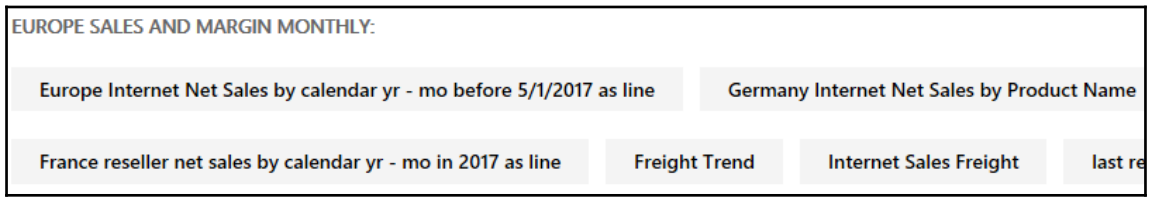

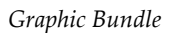

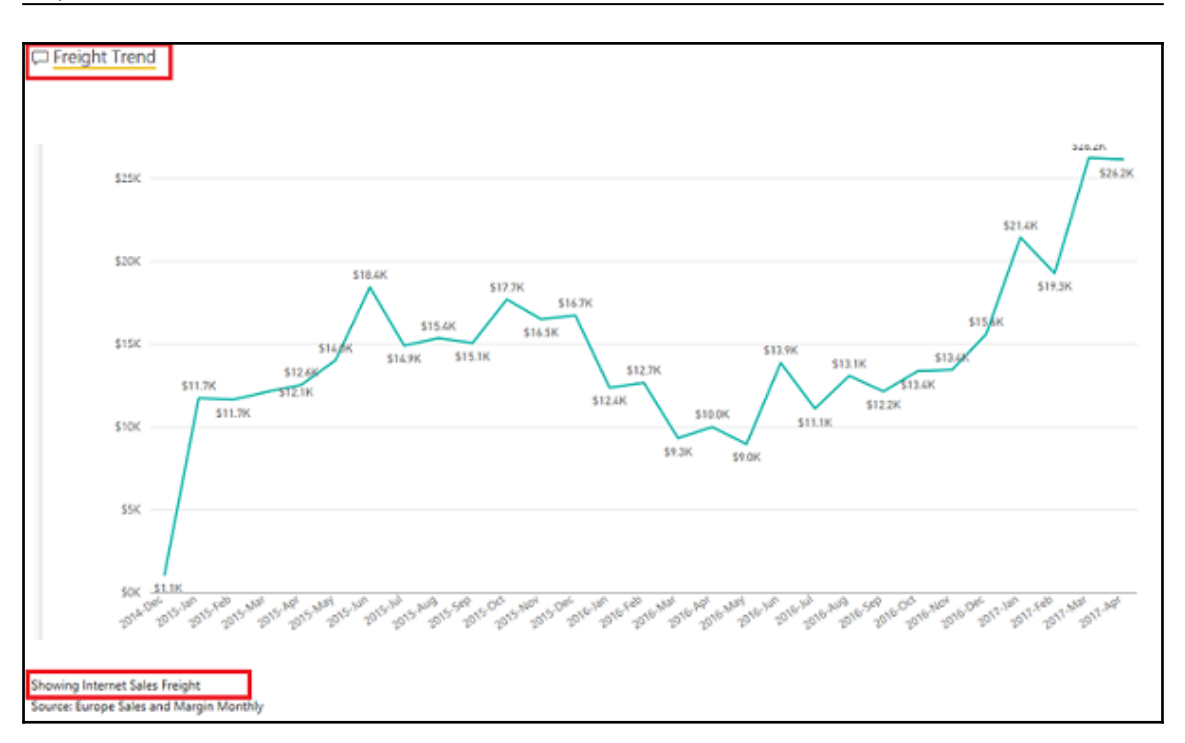

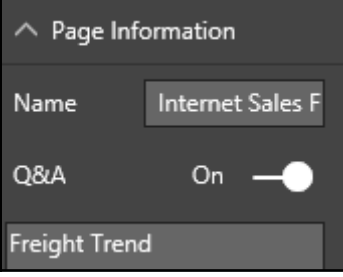

#### *Graphic Bundle*

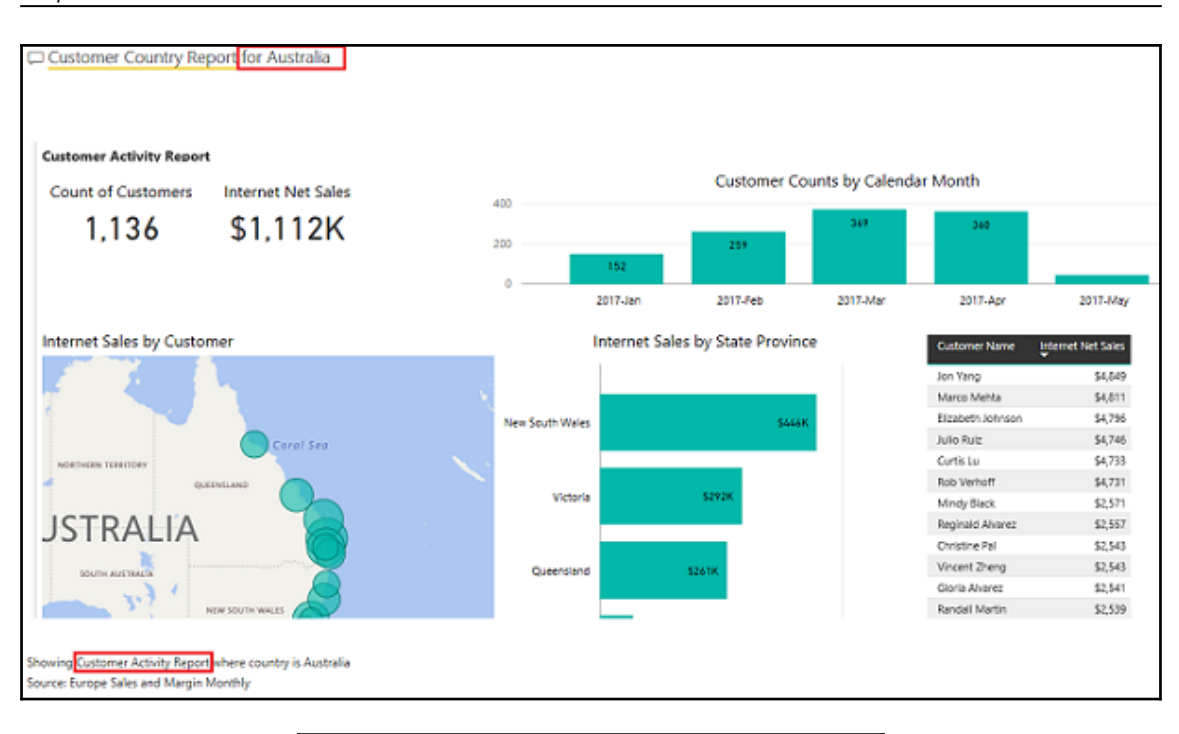

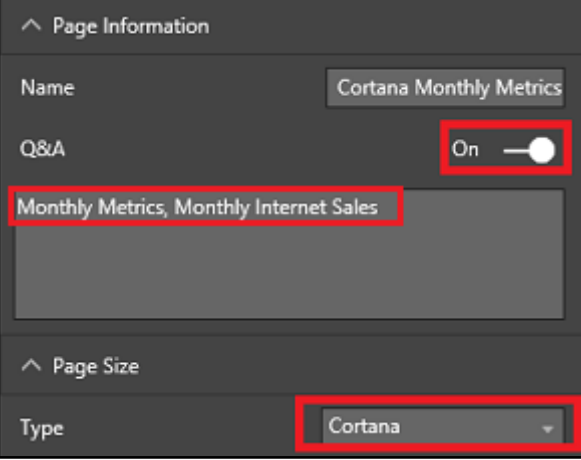

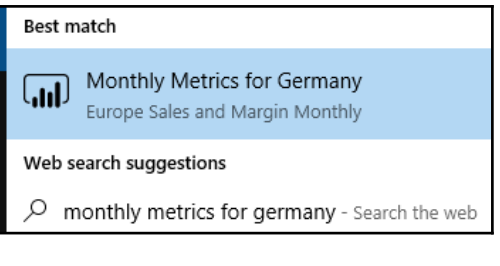

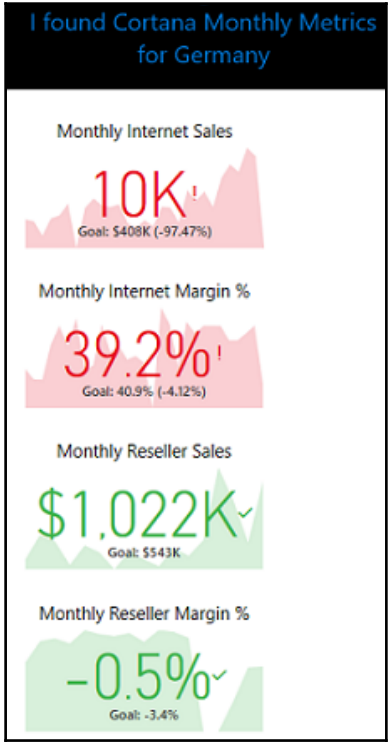

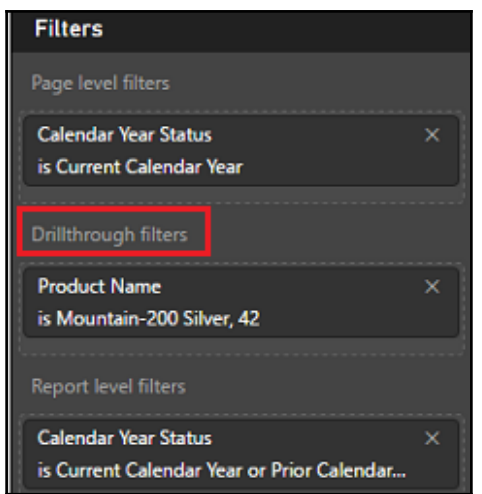

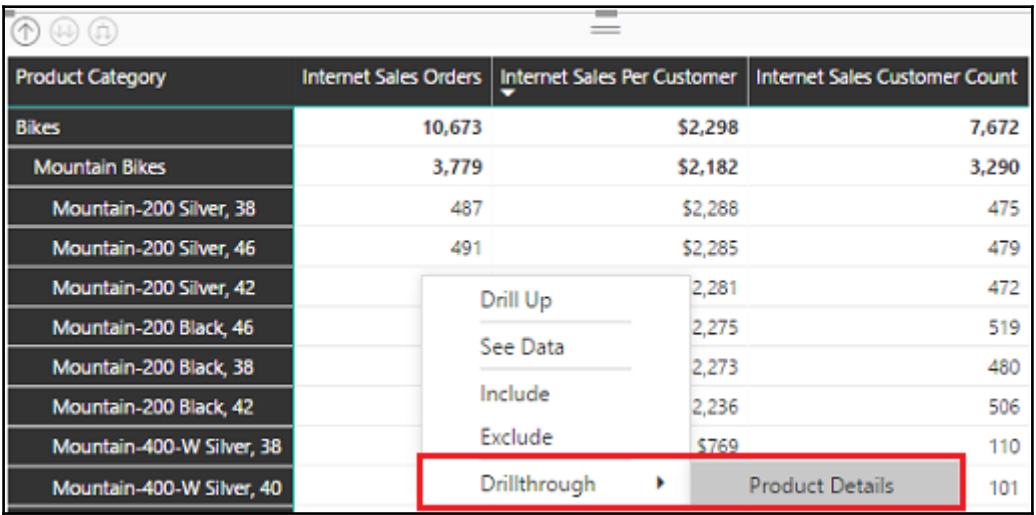

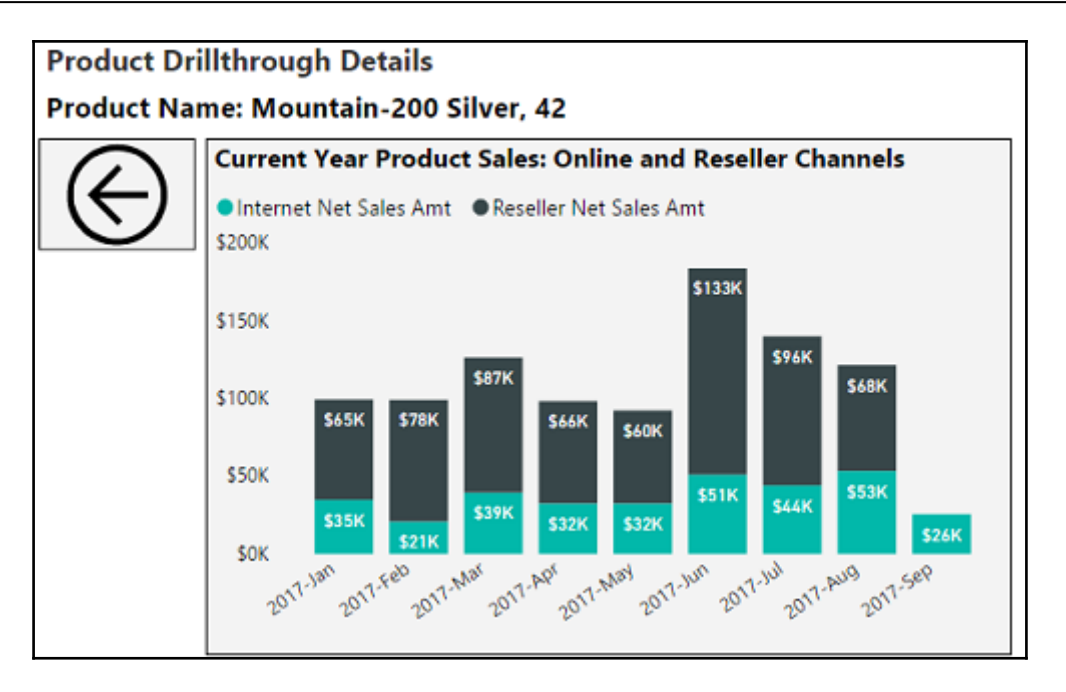

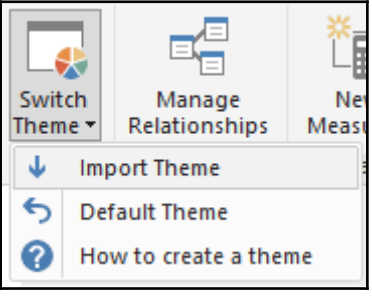

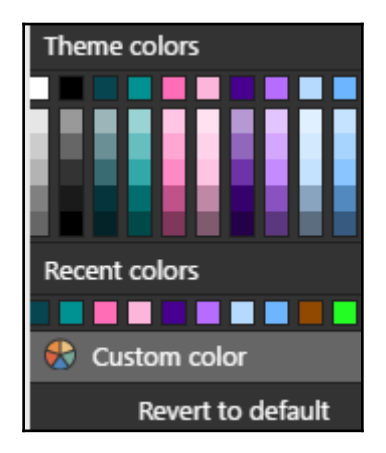

```
"name": "ColorblindSafe-Longer"
"dataColors": ["#074650", "#009292", "#fe6db6", "#feb5da", "#480091", "#b66dff", "#b5dafe", "#6db6ff", "#914800", "#23fd23"],
"background": "#FFFFFF",
"foreground": "#074650",<br>"tableAccent": "#fe6db6"
```
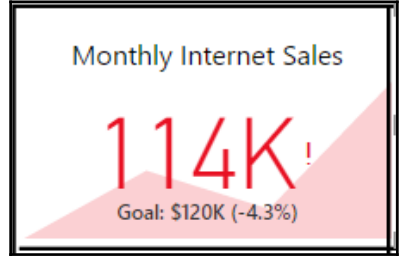

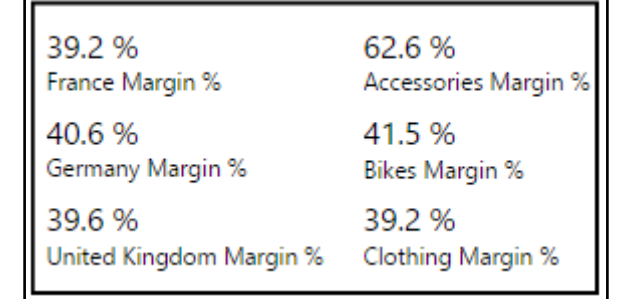

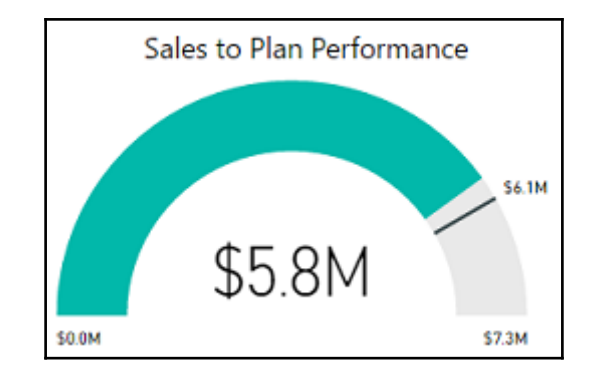

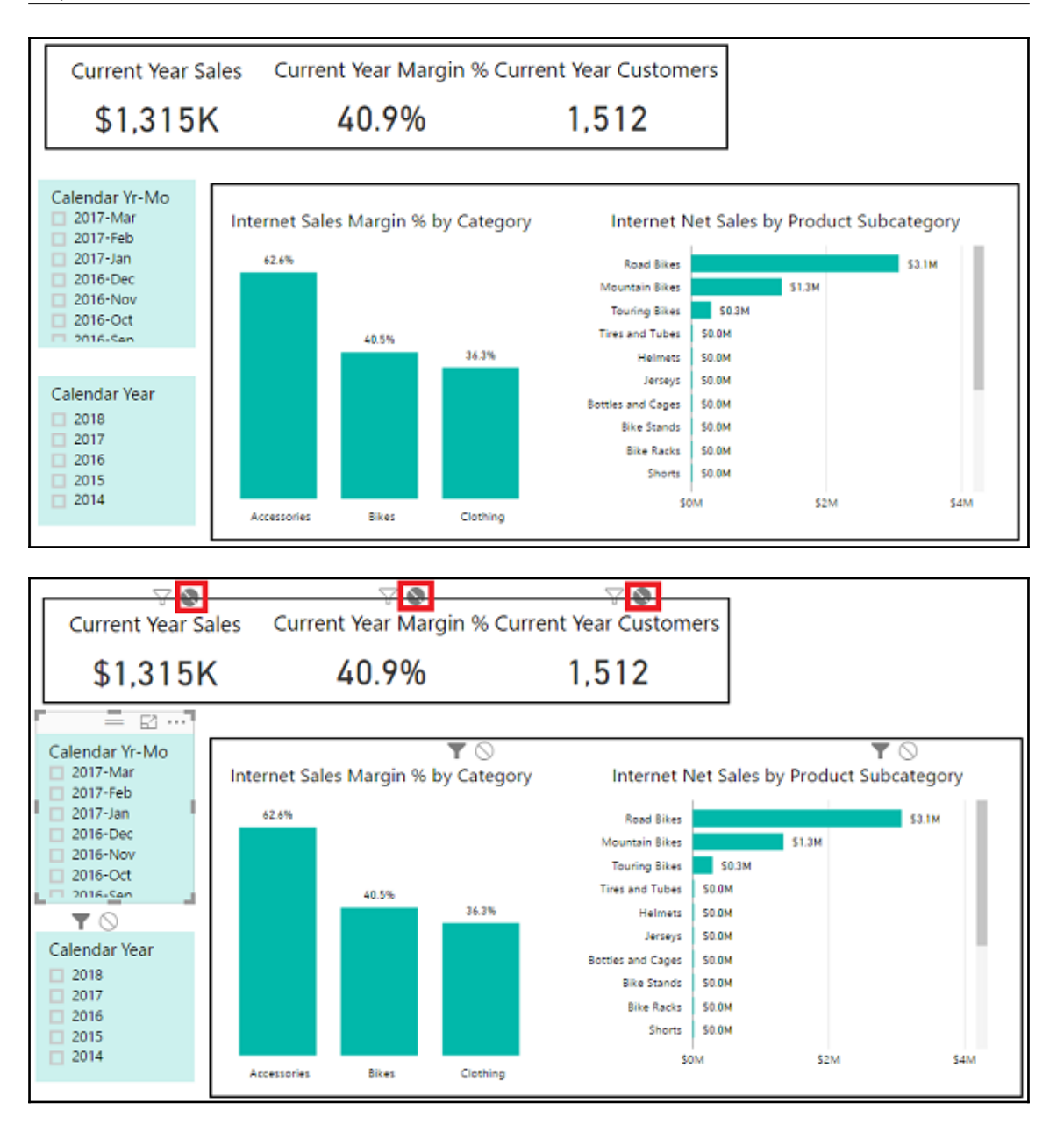

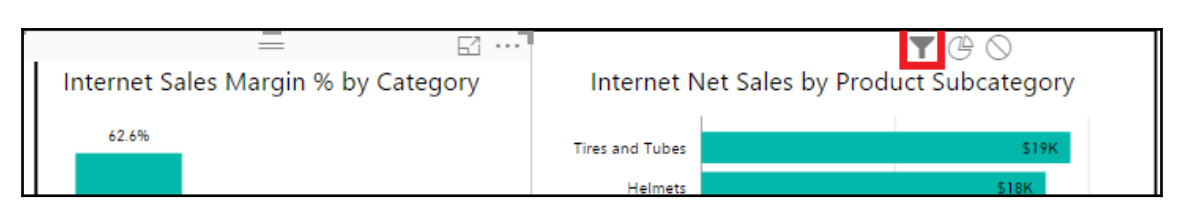

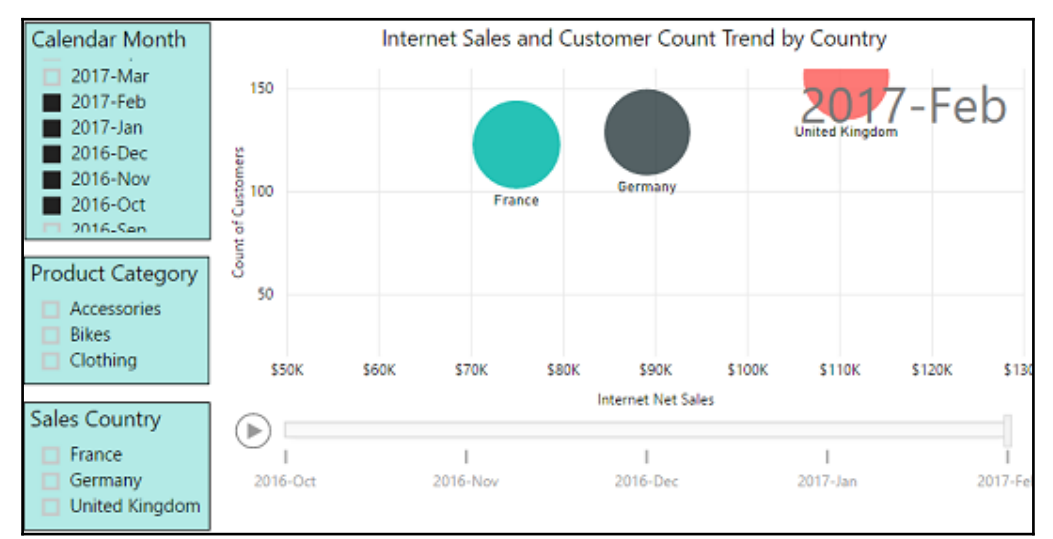

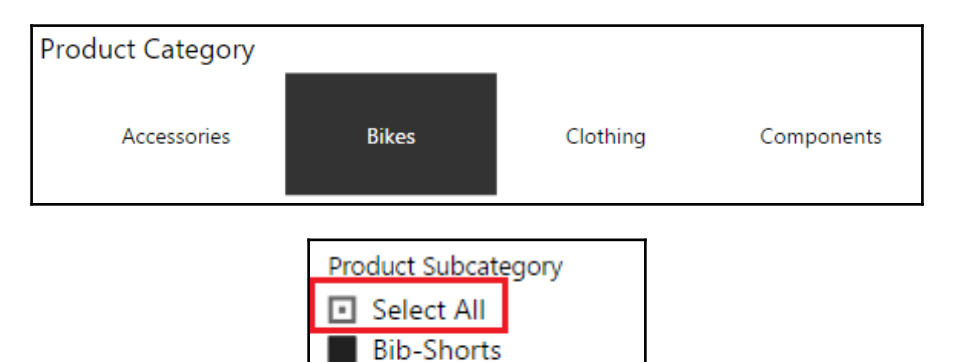

**Bike Racks Bike Stands** 

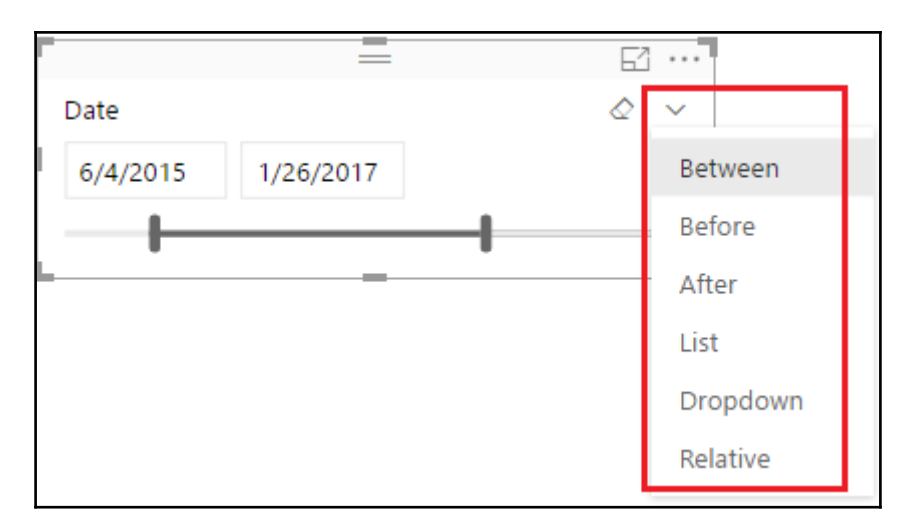

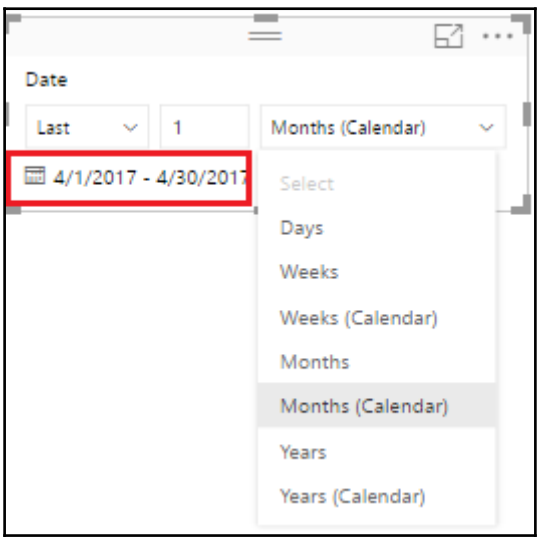

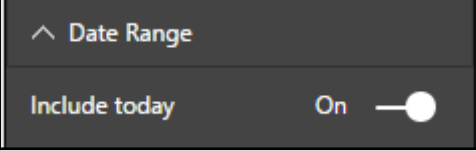

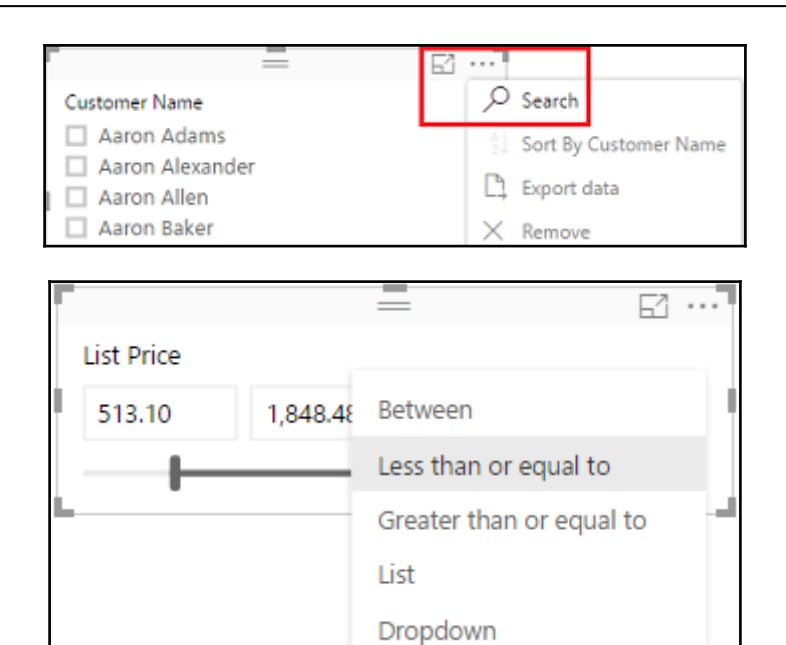

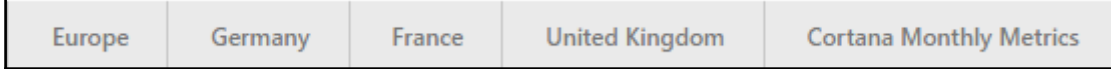

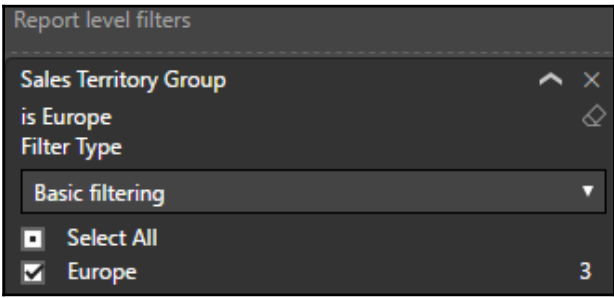

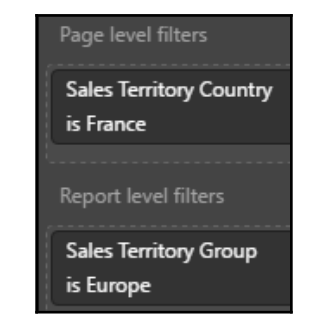

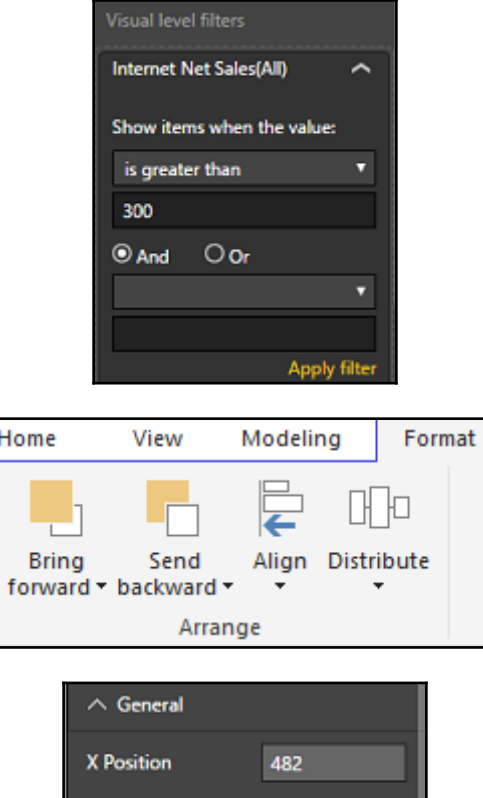

66

688

233

**Y** Position

Width

Height

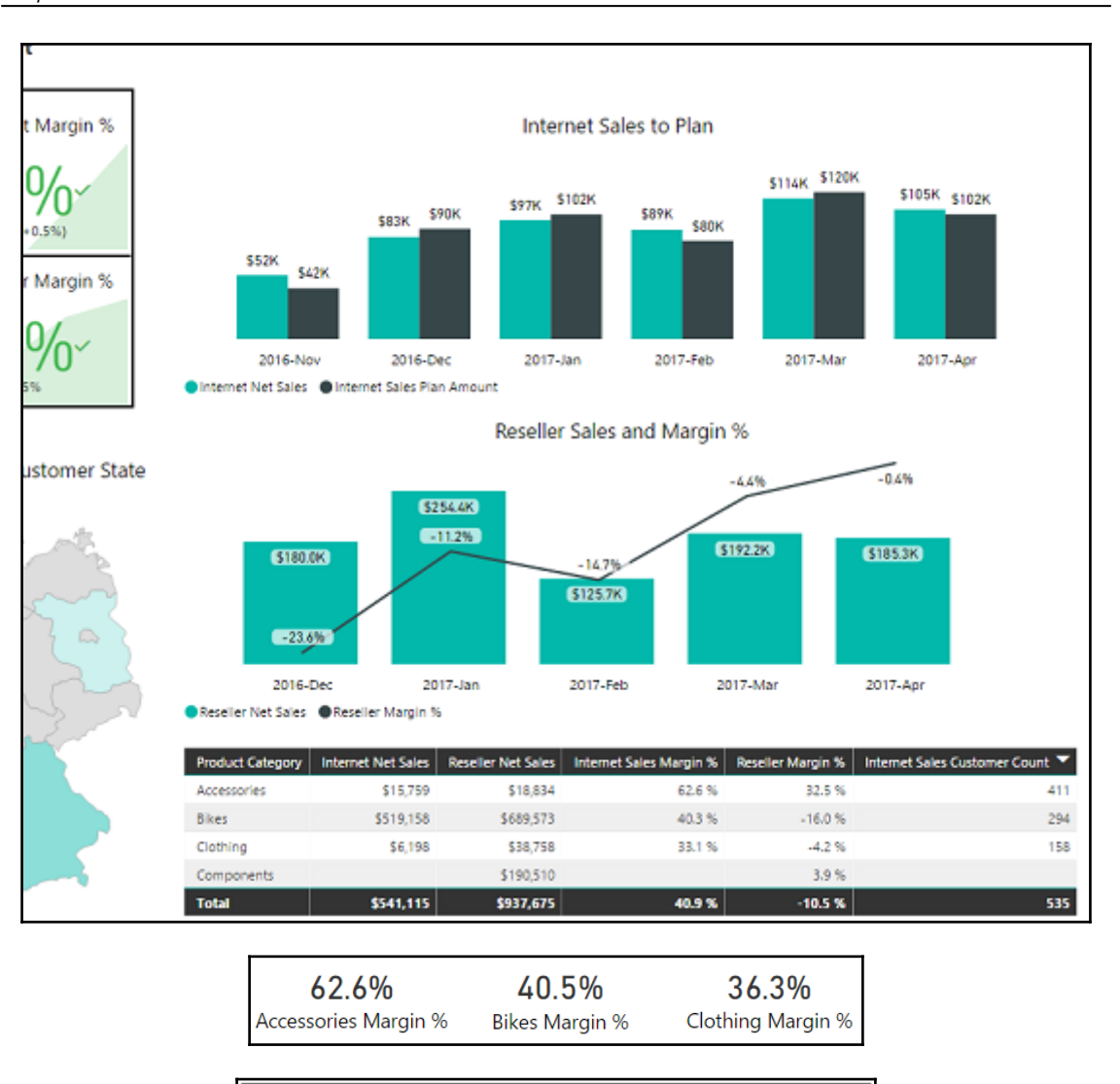

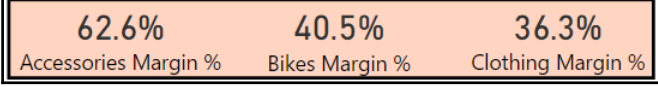

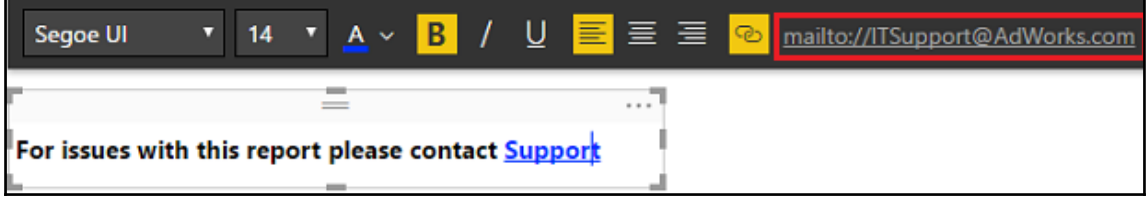

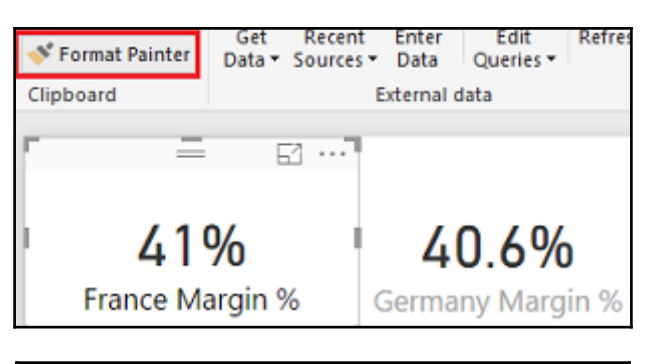

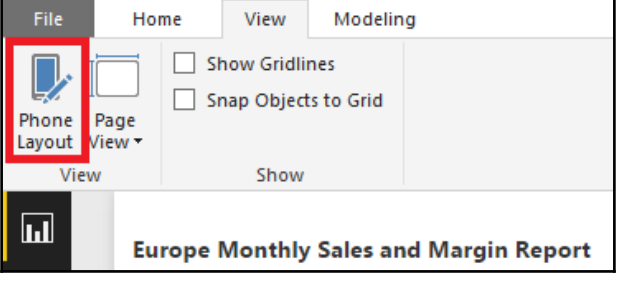

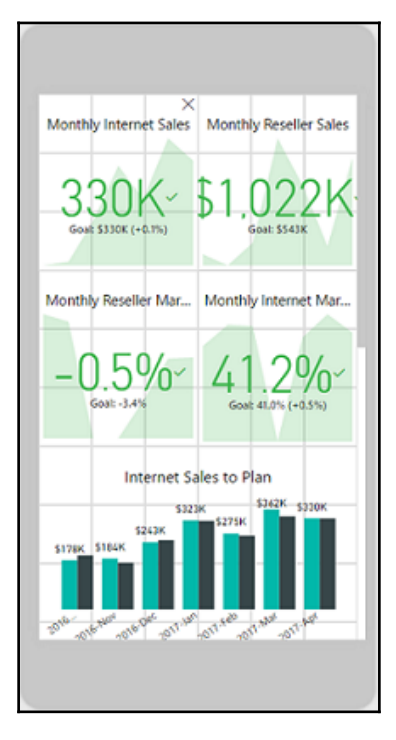

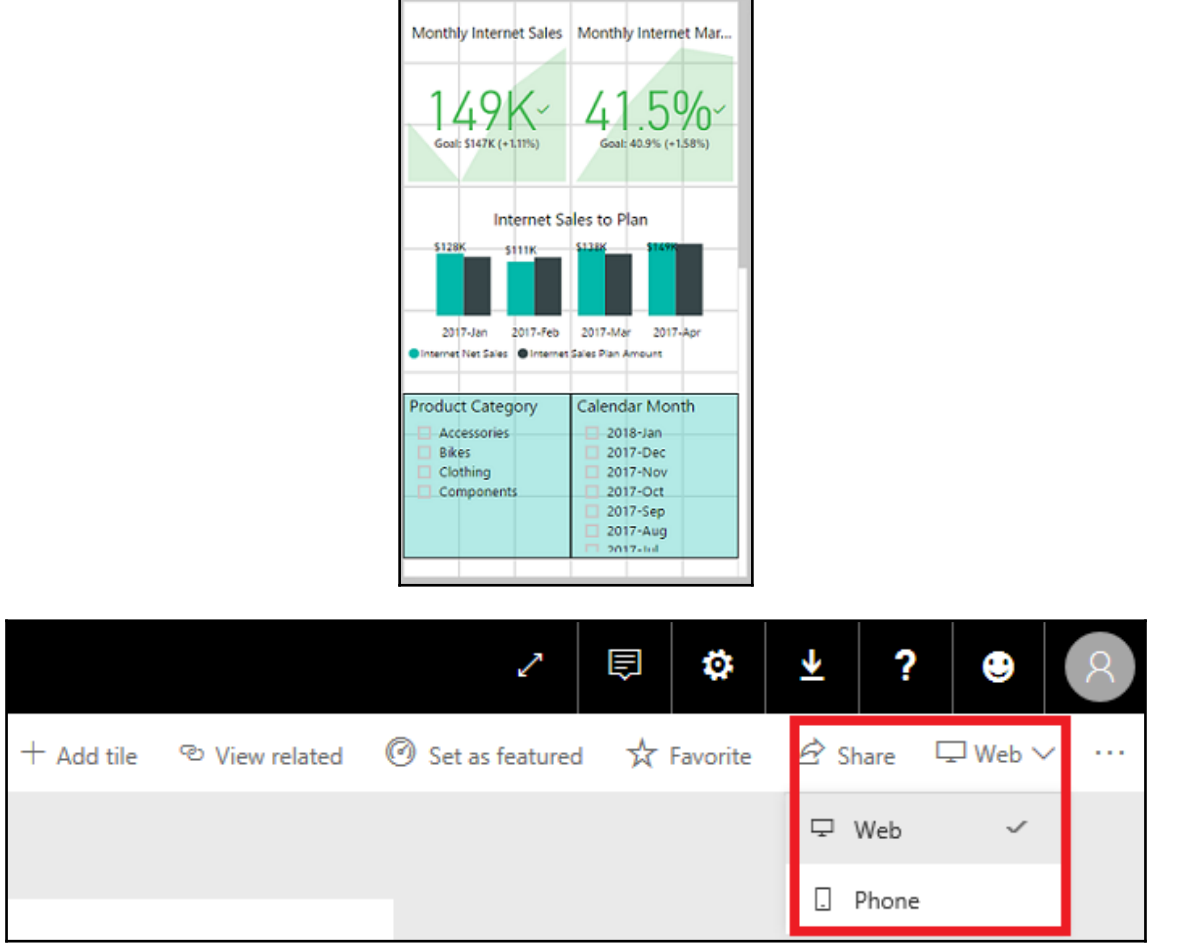

# **Chapter 5: Creating Power BI Dashboards**

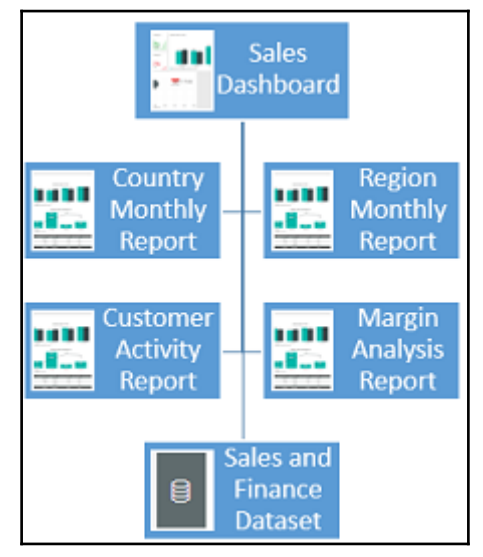

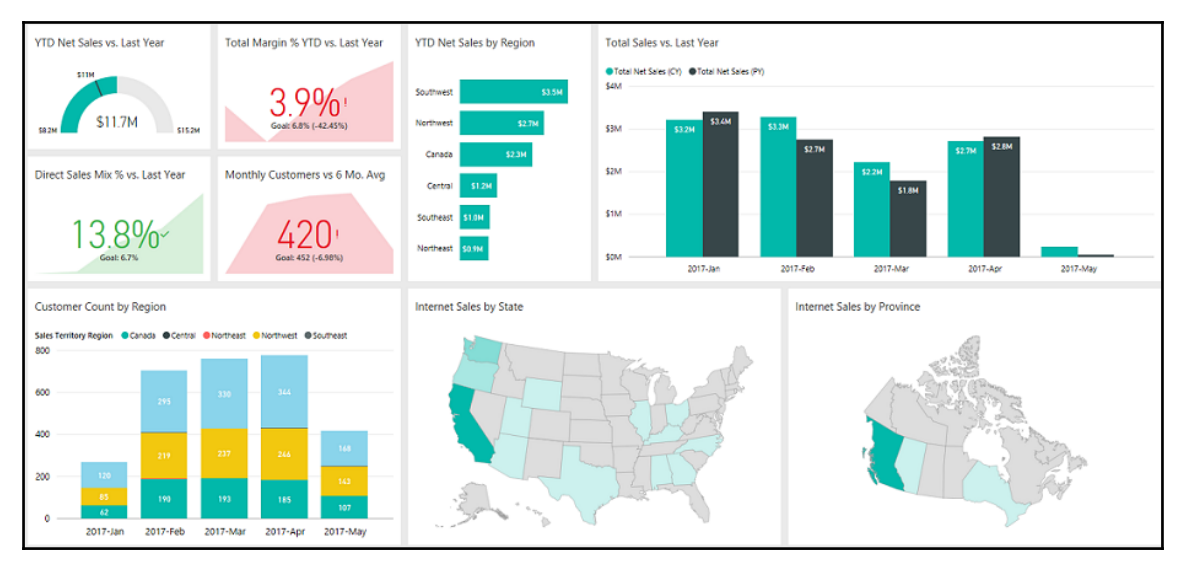

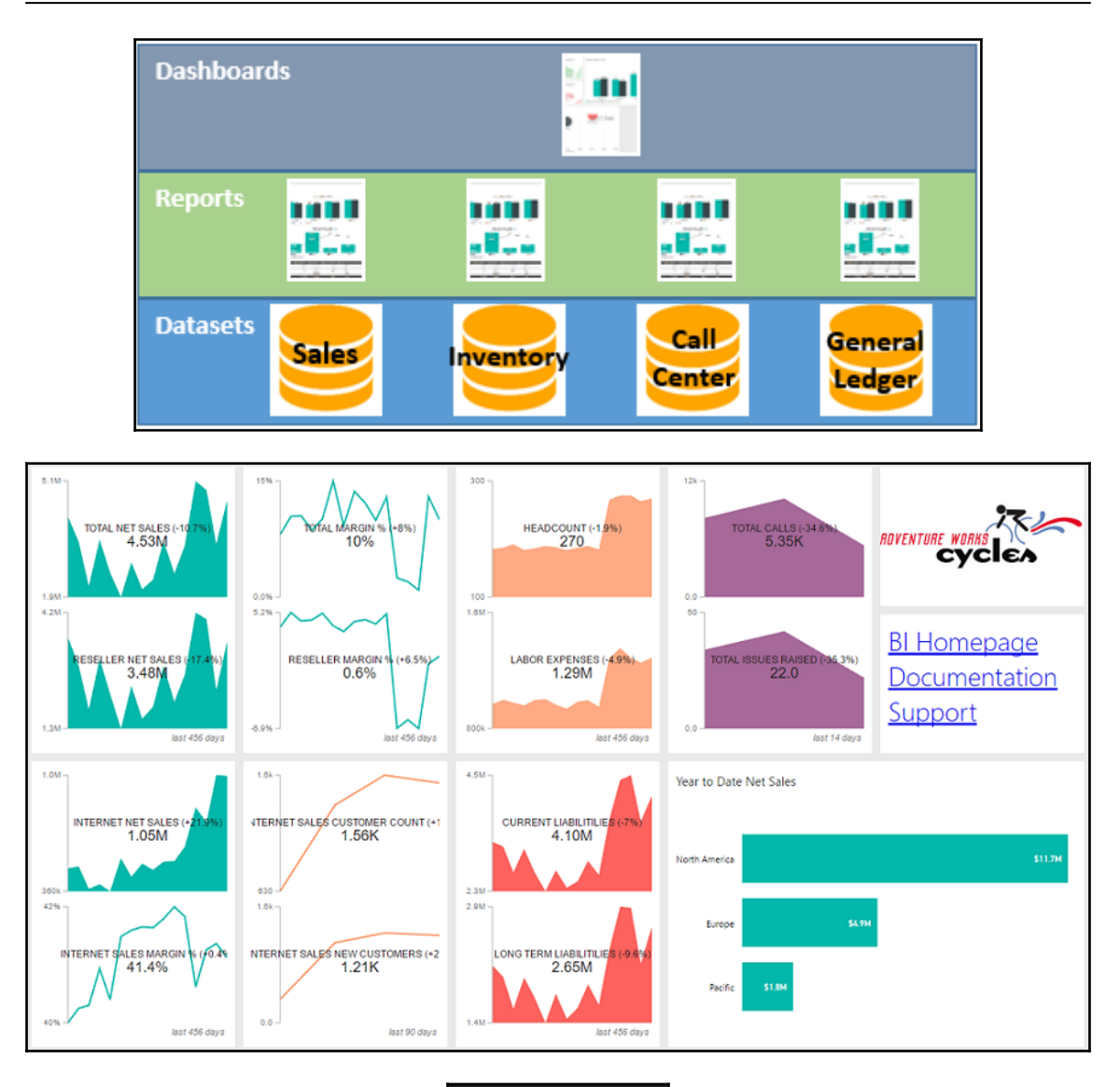

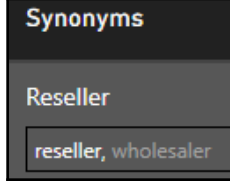

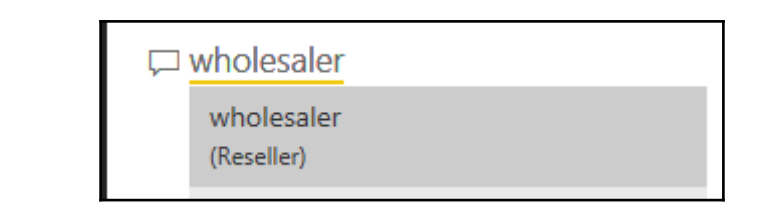

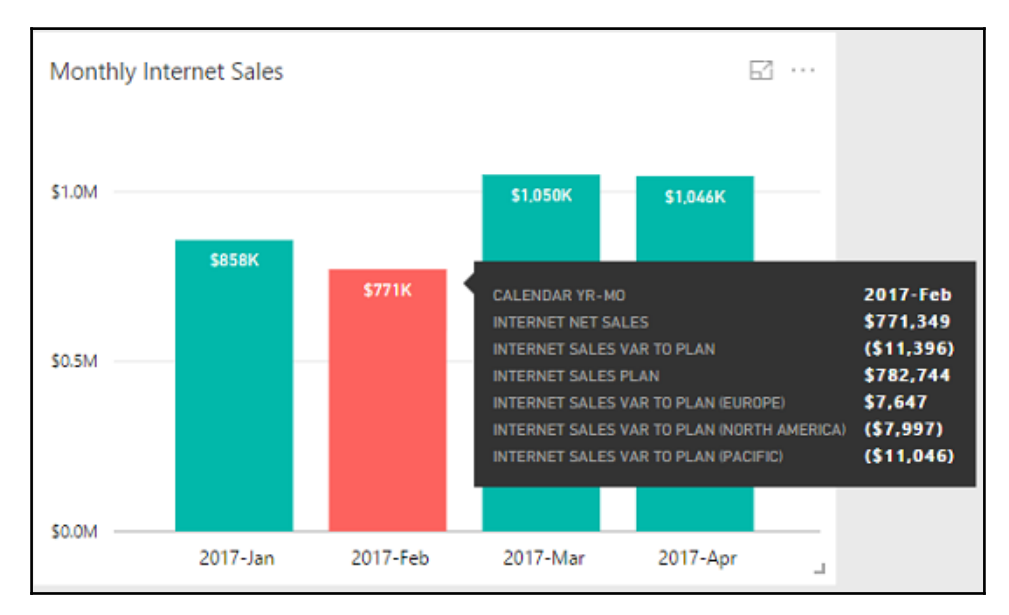

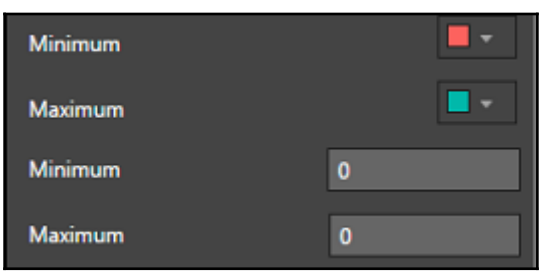

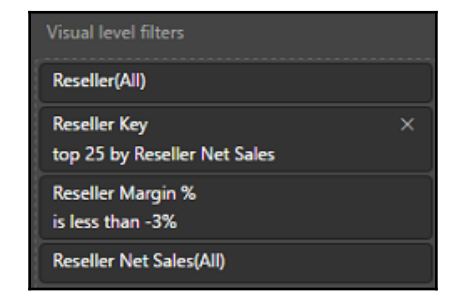

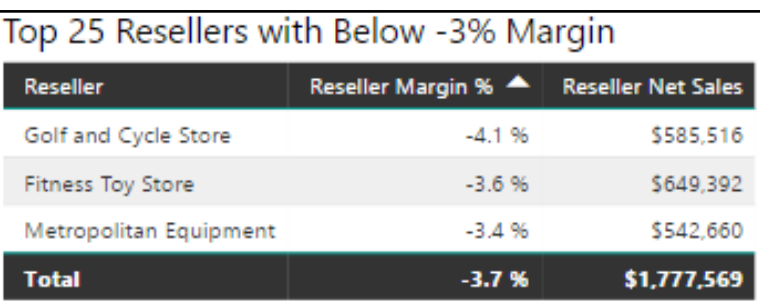

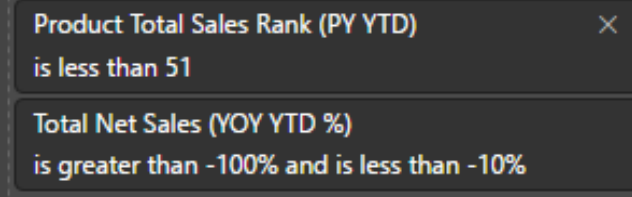

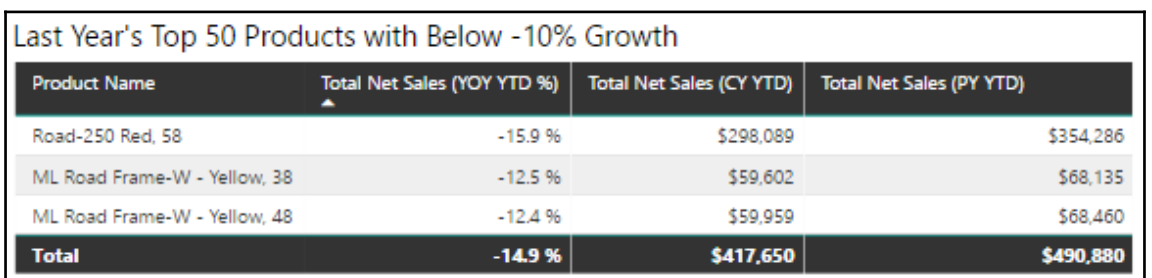

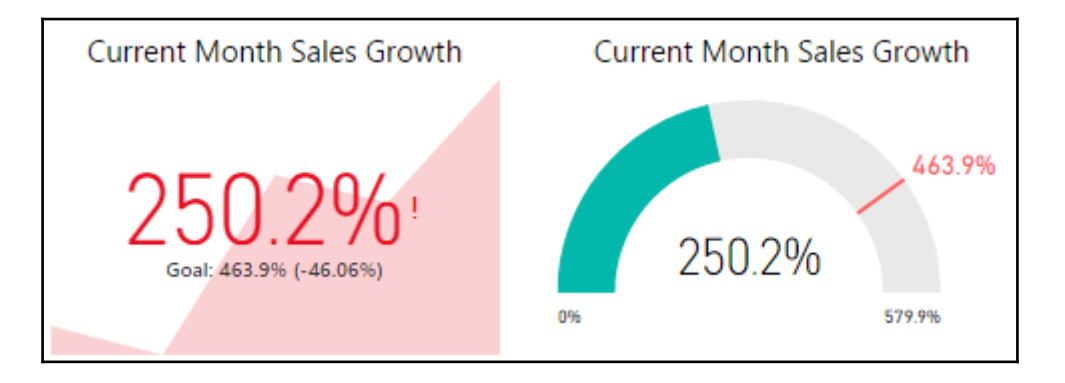

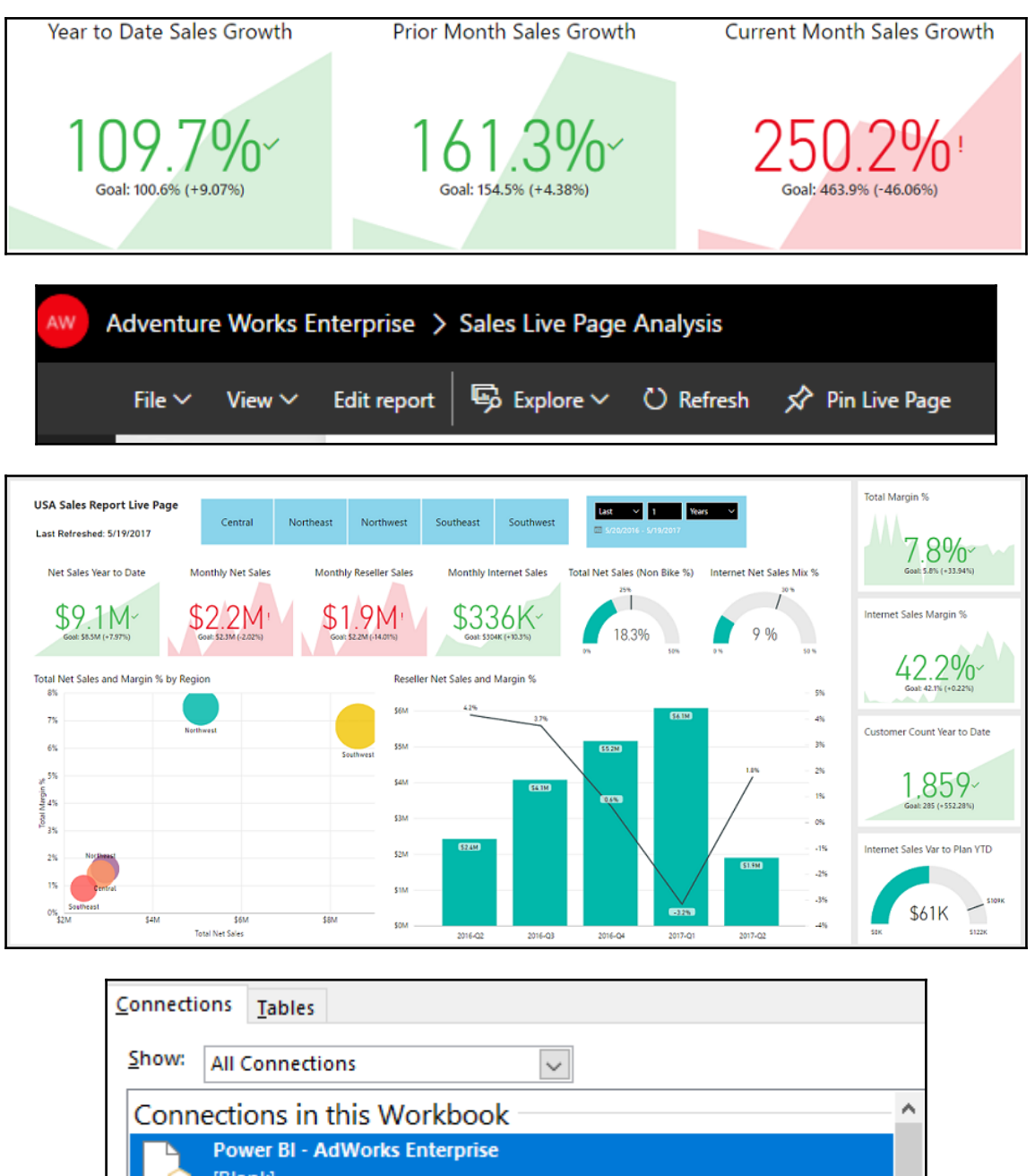

[Blank]

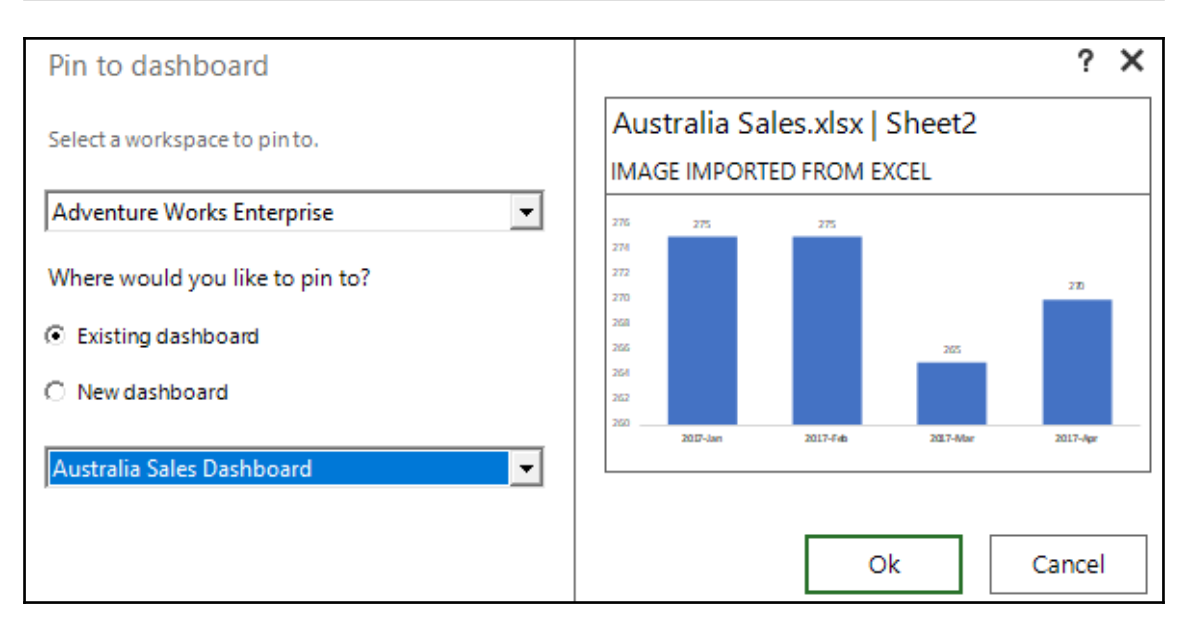

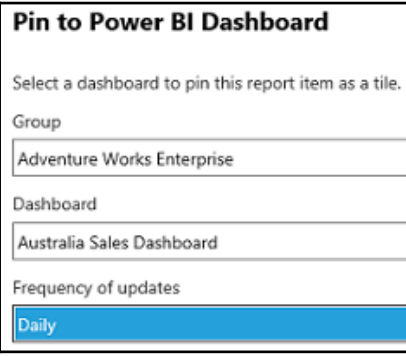

### *Graphic Bundle*

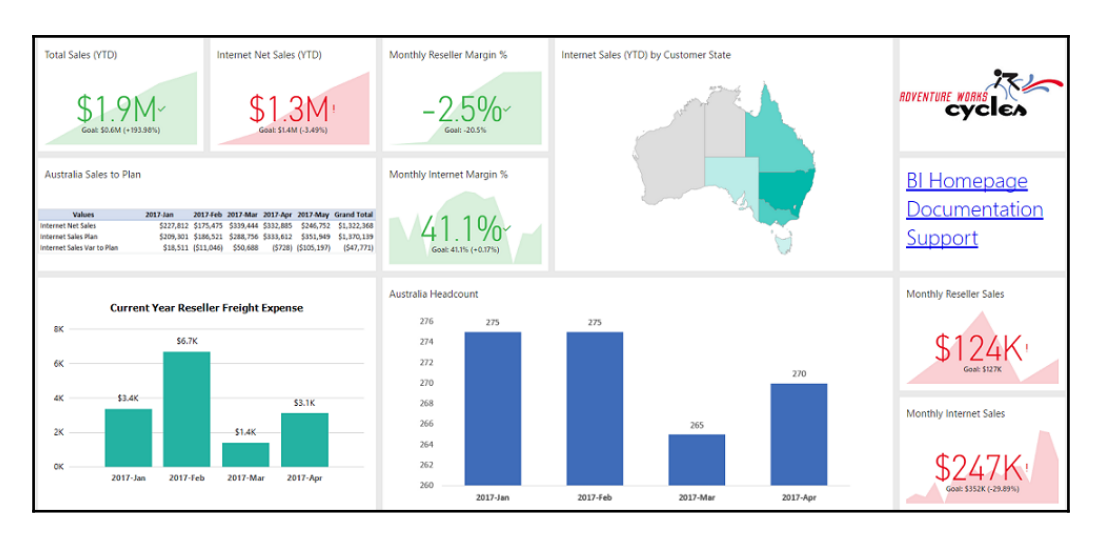

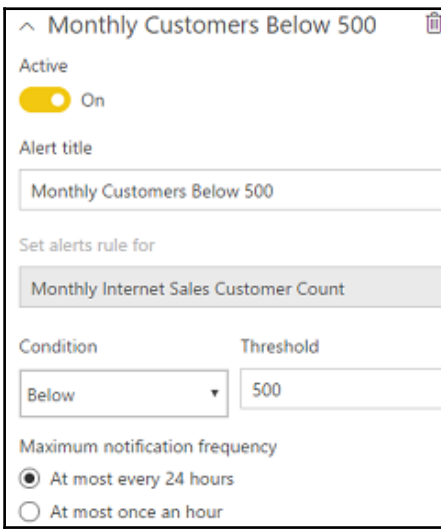

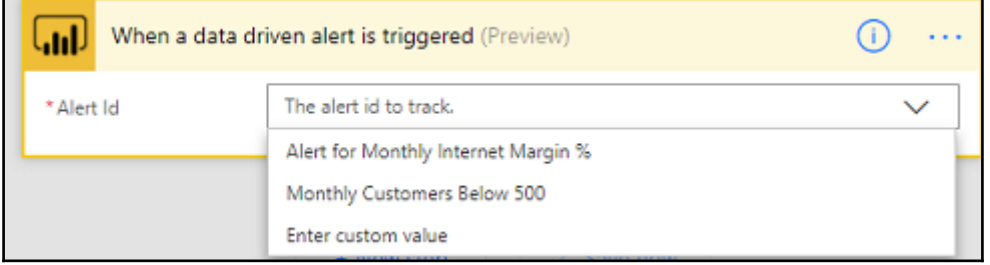

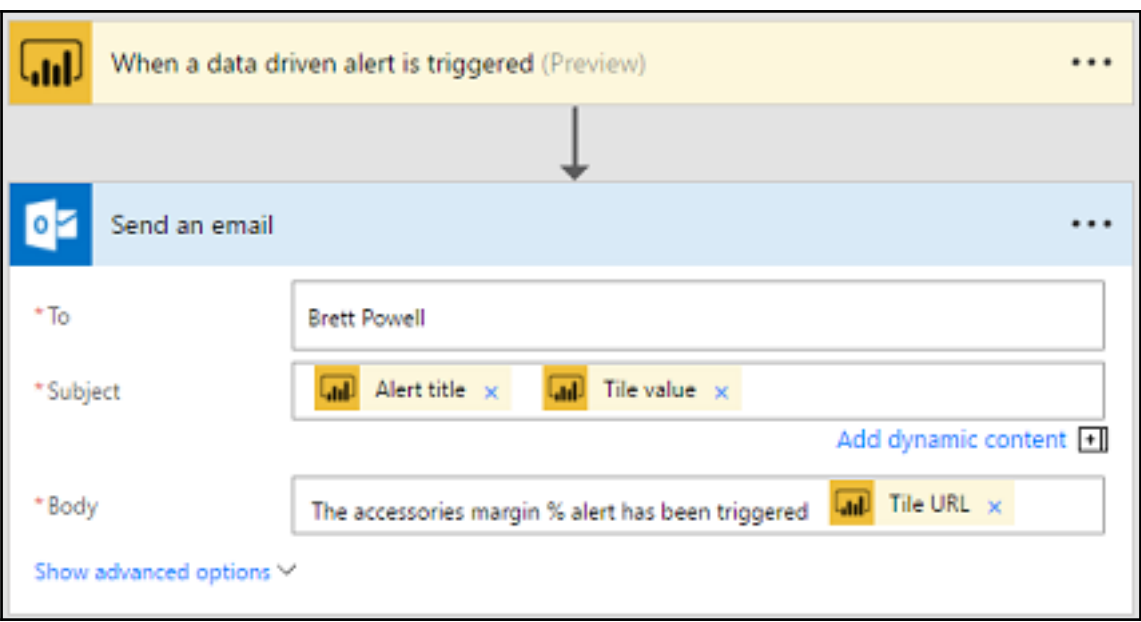

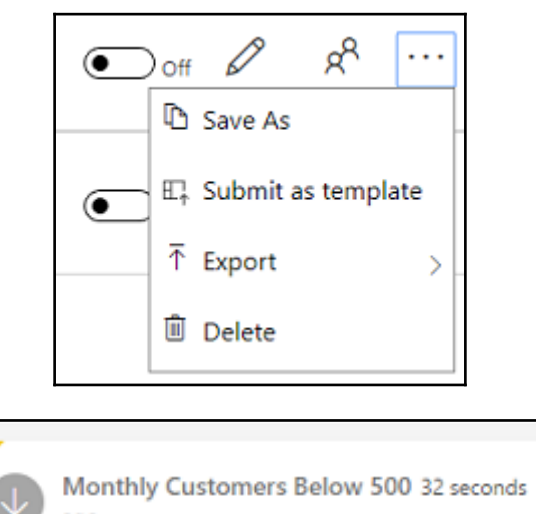

ago Monthly Customers Below 500 on Sales Alert Dashboard is 478, which is below the threshold of 500.

Go to tile

# **Chapter 6: Getting Serious with Date Intelligence**

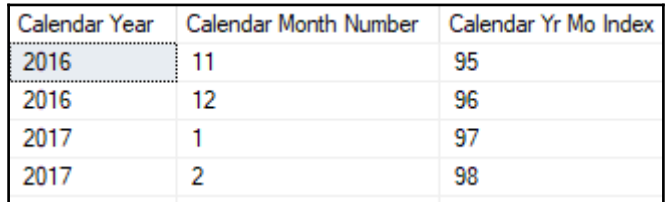

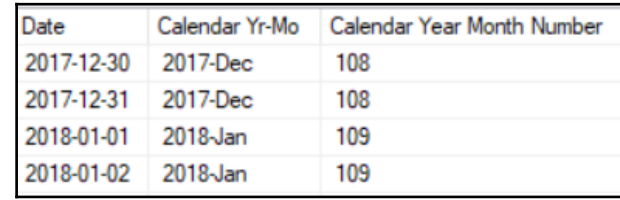

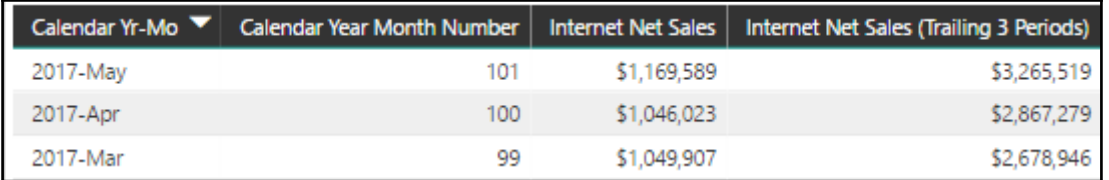

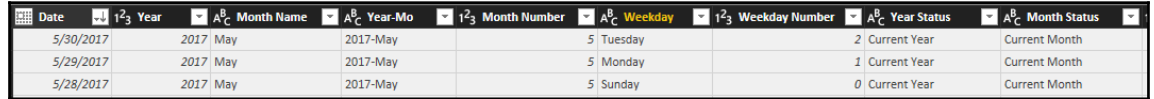

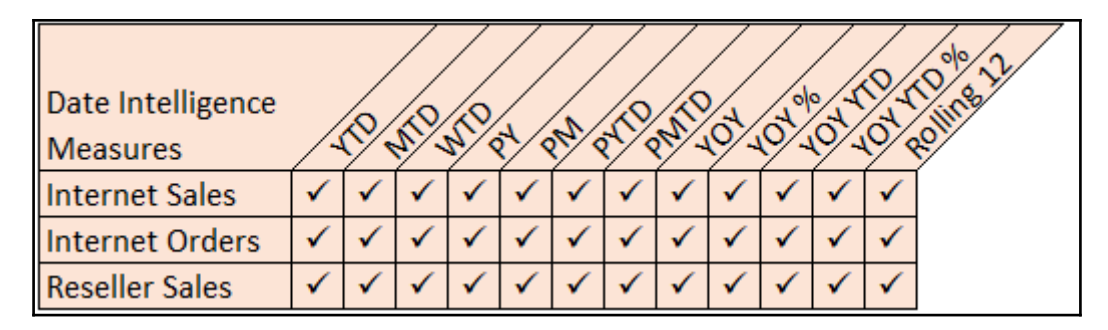

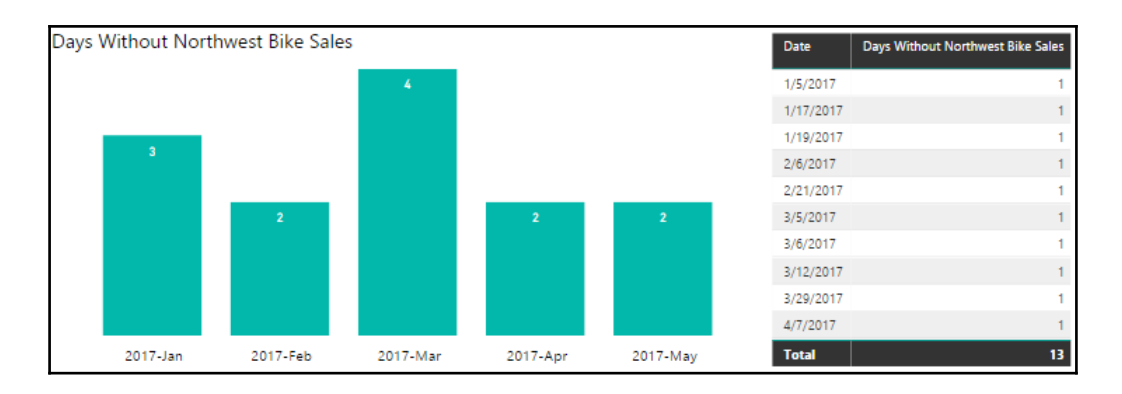

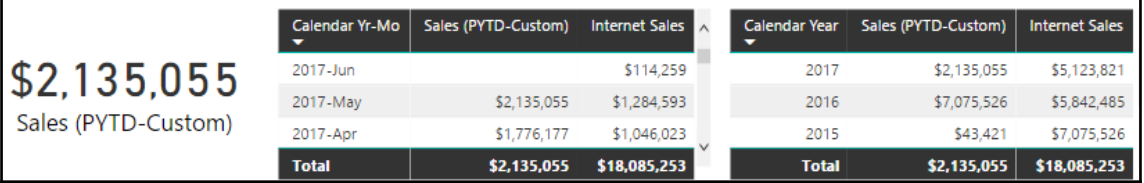

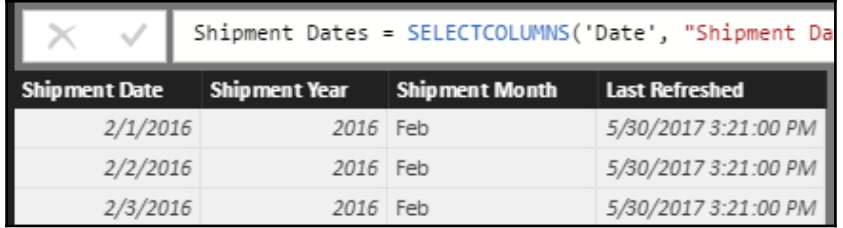

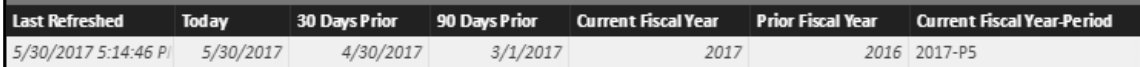

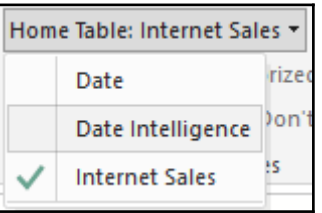

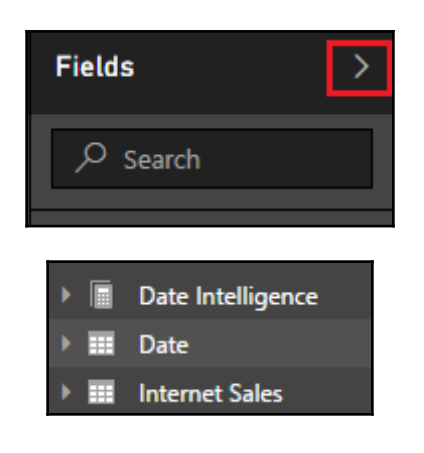
## **Chapter 7: Parameterizing Power BI Solutions**

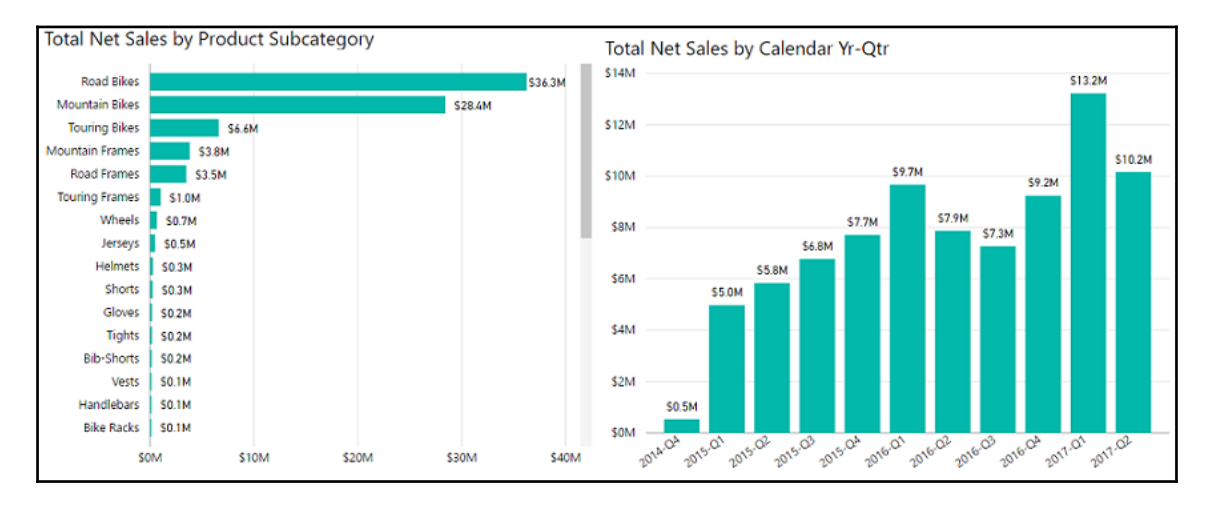

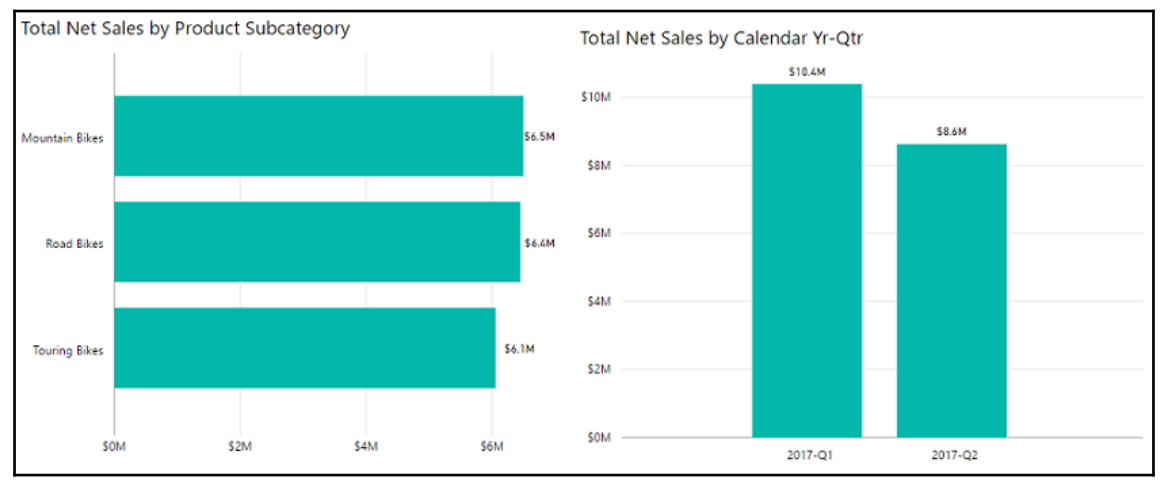

'ReportSection?filter=Product/ProductName eq 'BB Ball Bearing'

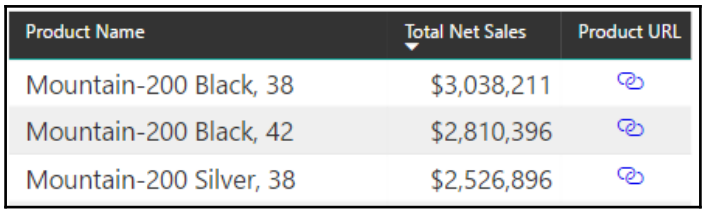

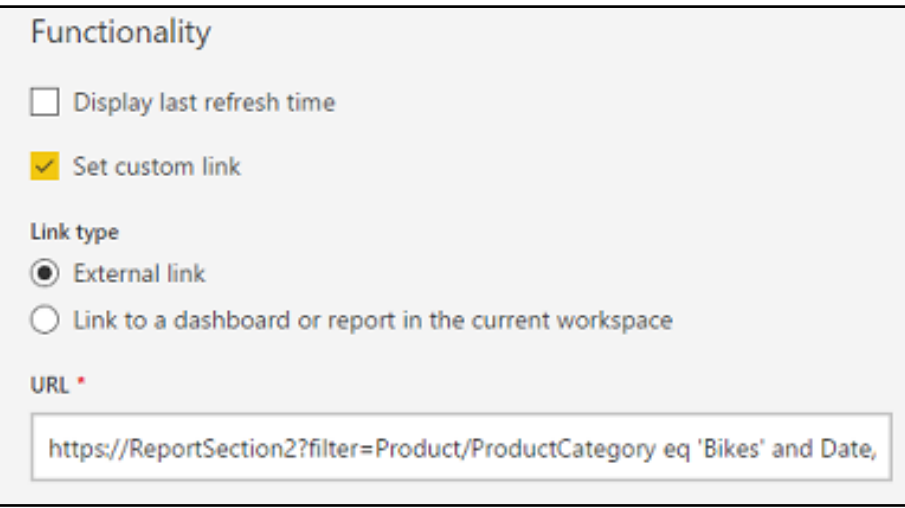

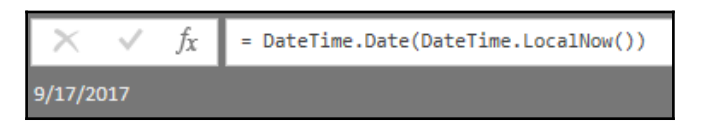

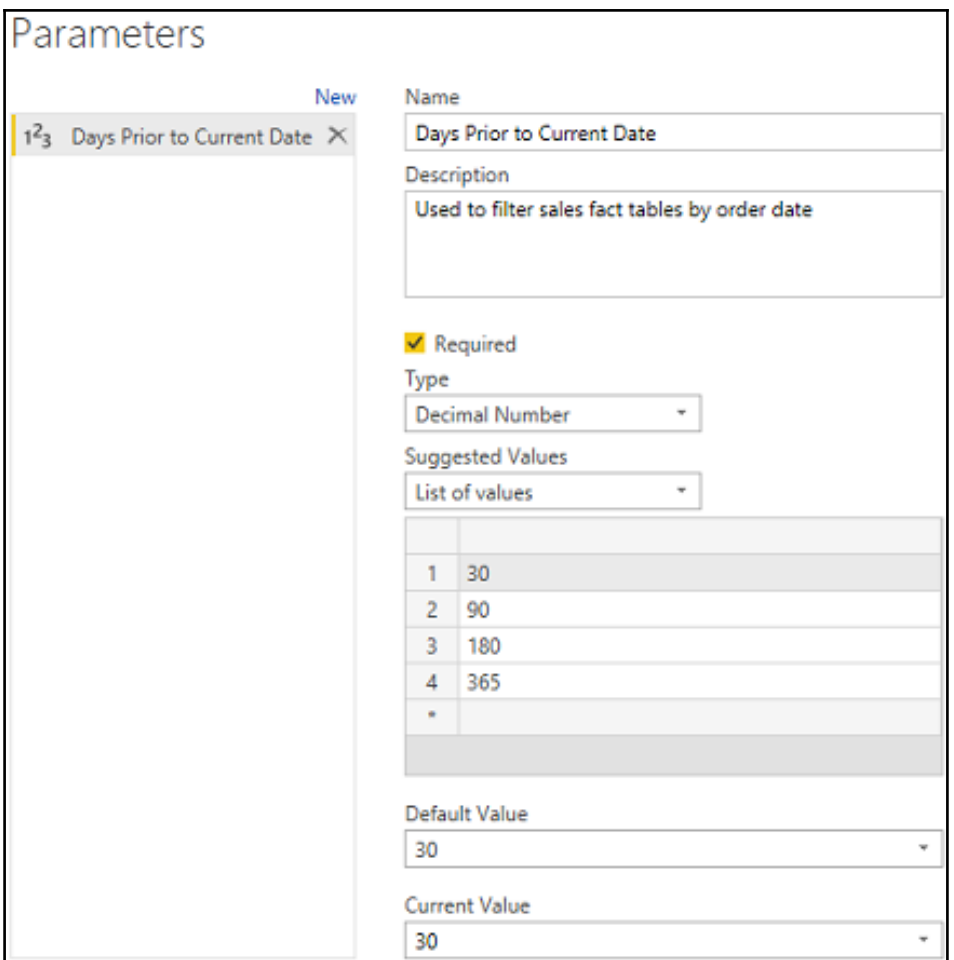

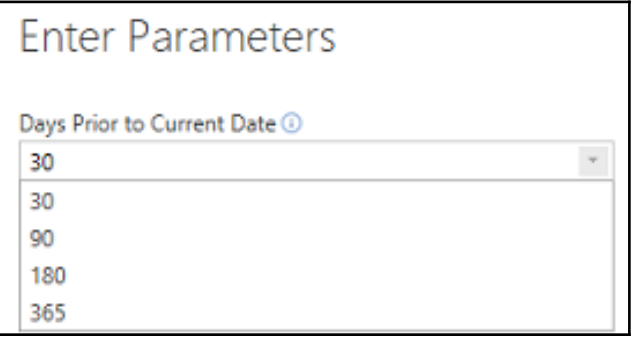

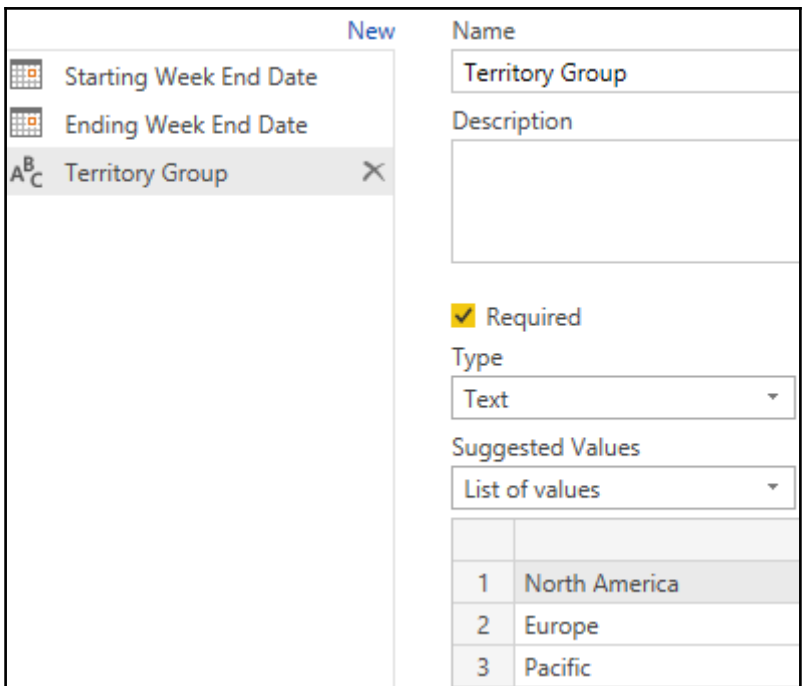

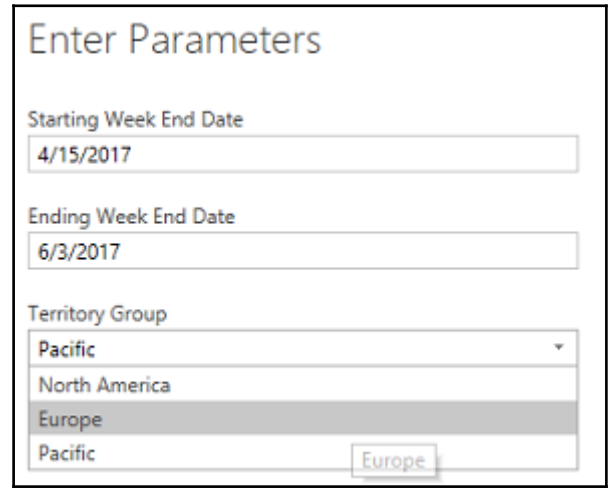

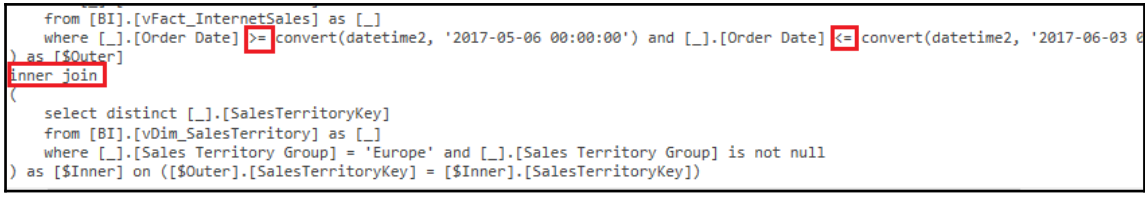

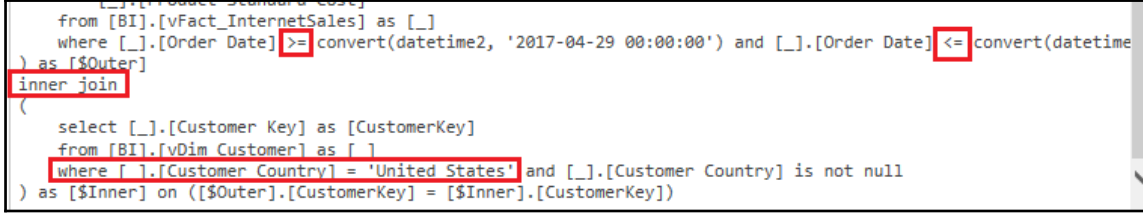

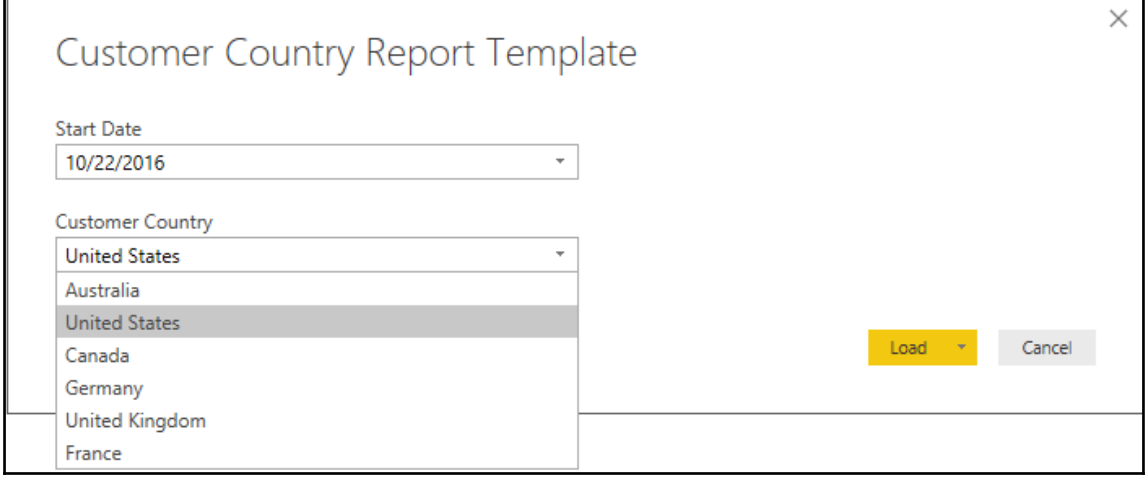

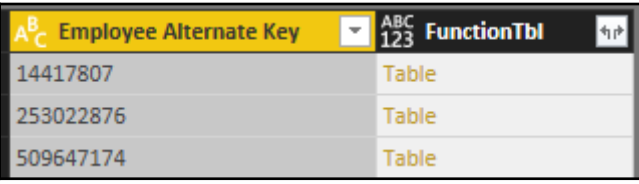

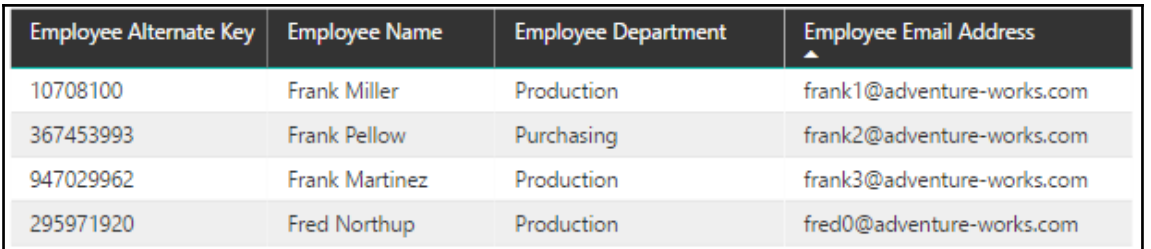

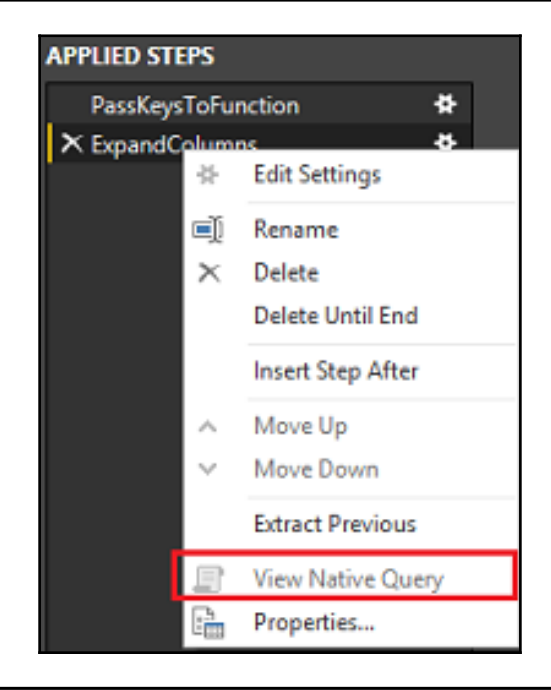

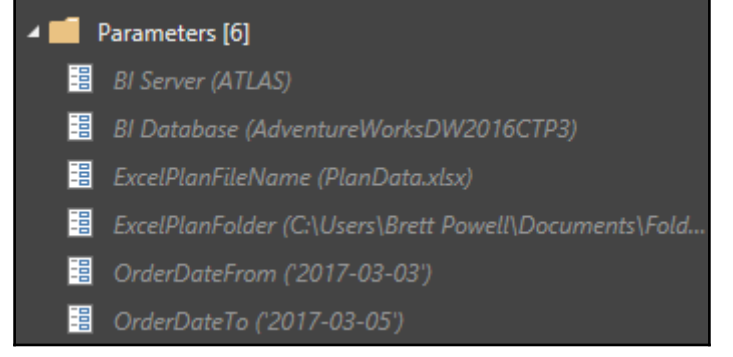

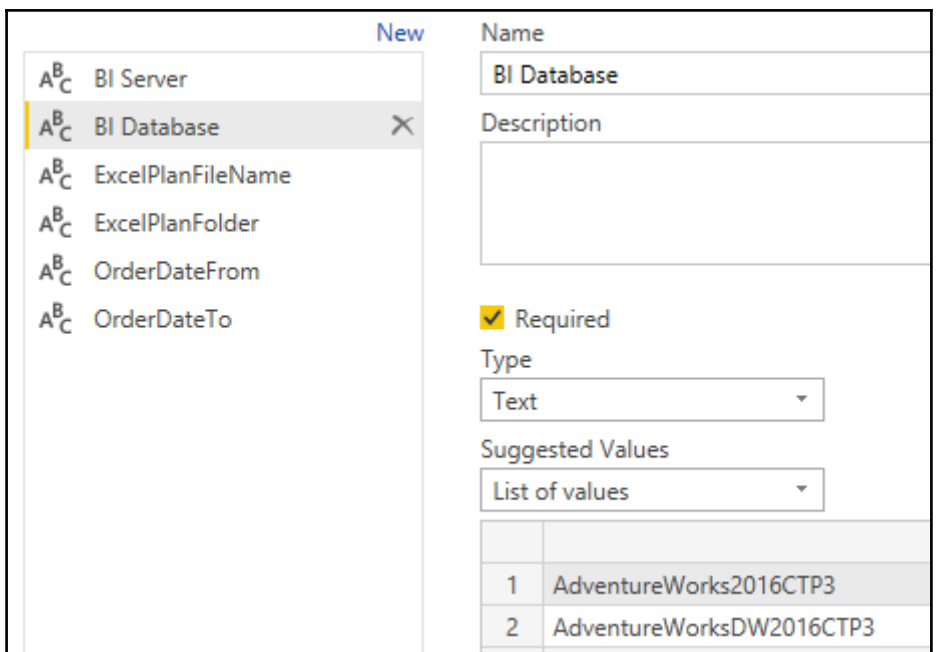

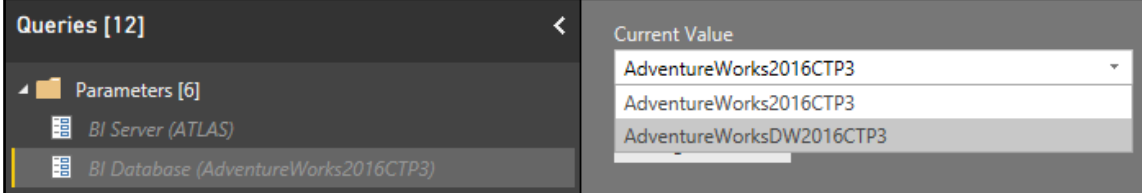

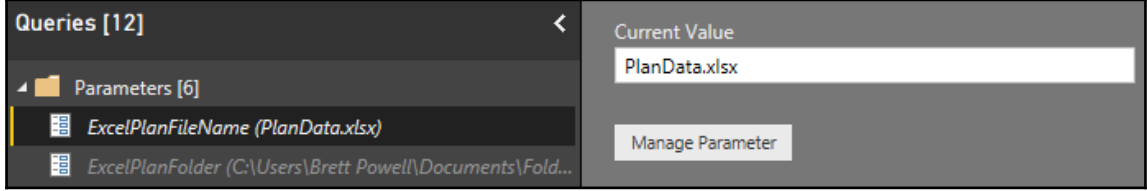

Permission is required to run this native database query. Ð

Edit Permission

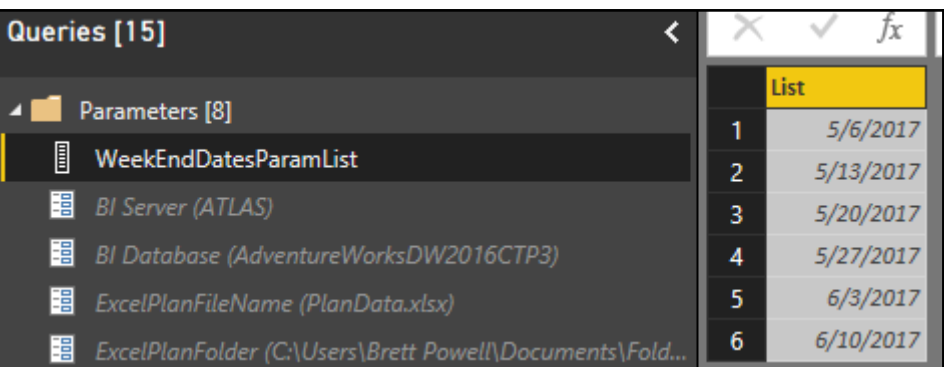

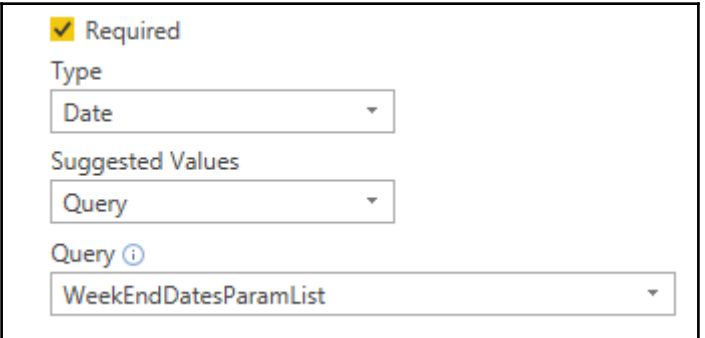

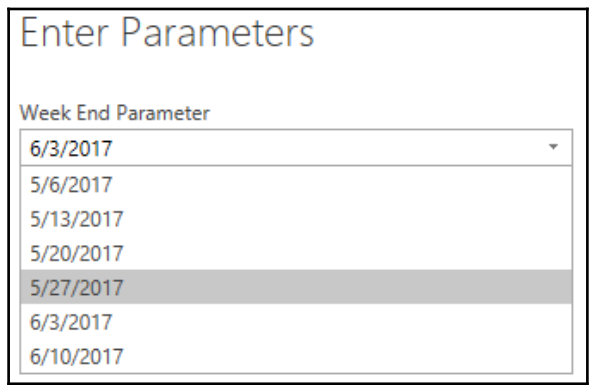

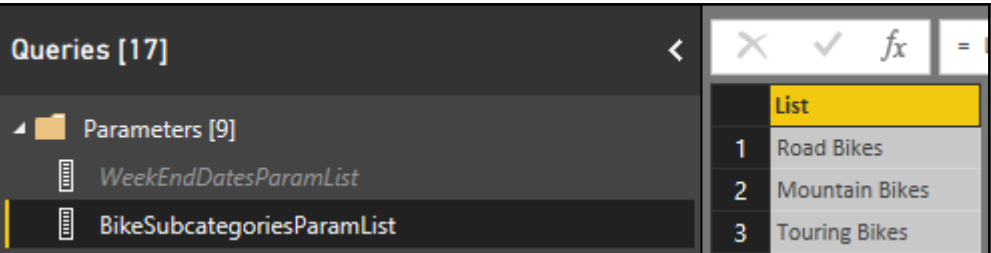

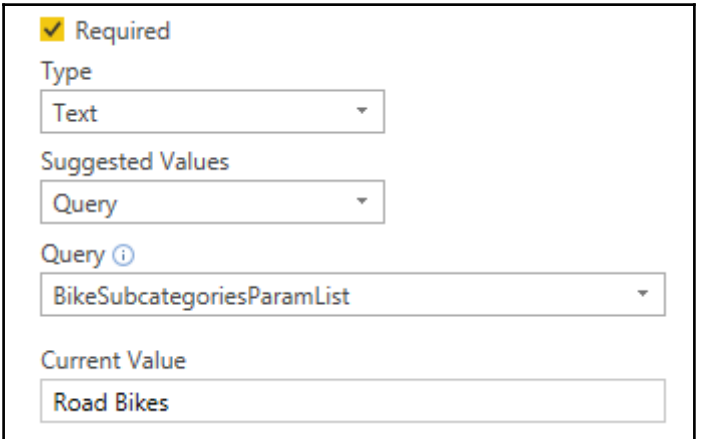

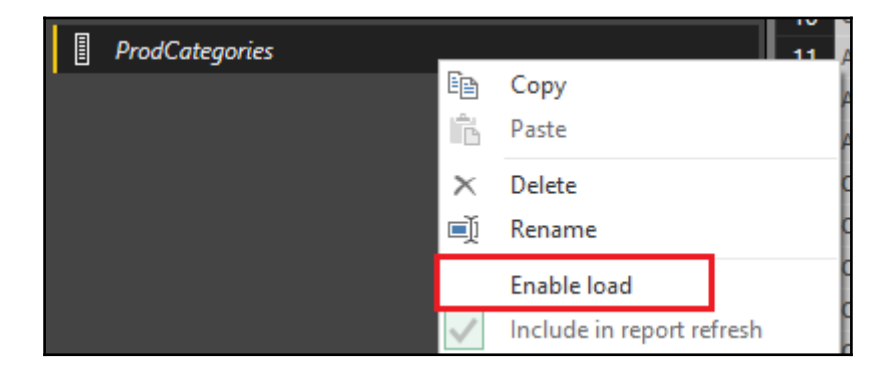

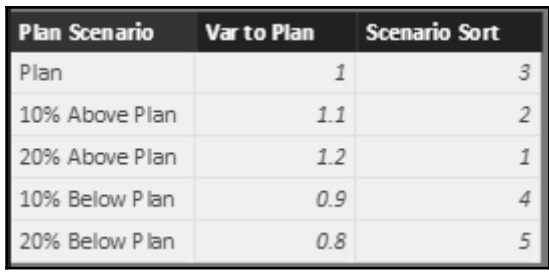

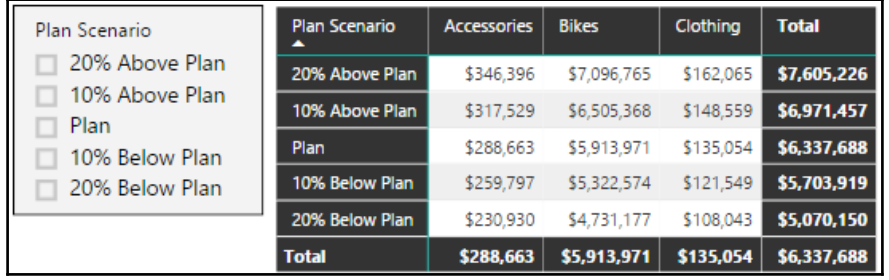

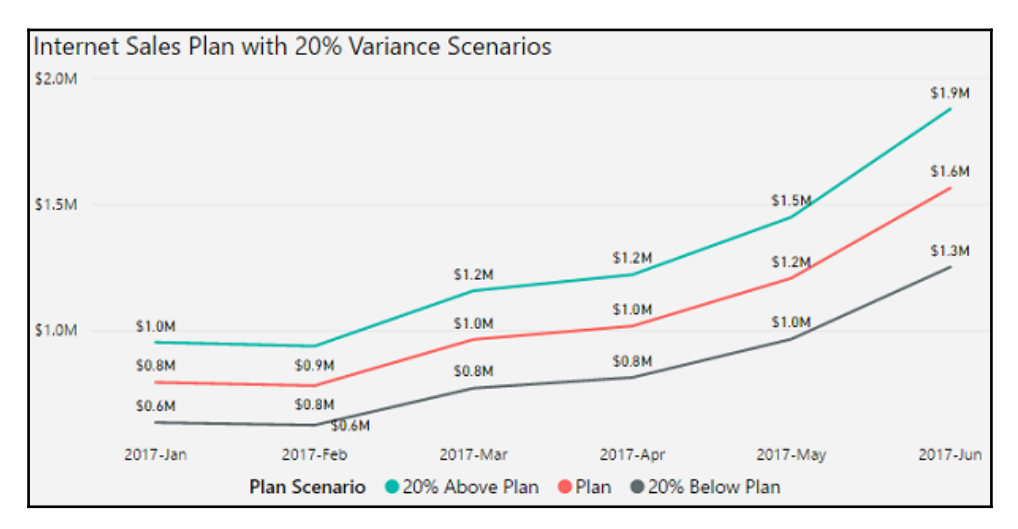

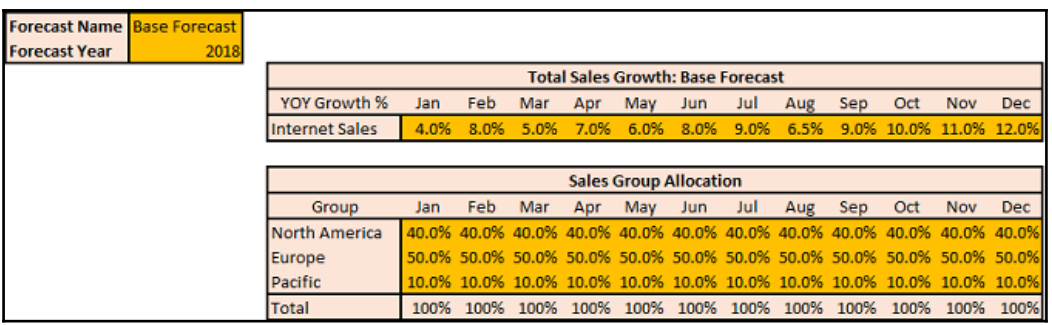

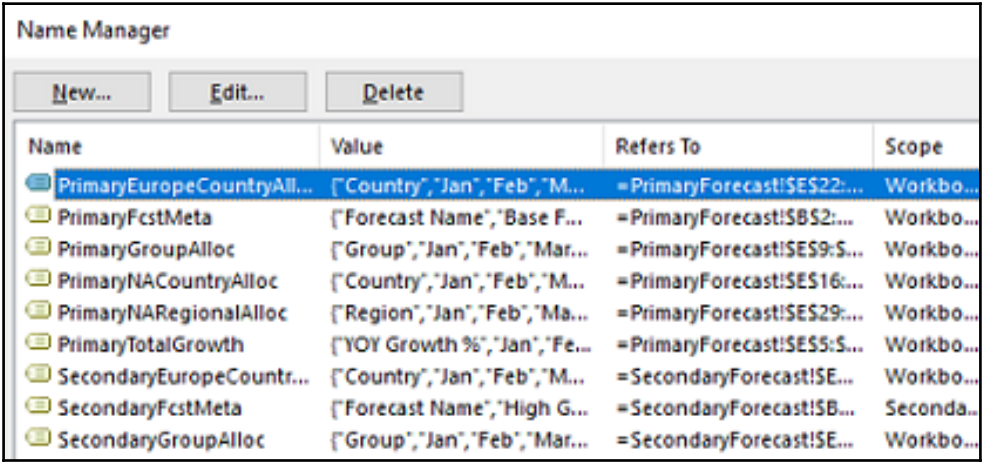

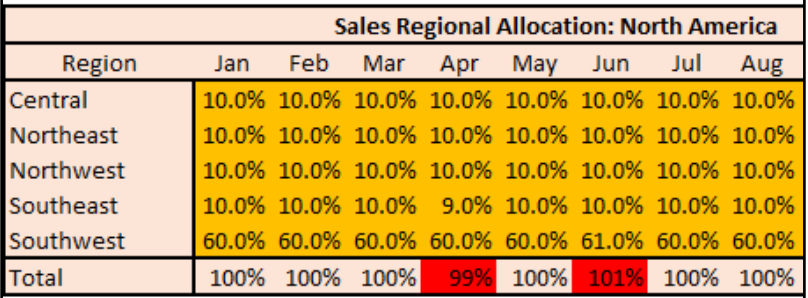

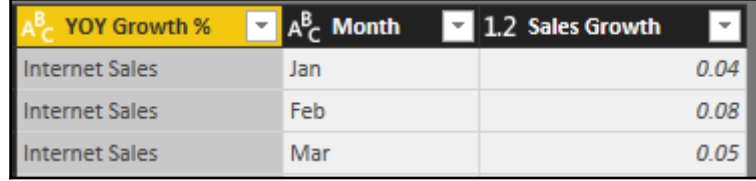

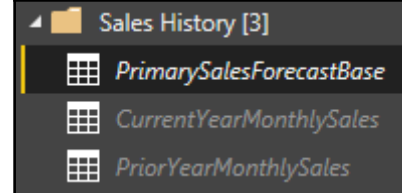

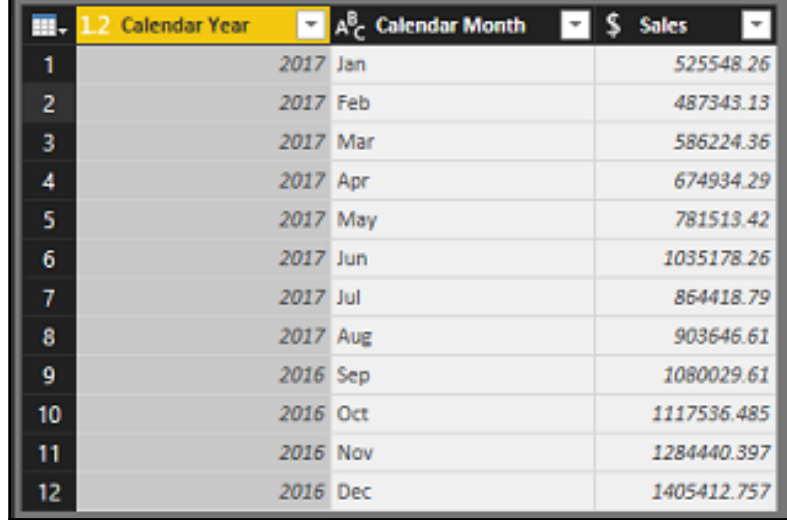

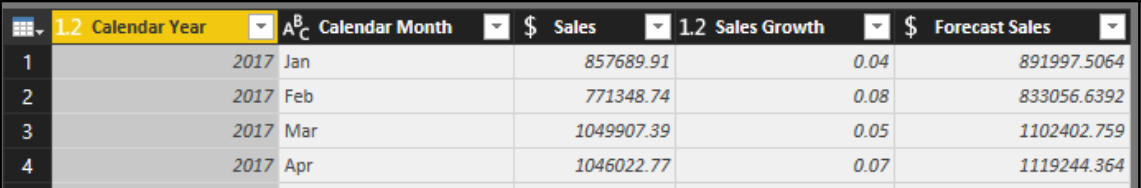

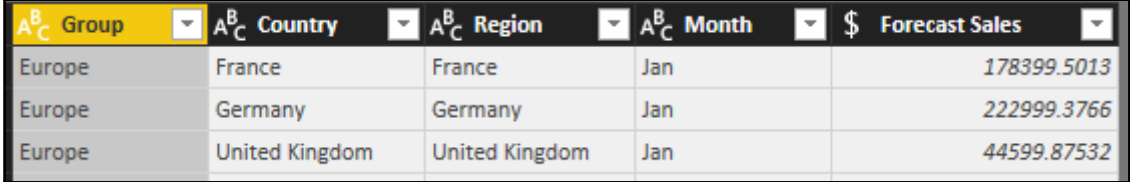

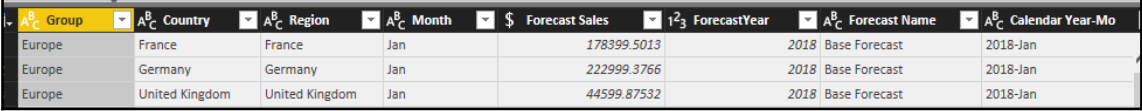

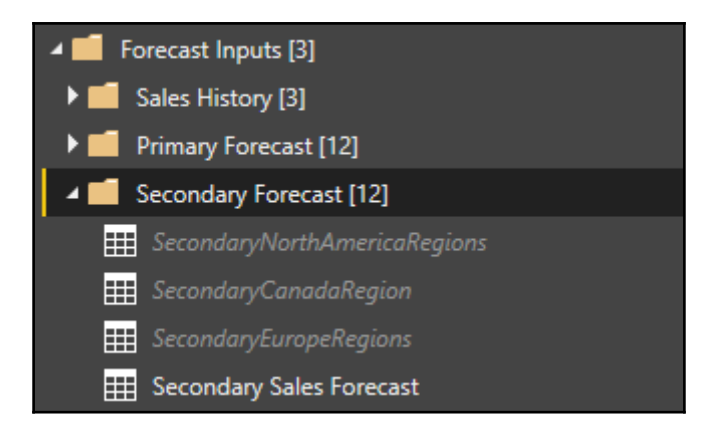

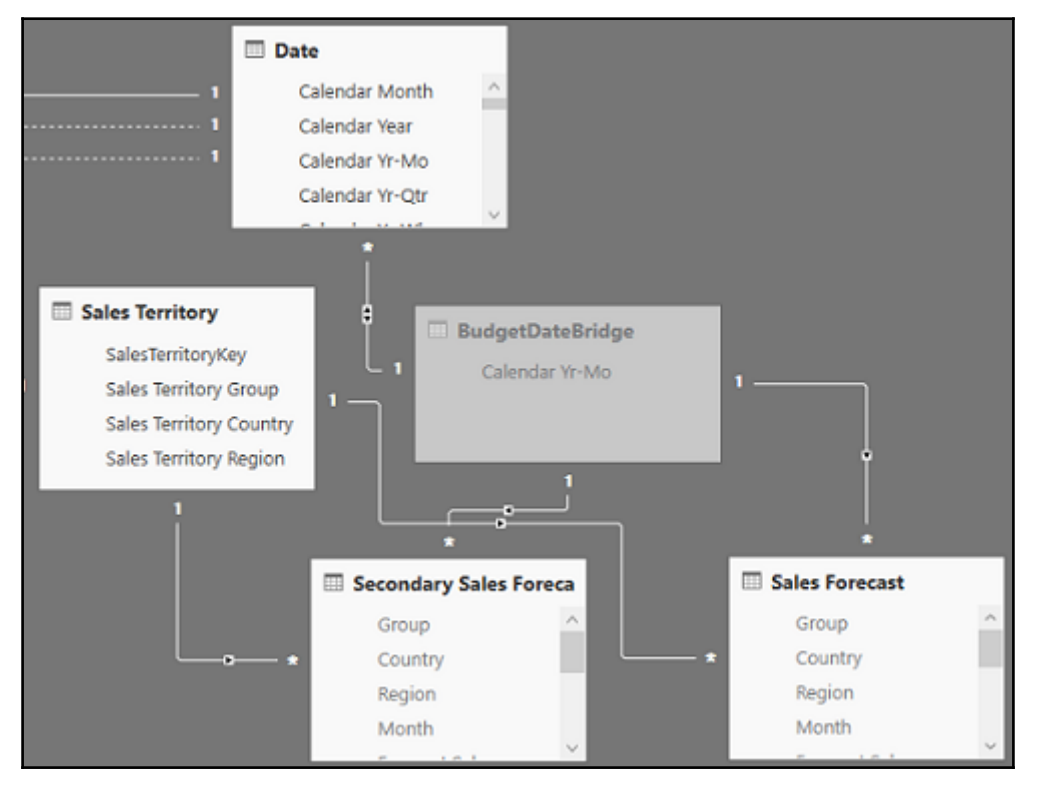

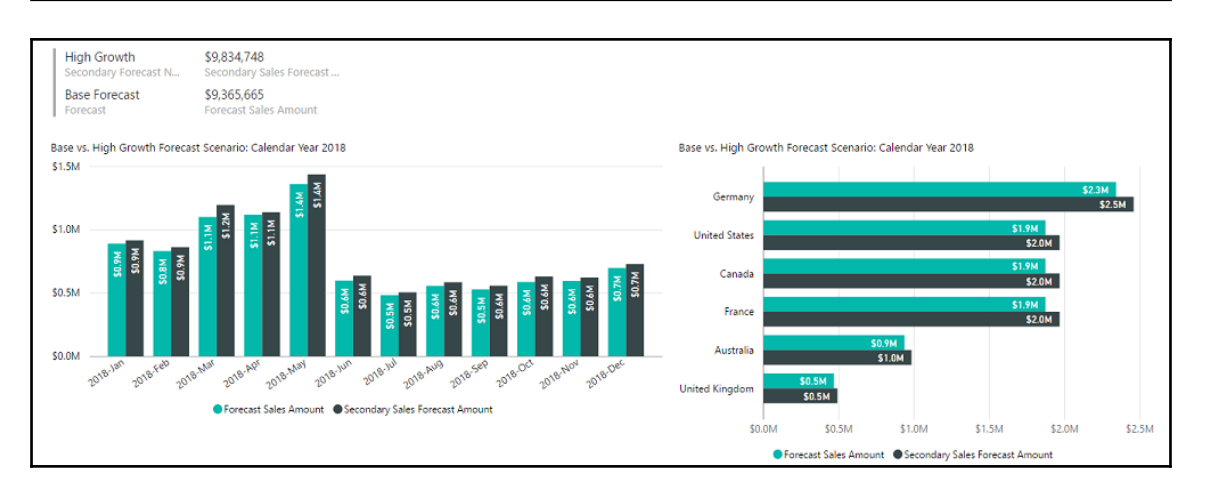

# **Chapter 8: Implementing Dynamic User-Based Visibility in Power BI**

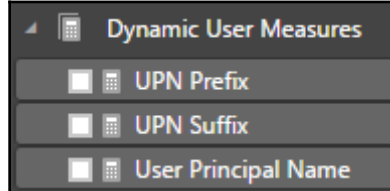

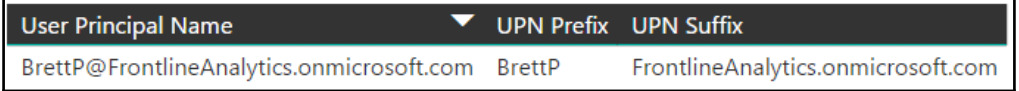

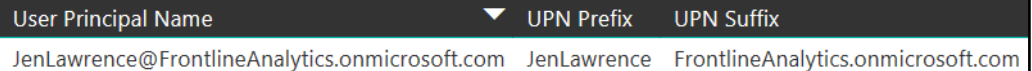

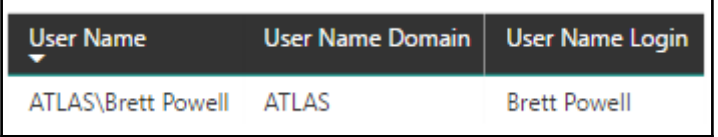

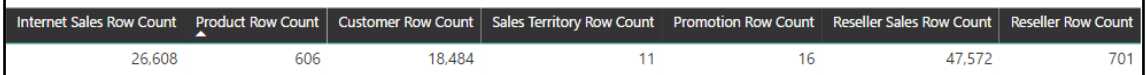

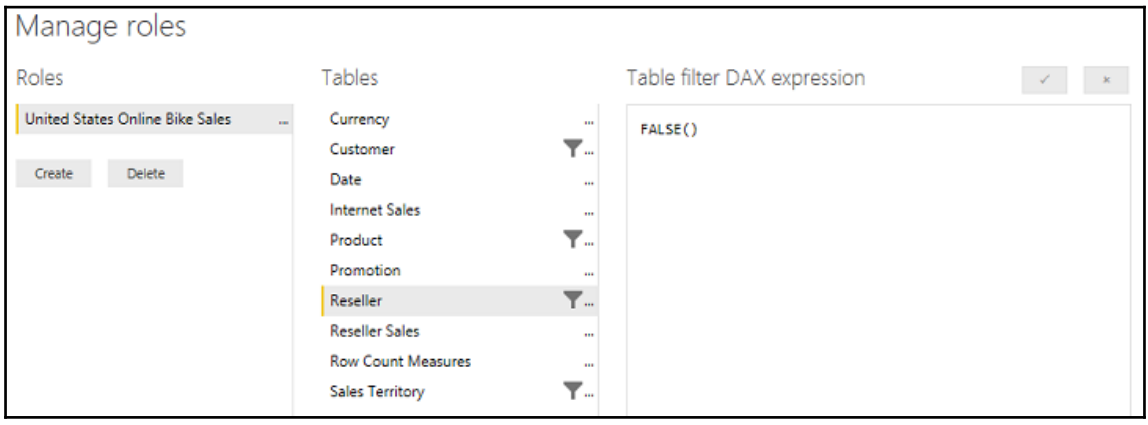

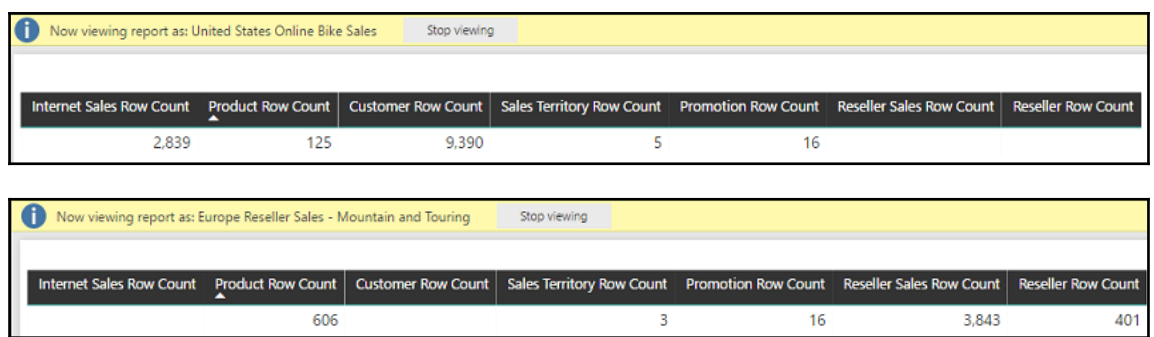

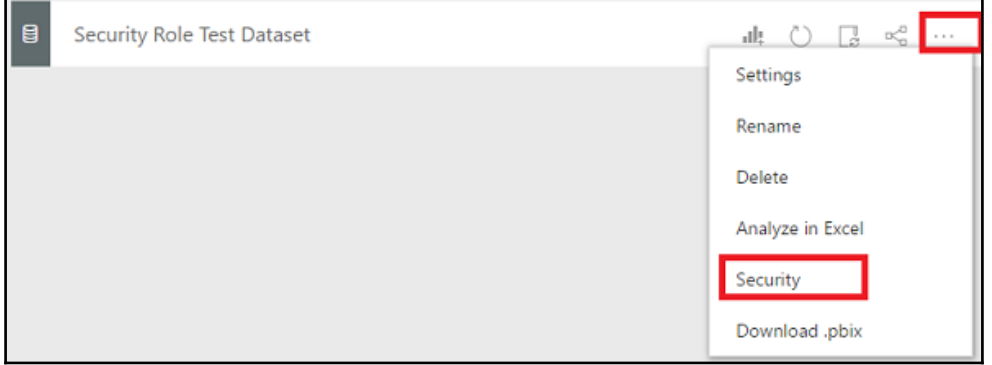

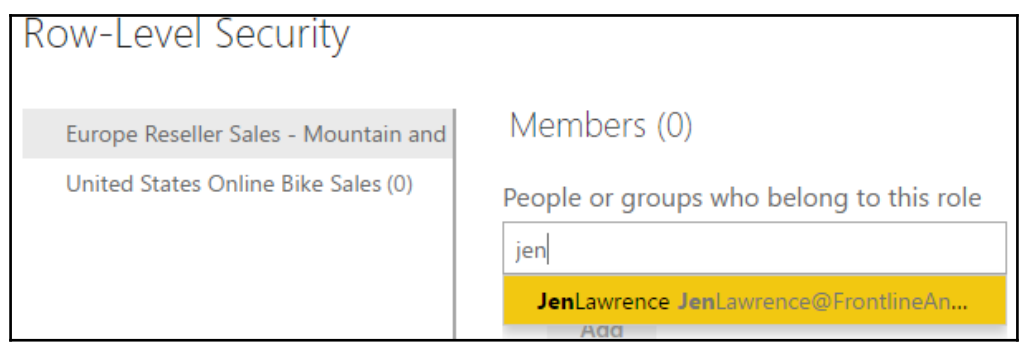

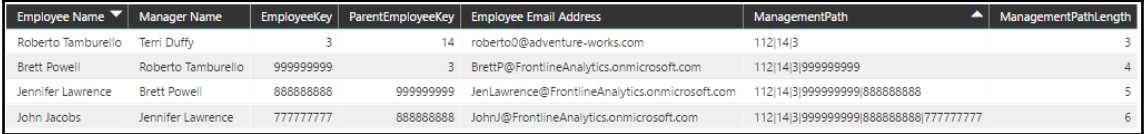

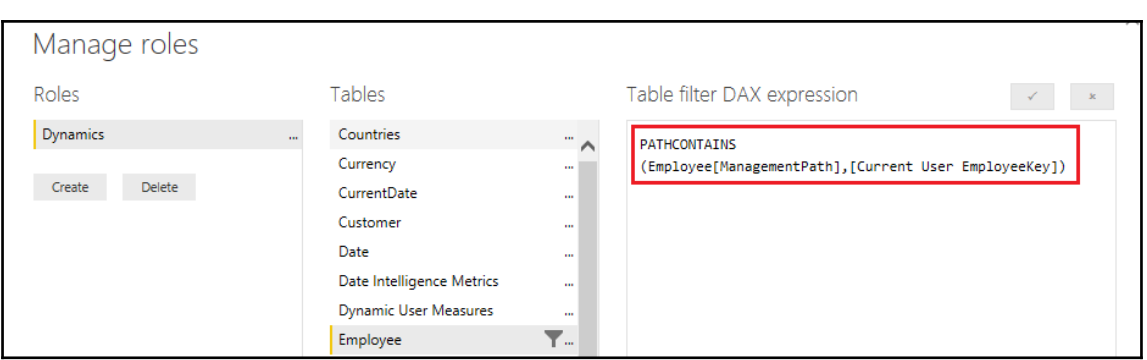

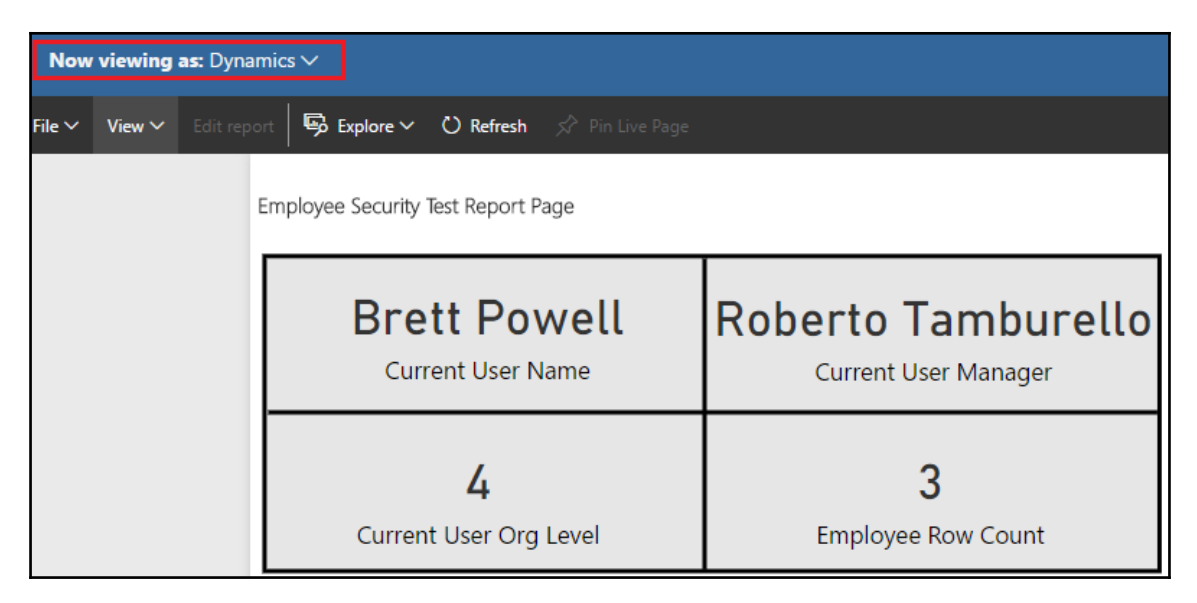

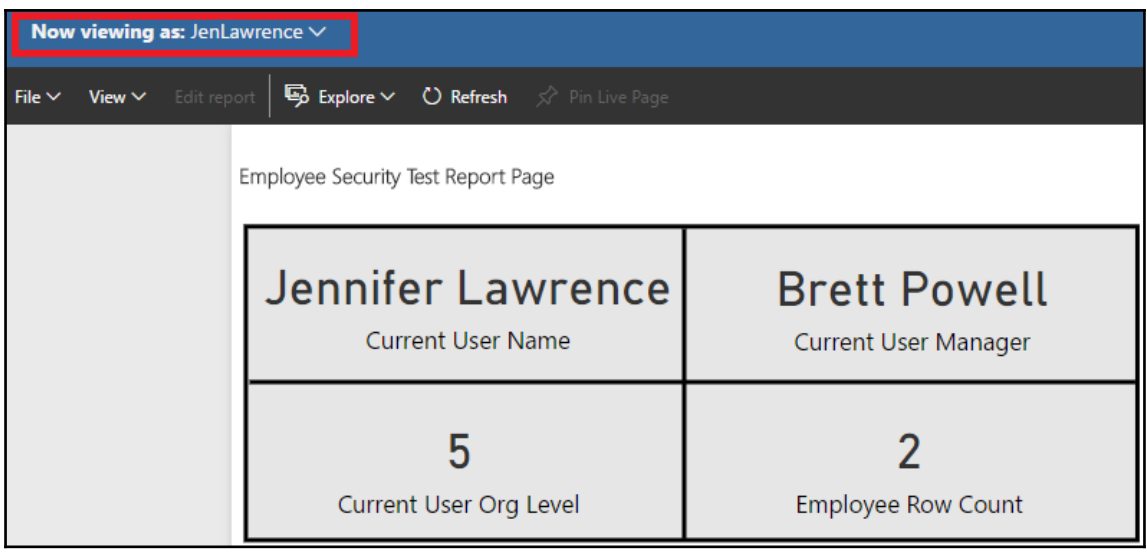

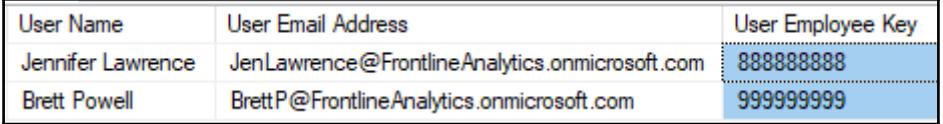

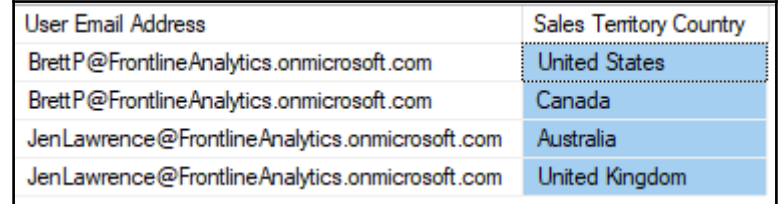

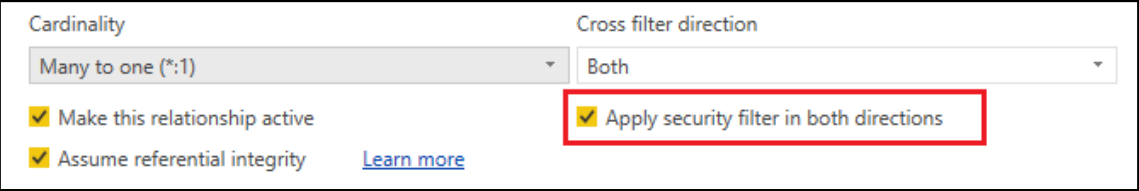

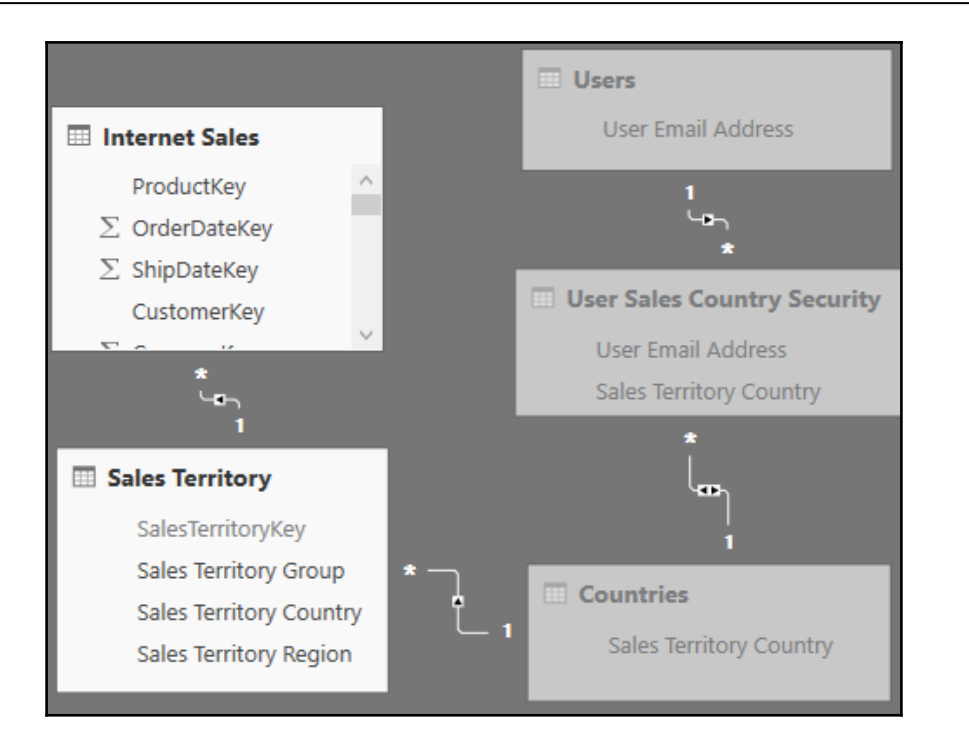

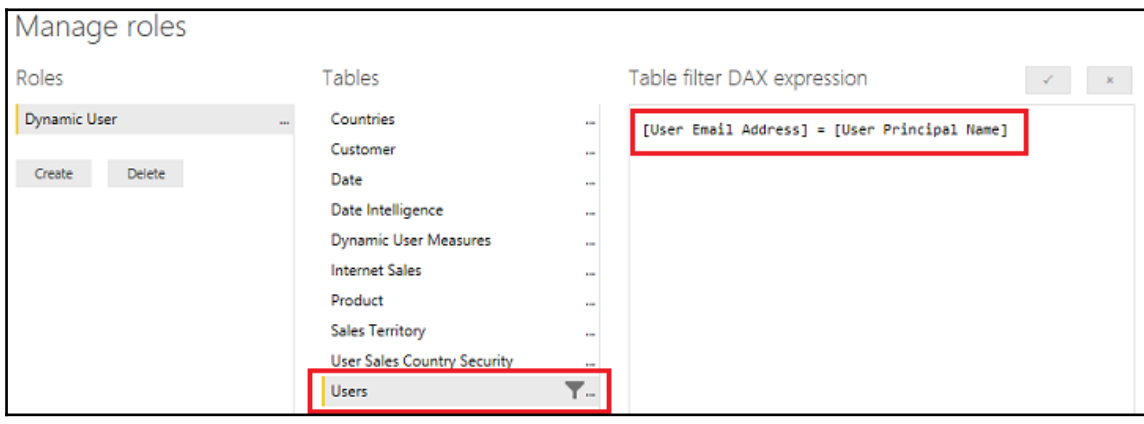

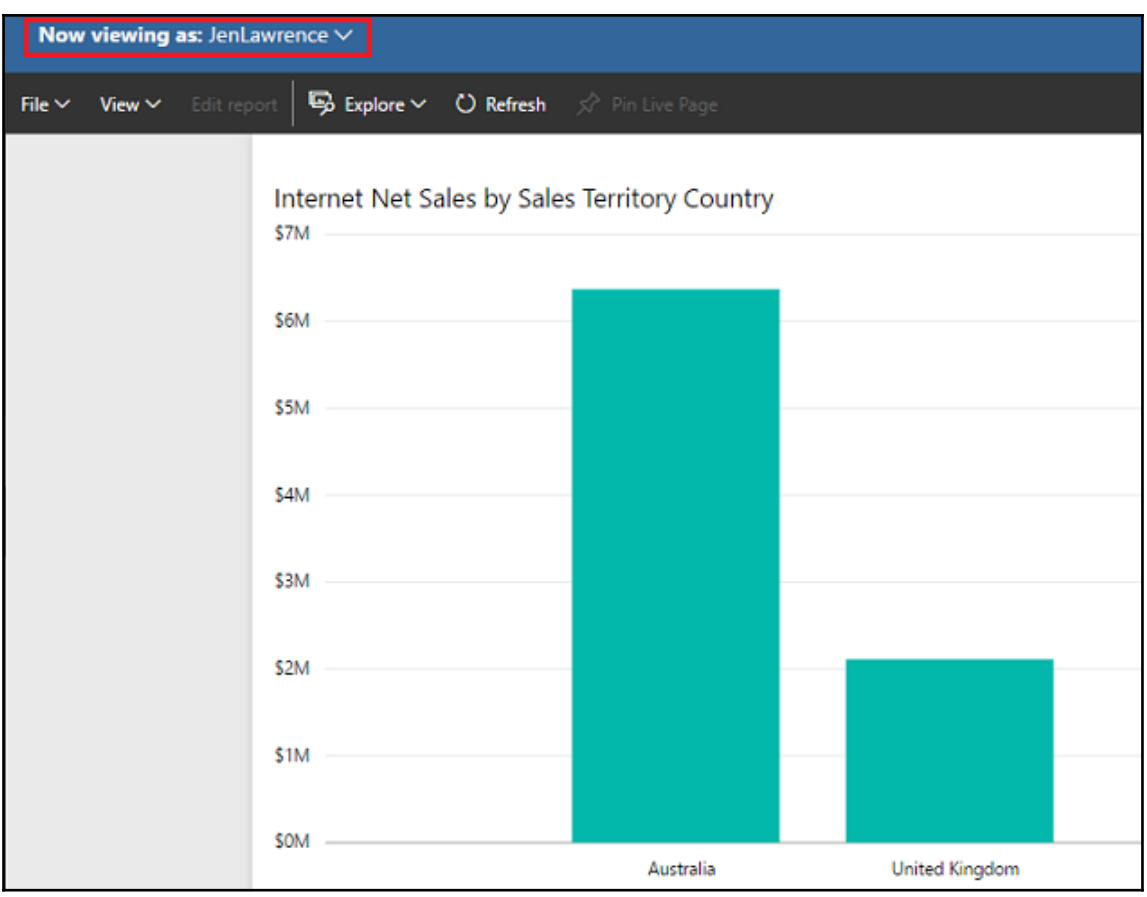

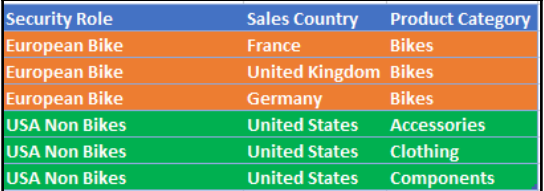

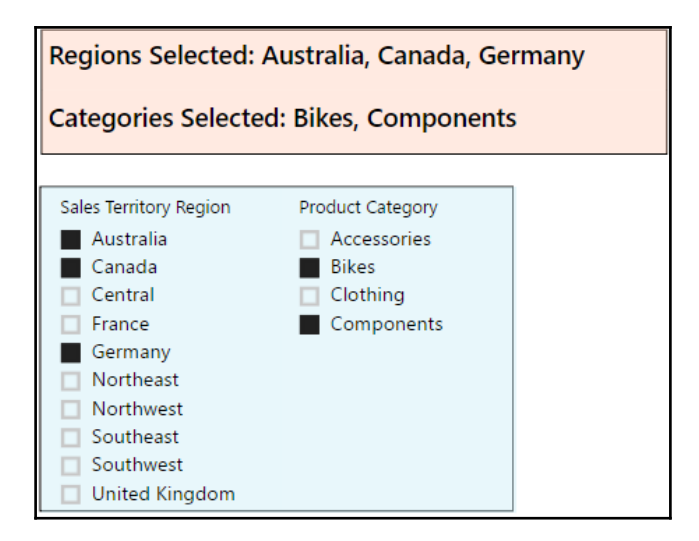

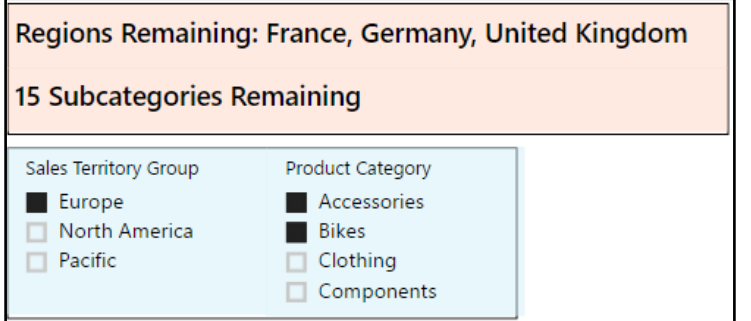

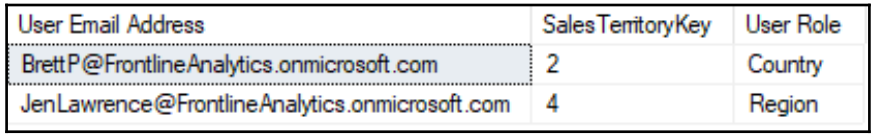

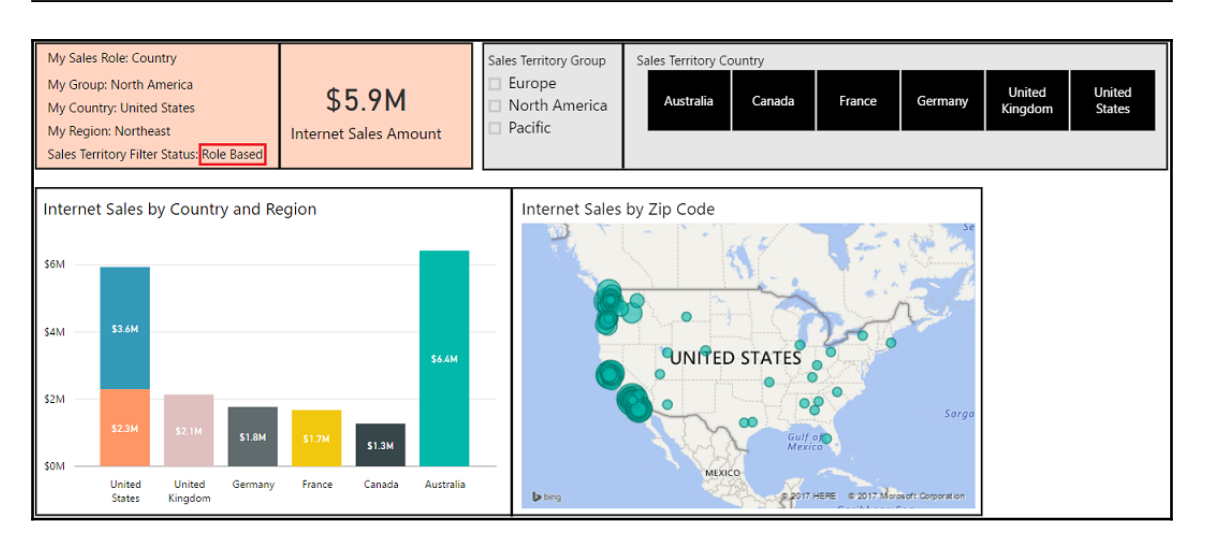

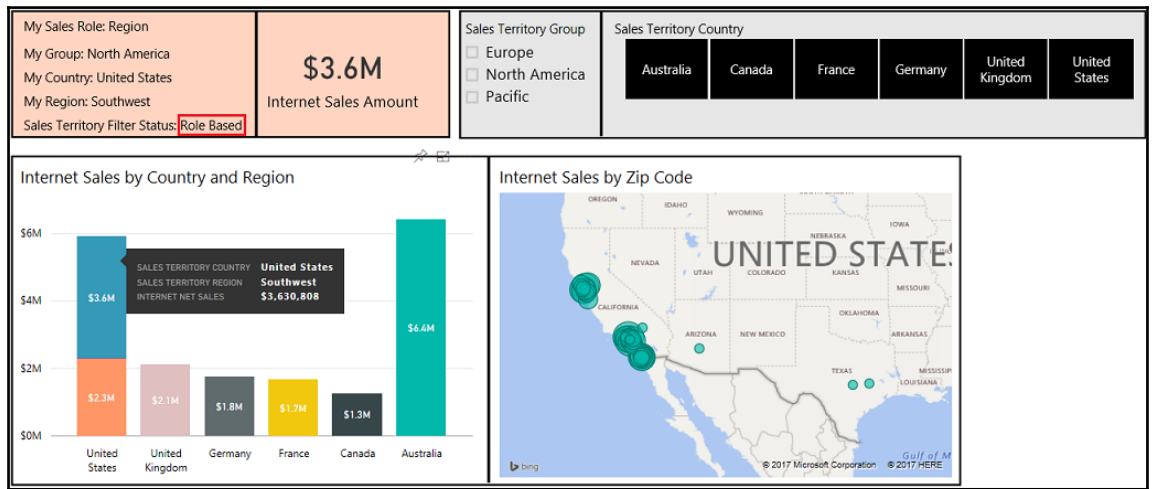

## **Chapter 9: Applying Advanced Analytics and Custom Visuals**

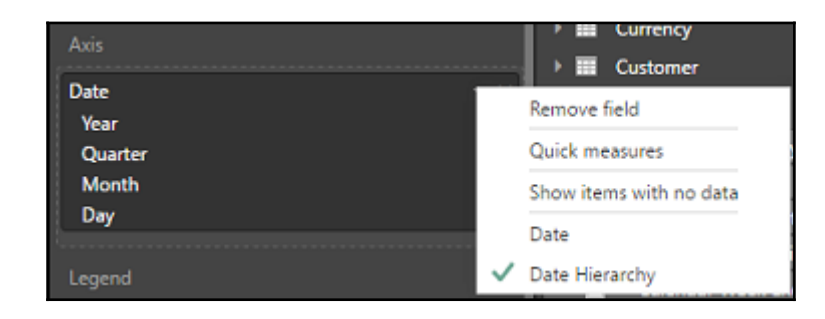

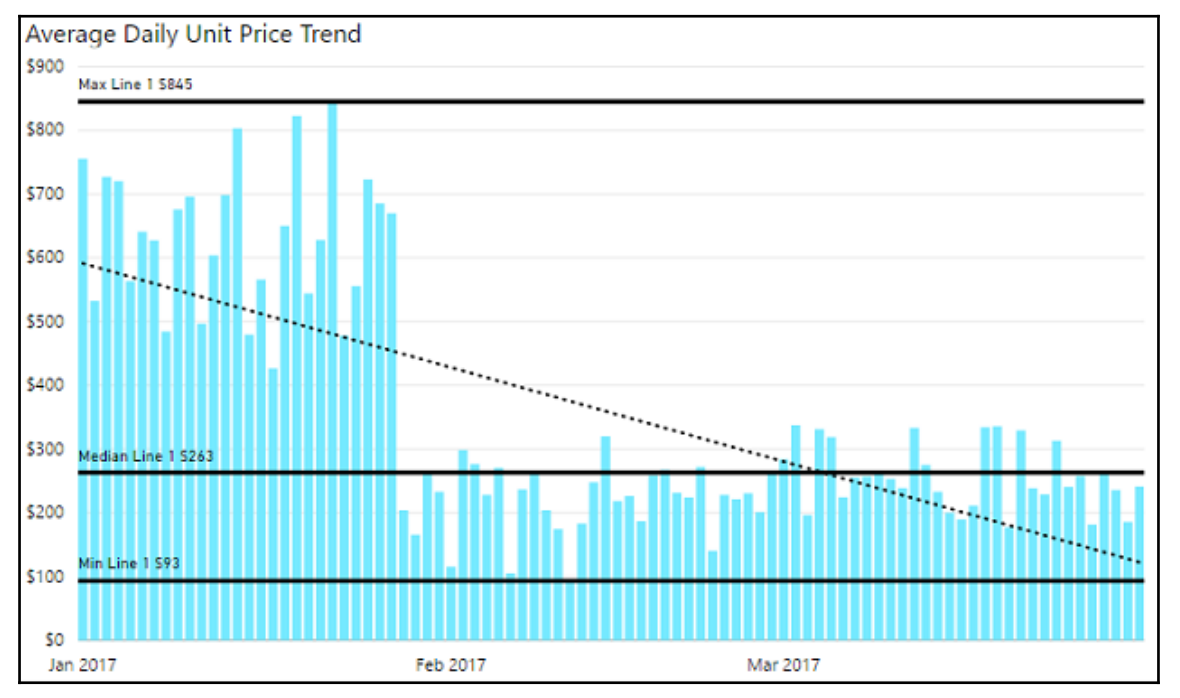

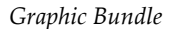

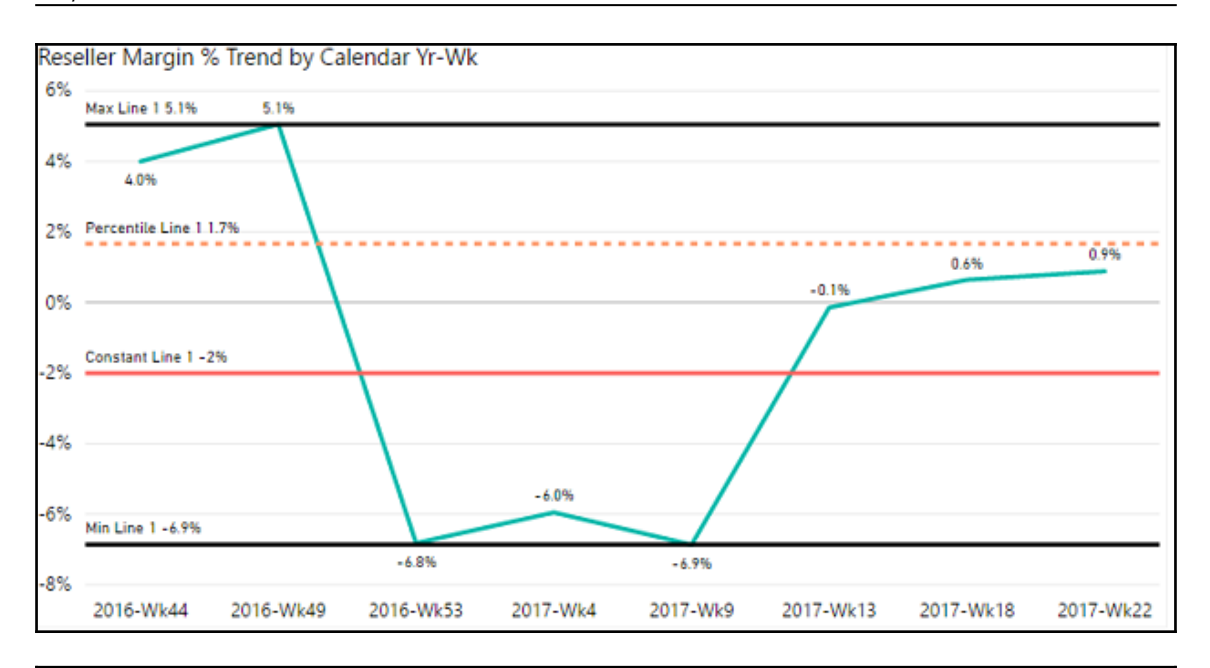

**EVALUATE** GROUPBY ( DSOCore, \_DSOCore,<br>"MinInternet\_Net\_Sales", MINX(CURRENTGROUP(), [Internet\_Net\_Sales]),<br>"MaxInternet\_Net\_Sales", MAXX(CURRENTGROUP(), [Internet\_Net\_Sales]),<br>"AverageInternet\_Net\_Sales", AVERAGEX(CURRENTGROUP(), [Internet\_Net\_Sales] "MinMinDate", MINX(CURRENTGROUP(), [MinDate]) D

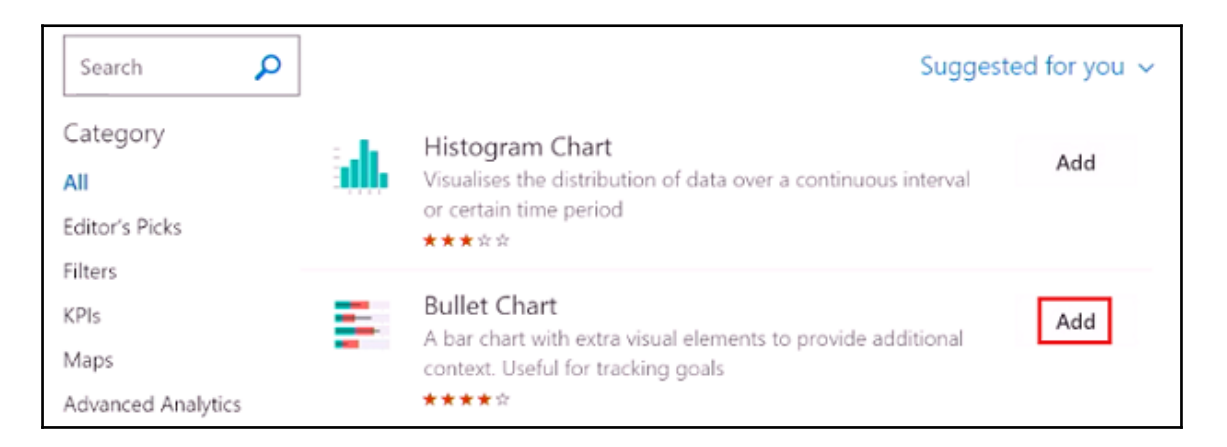

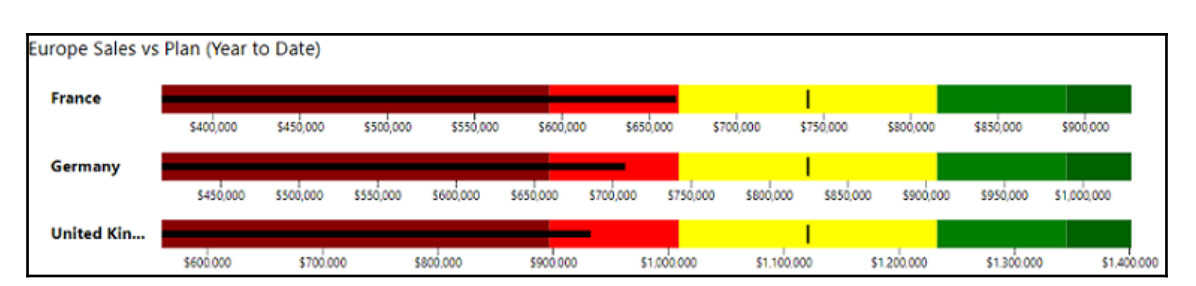

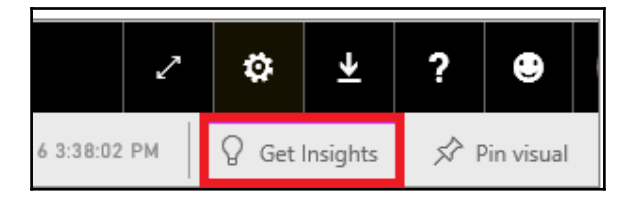

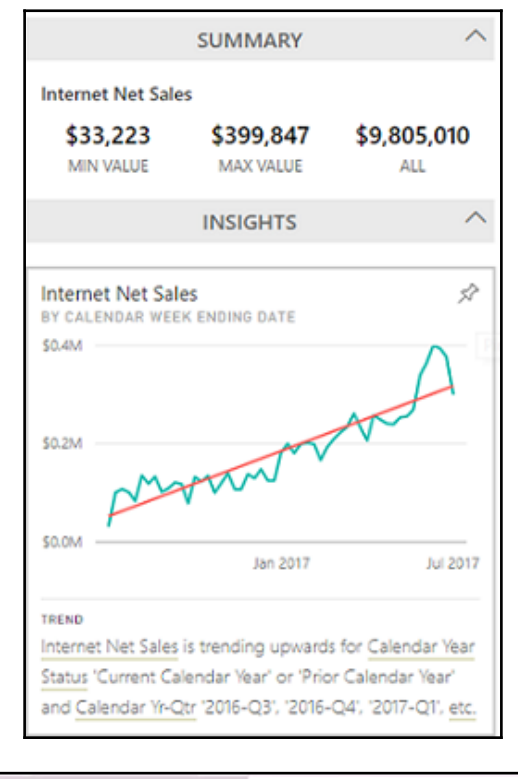

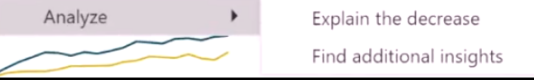

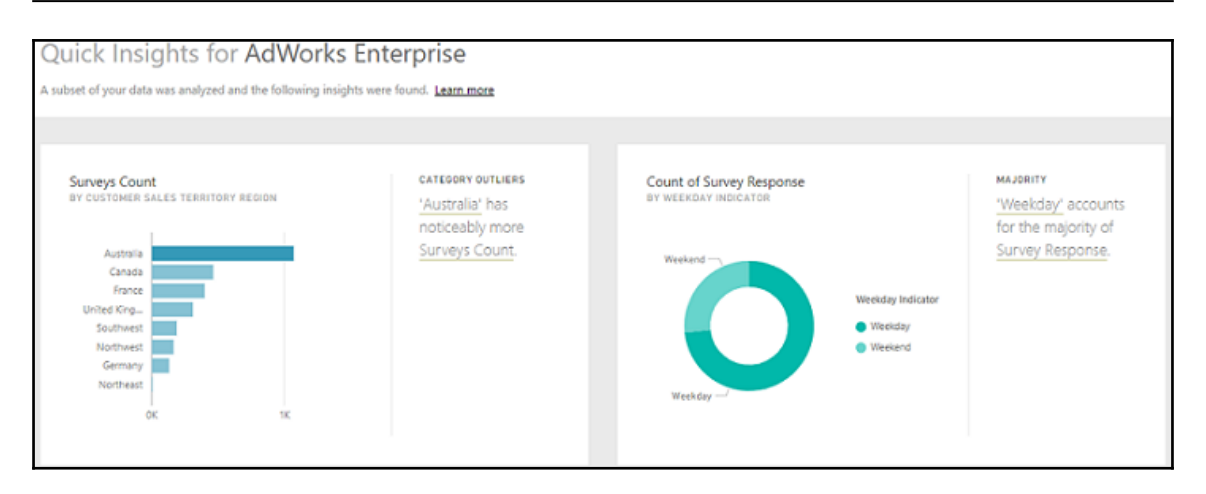

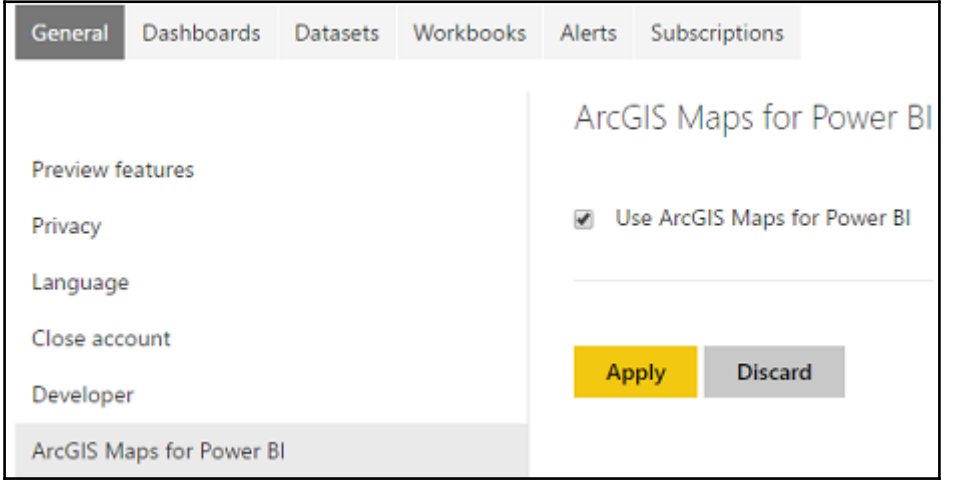

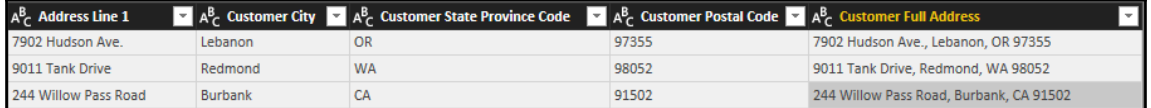

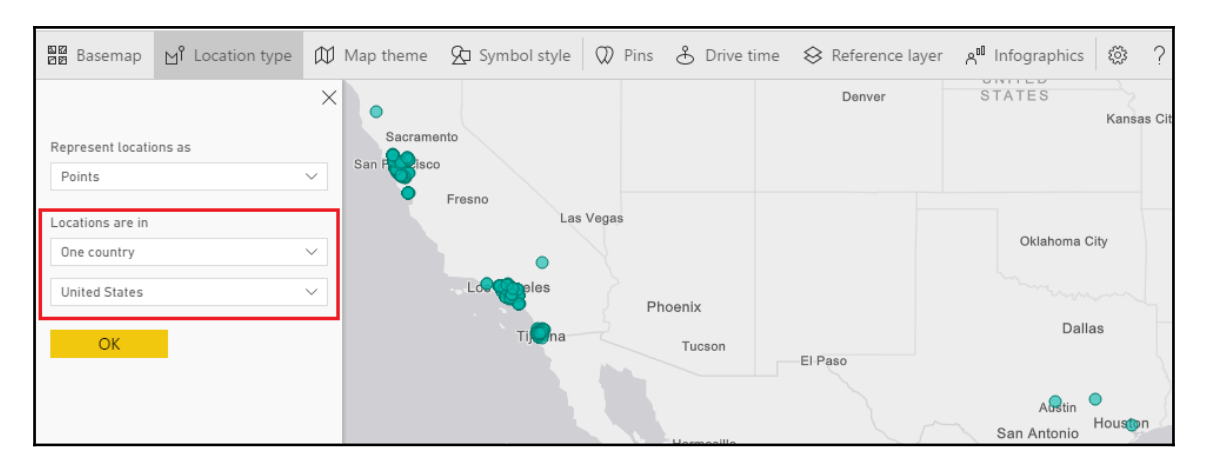

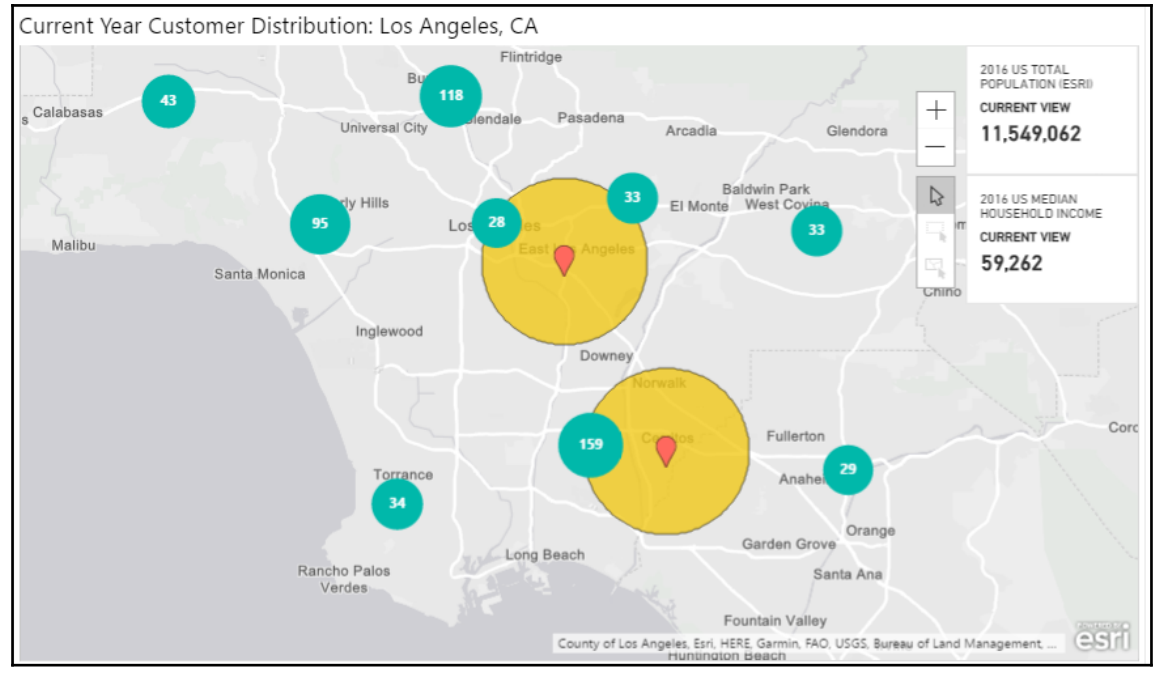

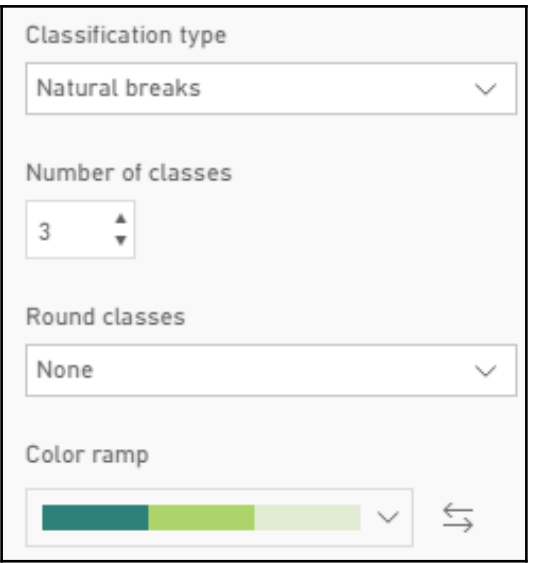

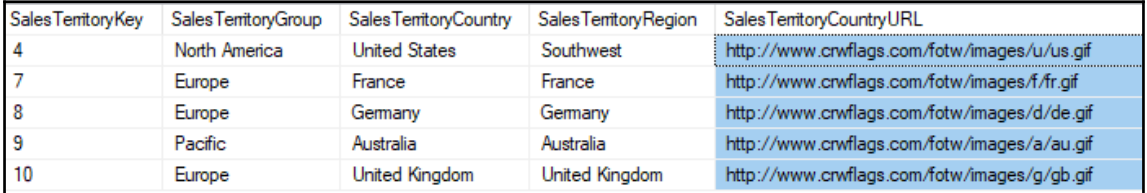

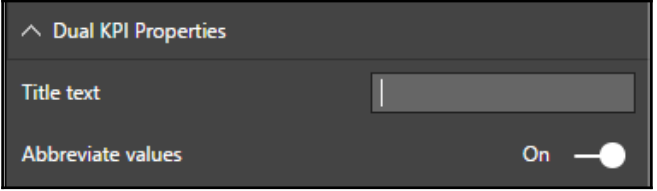

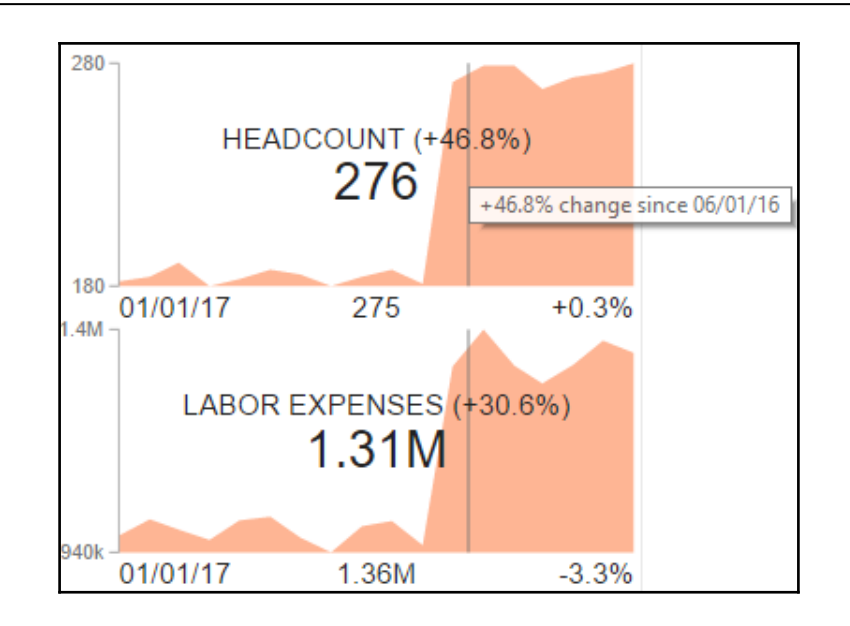

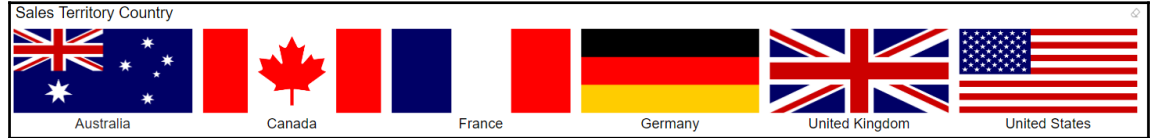

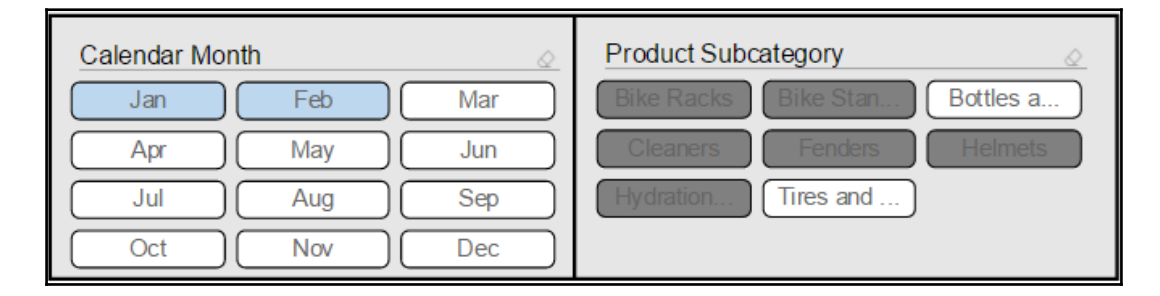

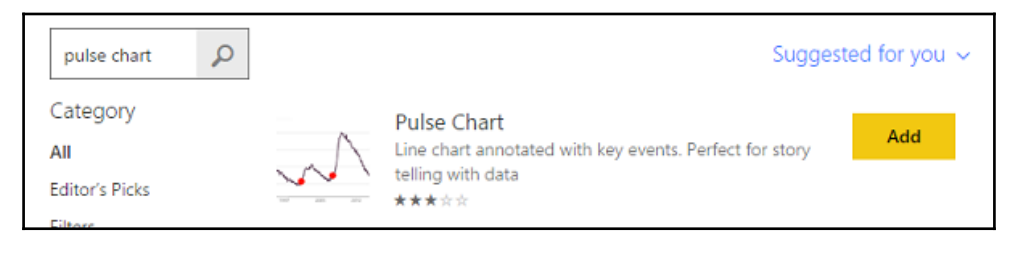

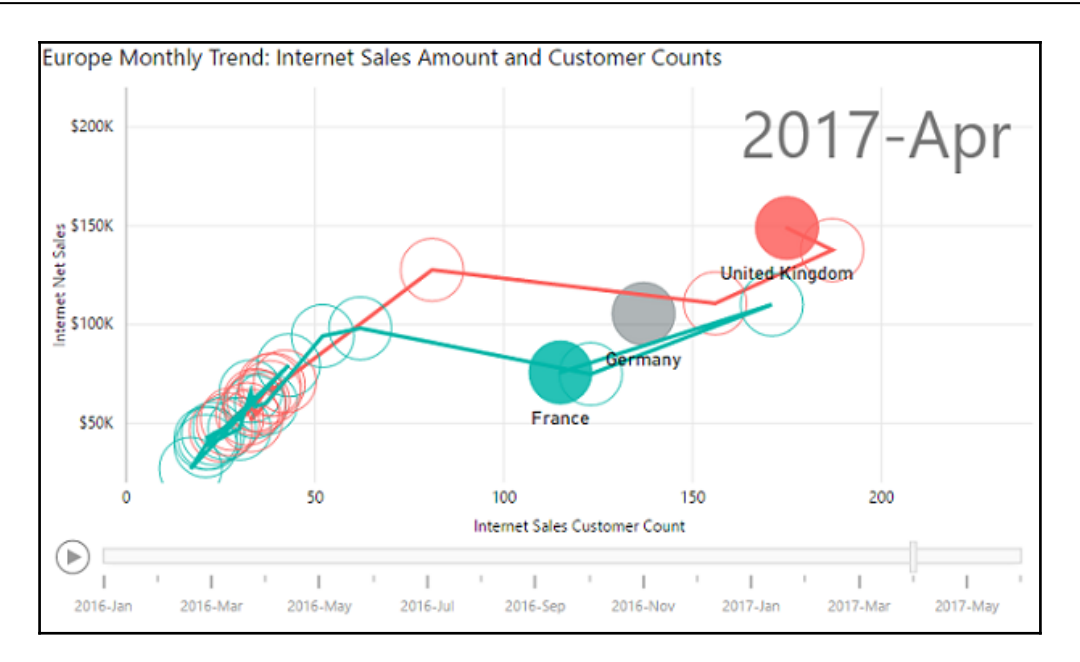

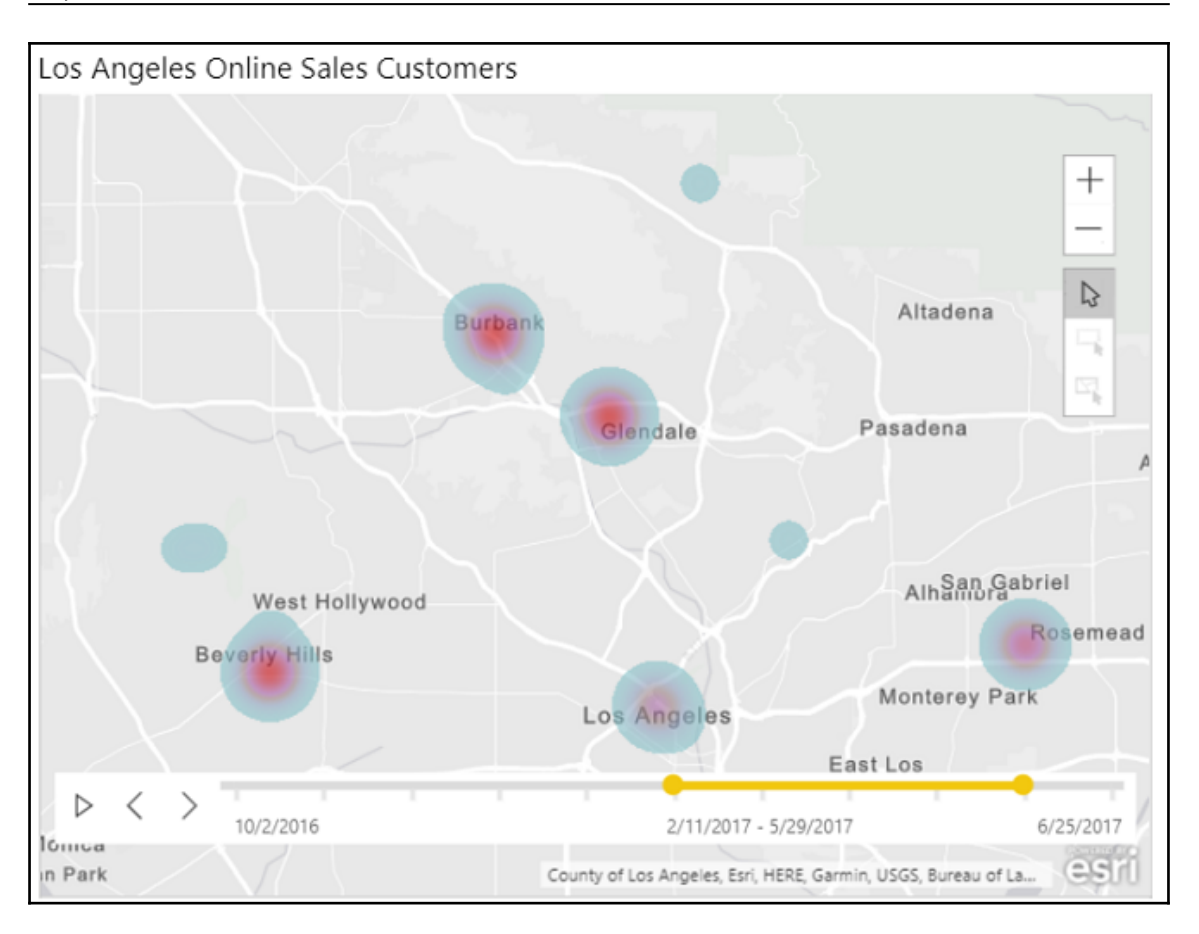

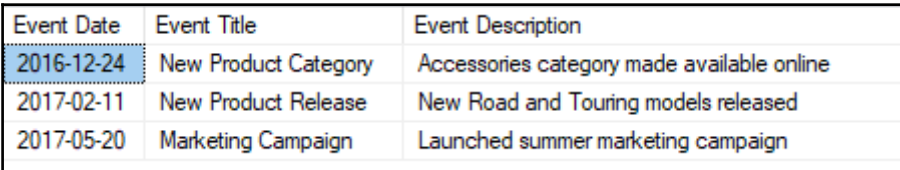

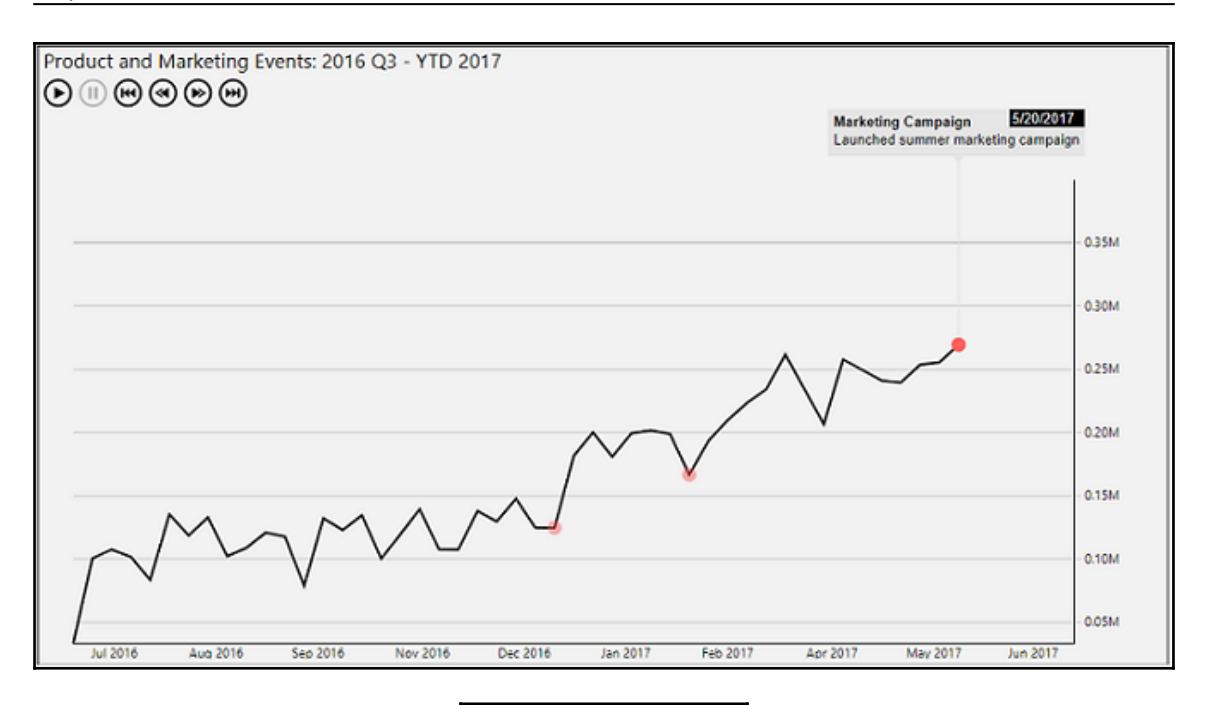

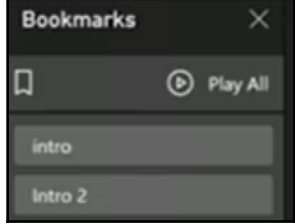

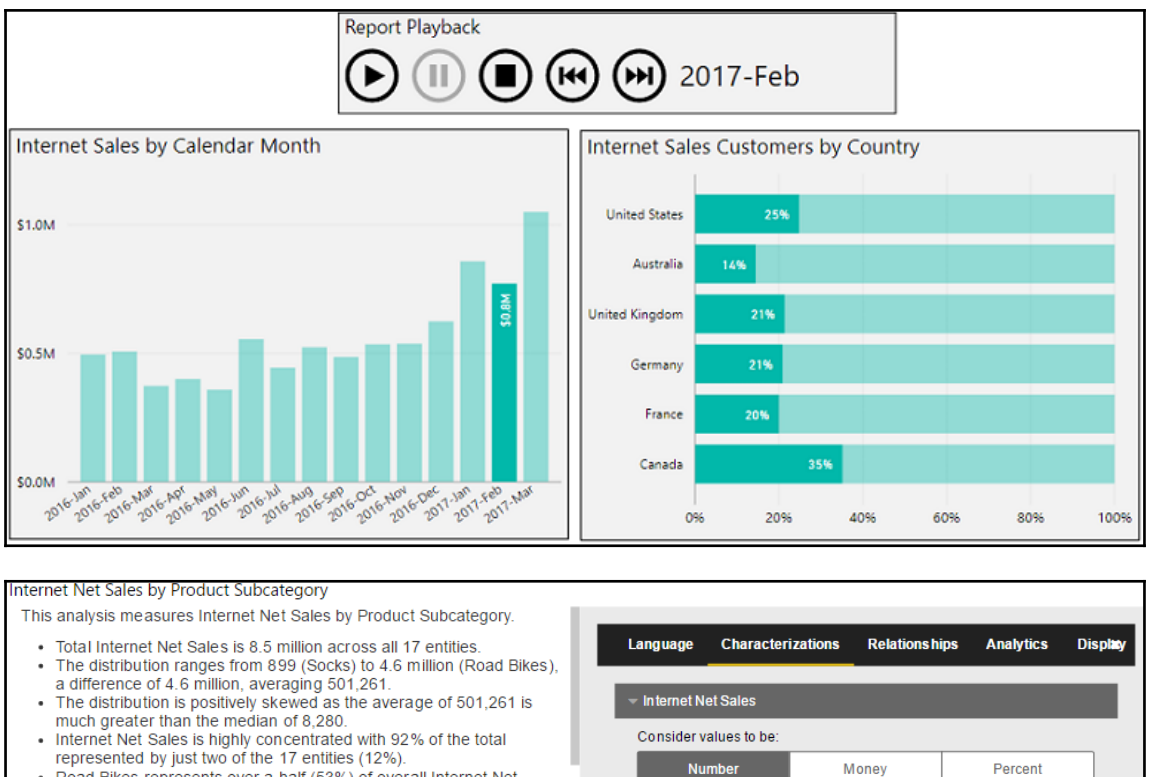

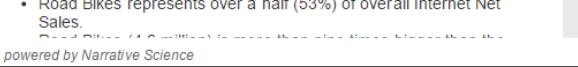

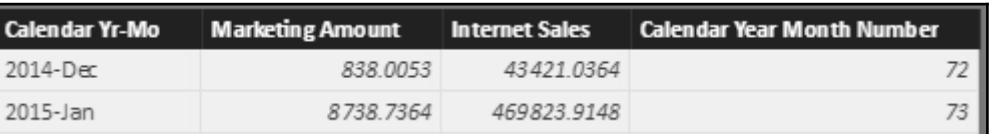

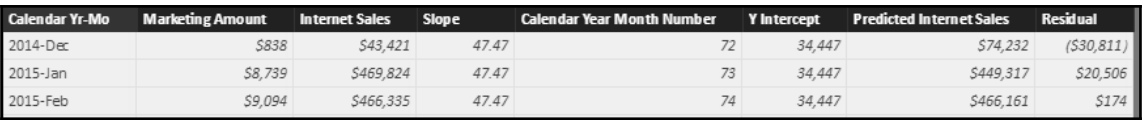

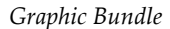

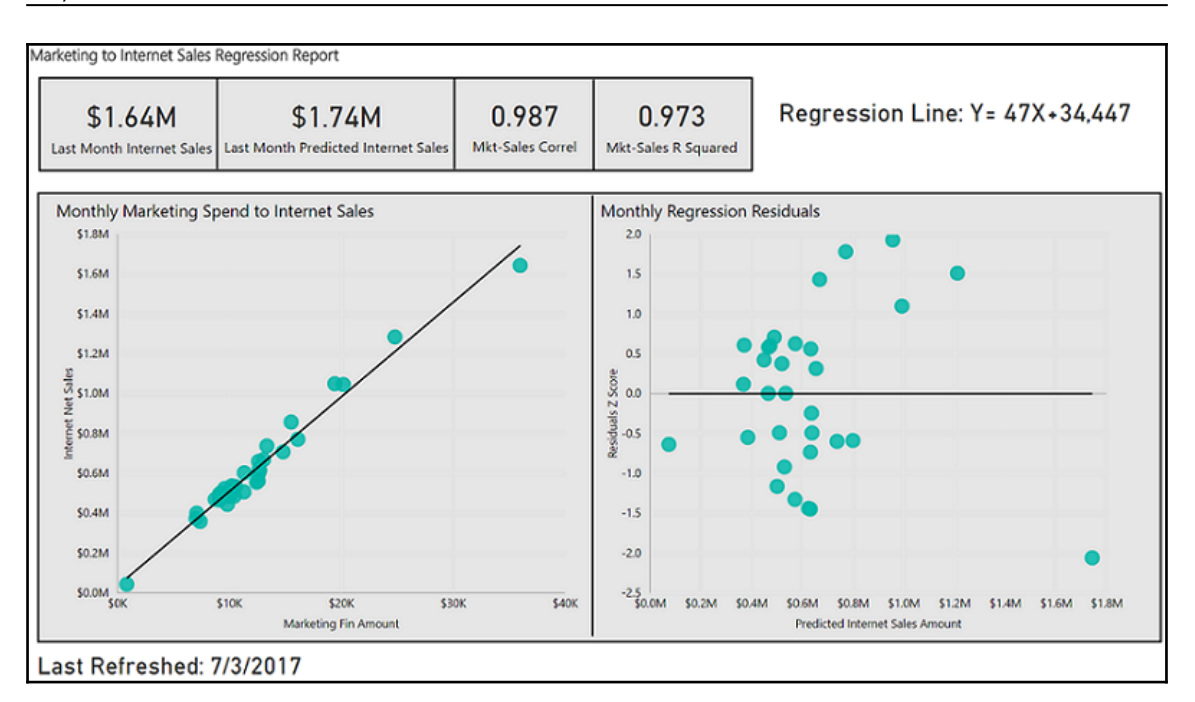

$$
Correl(X, Y) = \frac{\sum (x - \overline{x})(y - \overline{y})}{\sqrt{\sum (x - \overline{x})^2 \sum (y - \overline{y})^2}}
$$

$$
b = \frac{\sum (x - \overline{x})(y - \overline{y})}{\sum (x - \overline{x})^2}
$$

$$
a = \overline{y} - b\overline{x}
$$

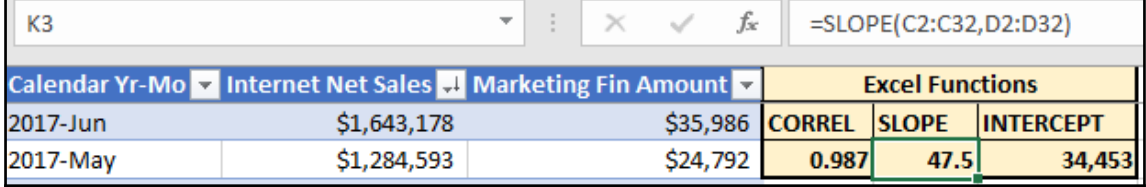

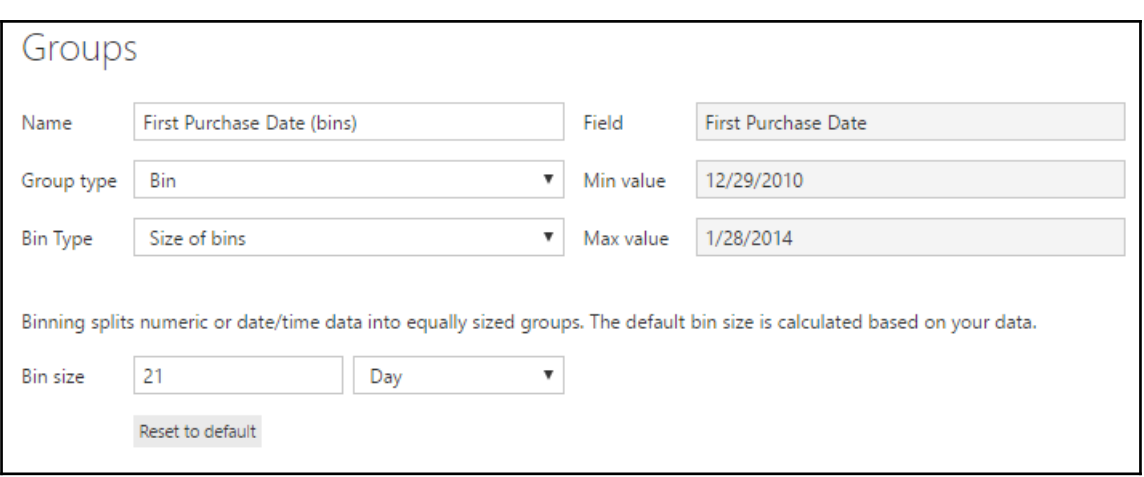

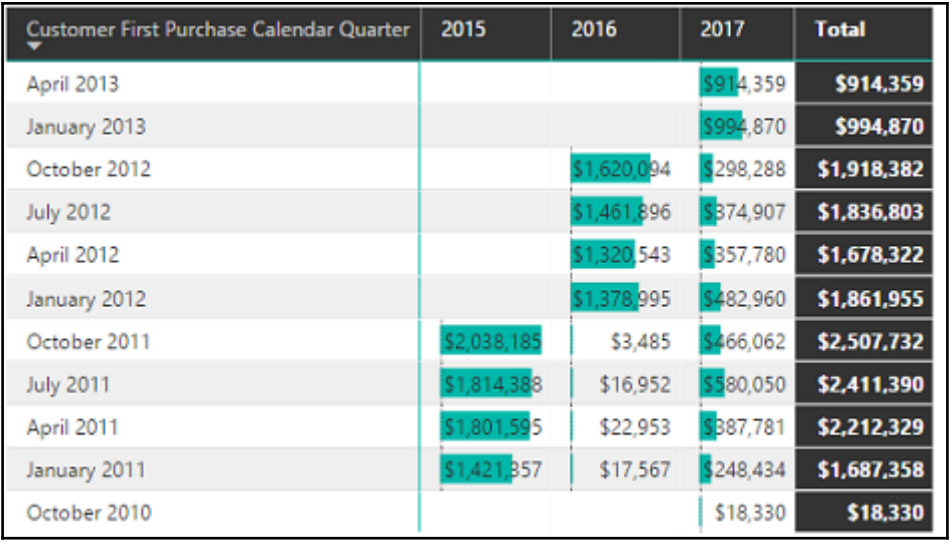

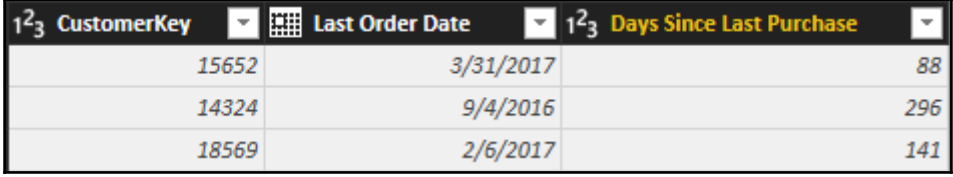

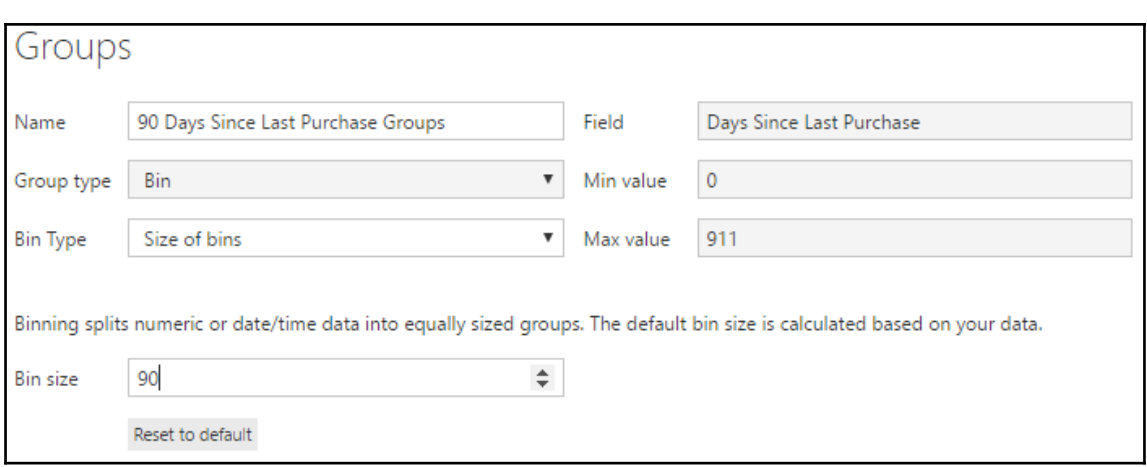

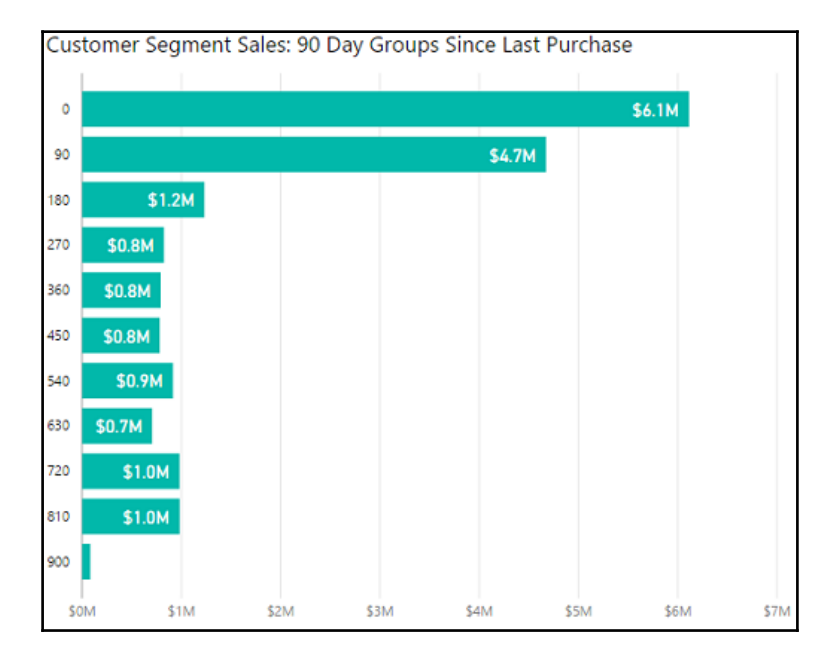

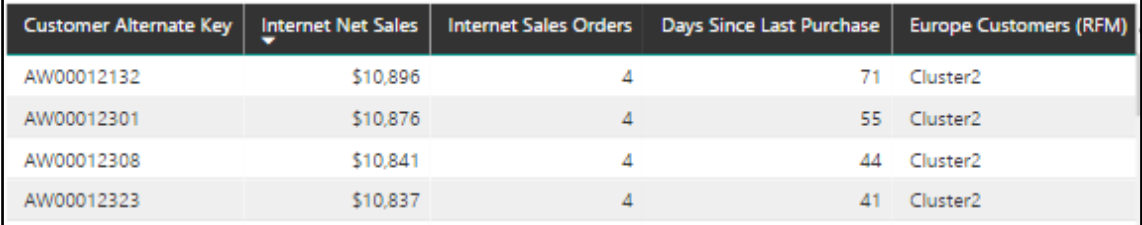
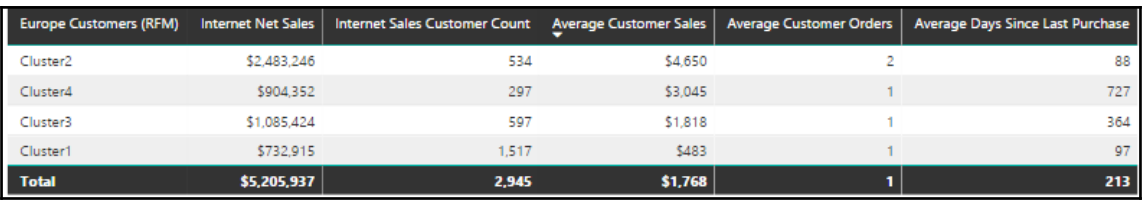

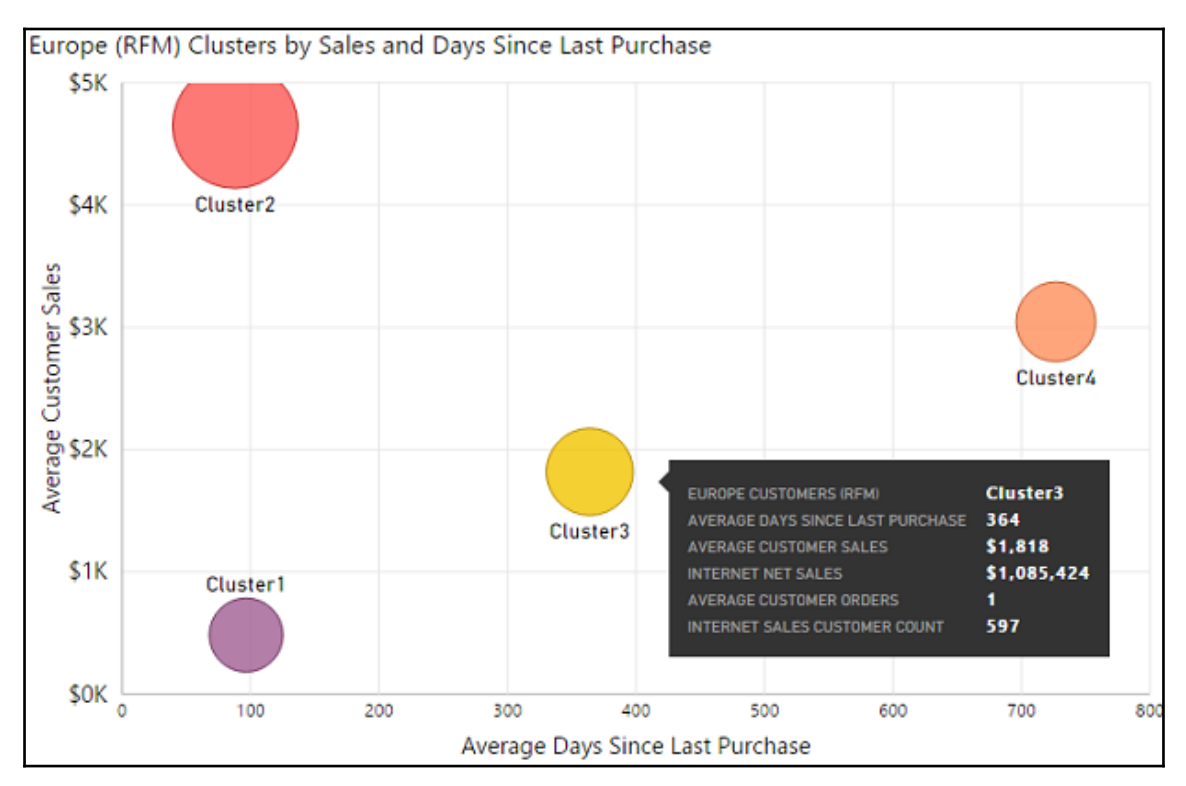

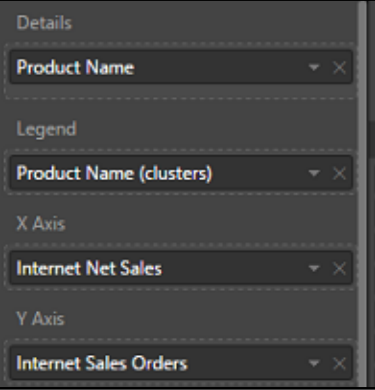

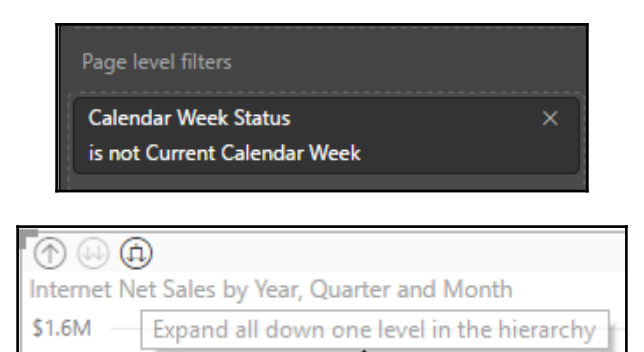

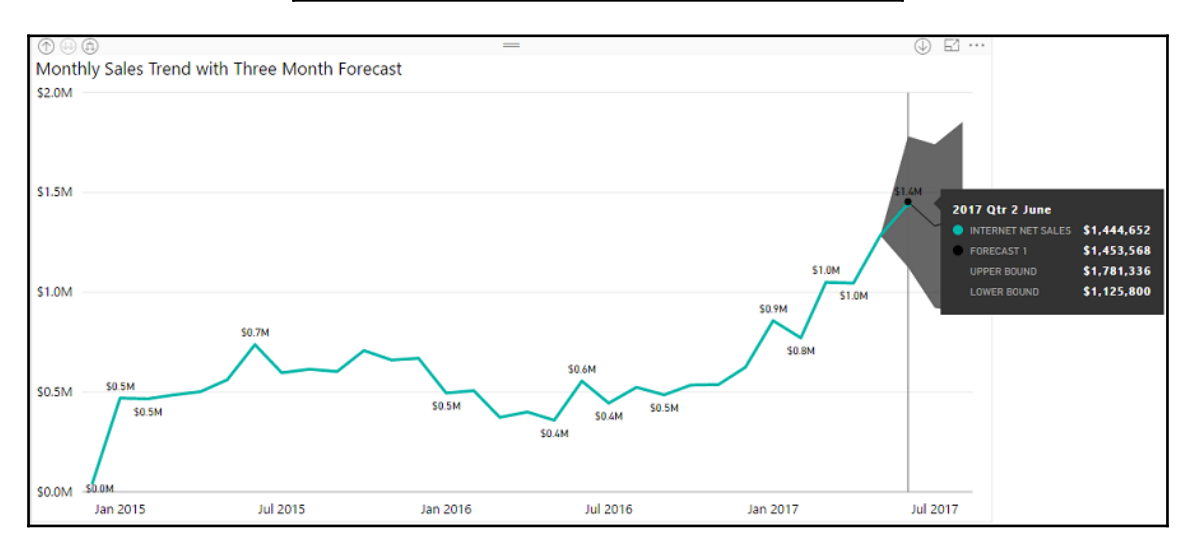

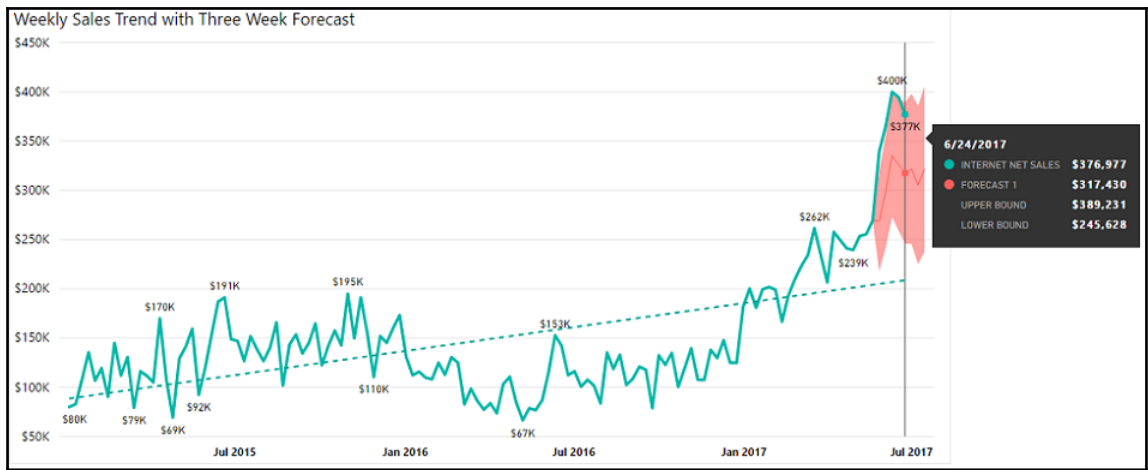

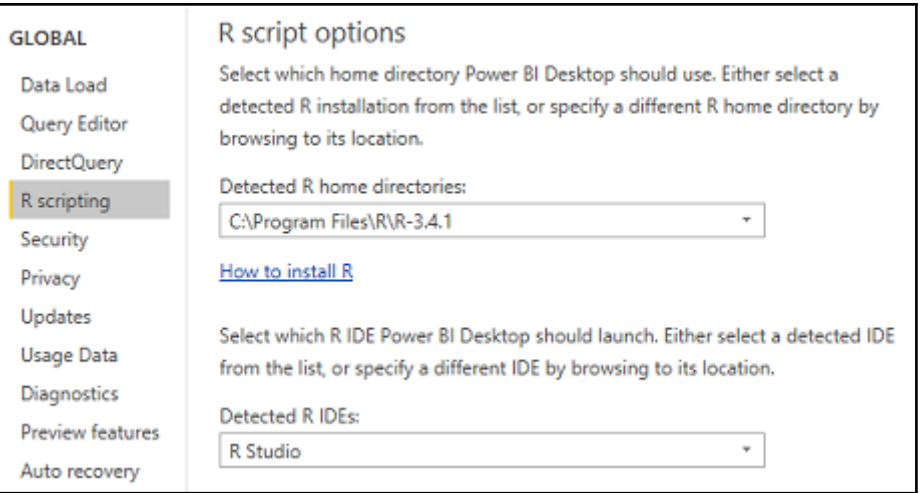

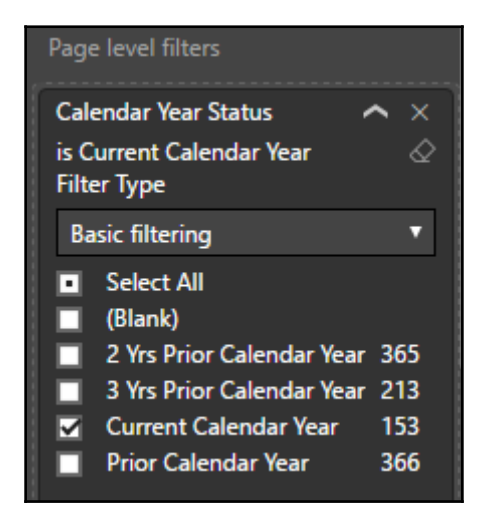

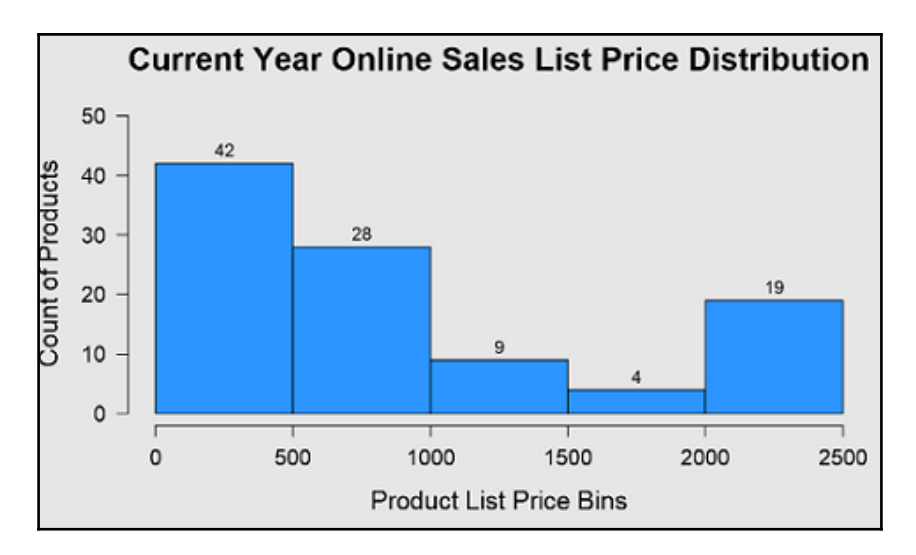

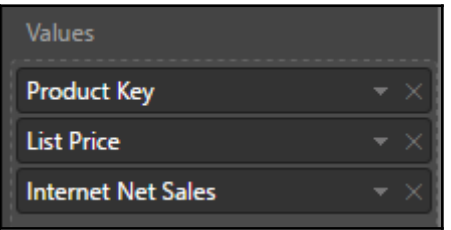

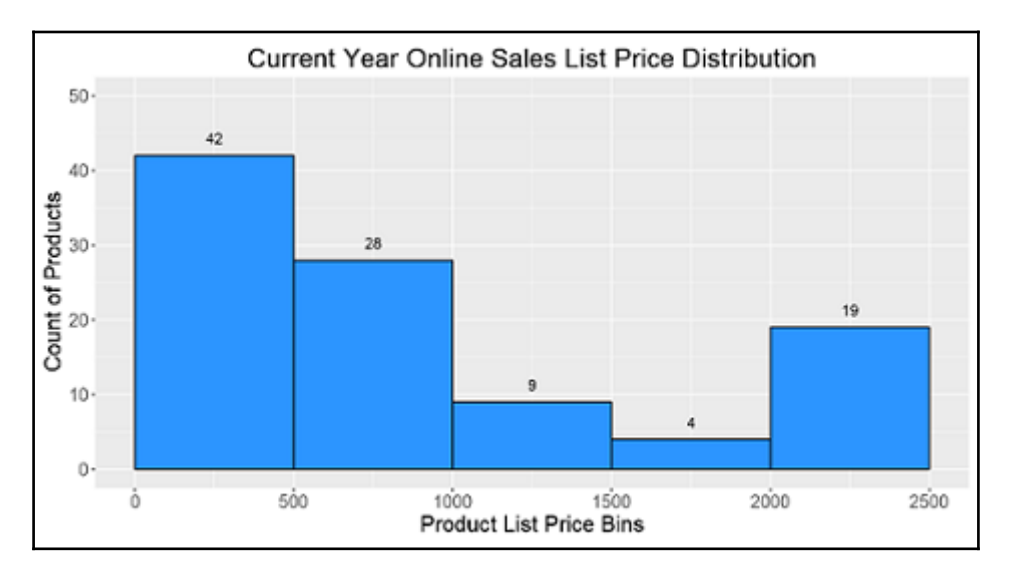

### R script editor

 $\triangle$  Duplicate rows were removed from the data.

# Create dataframe

# dataset <- data.frame(List Price, Product Key, Internet Net Sales)

# Remove duplicated rows

# dataset <- unique(dataset)

# **Chapter 10: Developing Solutions for System Monitoring and Administration**

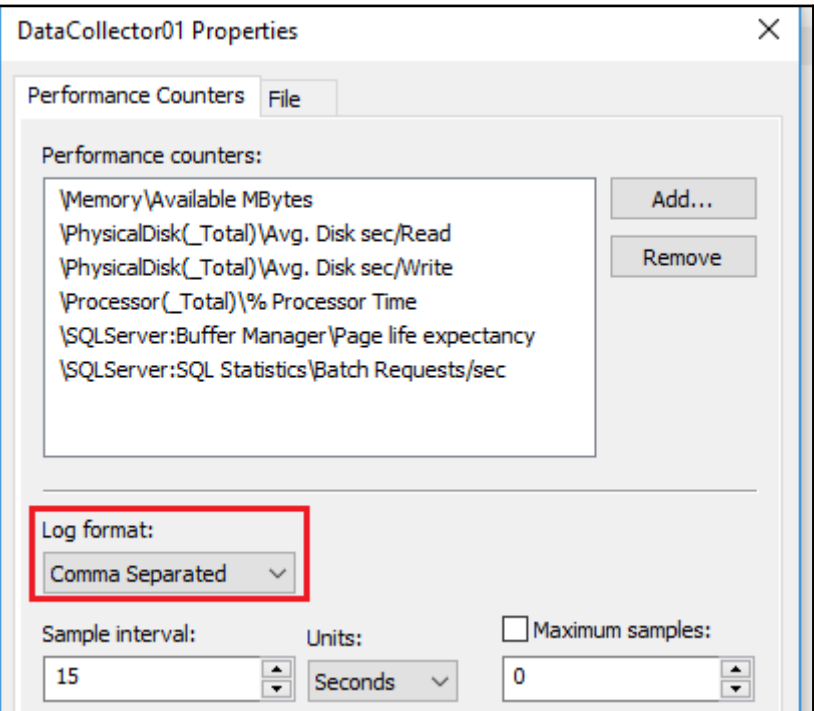

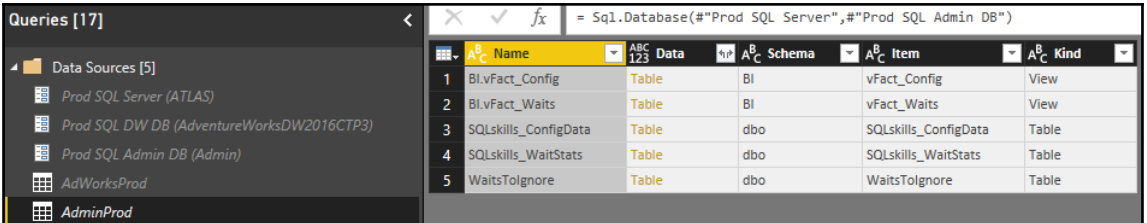

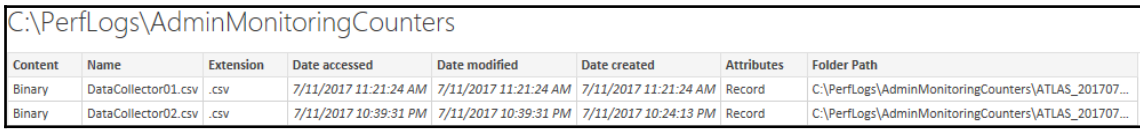

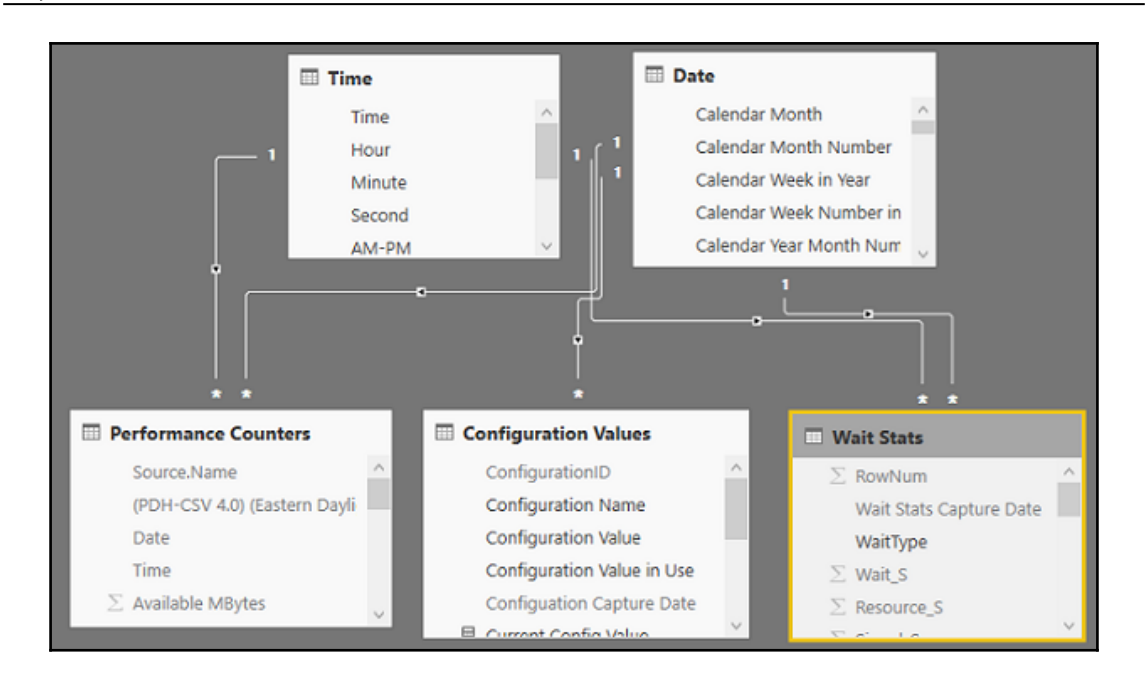

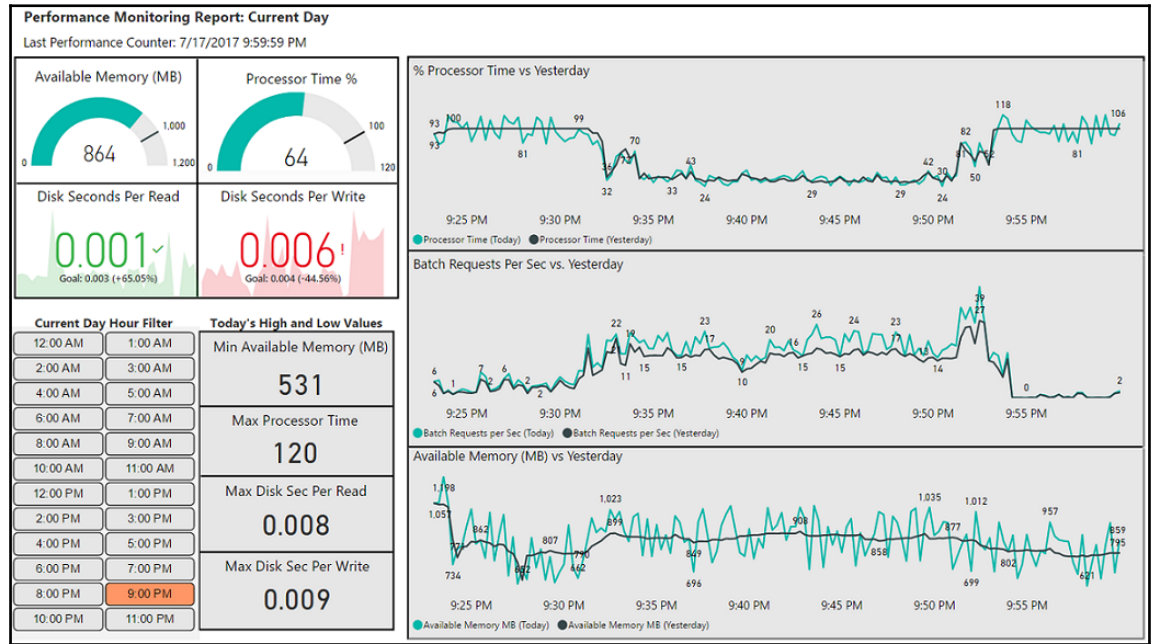

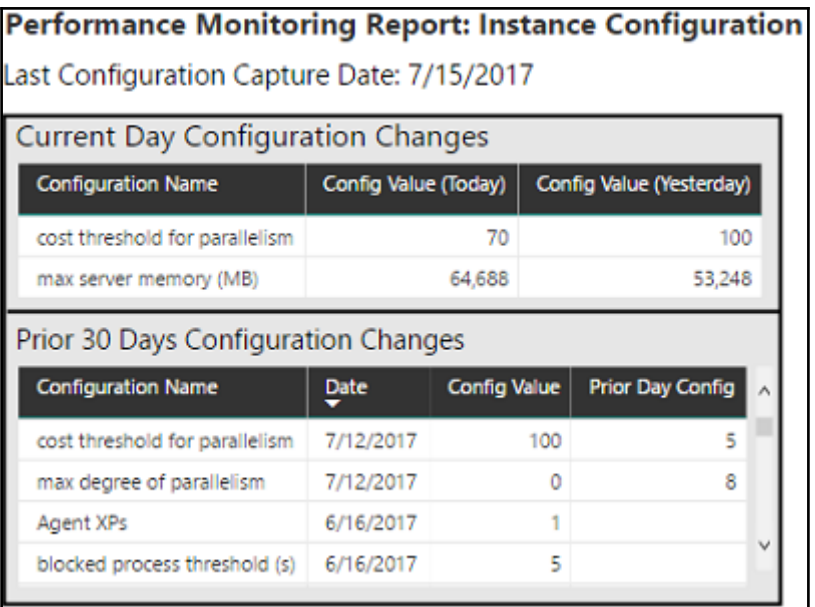

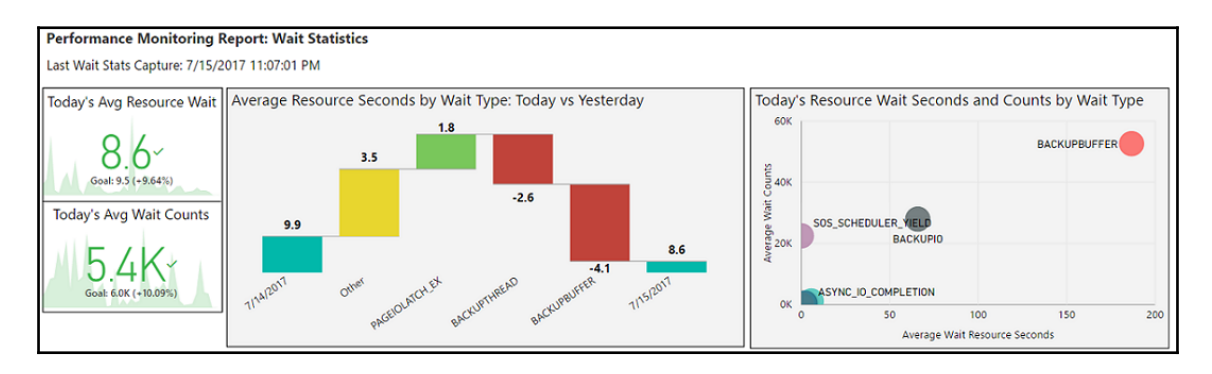

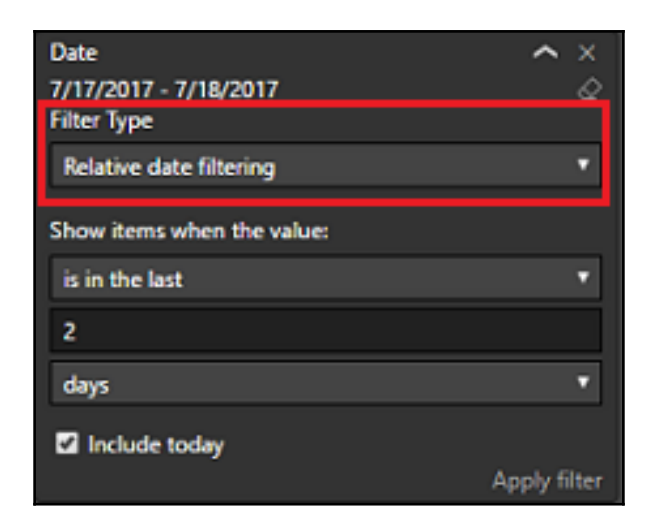

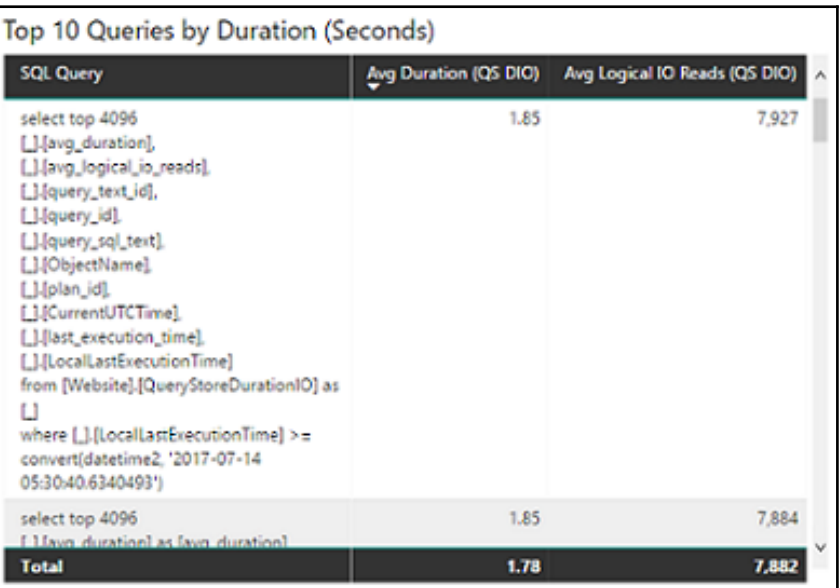

Parameters [2] z Server (localhost:56514) Database (7f1e8568-4281-4c17-a990-dbe7b6199163)

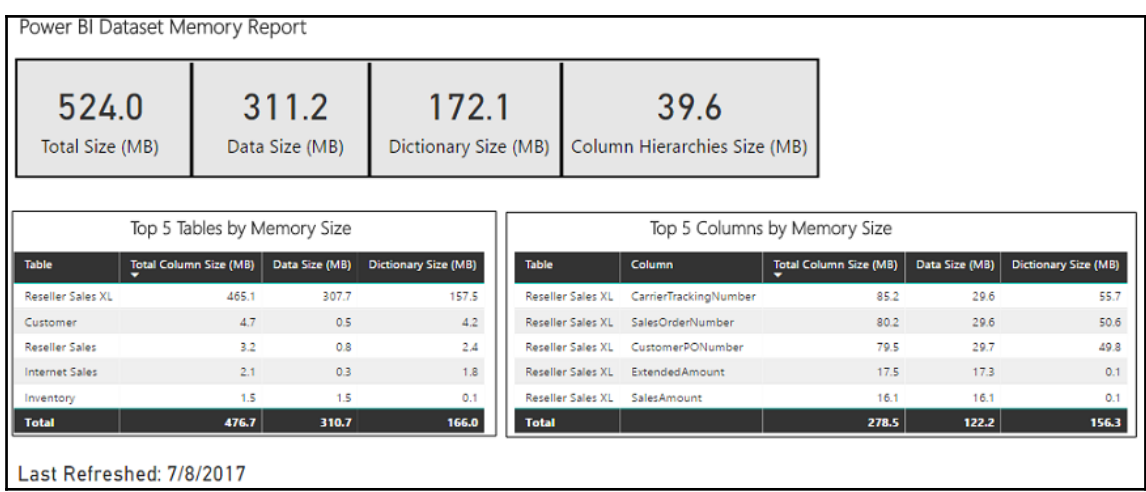

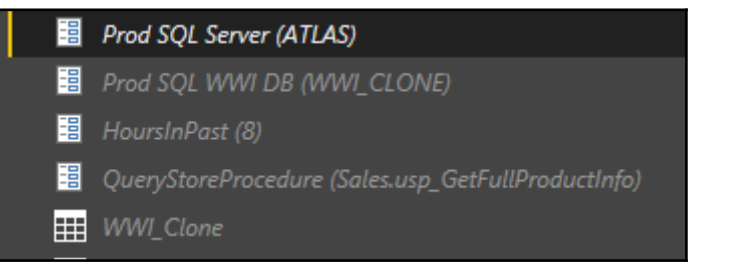

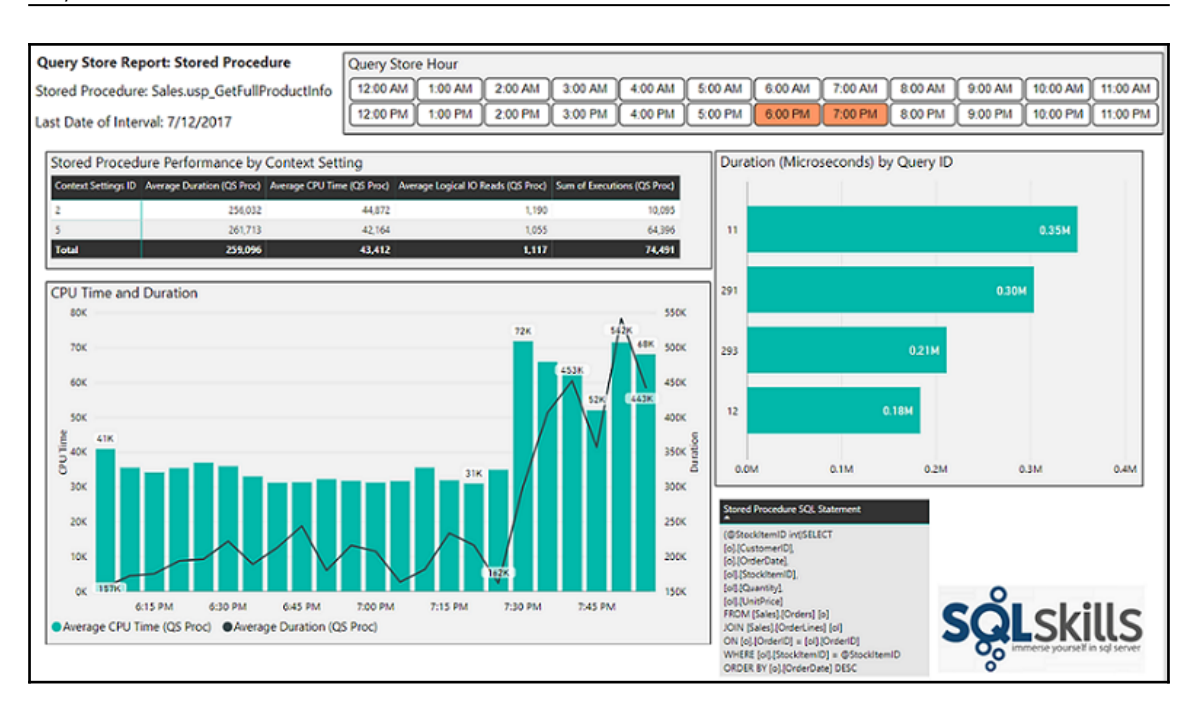

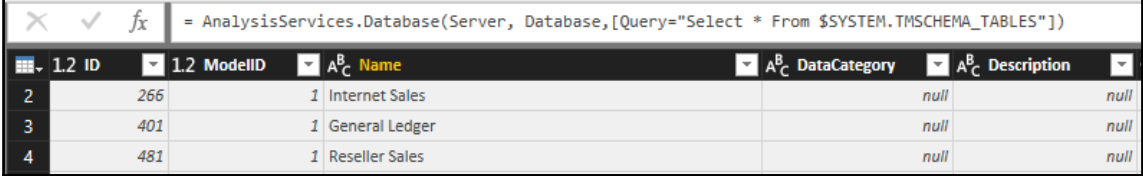

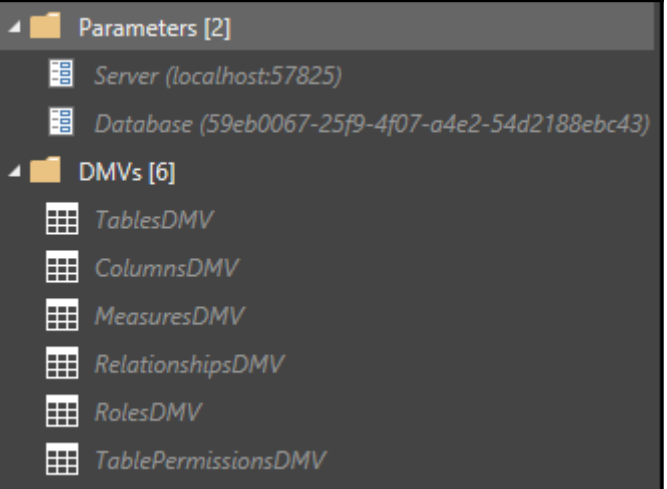

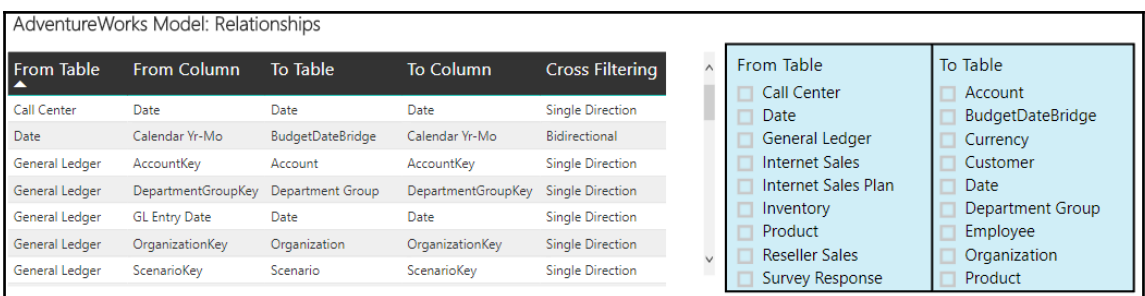

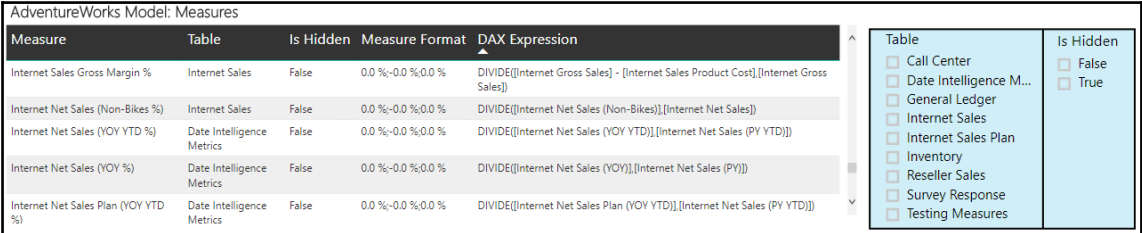

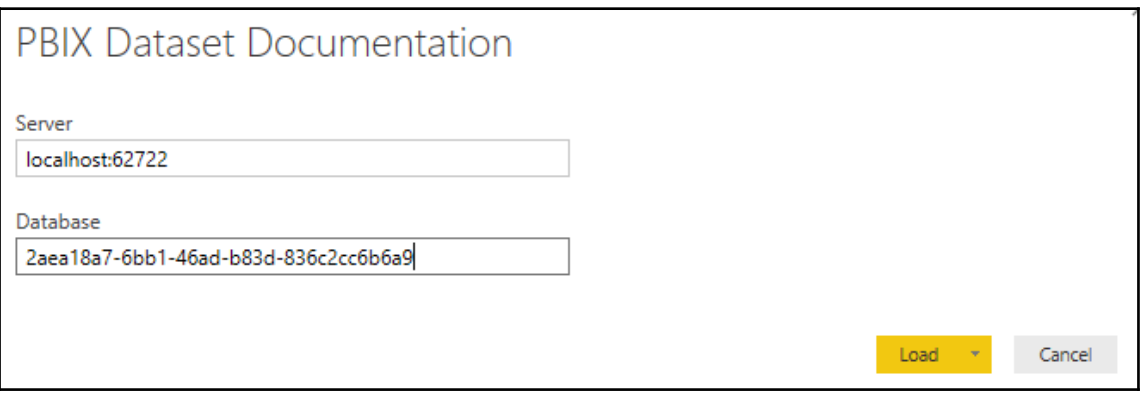

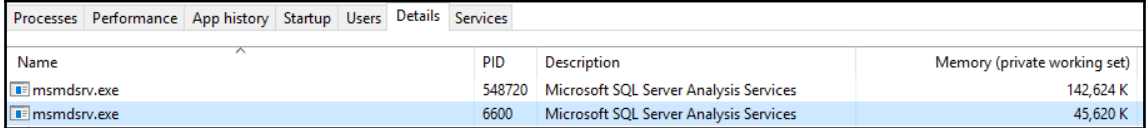

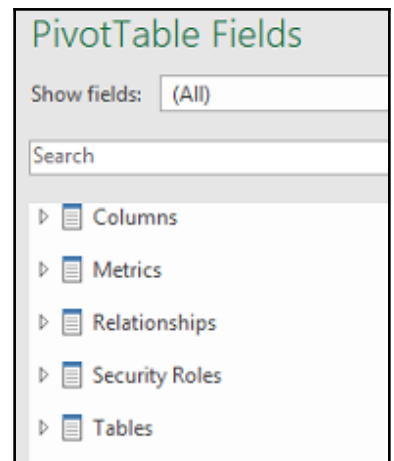

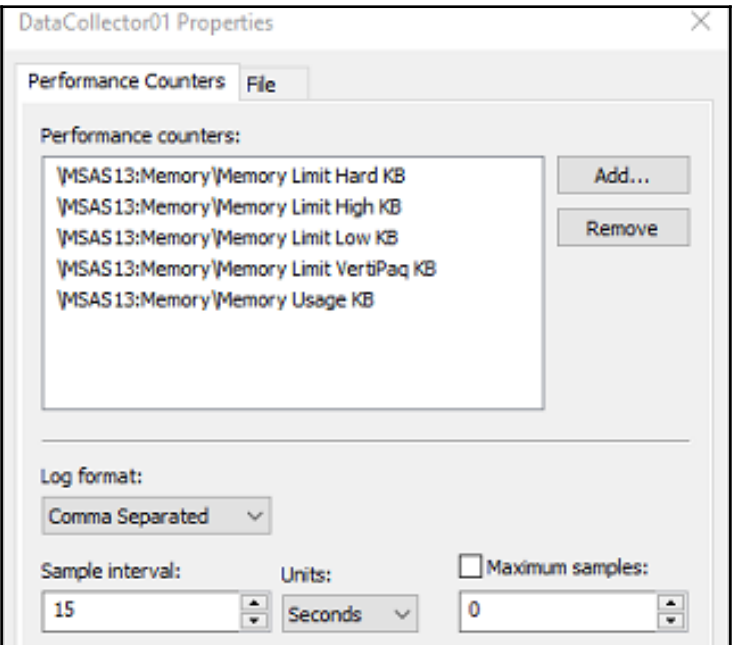

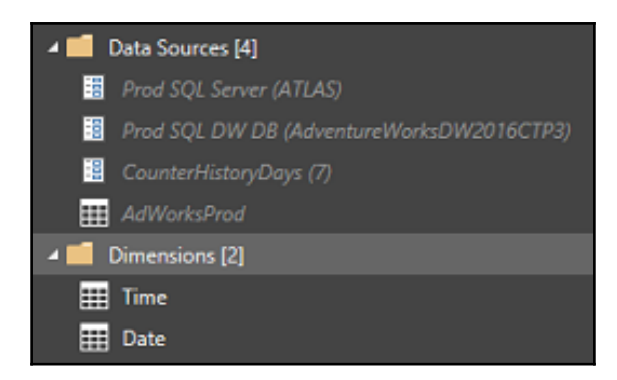

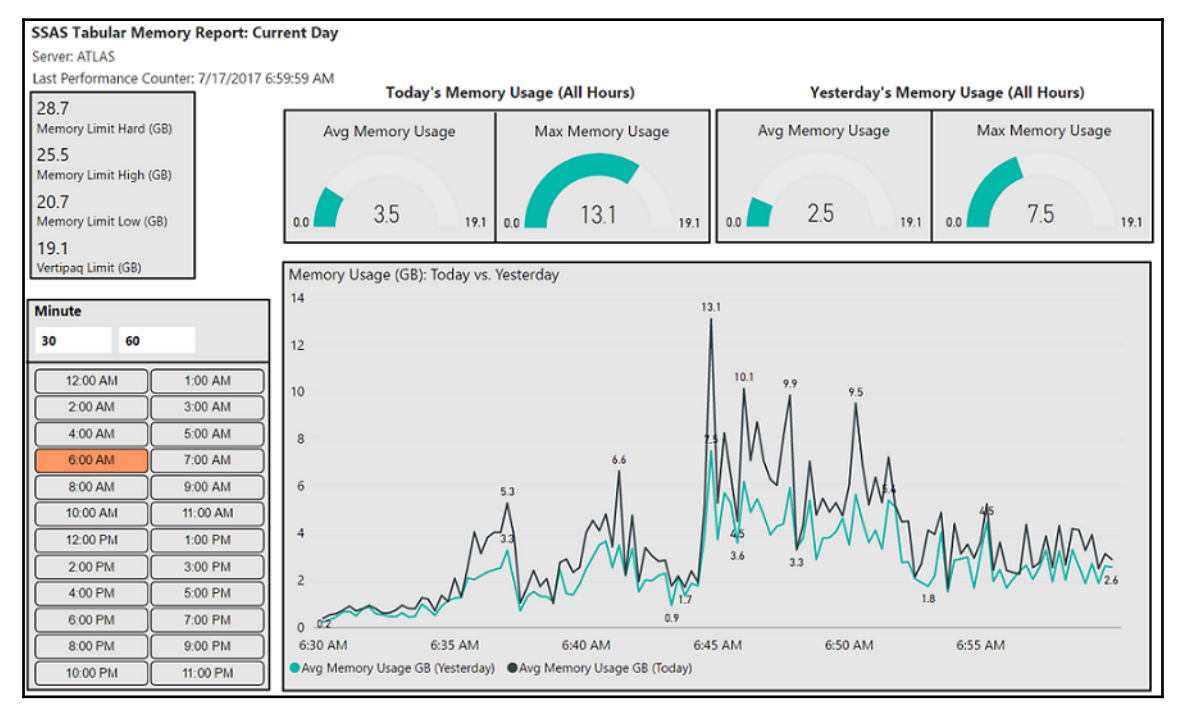

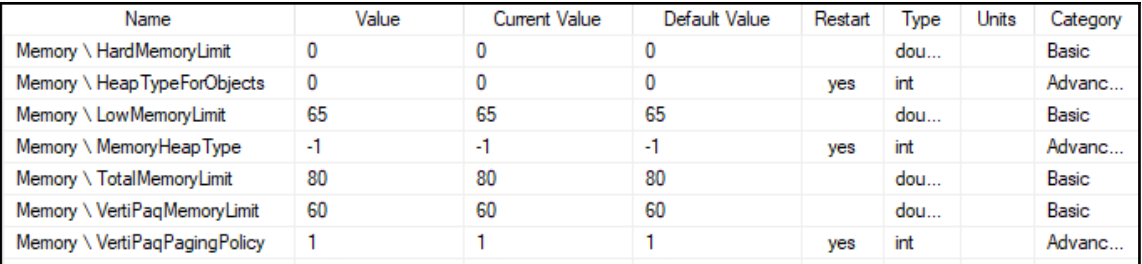

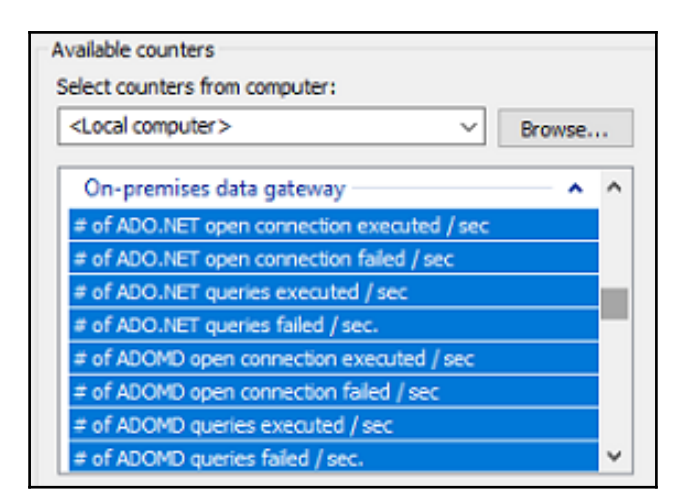

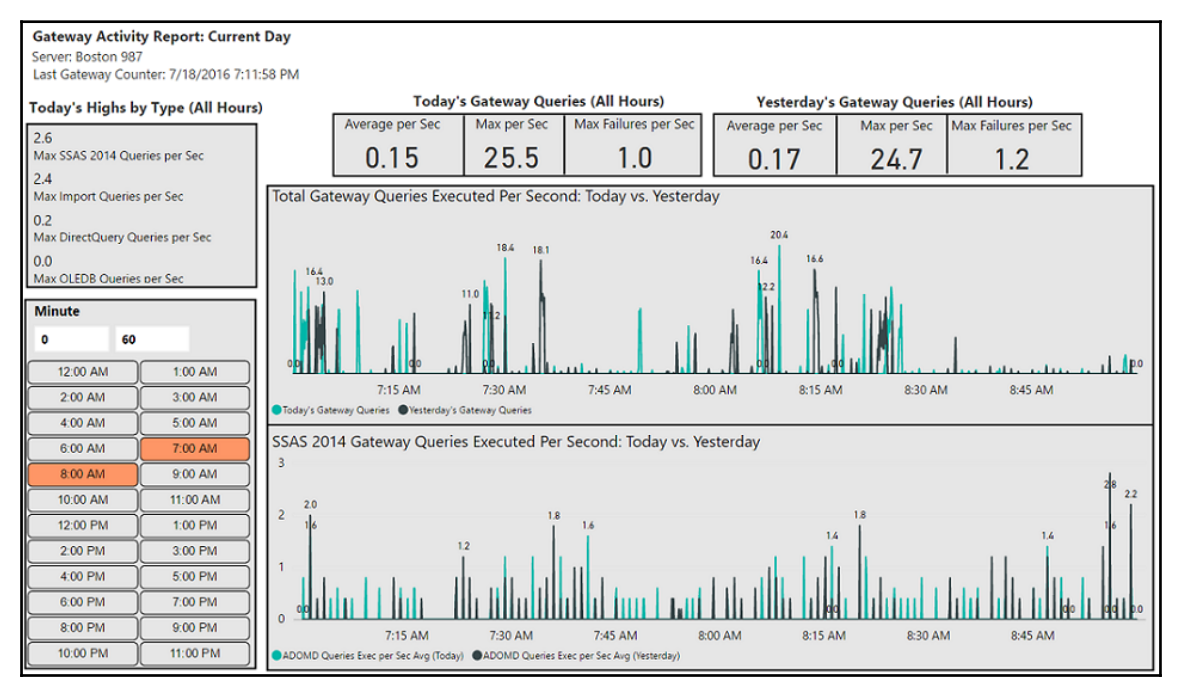

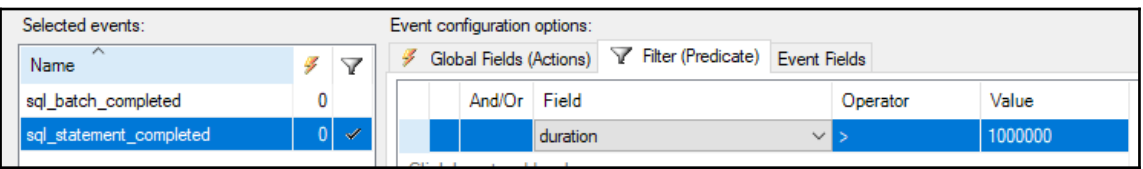

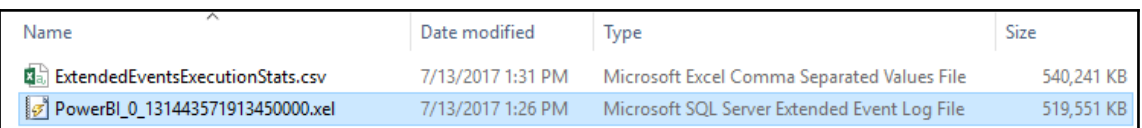

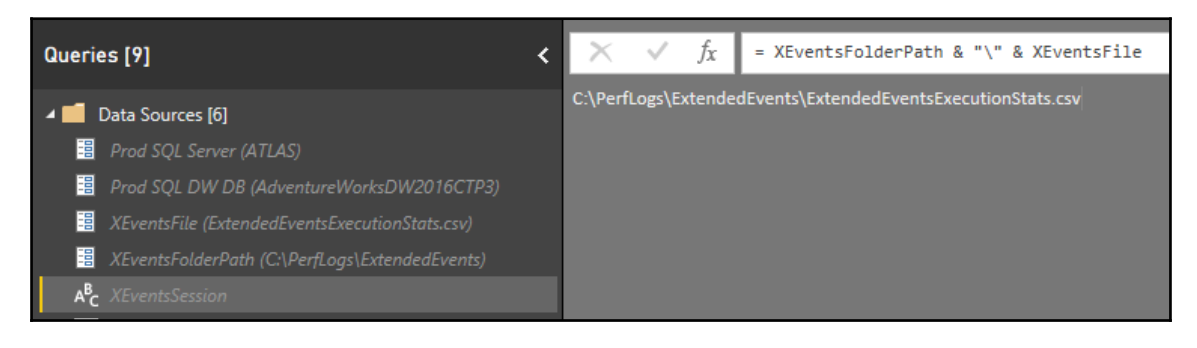

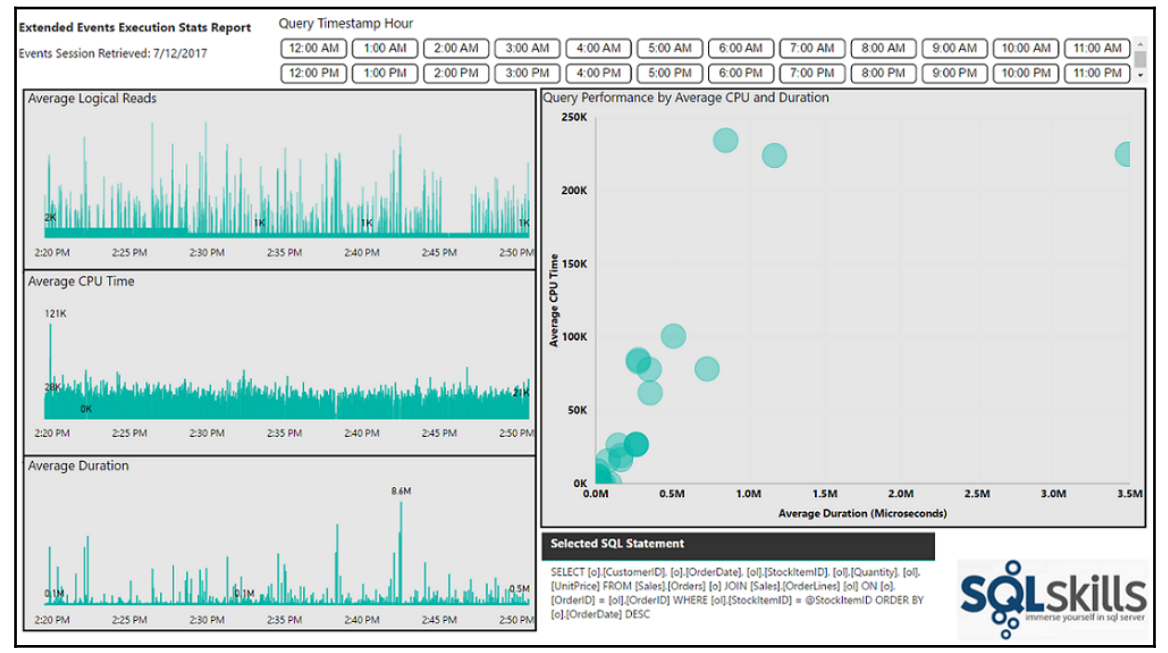

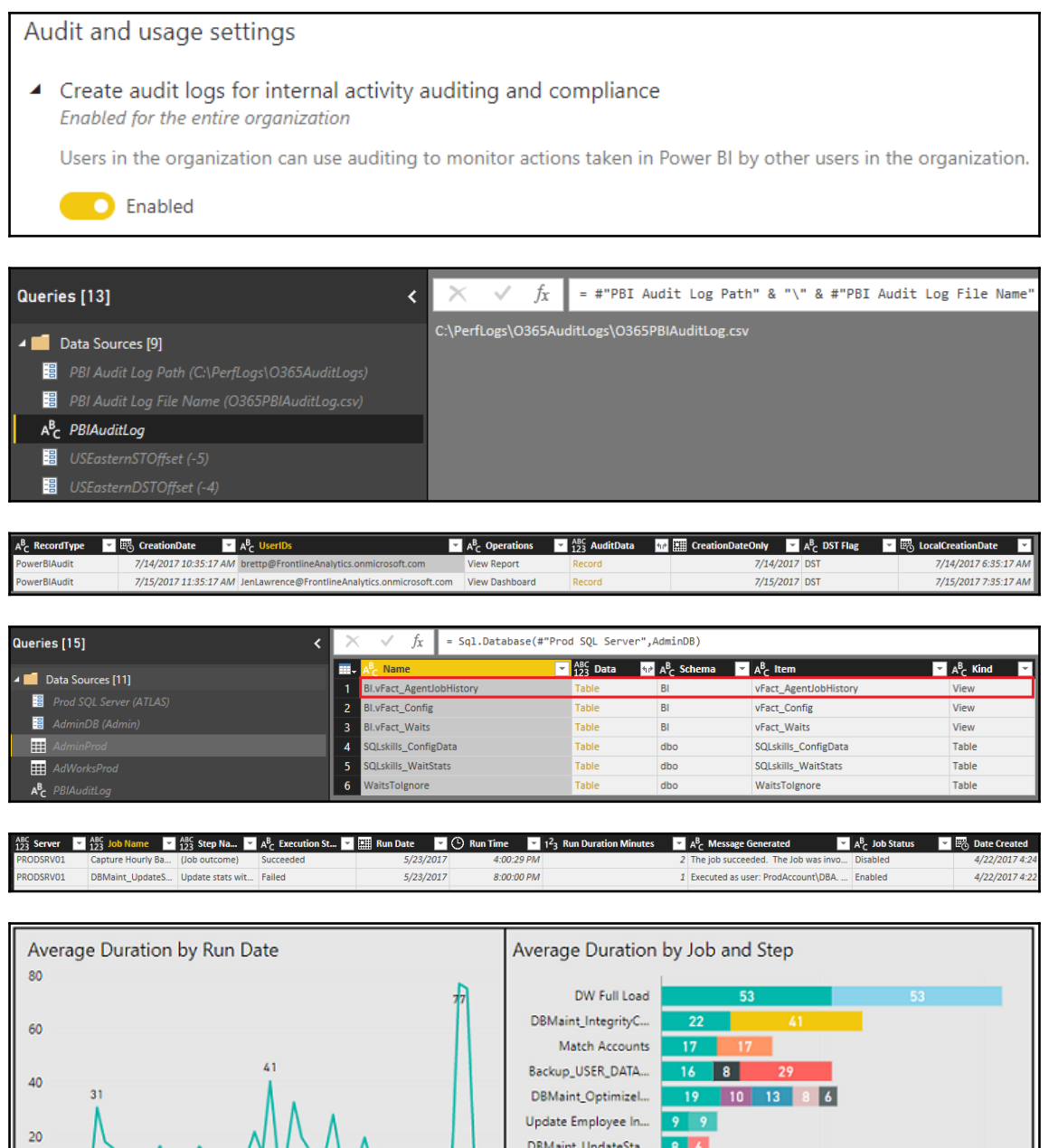

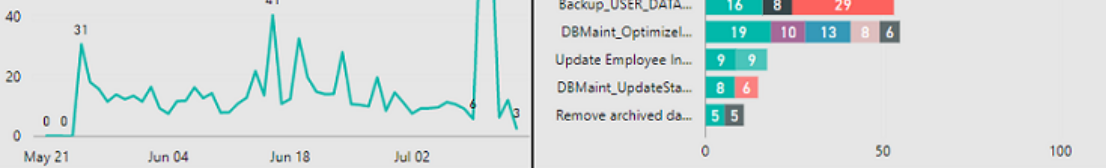

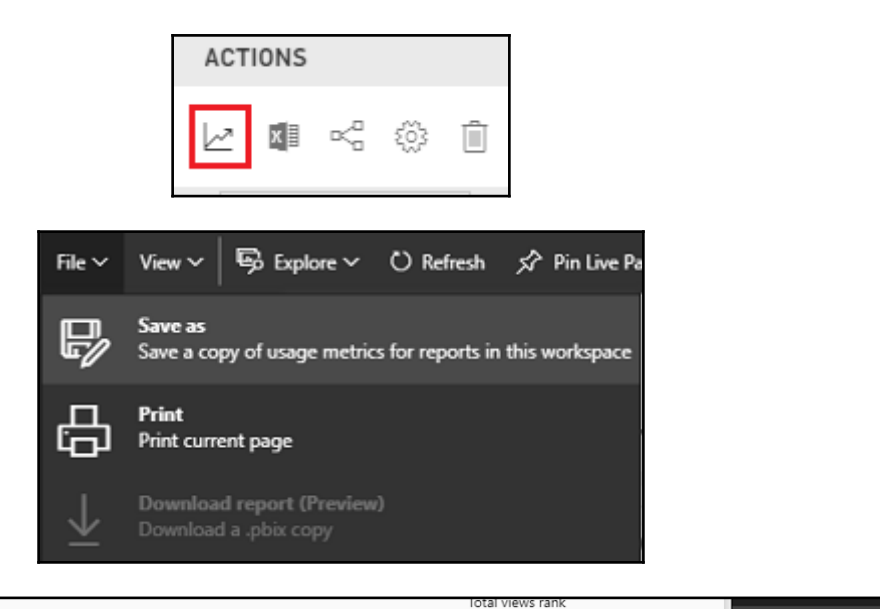

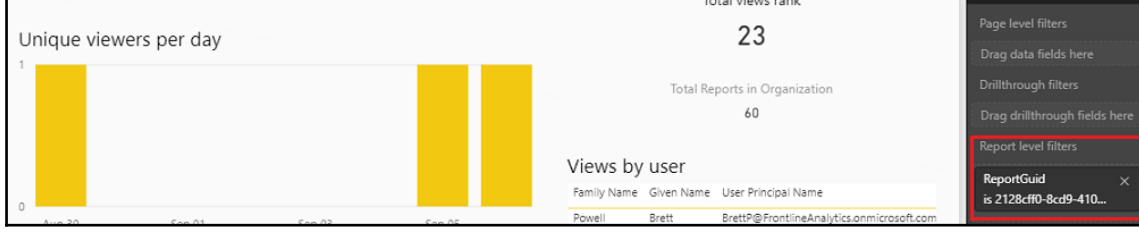

# **Chapter 11: Enhancing and Optimizing Existing Power BI Solutions**

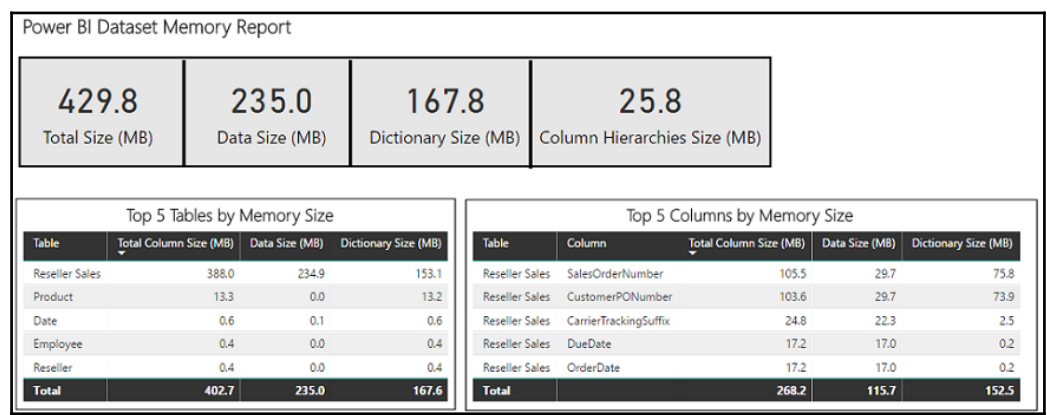

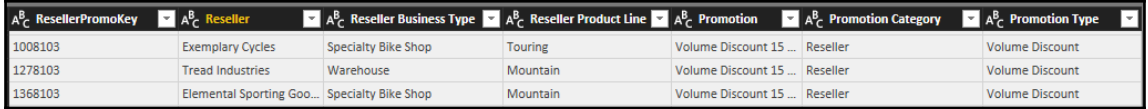

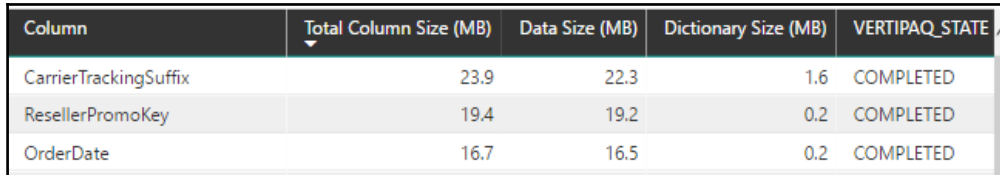

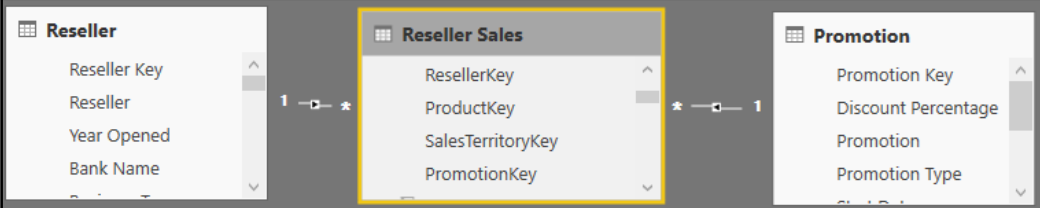

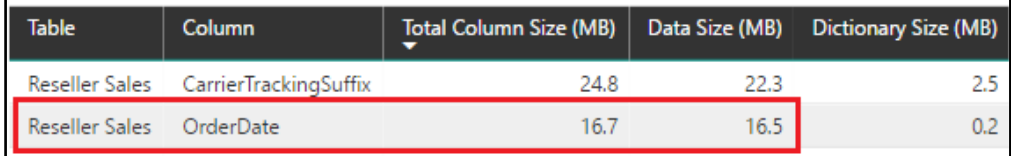

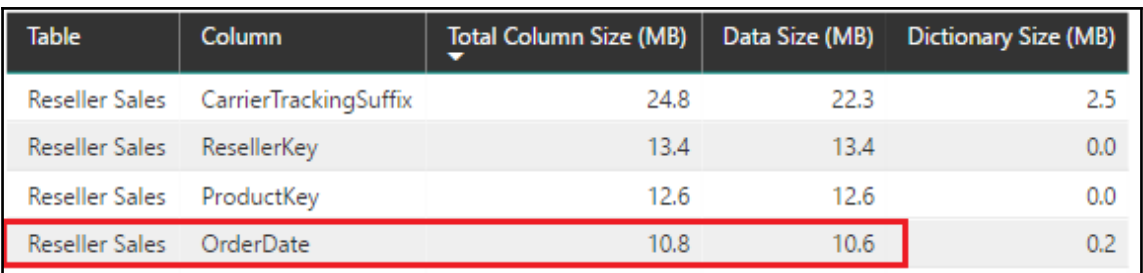

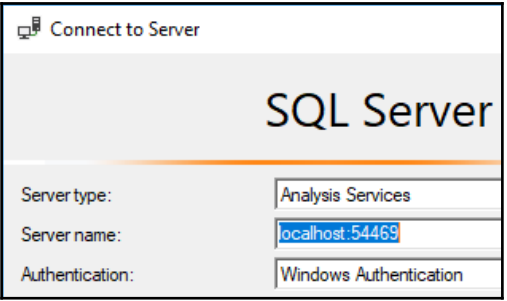

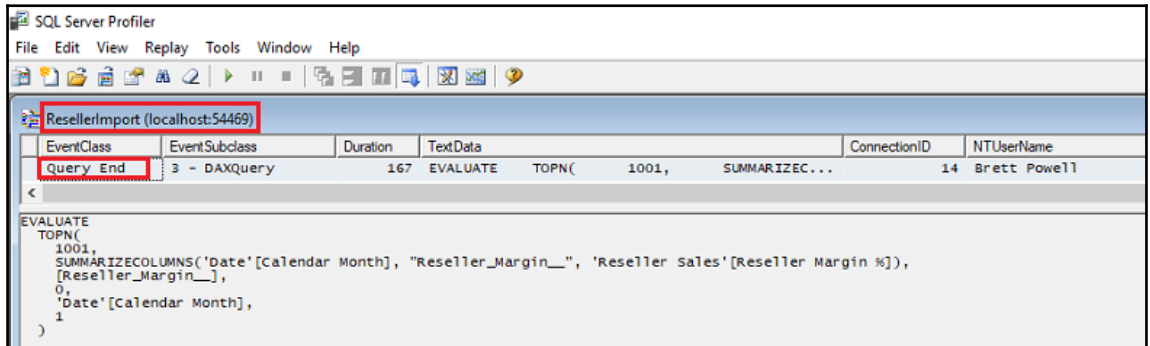

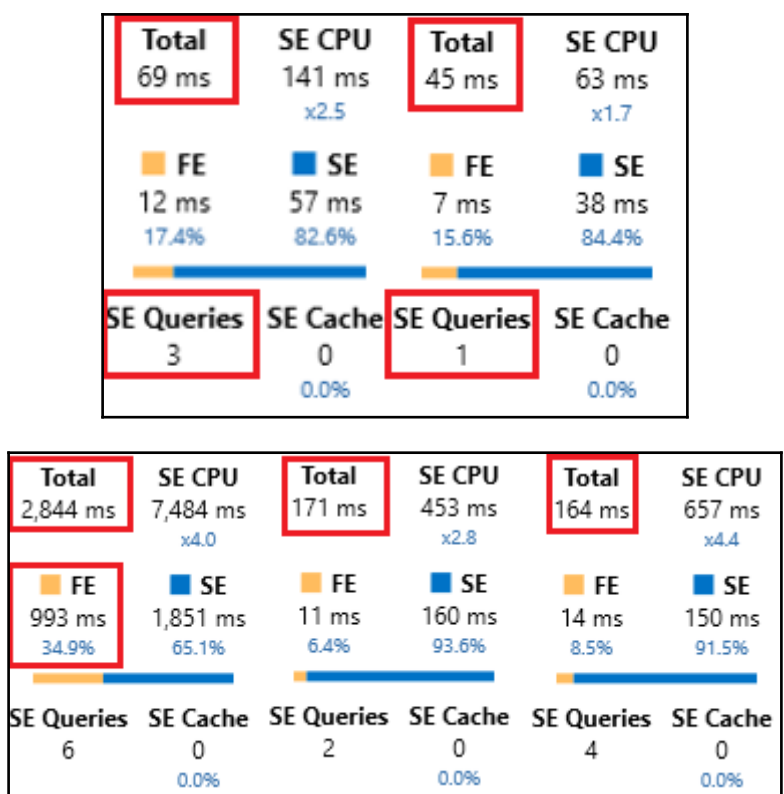

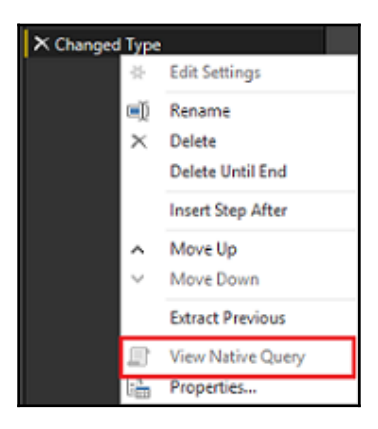

let

let<br>
Source = Sal.Database("ATLAS". "AdventureWorksDW2016CTP3".<br>
[Query="Select CustomerKey,FirstName,LastName,BirtNDate,MaritalStatus,YearlyIncome From dbo.DimCustomer"]),<br>
ChangedIype = Iable.ReplaceValue(ChangedIype,"W"

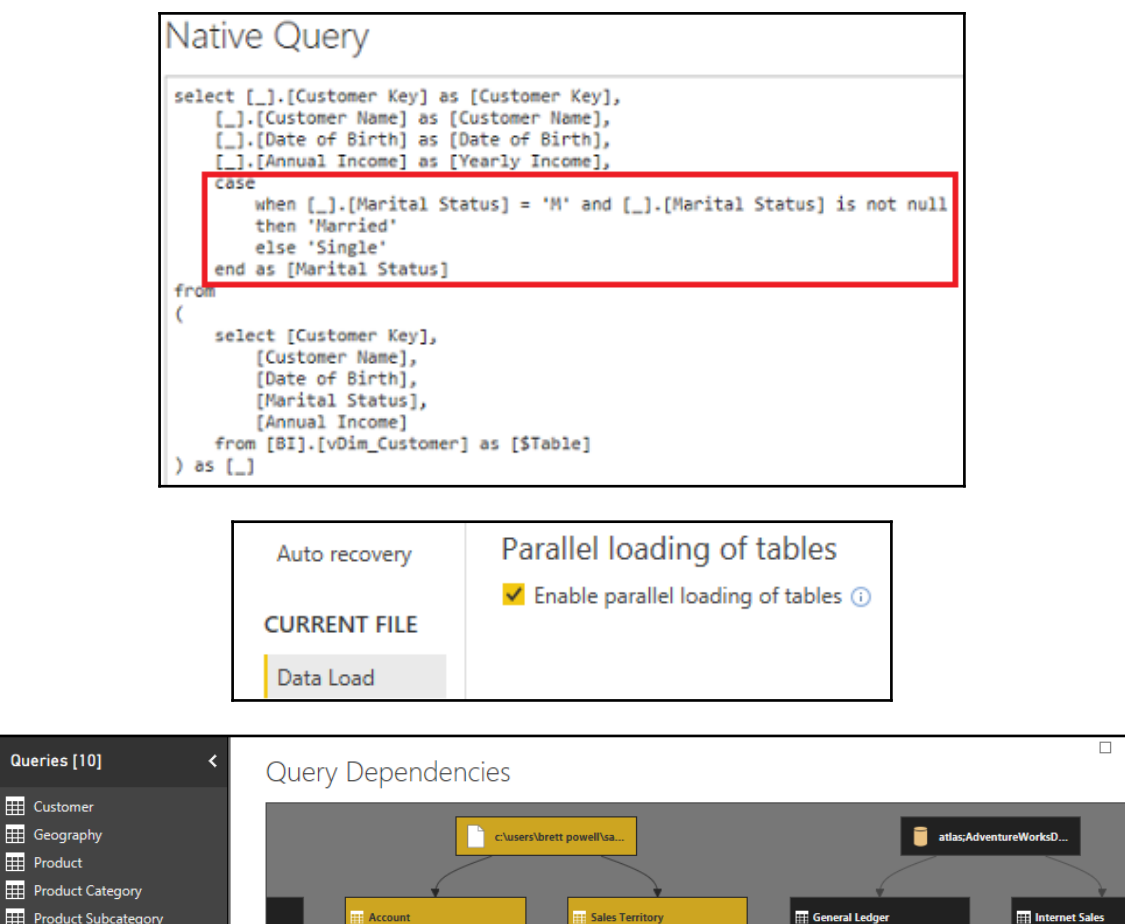

Loaded

Loaded

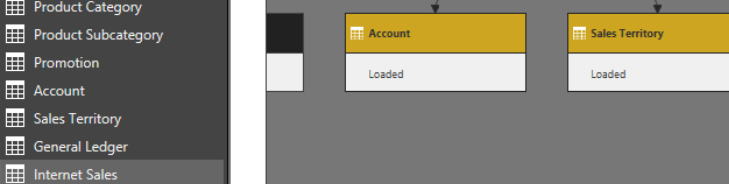

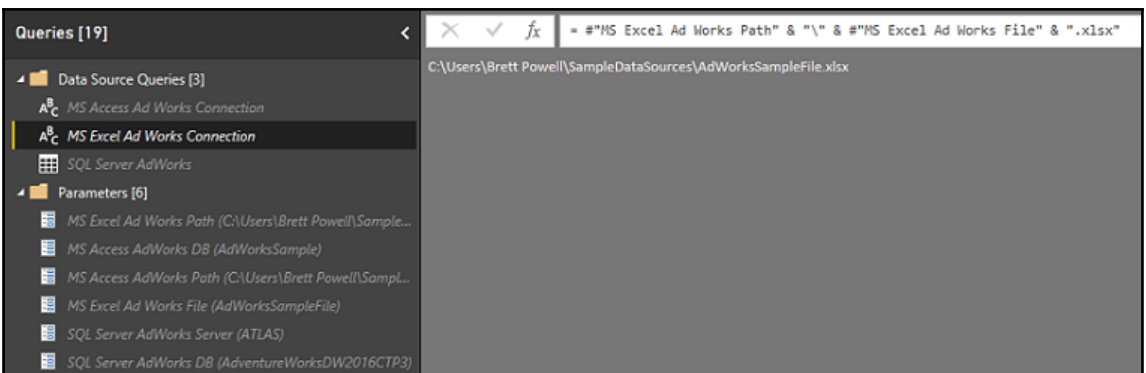

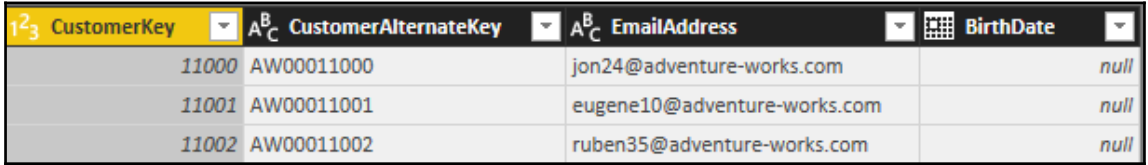

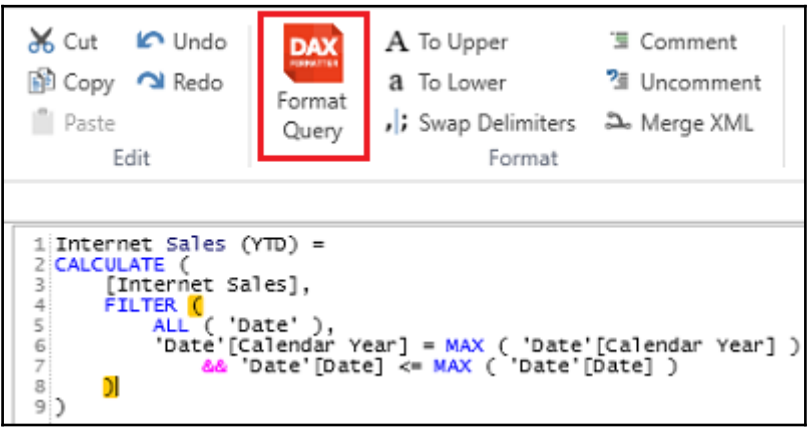

### **Chapter 12: Deploying and Distributing Power BI Content**

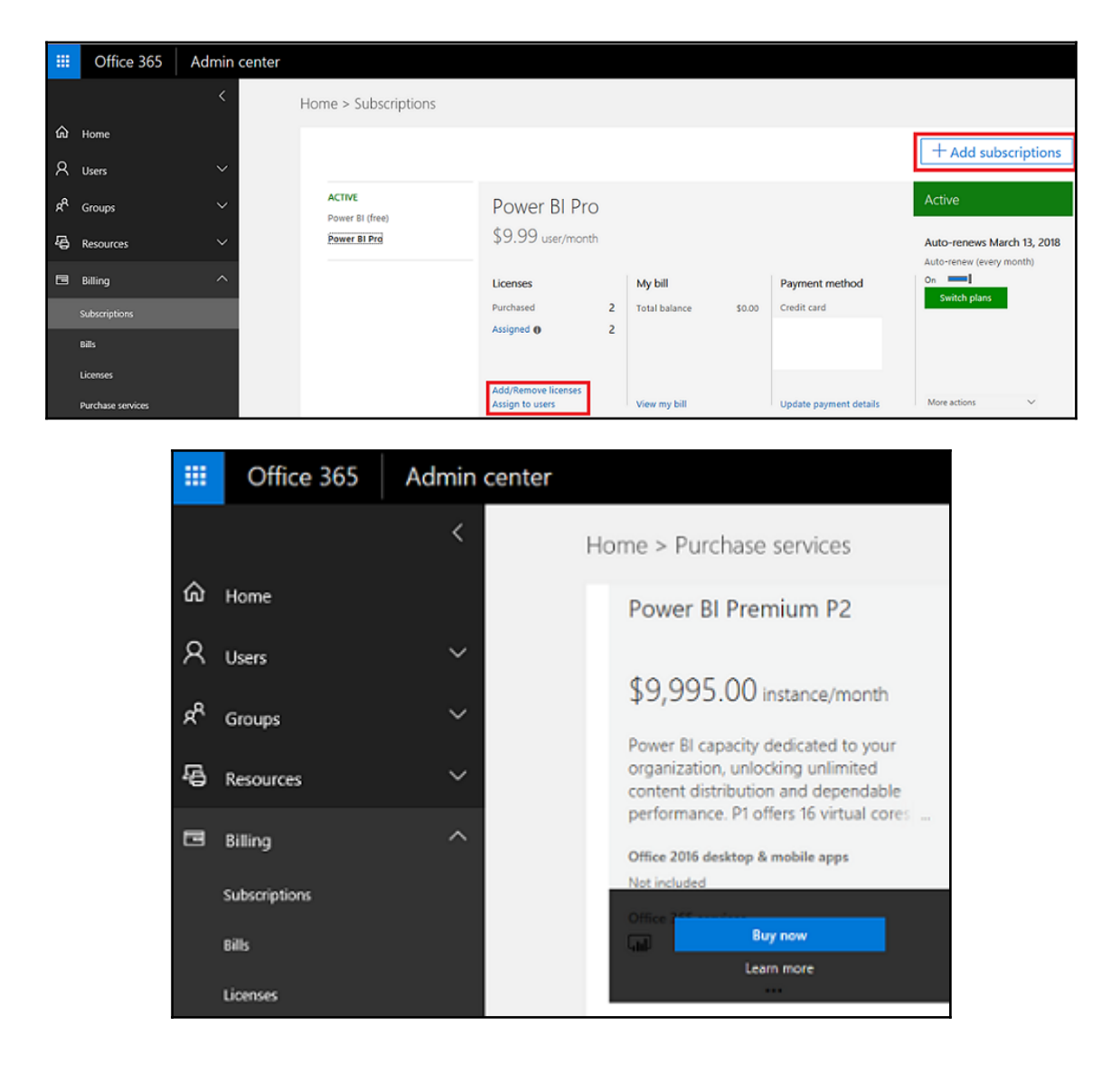

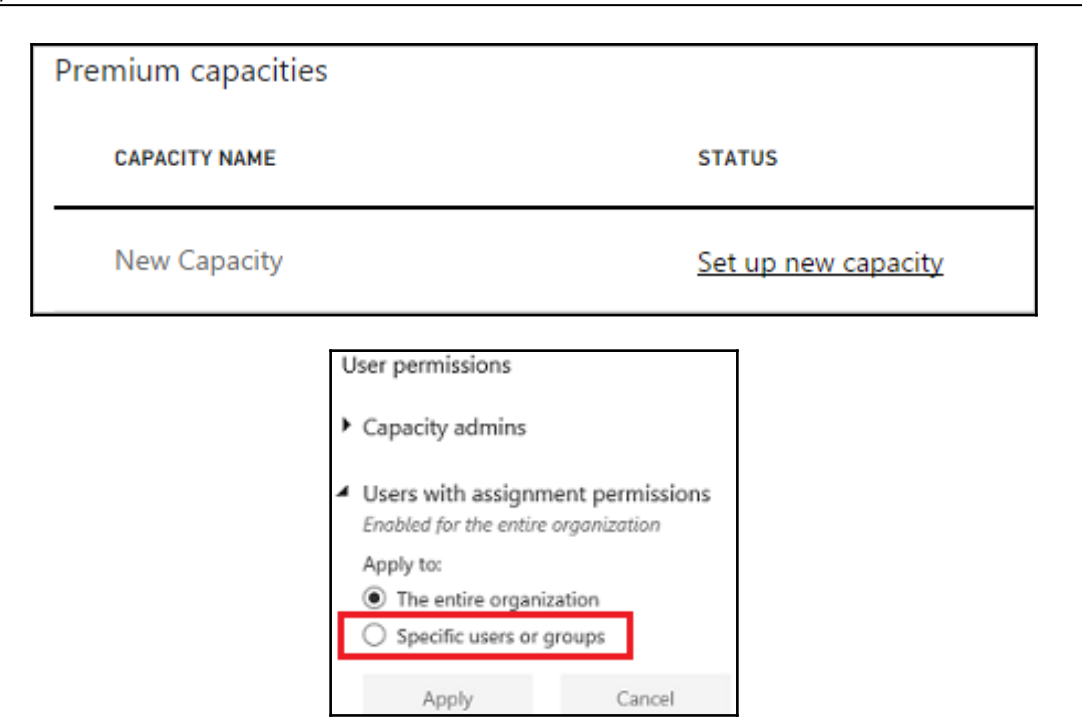

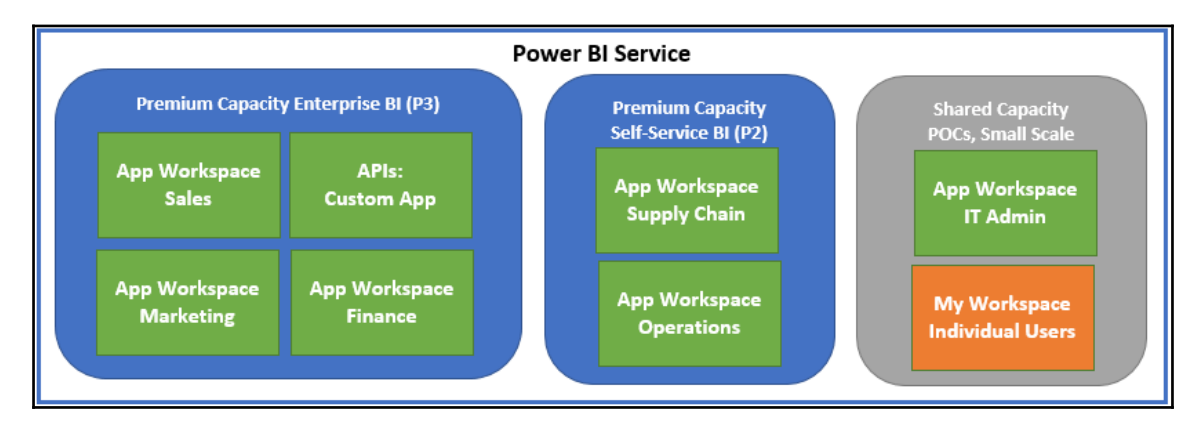

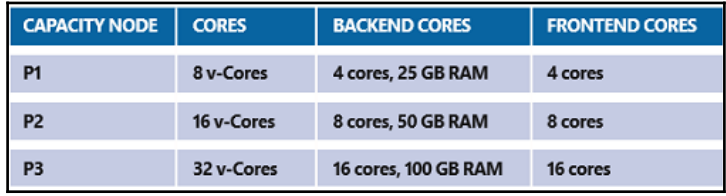

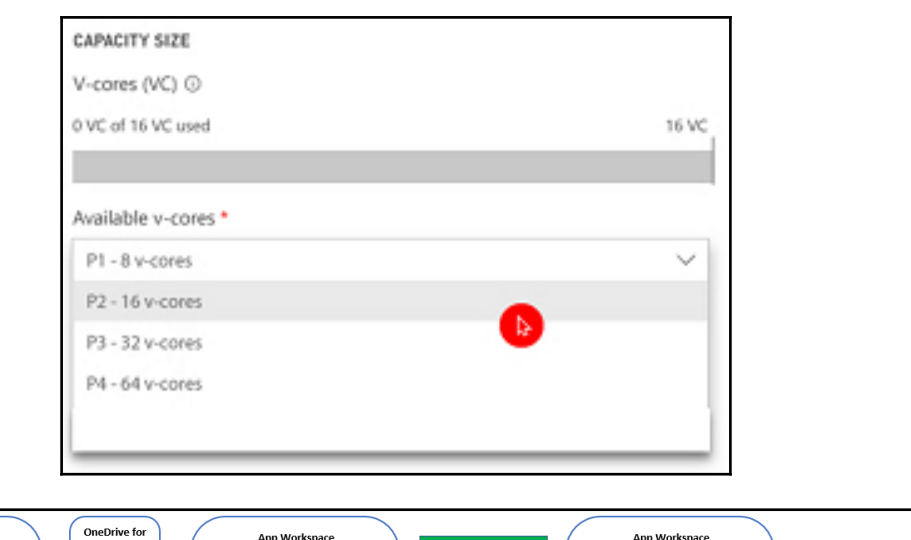

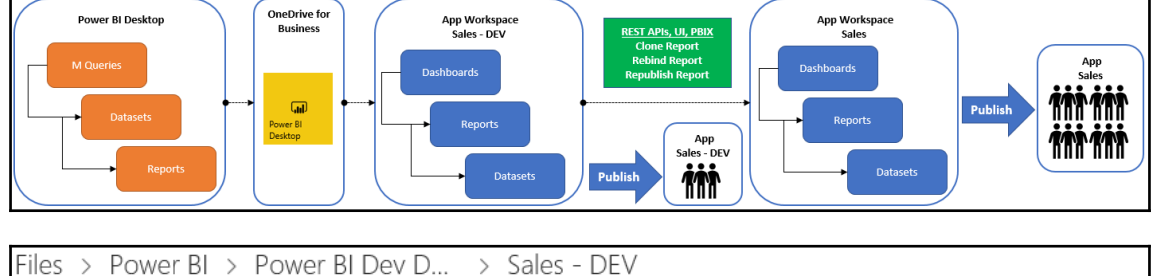

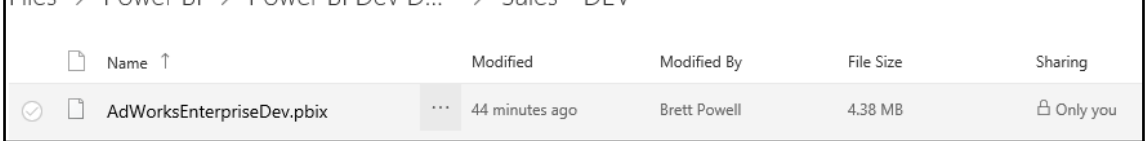

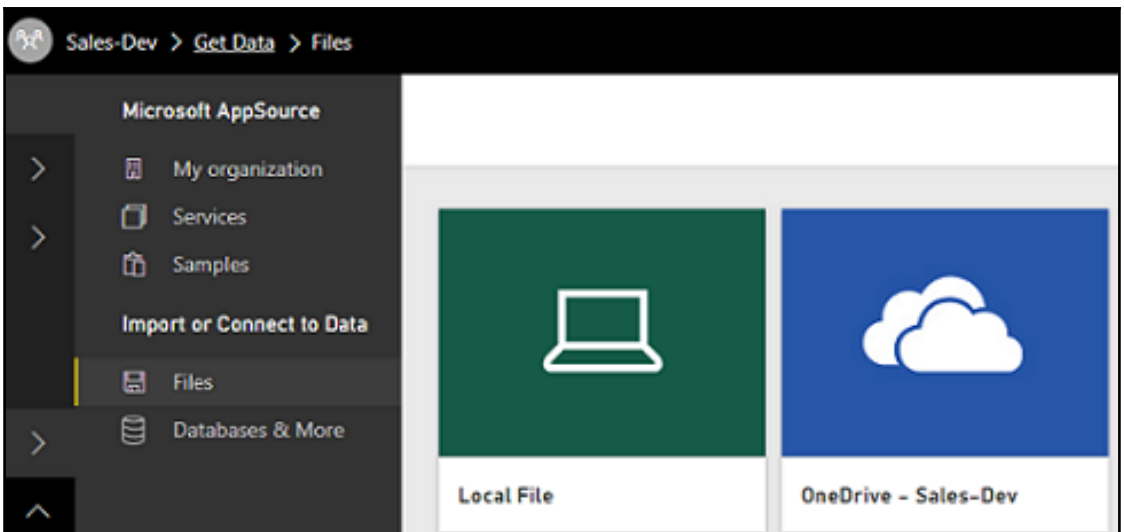

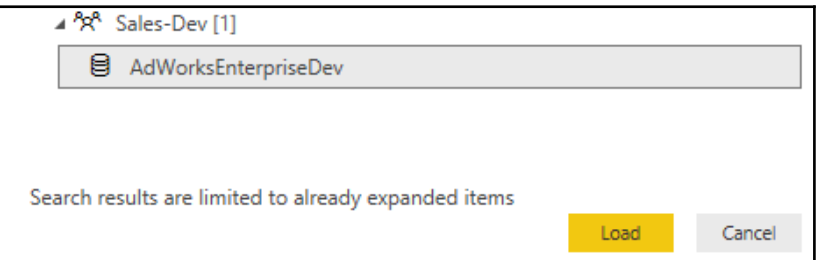

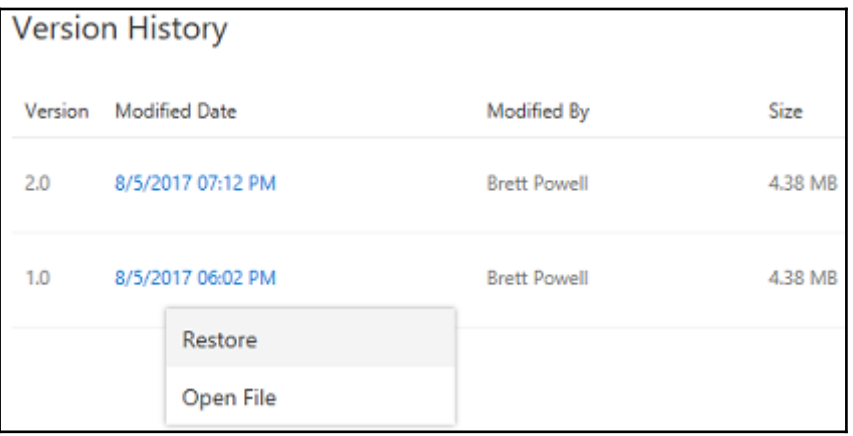

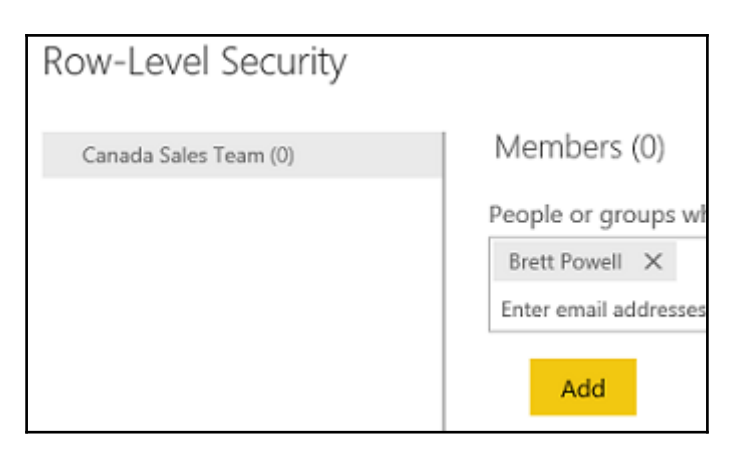

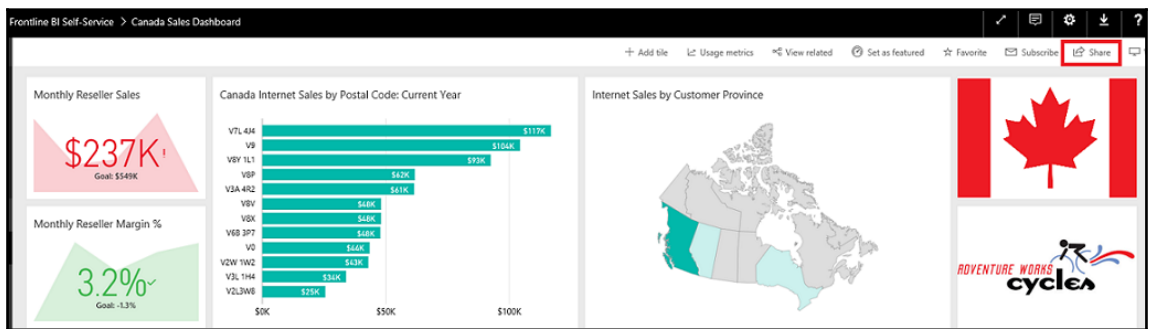

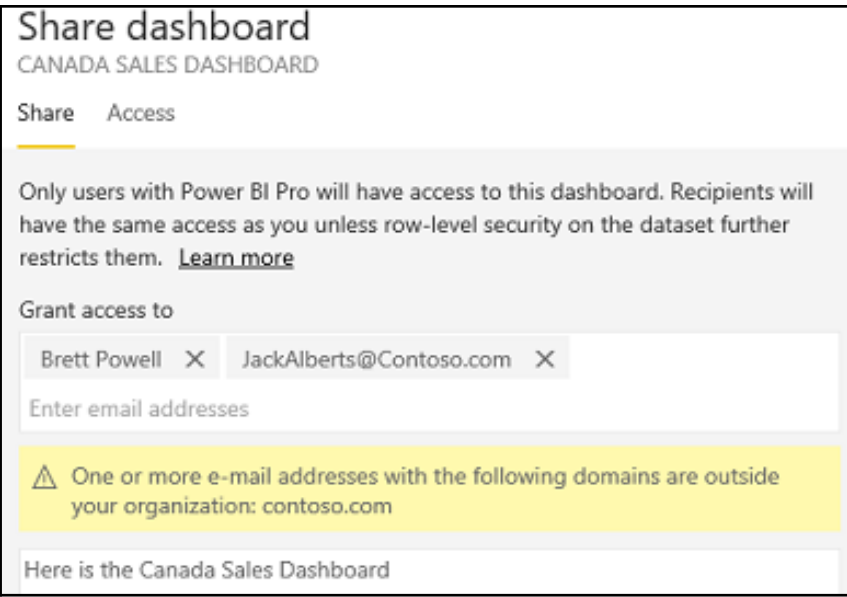

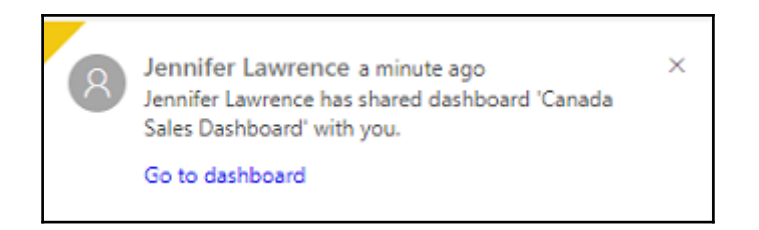

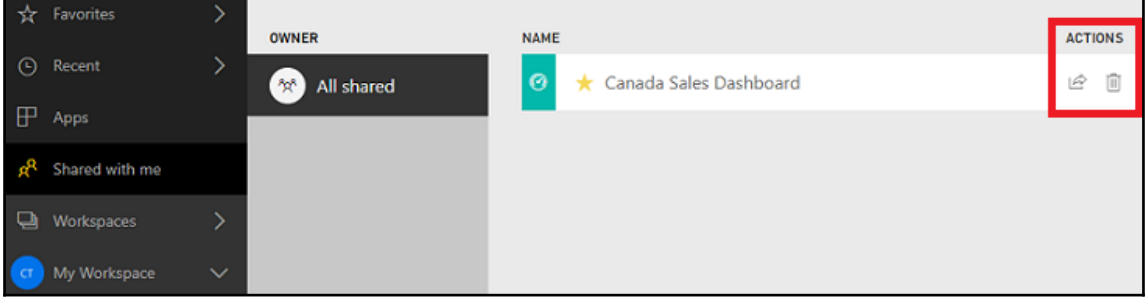

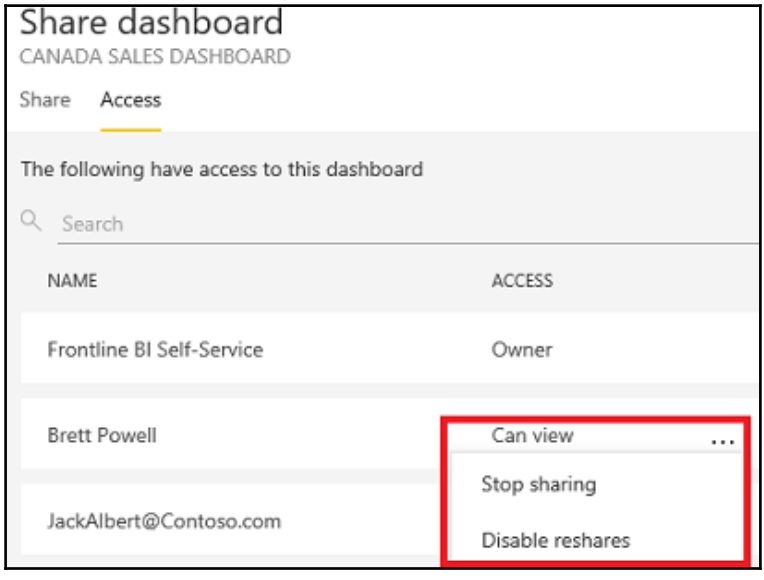

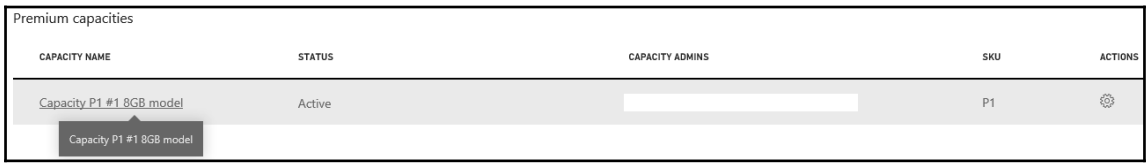

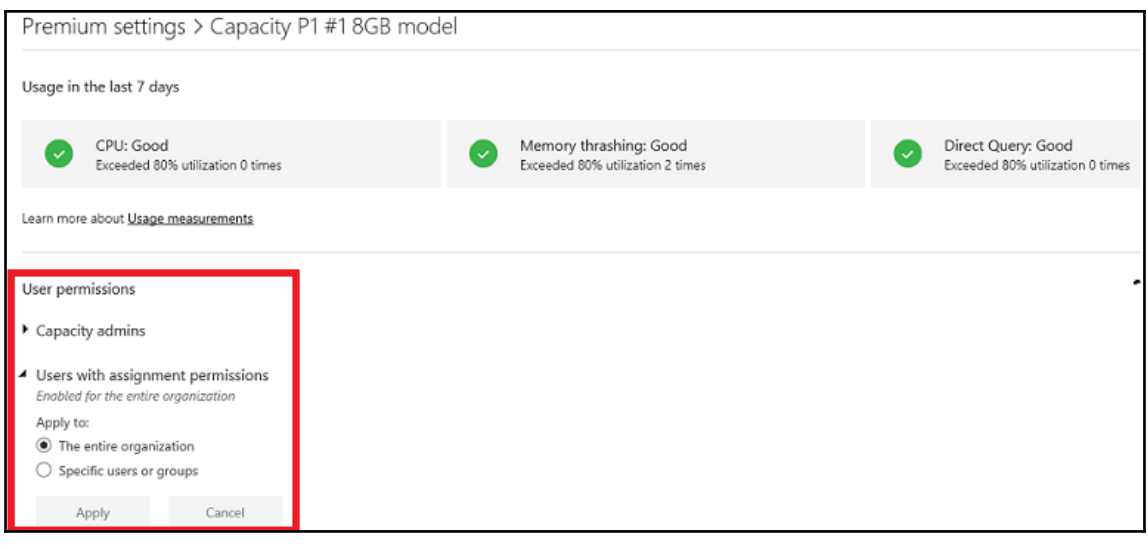

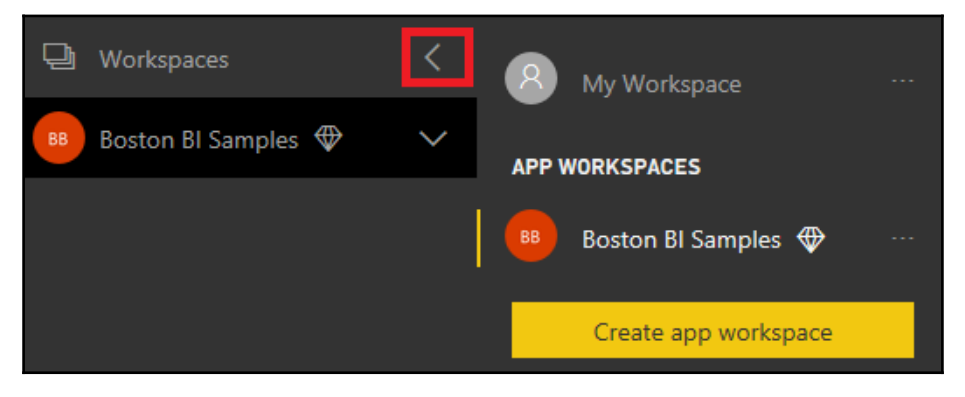

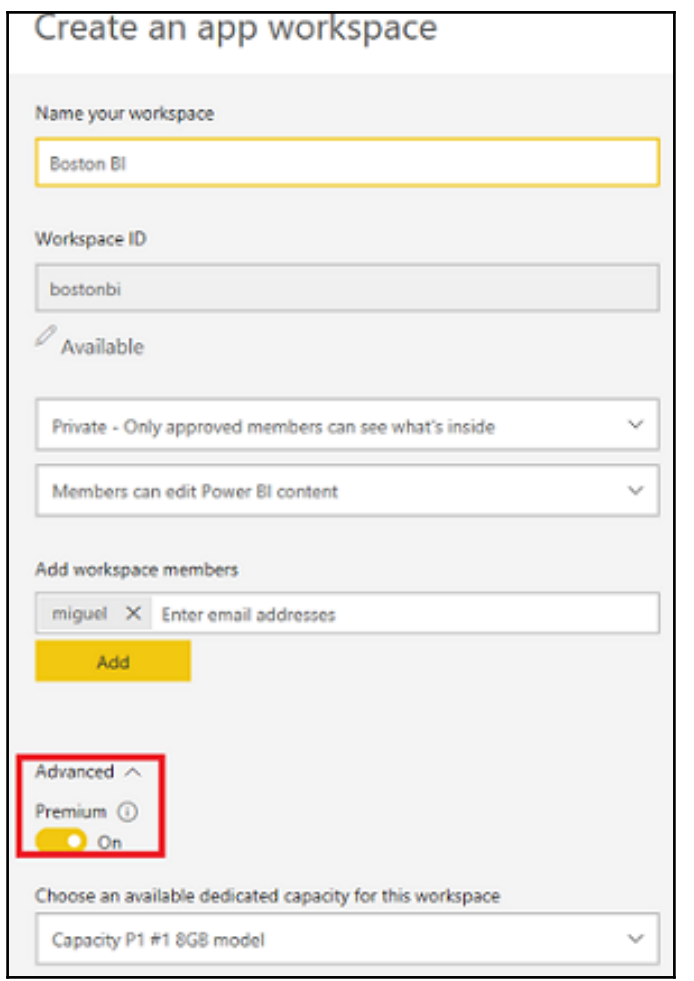

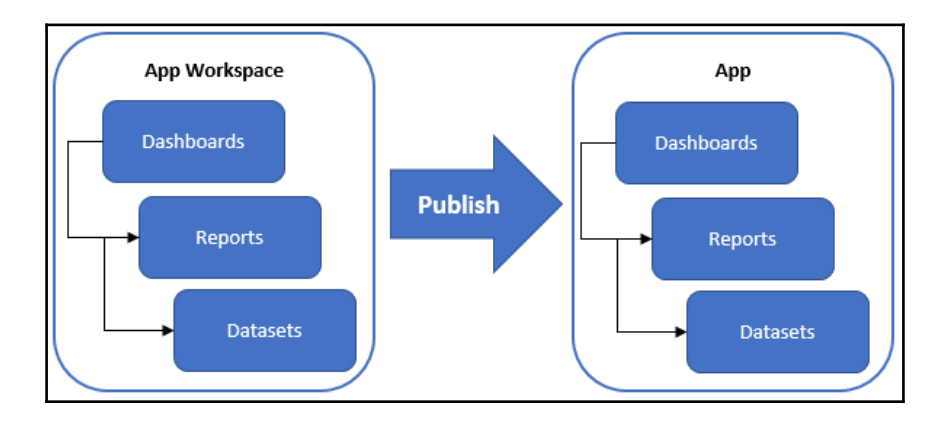

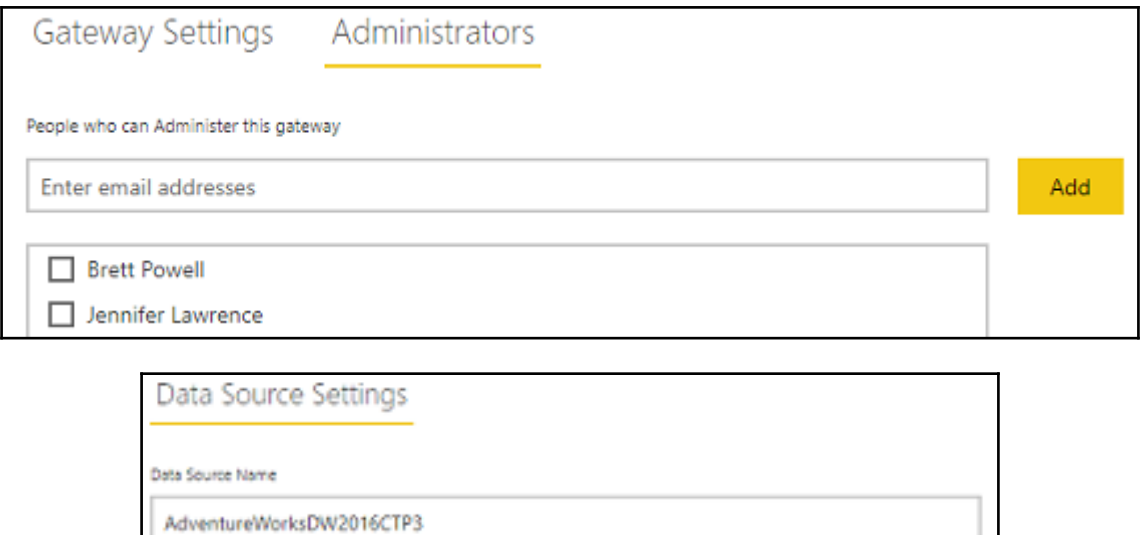

٠

٠

Data Source Type

**SQL Server** 

Server

**ATLAS** 

Database

AdventureWorksDW2016CTP3

Authentication Method

Windows

The credentials are encrypted using the key stored on-premises on the gateway server. Learn more

Usemame

Password

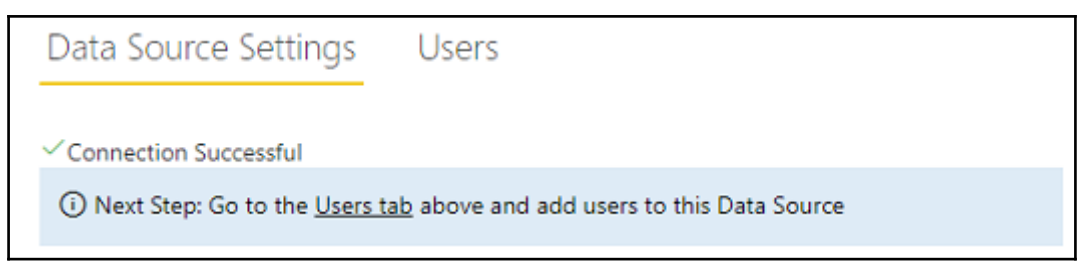

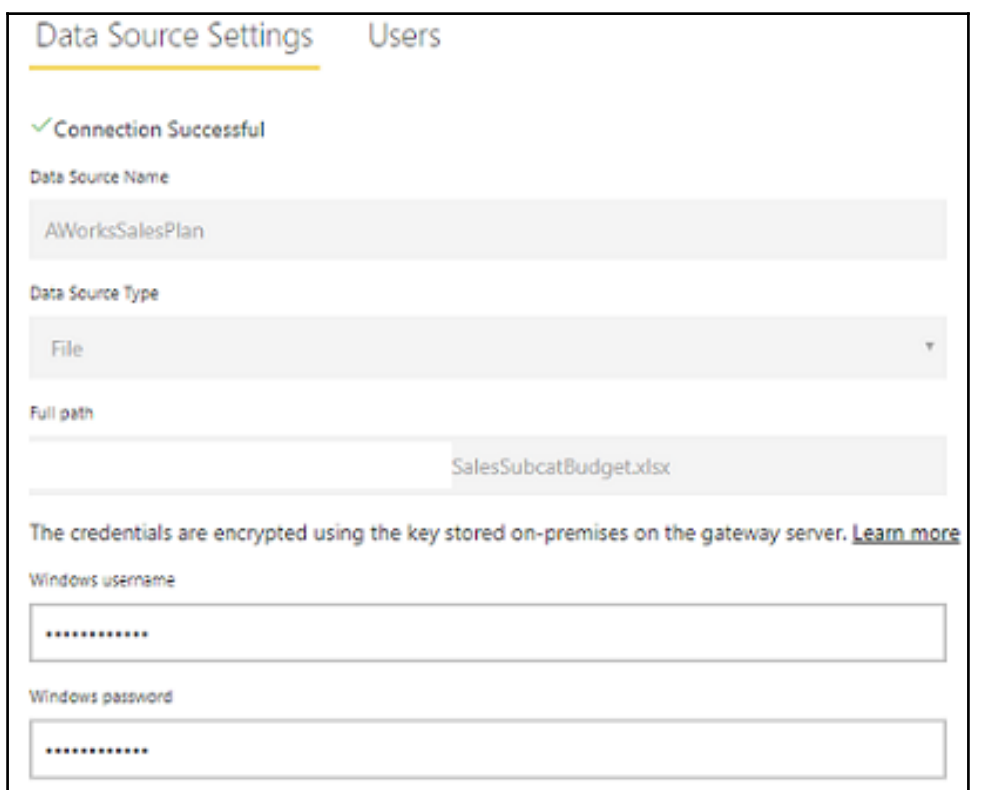

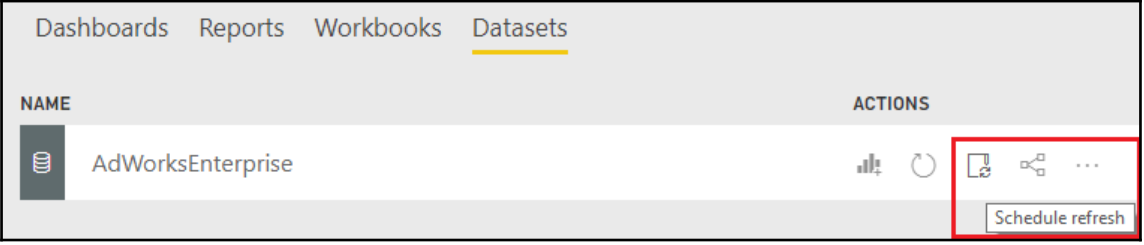

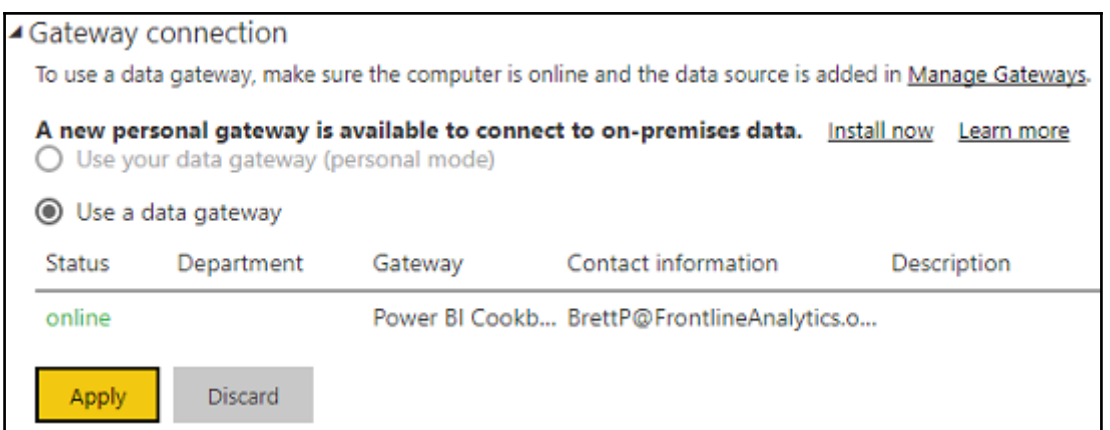

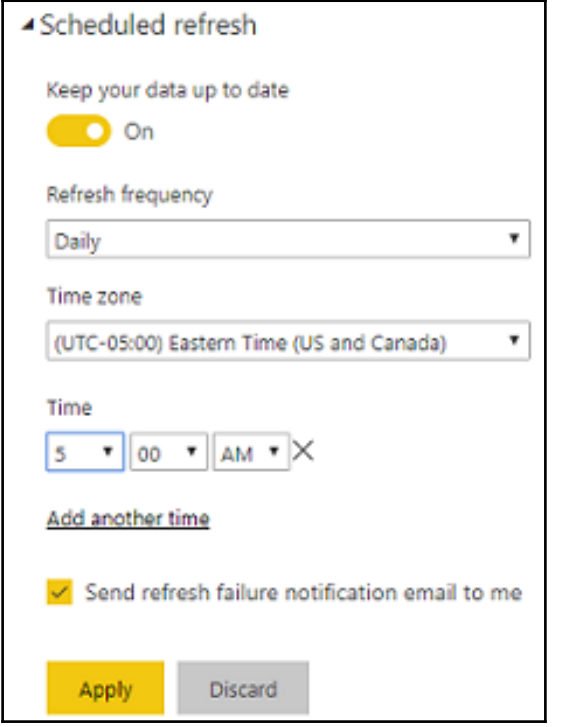

### Publishing to Power BI

 $\checkmark$  Publishing succeeded. The published report has been configured to use an enterprise gateway.

Open 'AdWorksDirectQuery.pbix' in Power BI

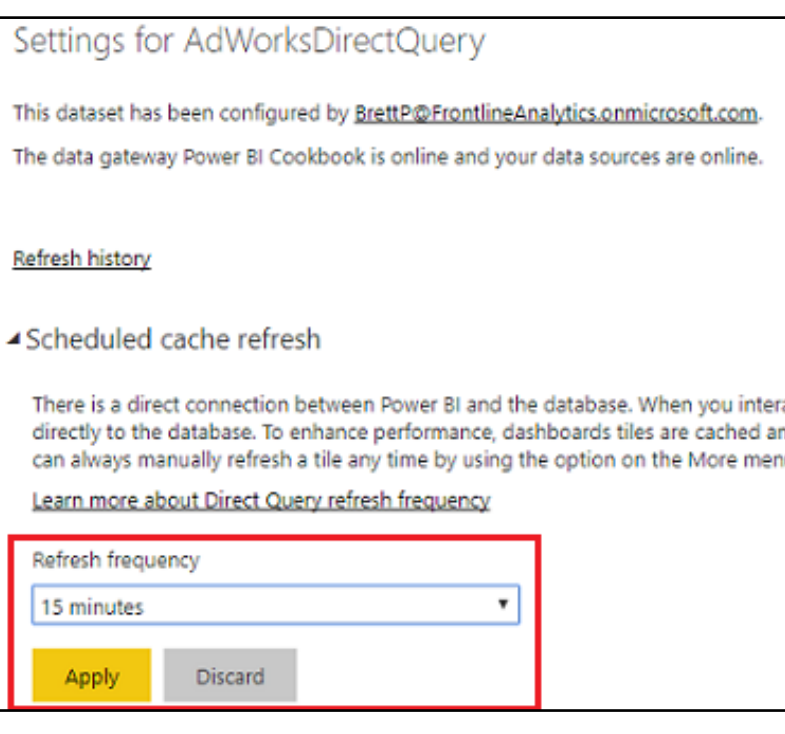

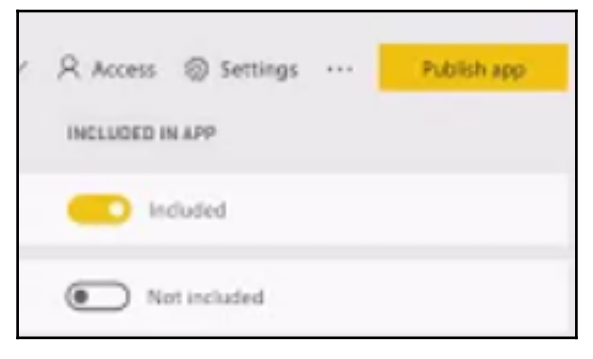

 $\times$ 

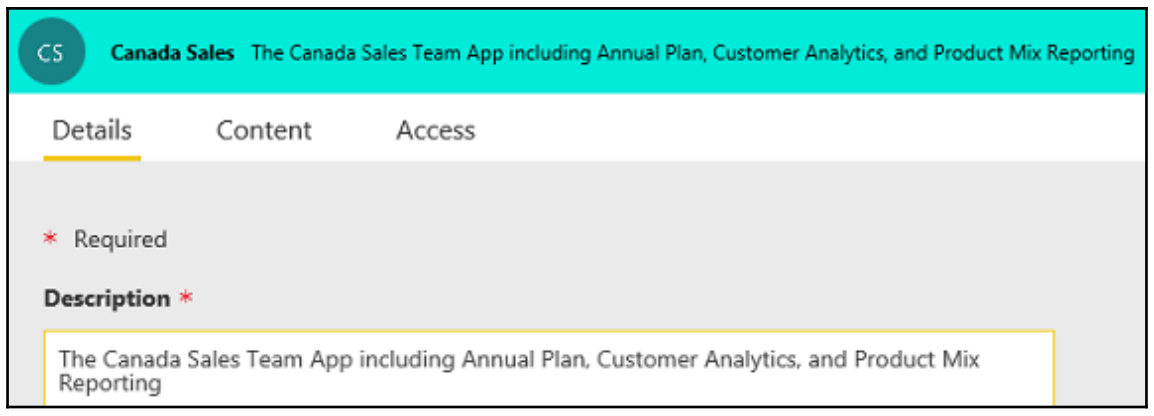

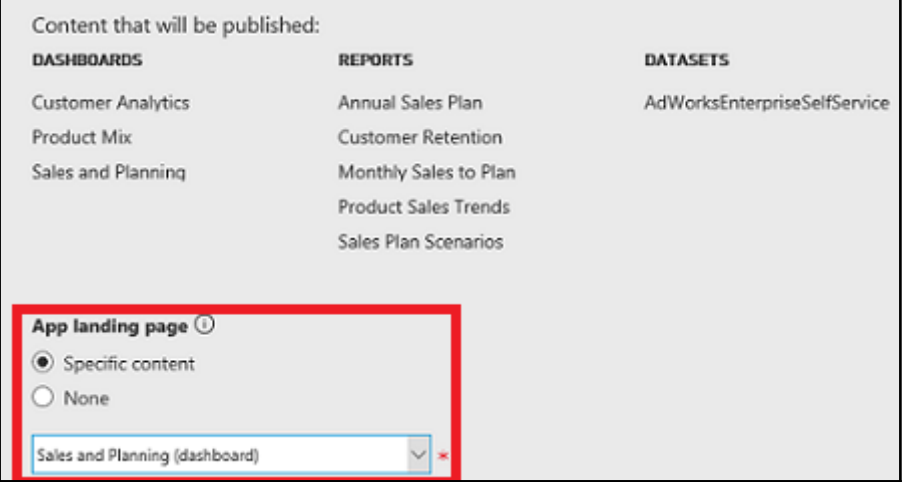

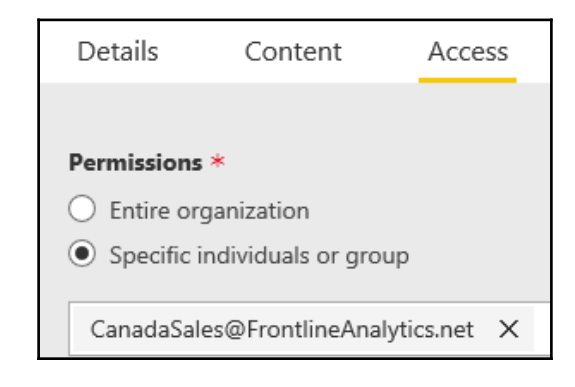
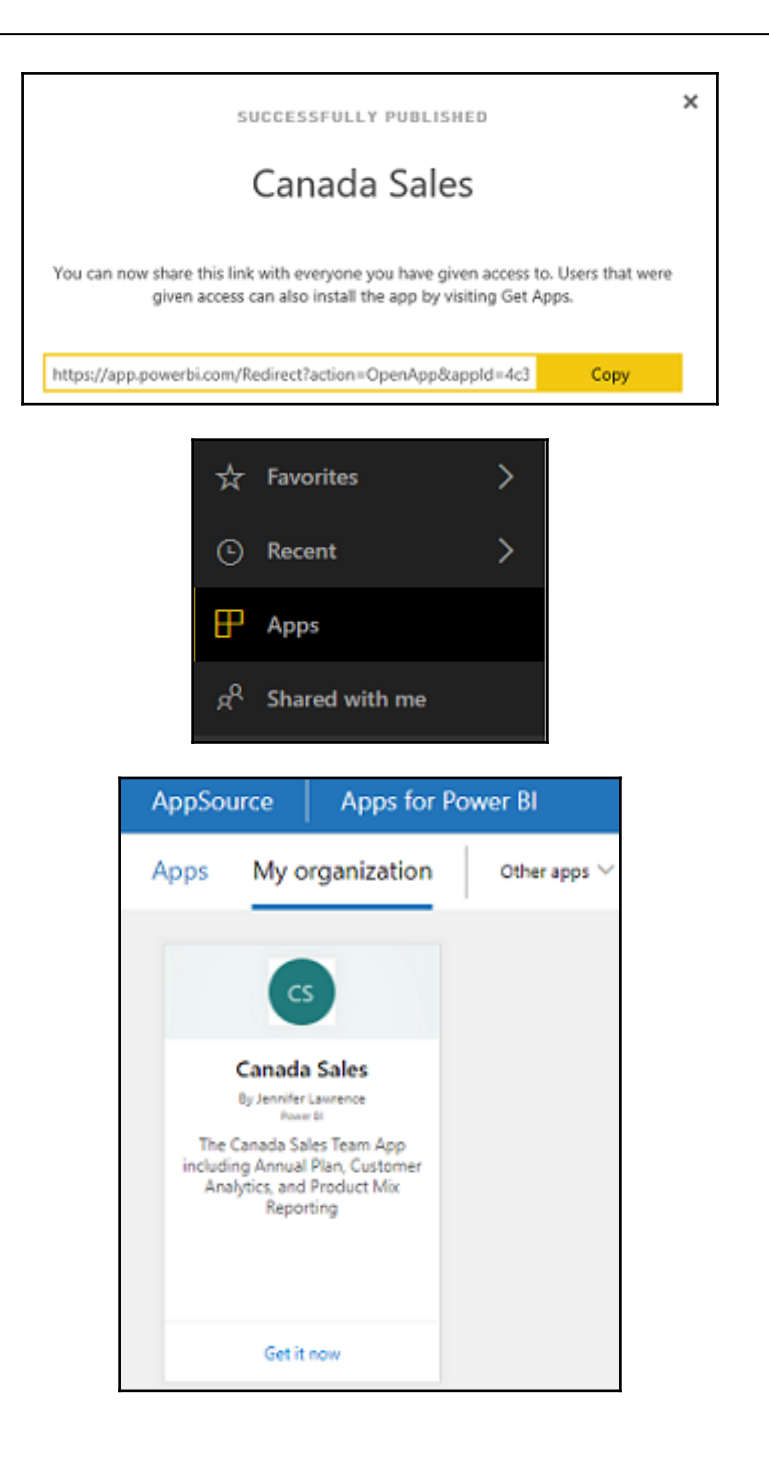

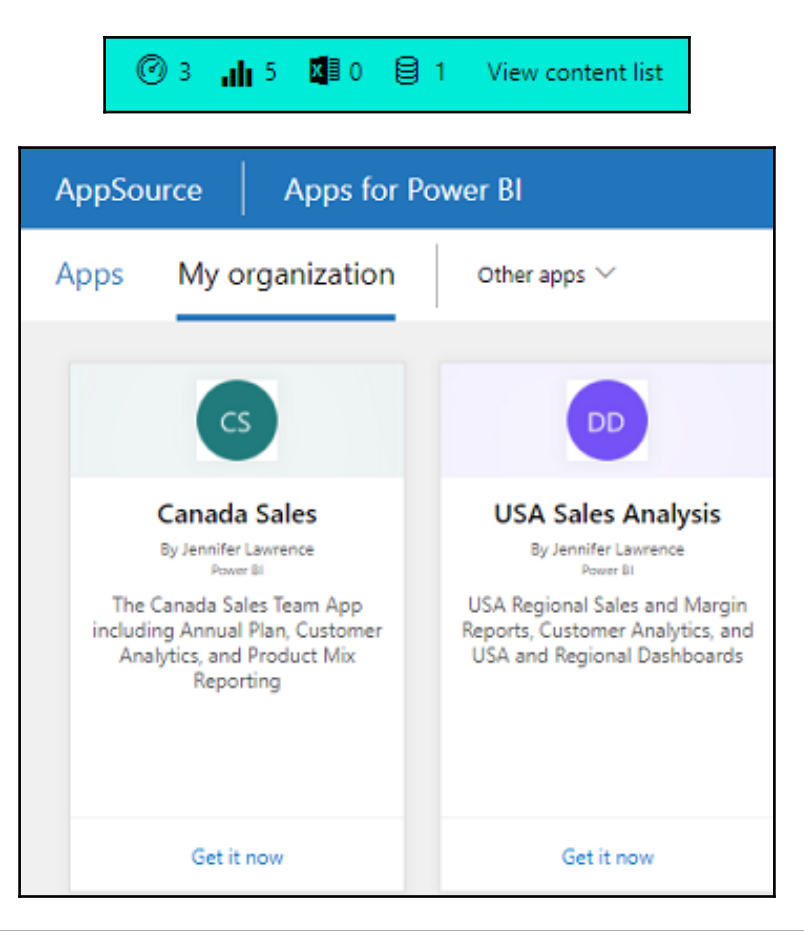

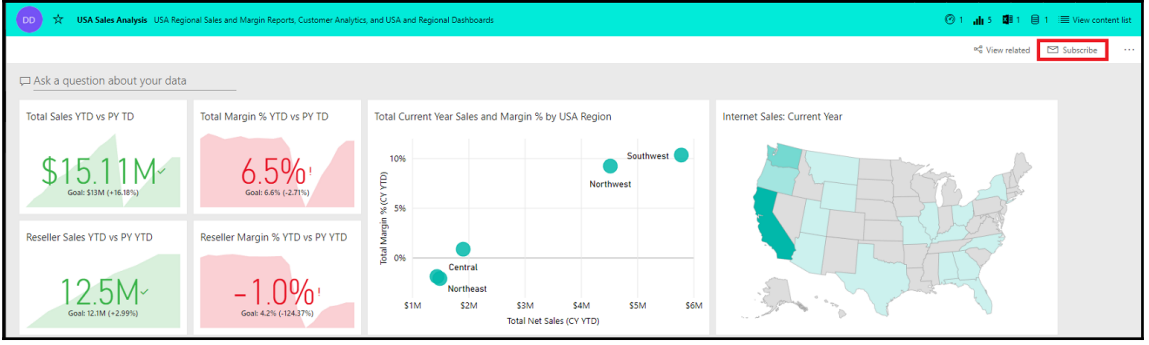

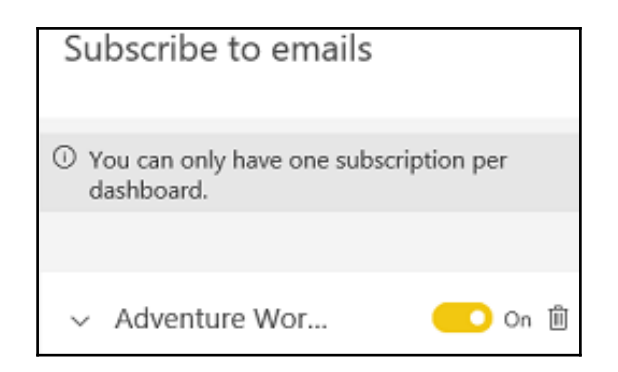

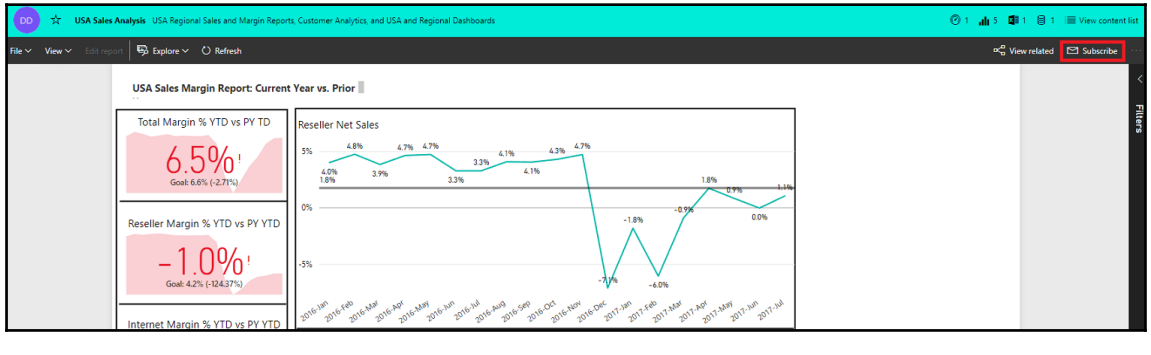

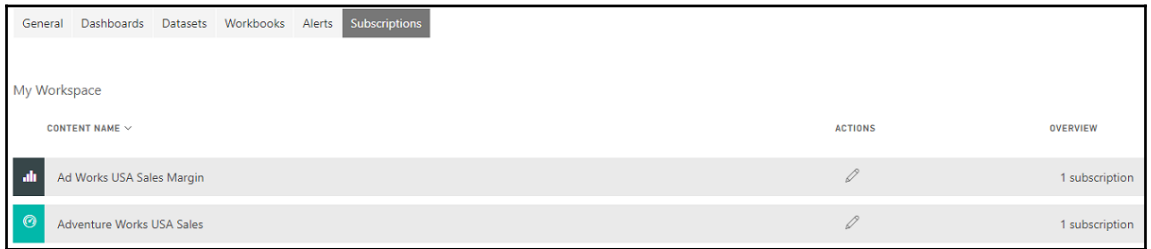

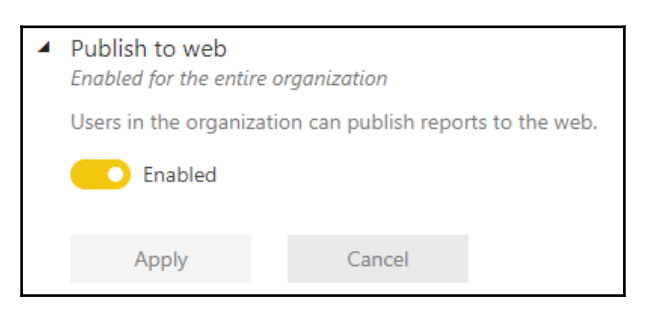

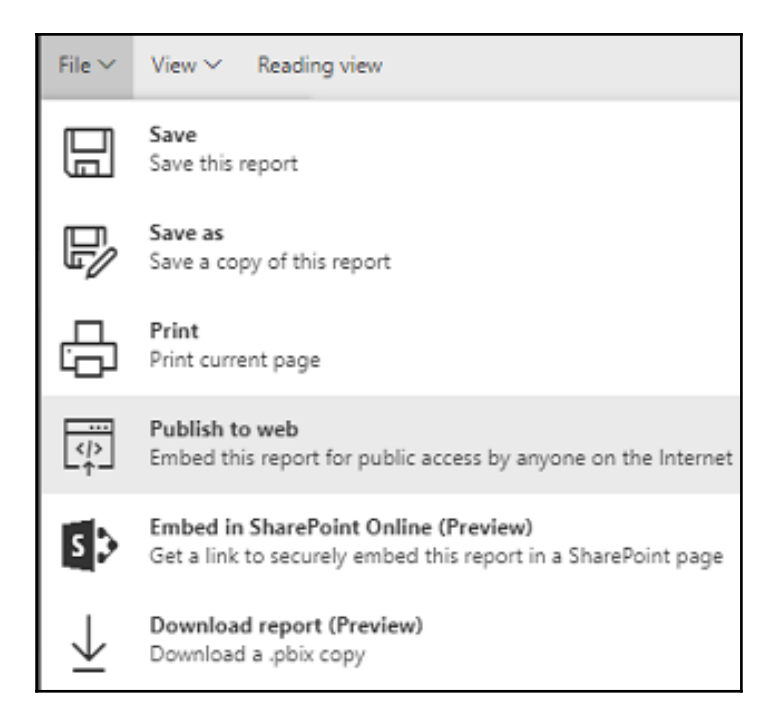

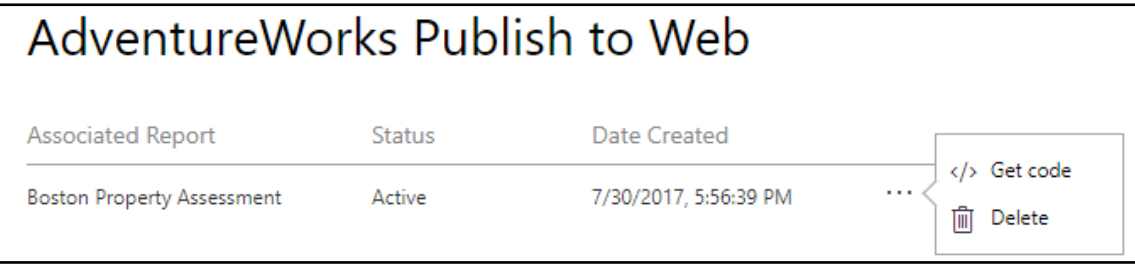

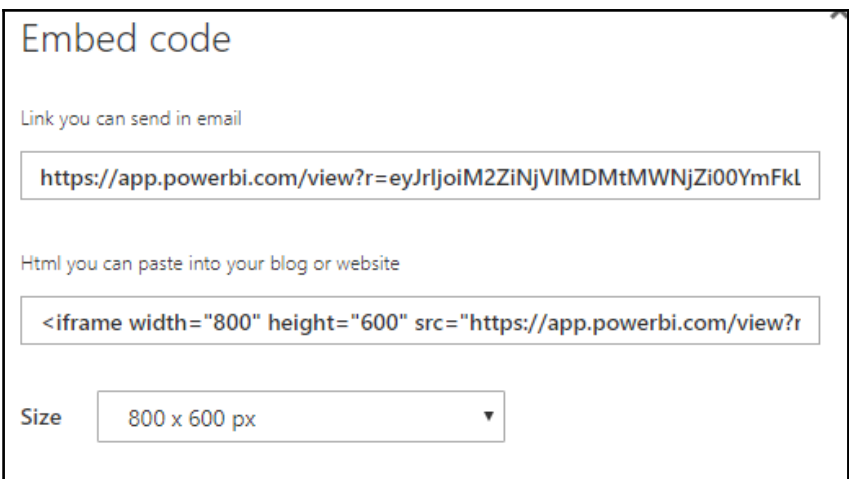

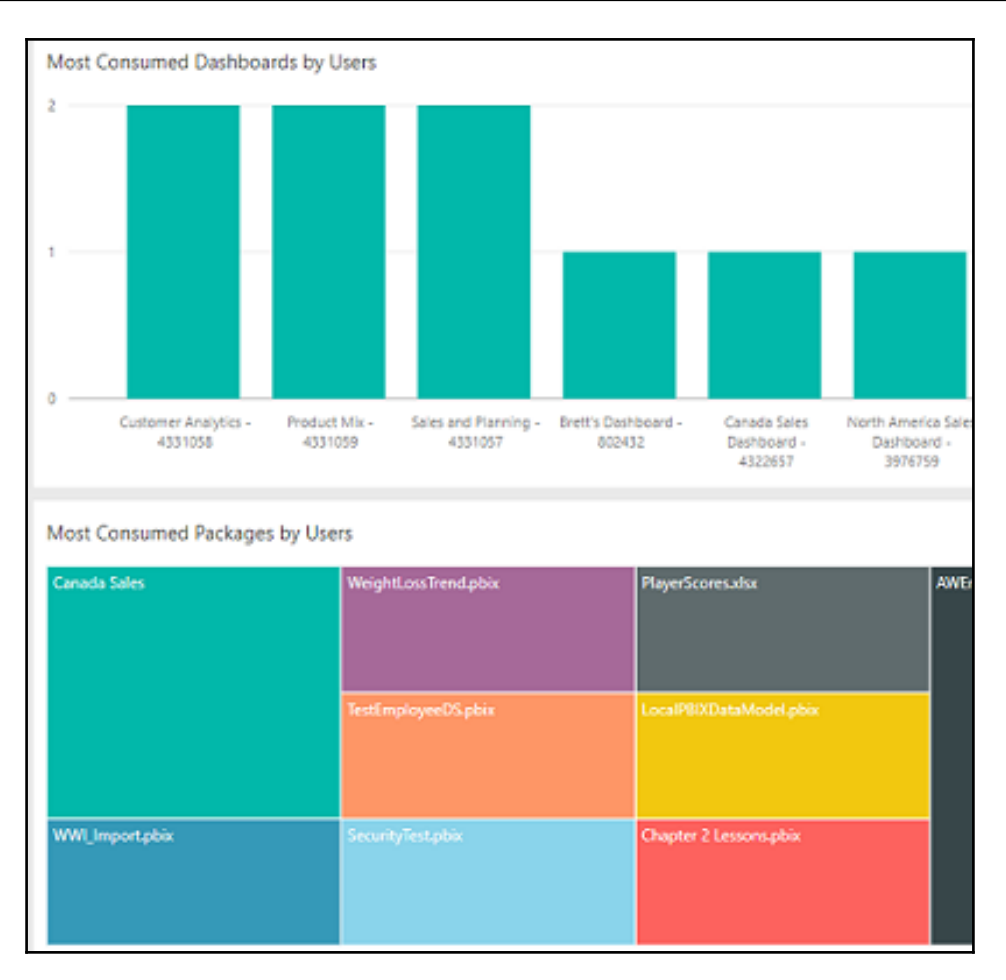

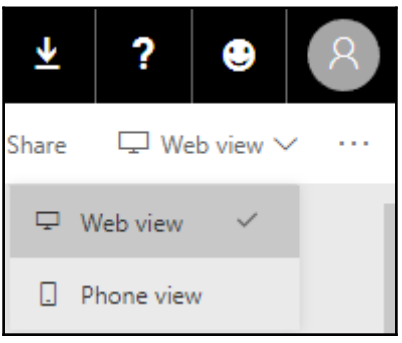

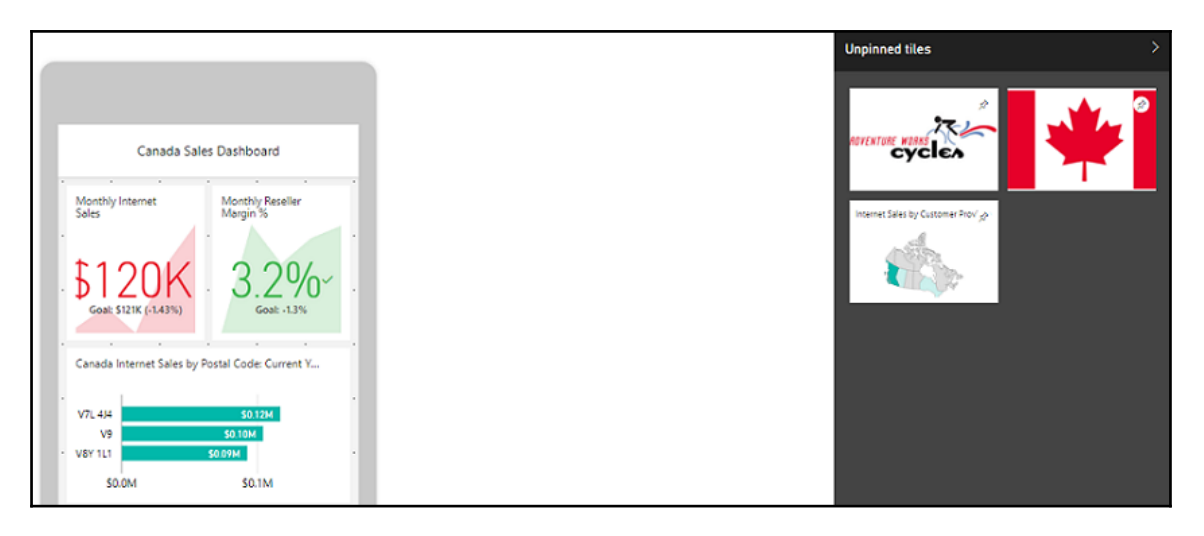

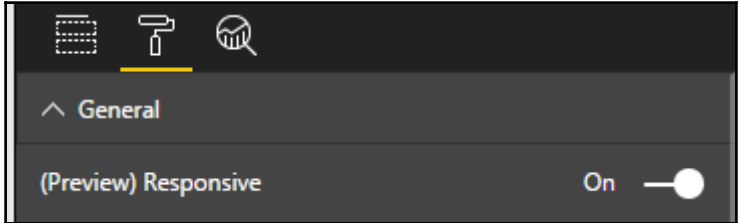

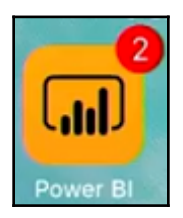

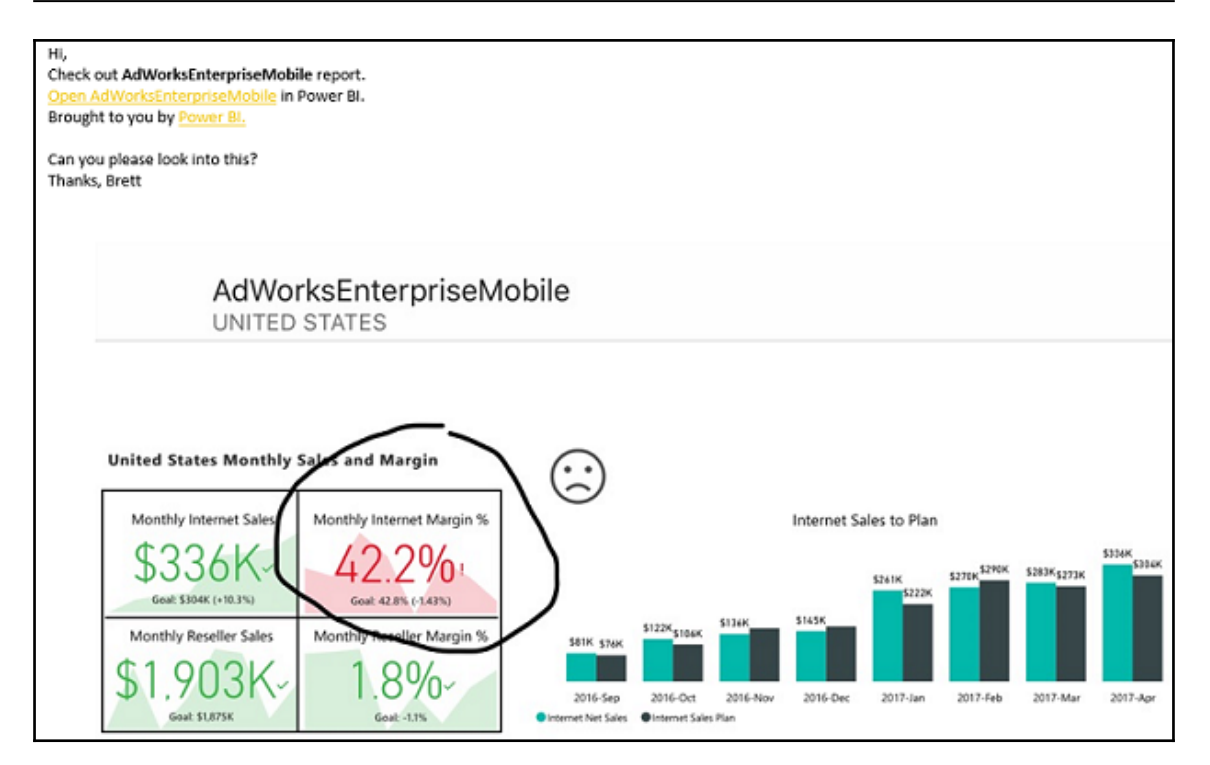

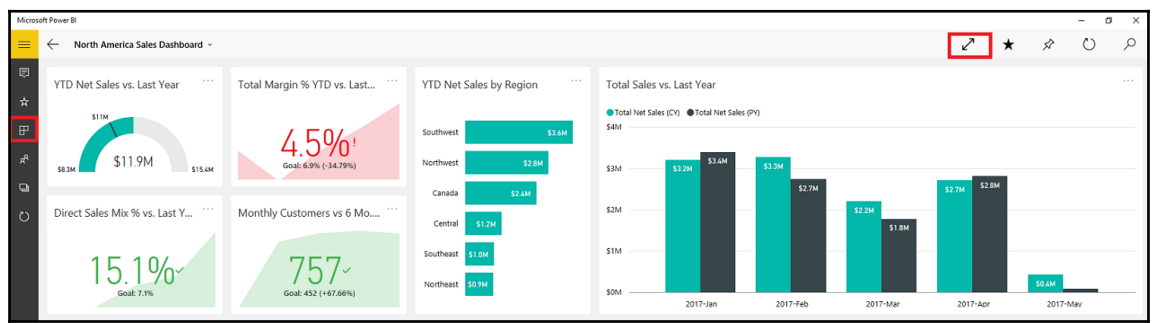

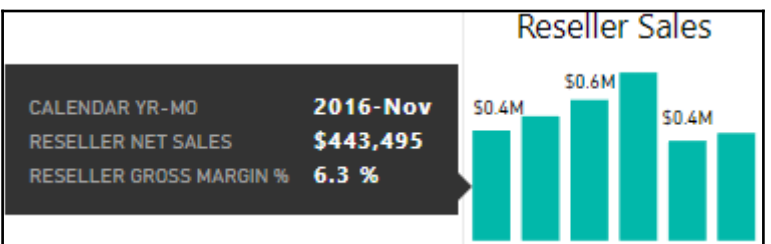

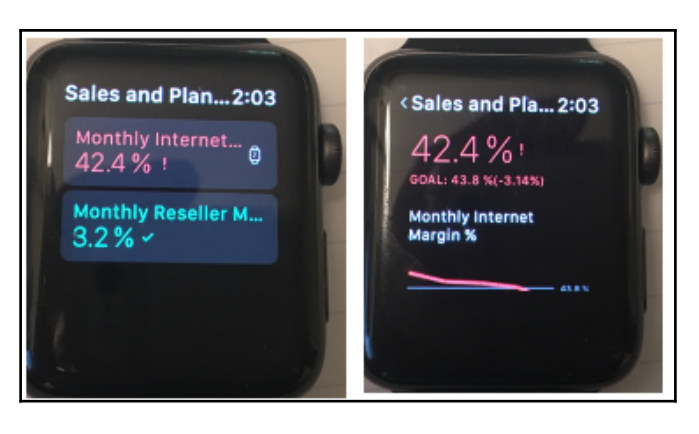

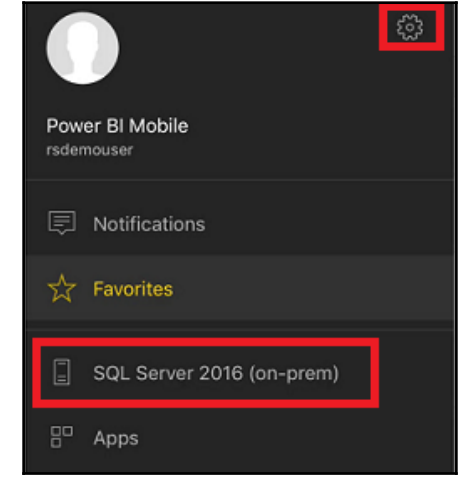

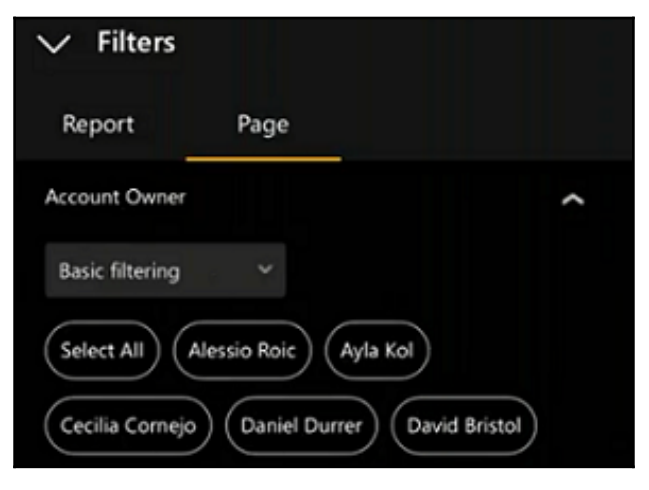

### **Chapter 13: Integrating Power BI with Other Applications**

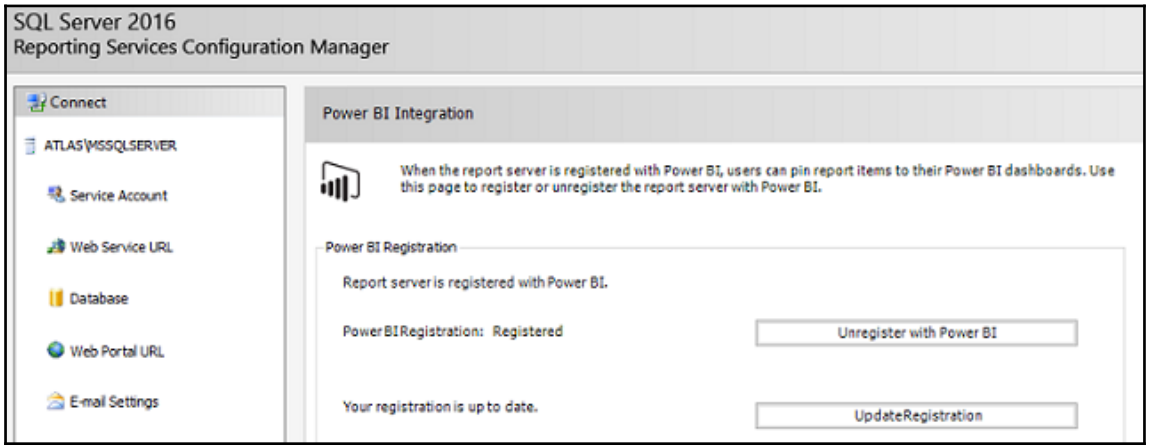

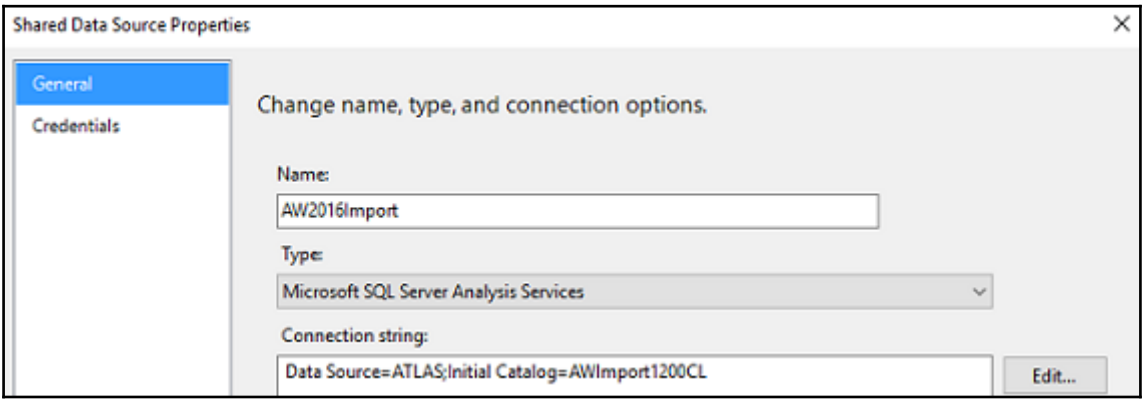

Mini

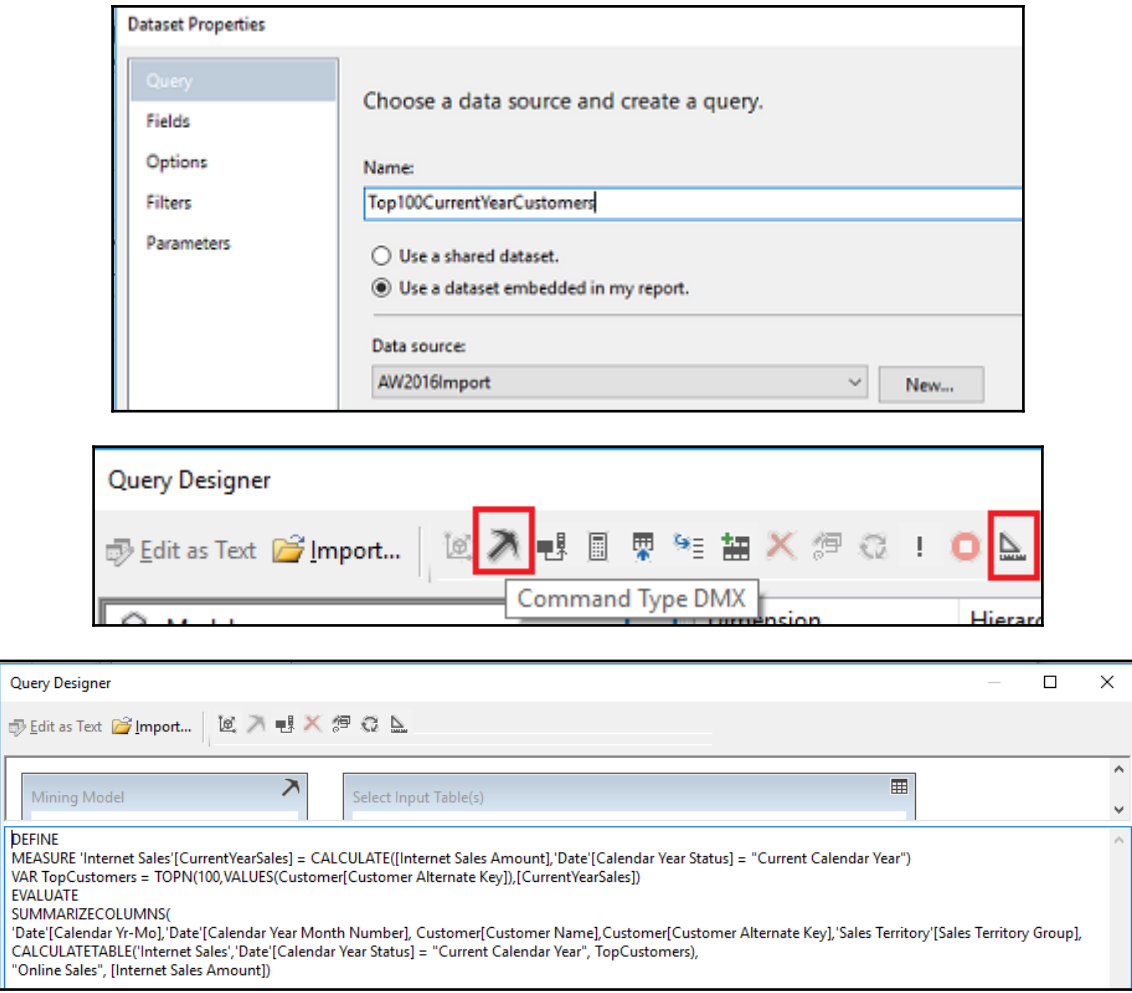

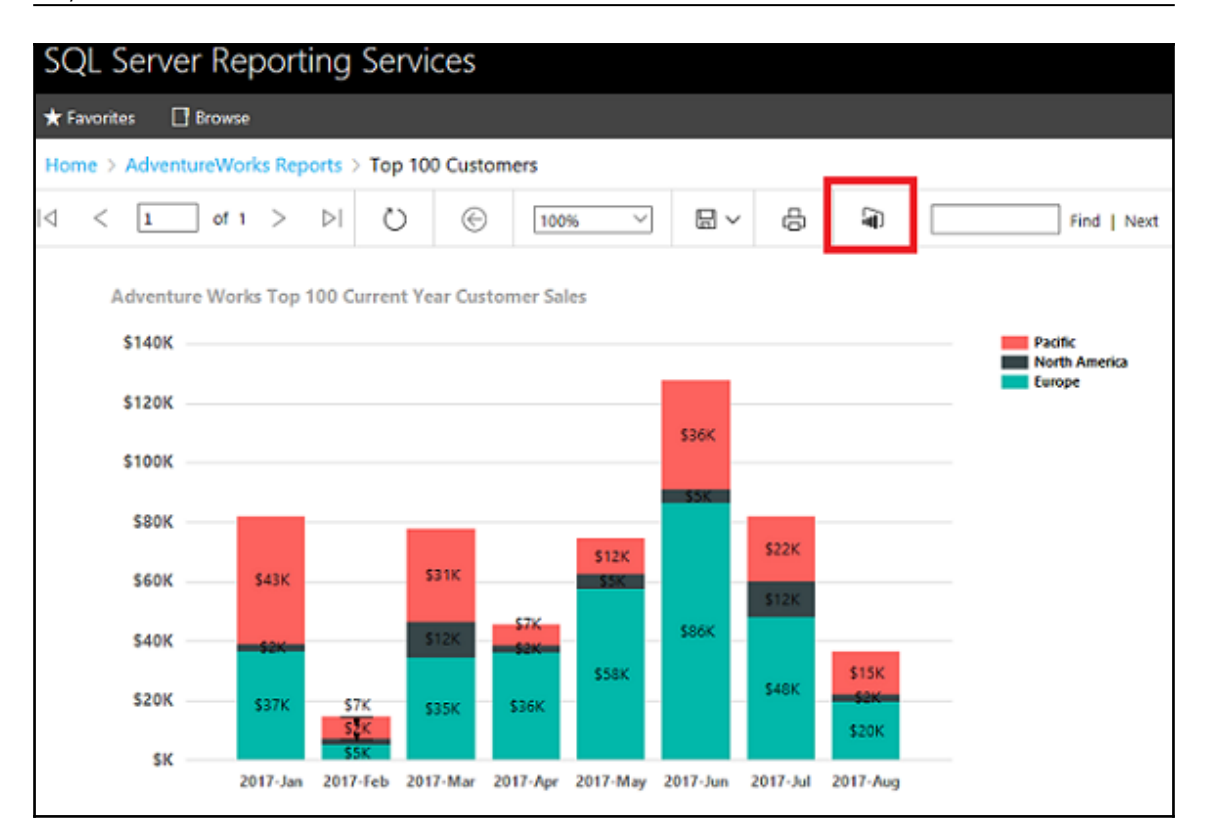

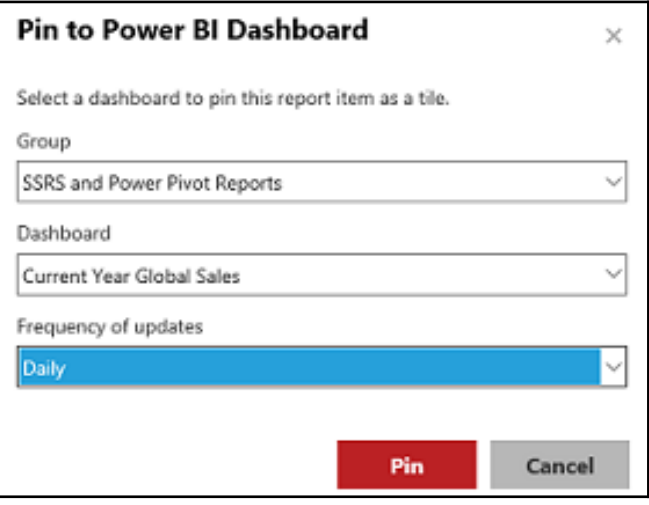

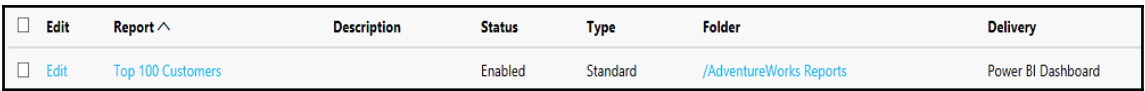

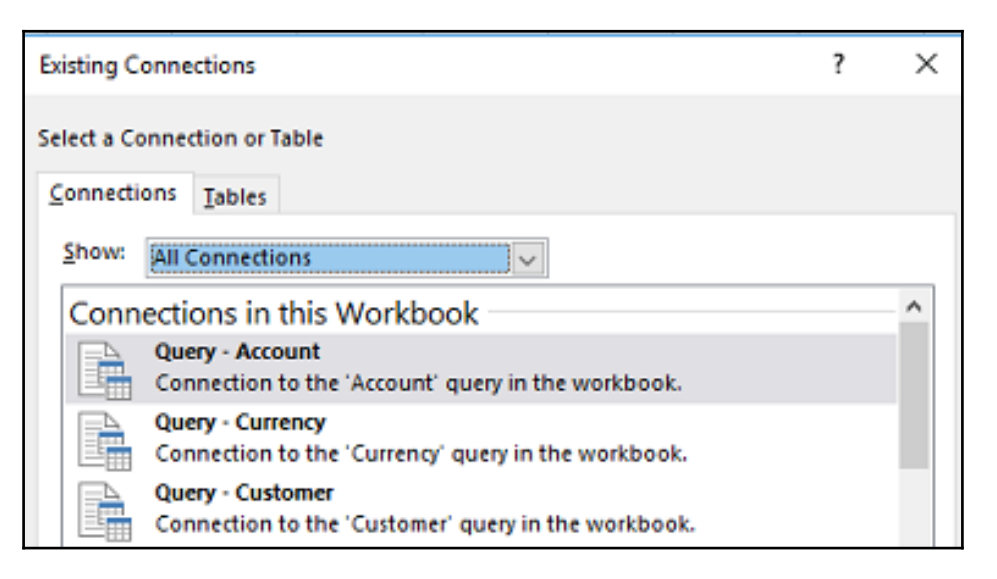

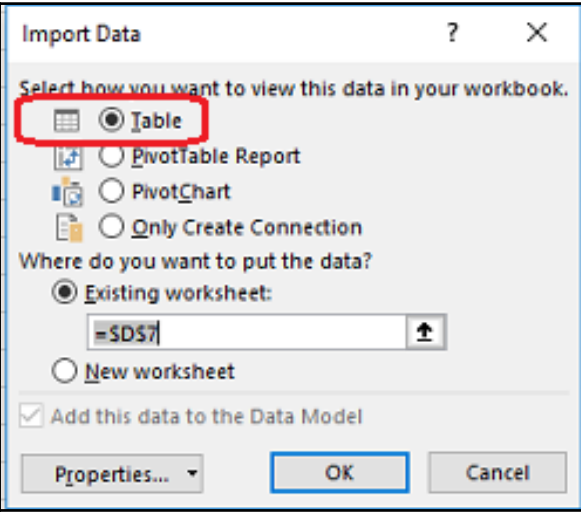

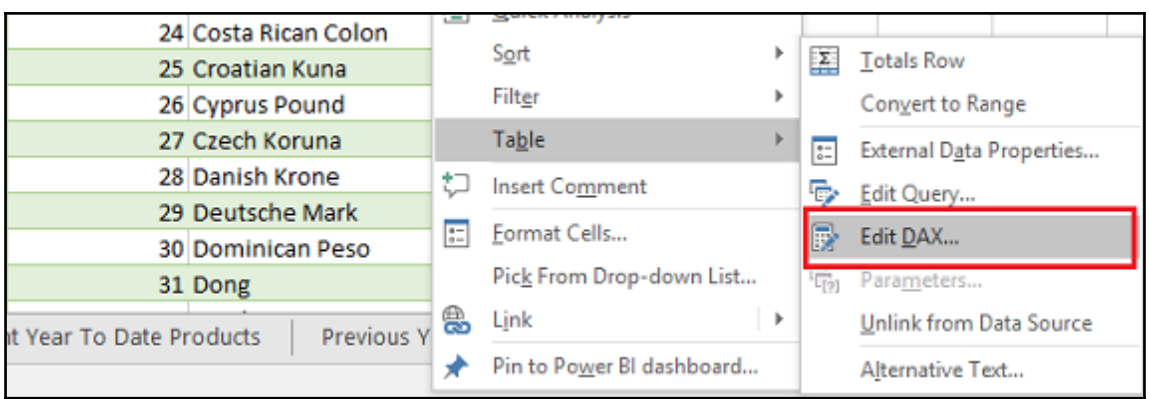

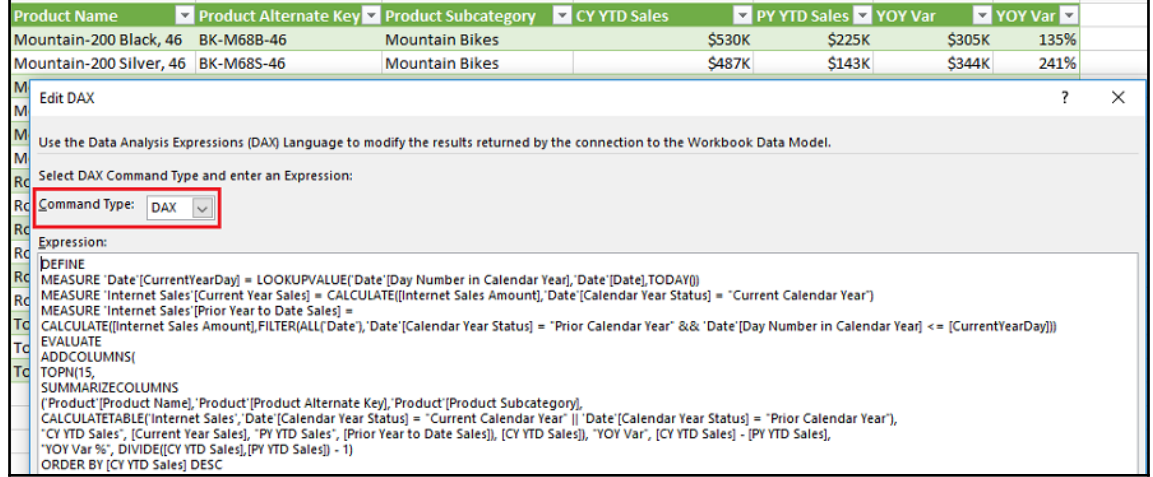

ORDER BY [CY YTD Sales] DESC

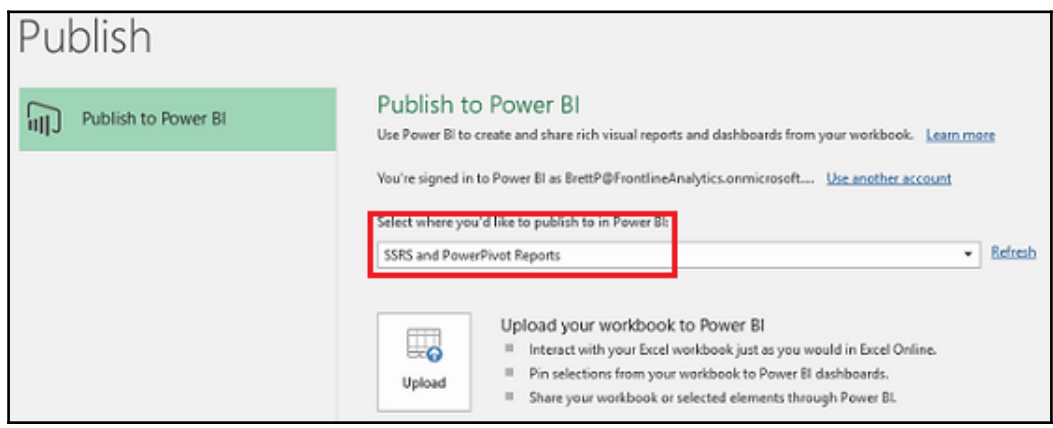

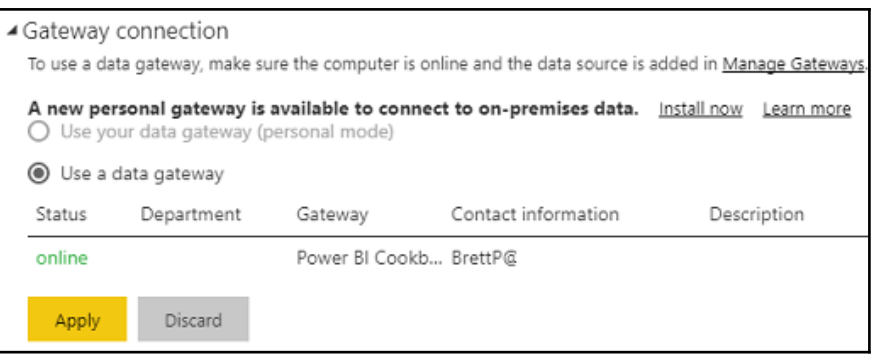

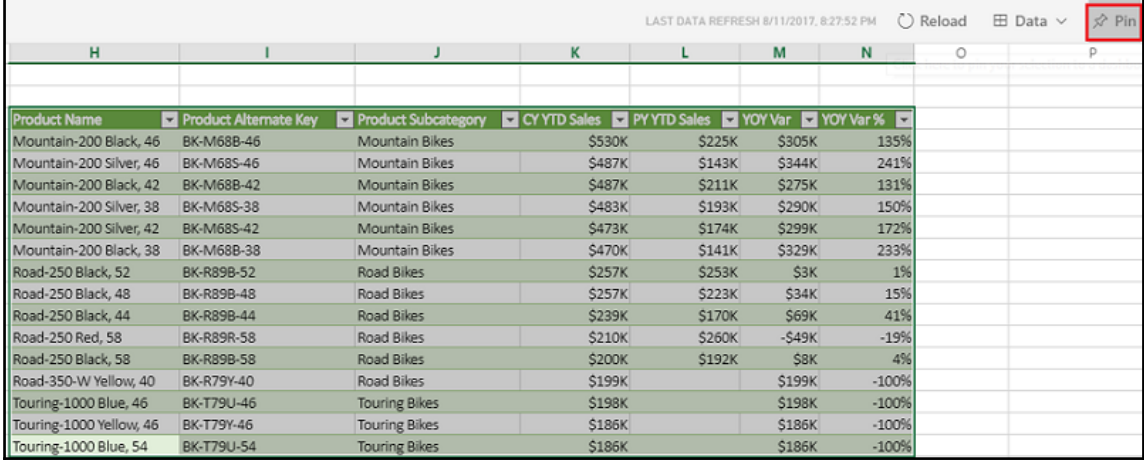

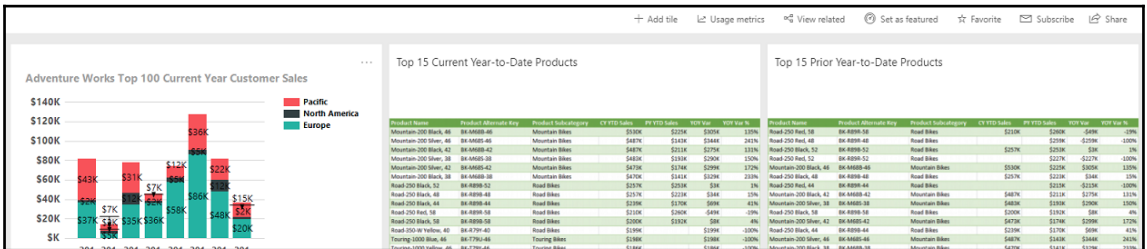

Power Pivot Migration

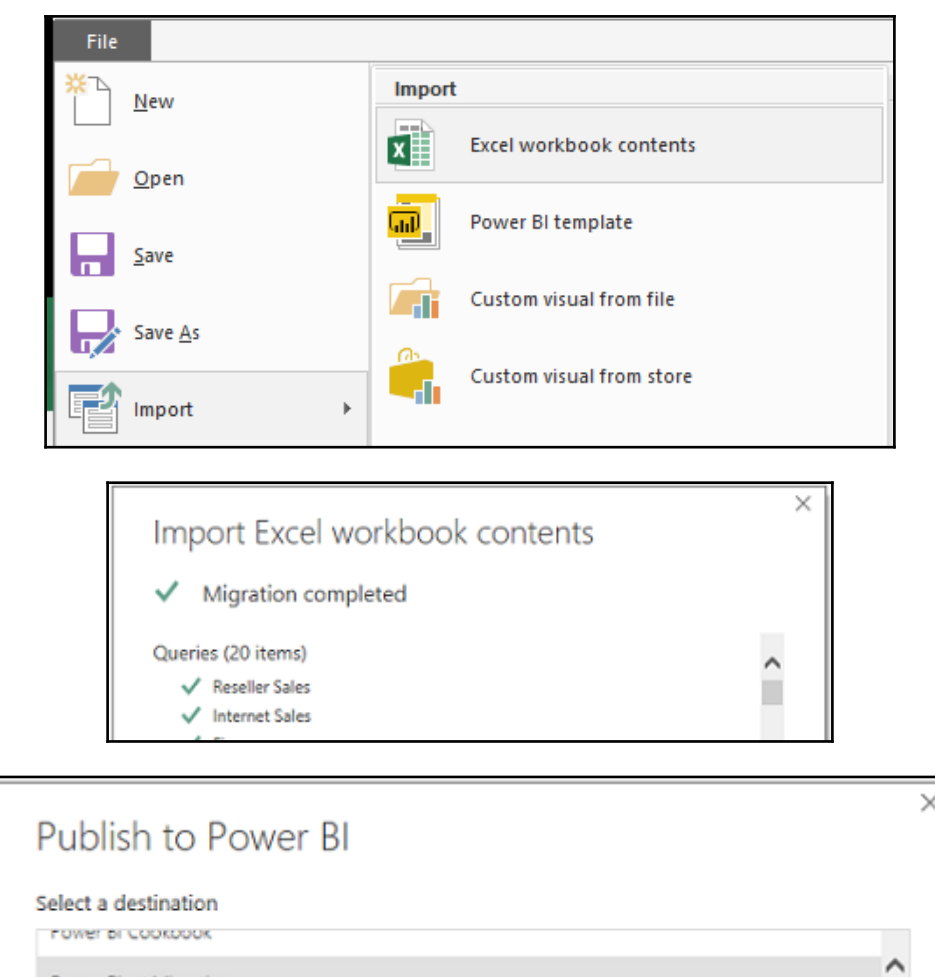

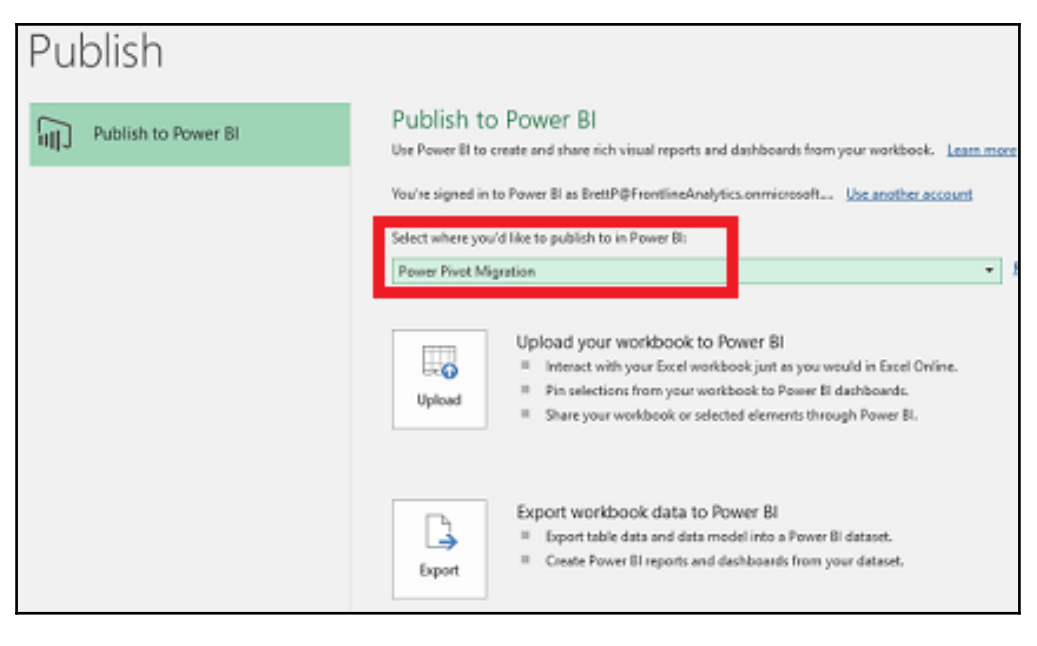

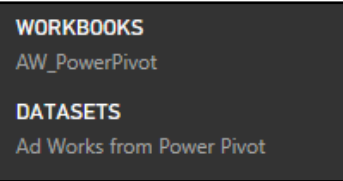

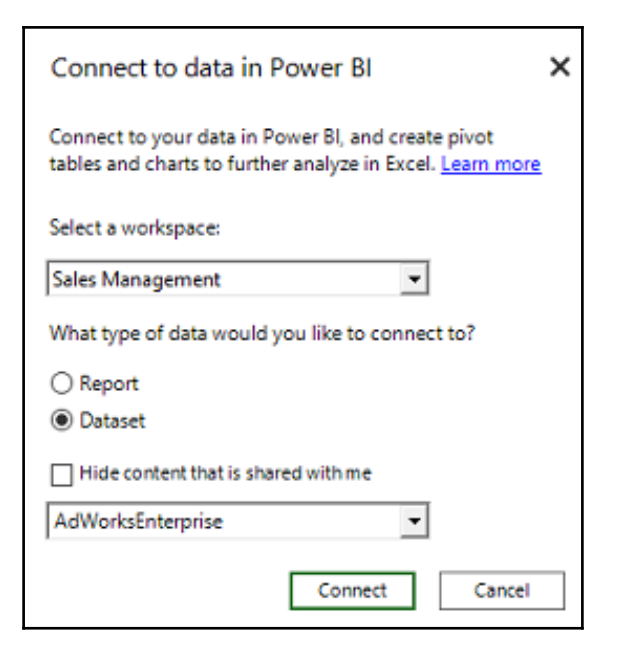

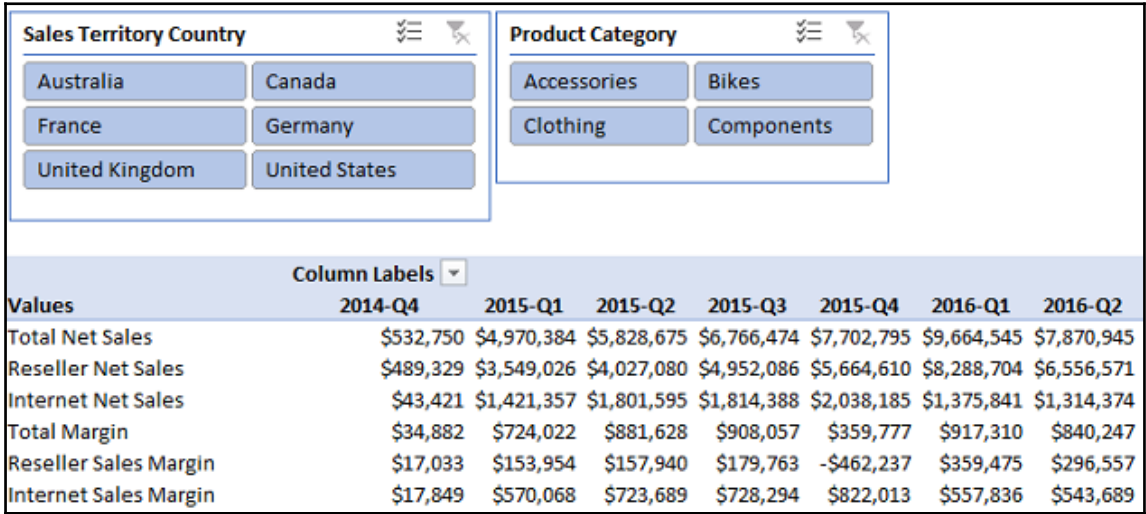

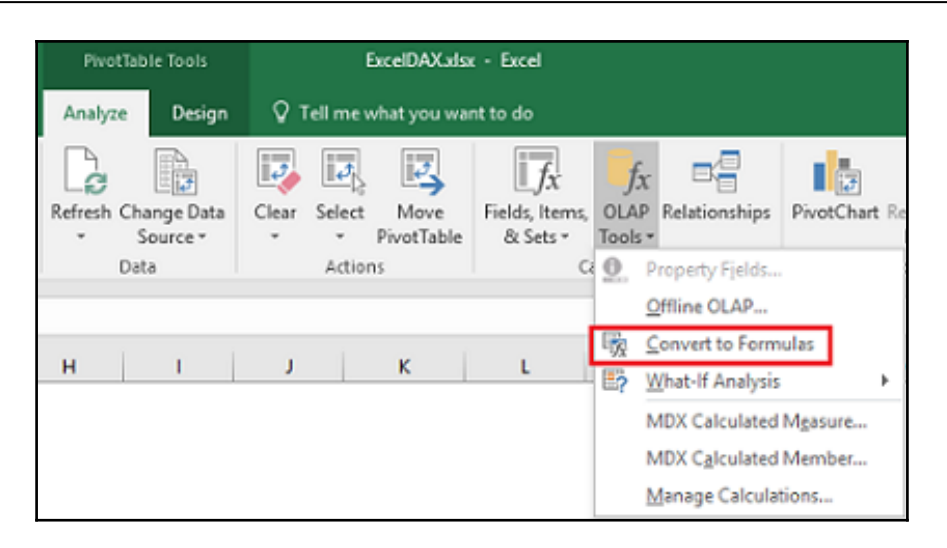

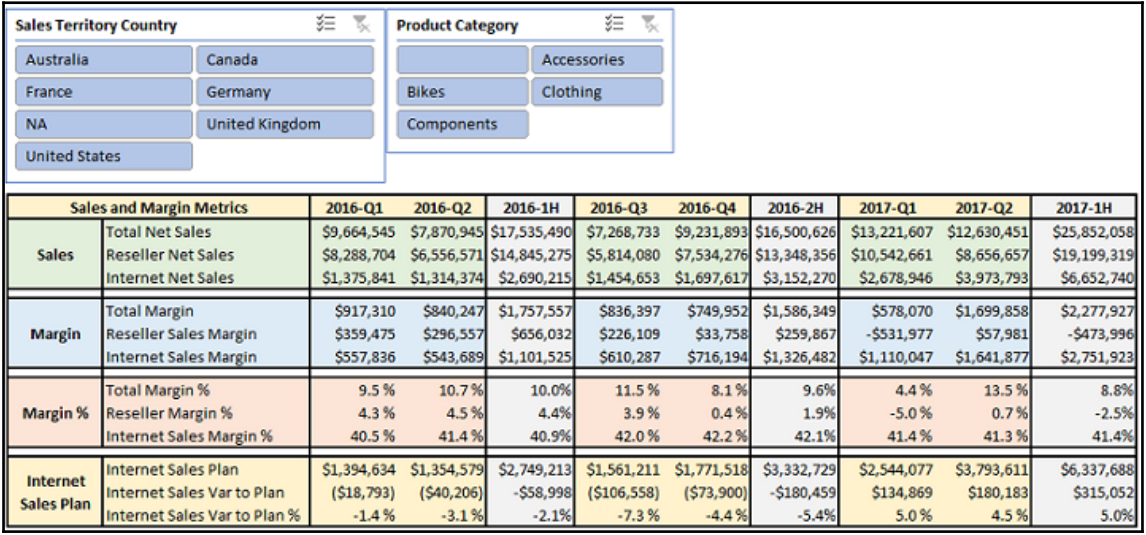

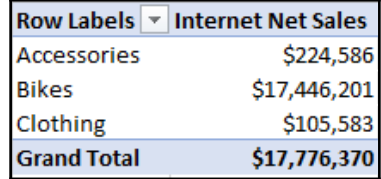

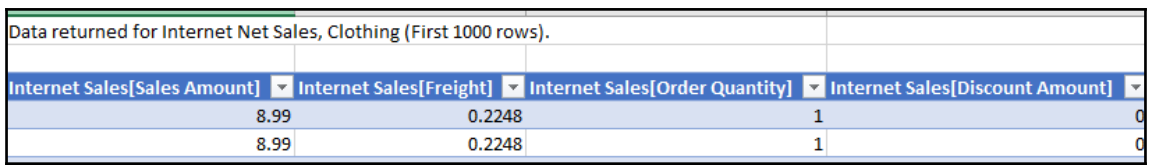

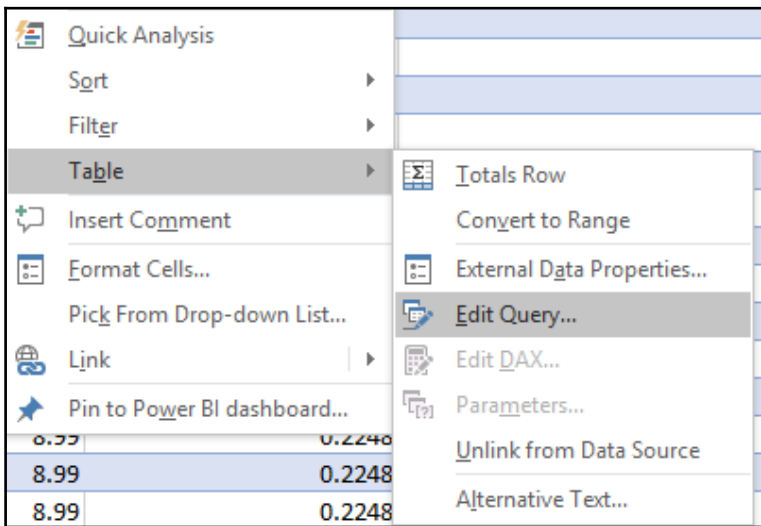

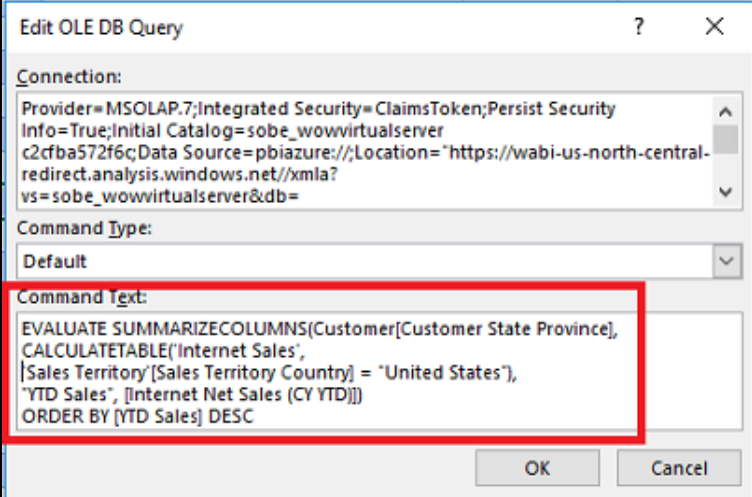

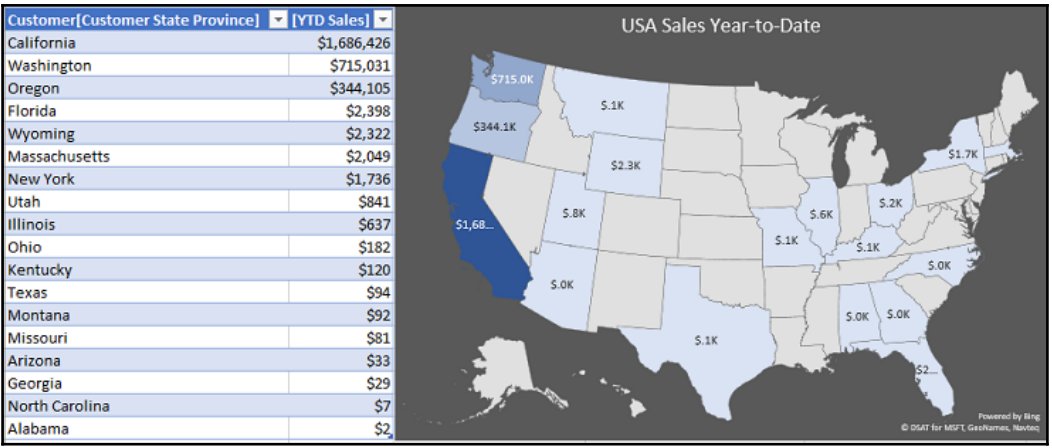

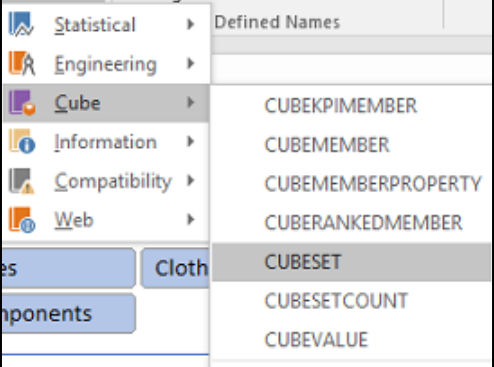

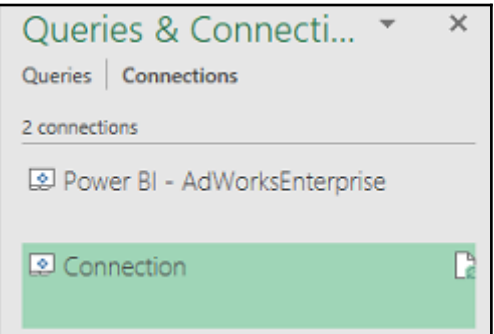

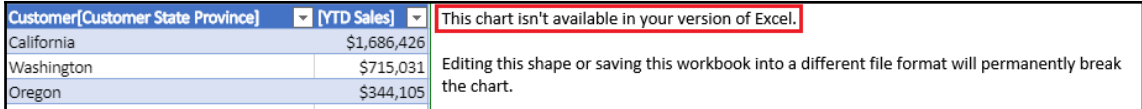

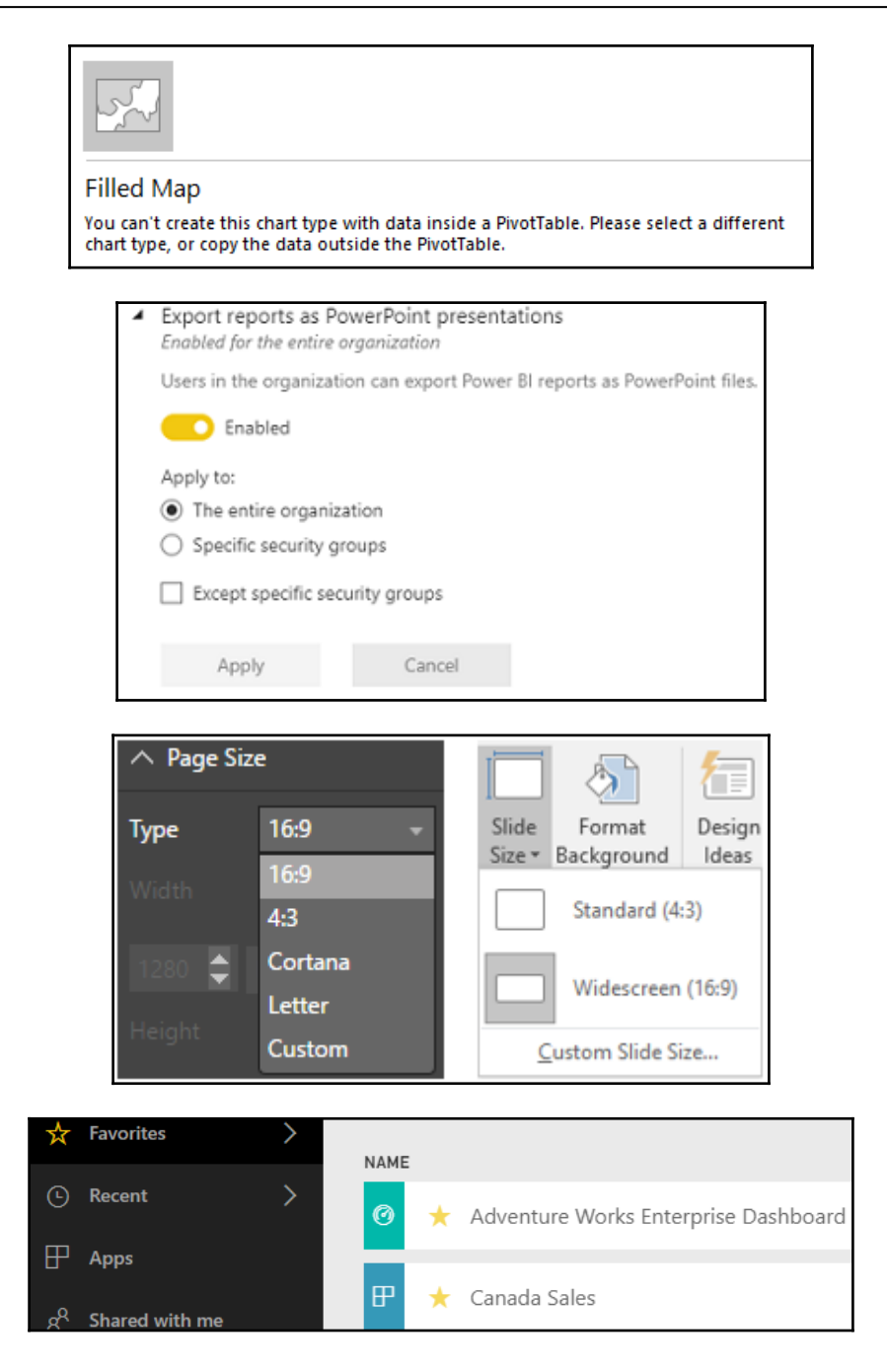

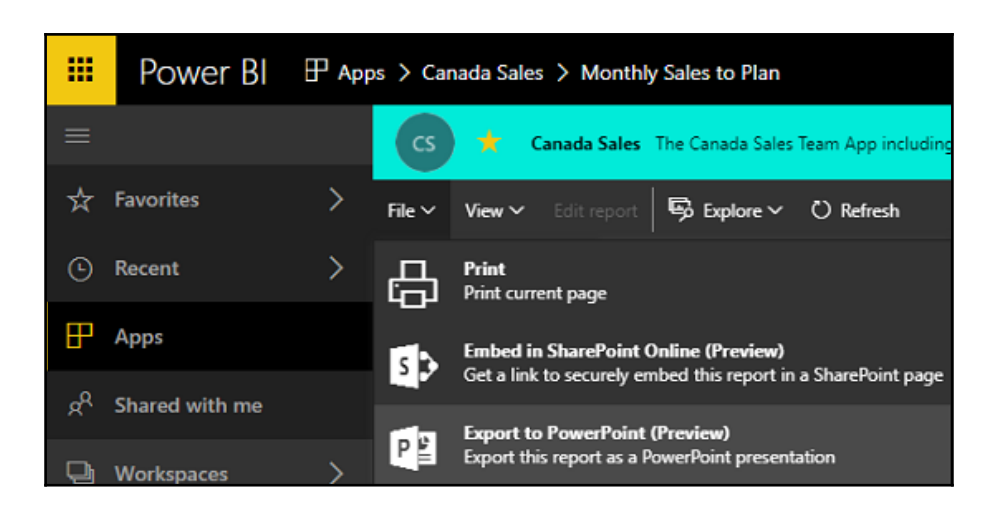

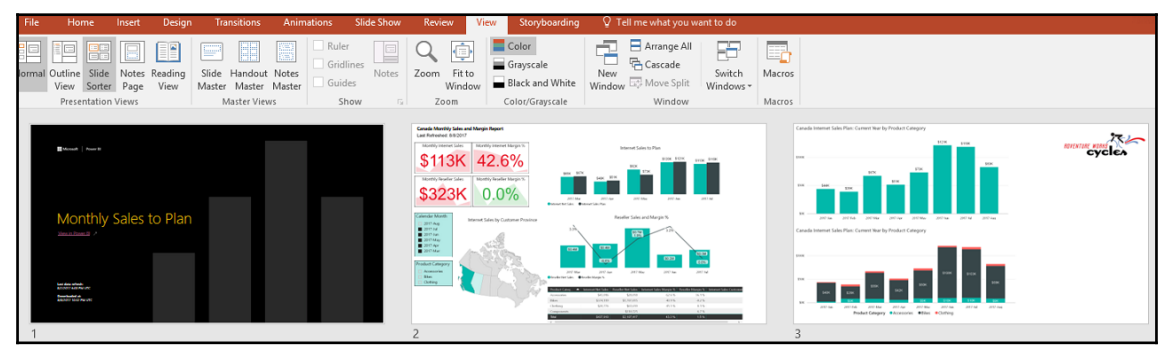

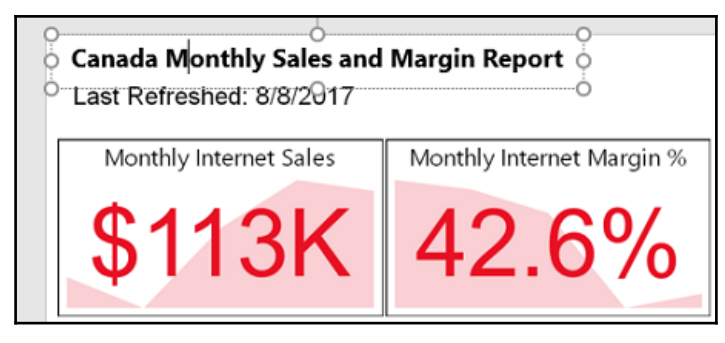

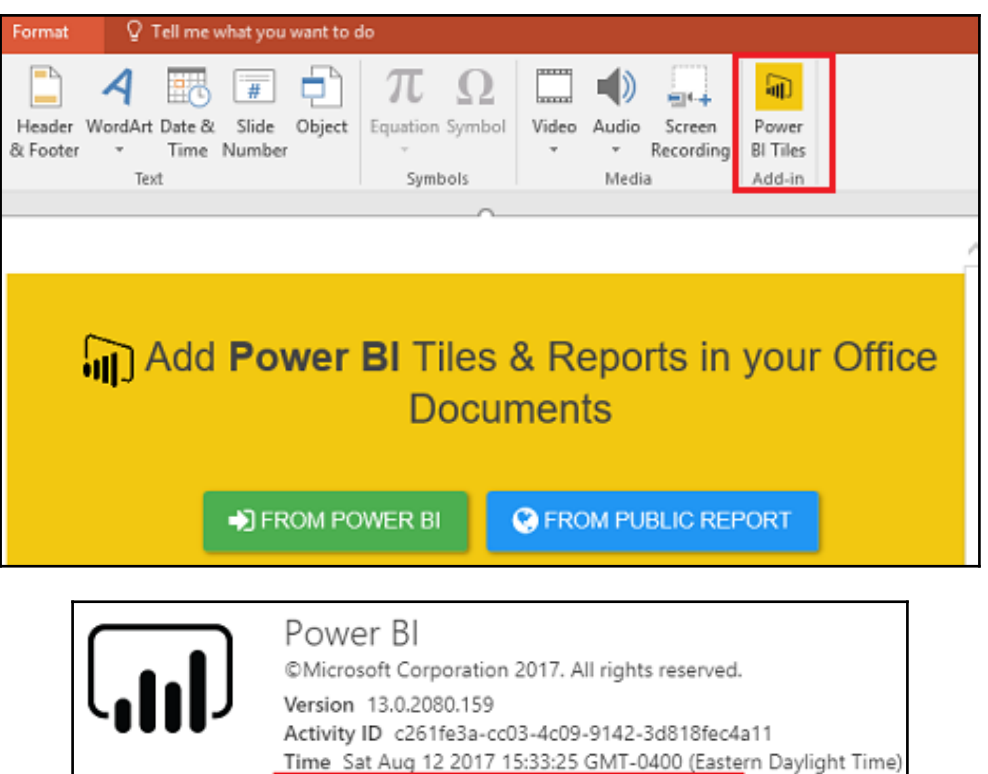

Your data is stored in North Central US (Illinois)

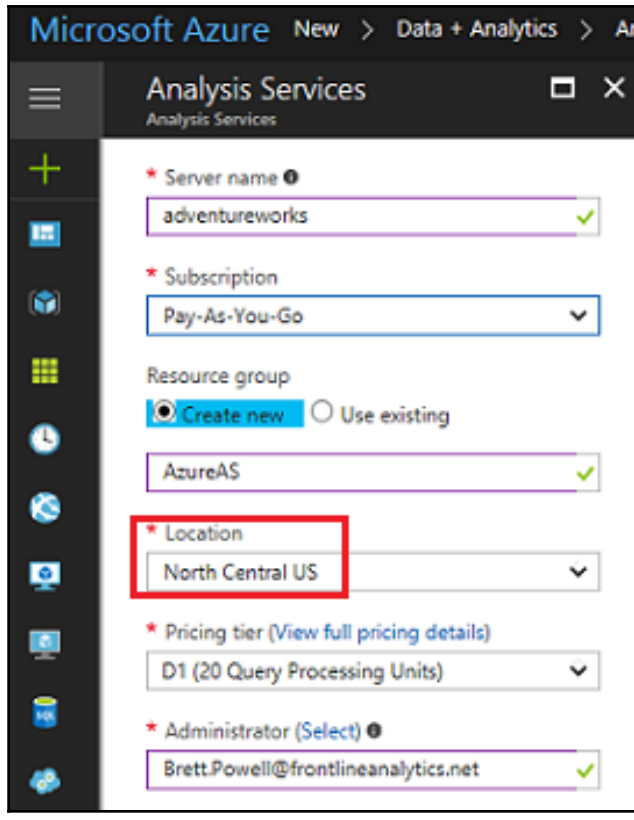

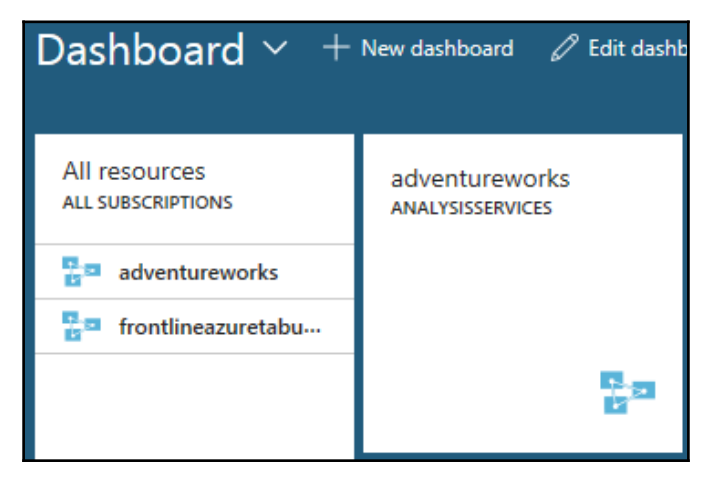

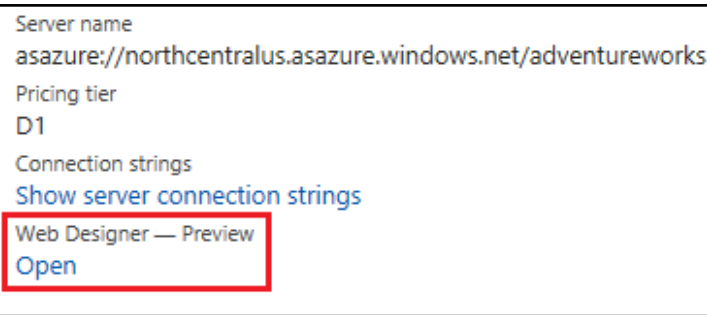

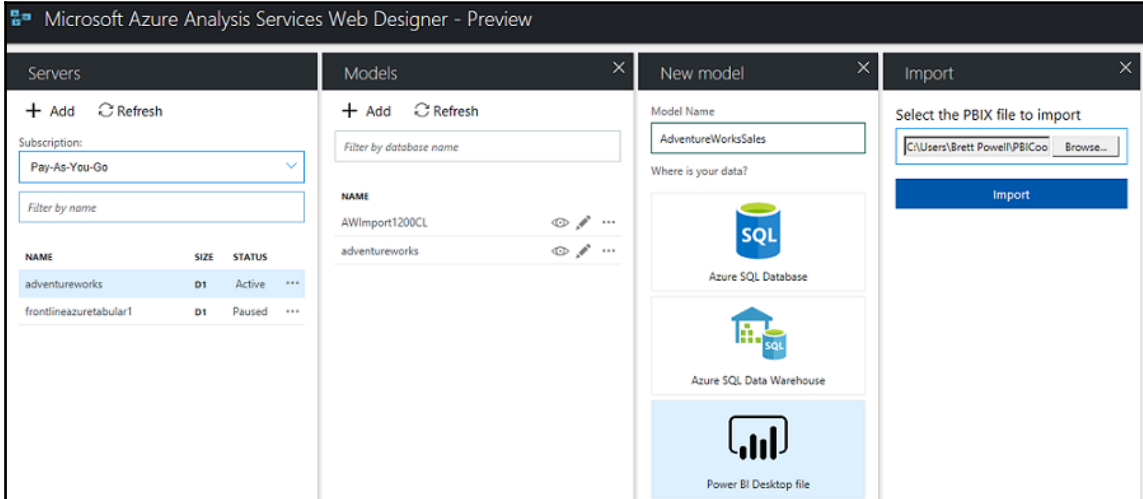

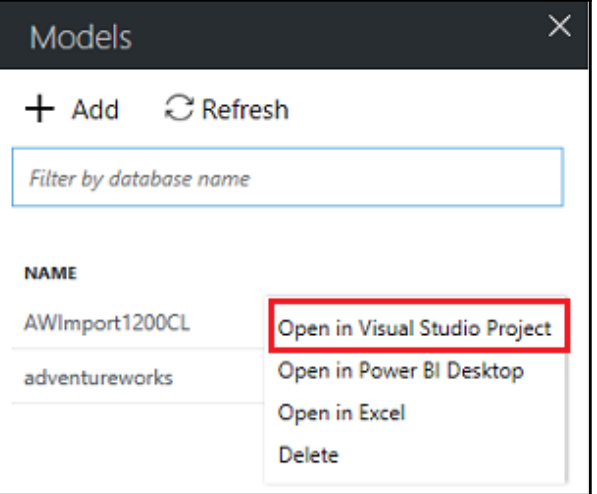

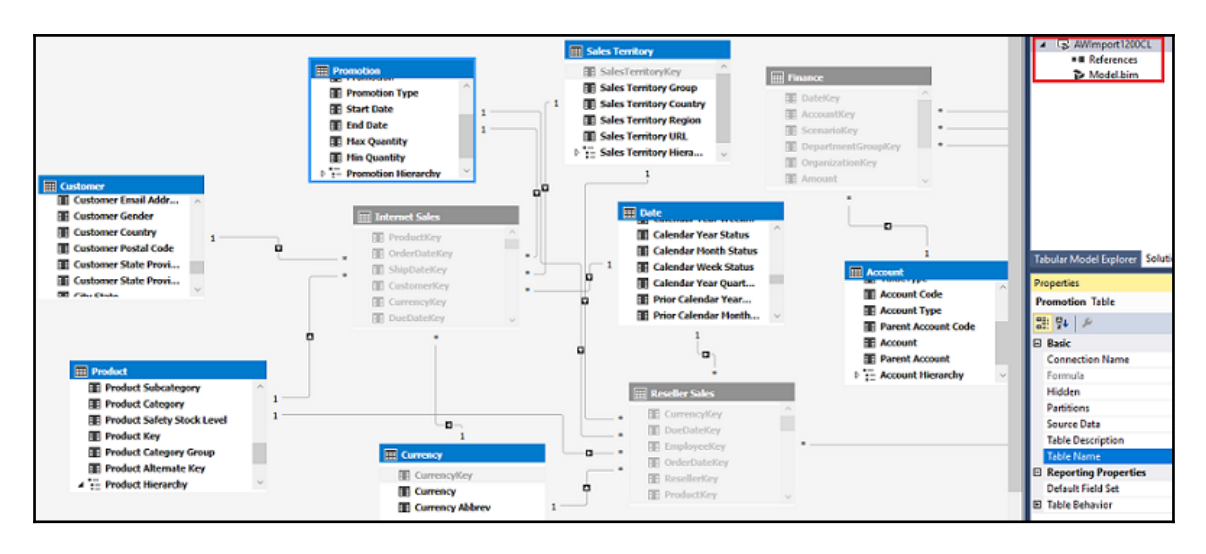

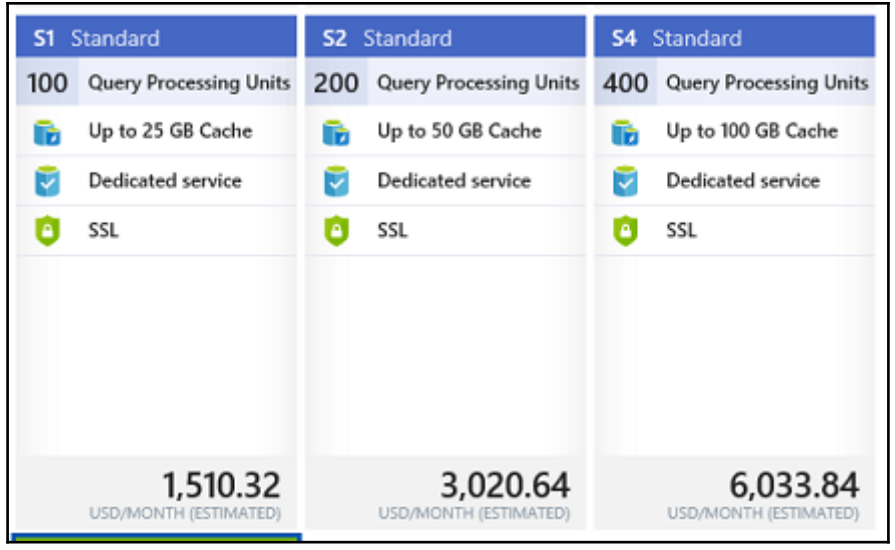

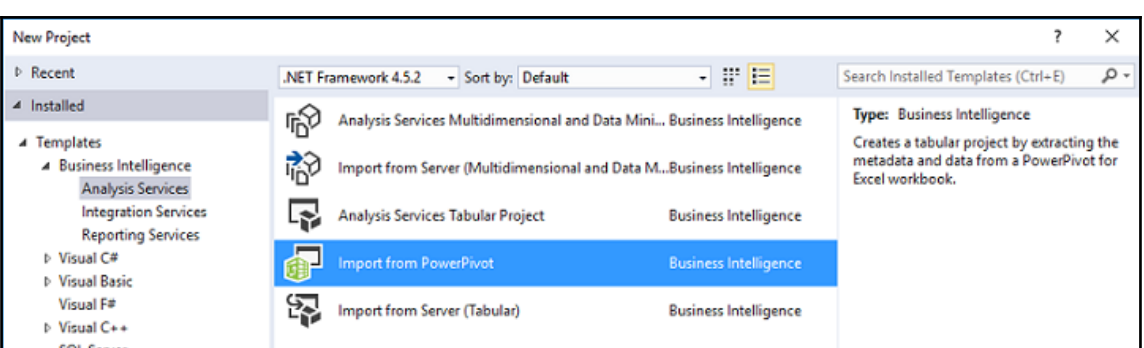

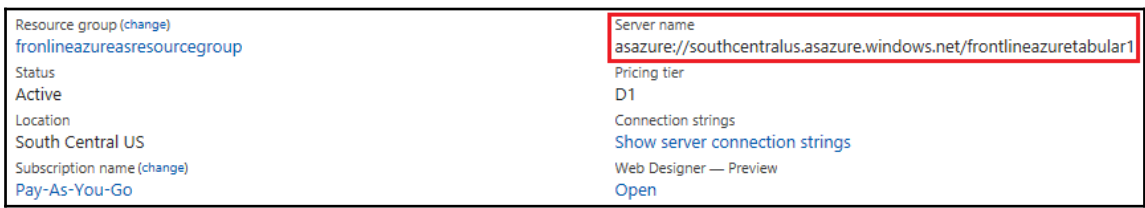

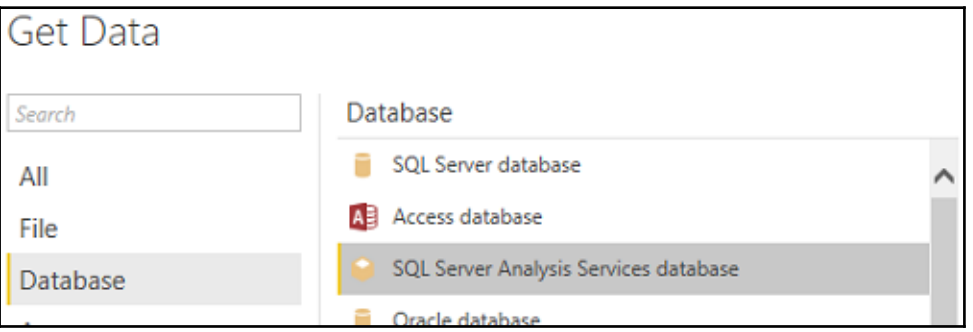

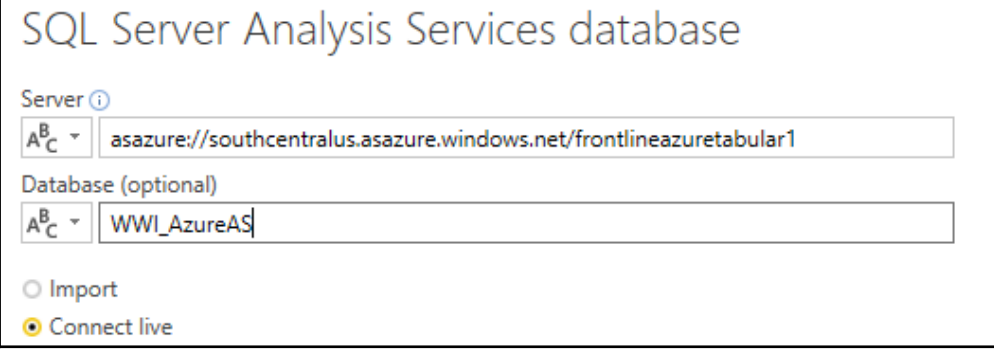

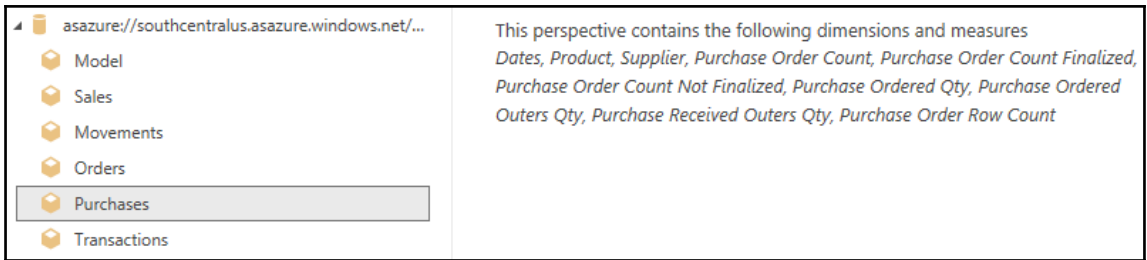

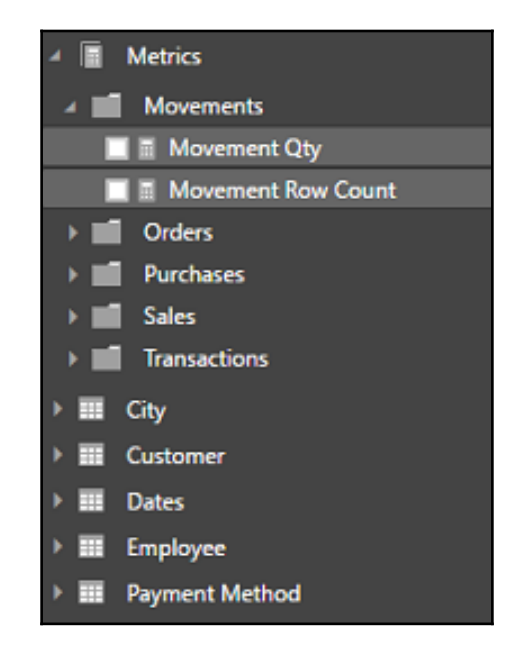

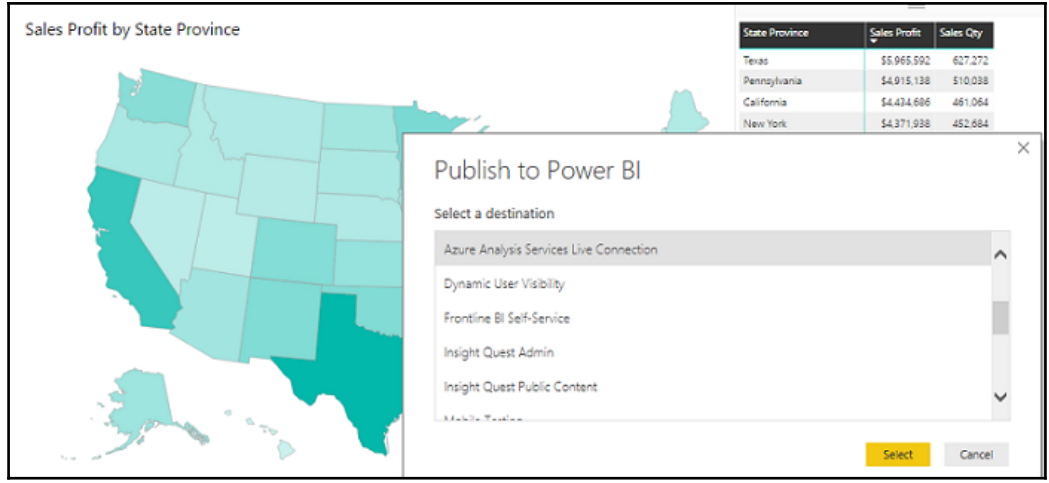

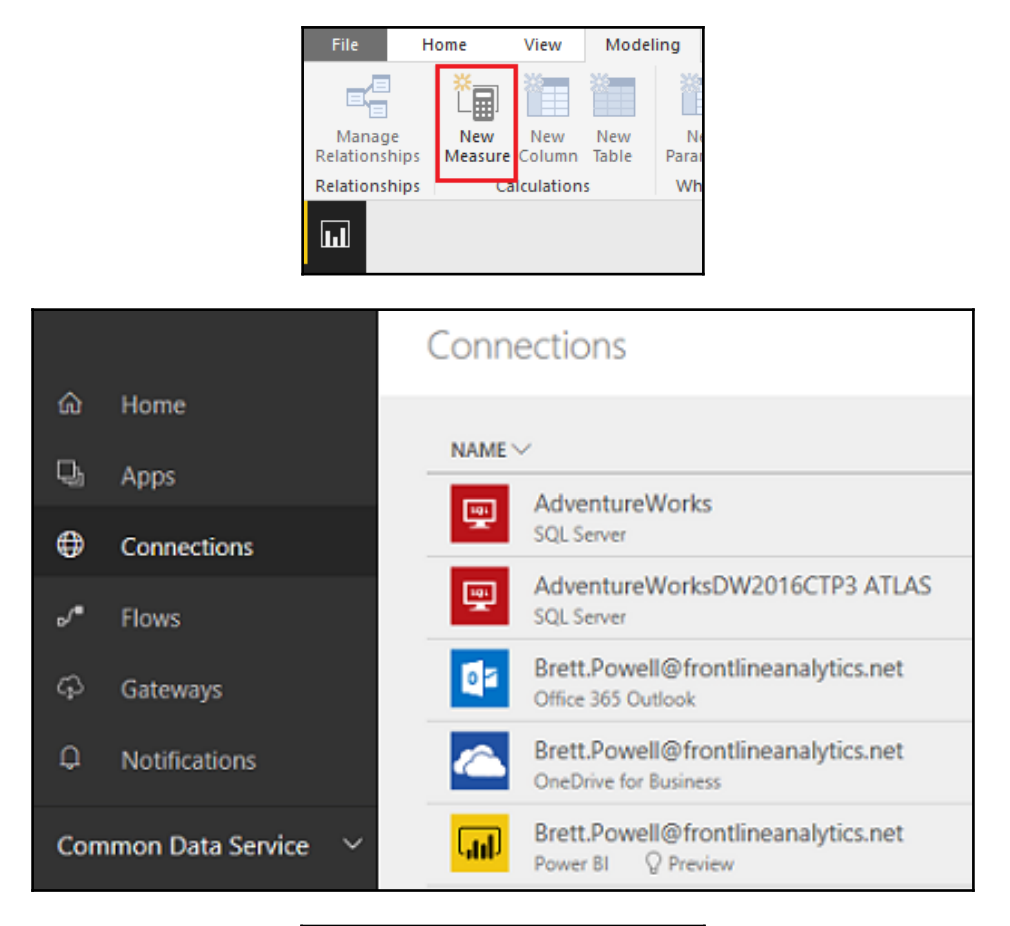

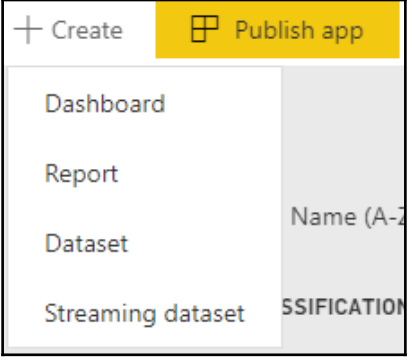

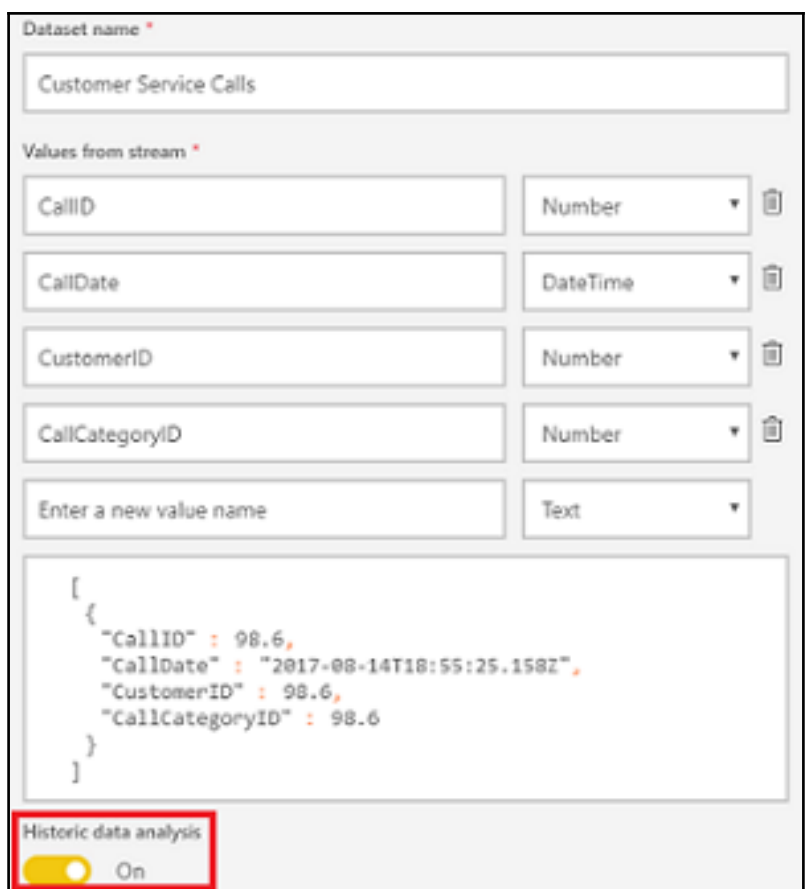

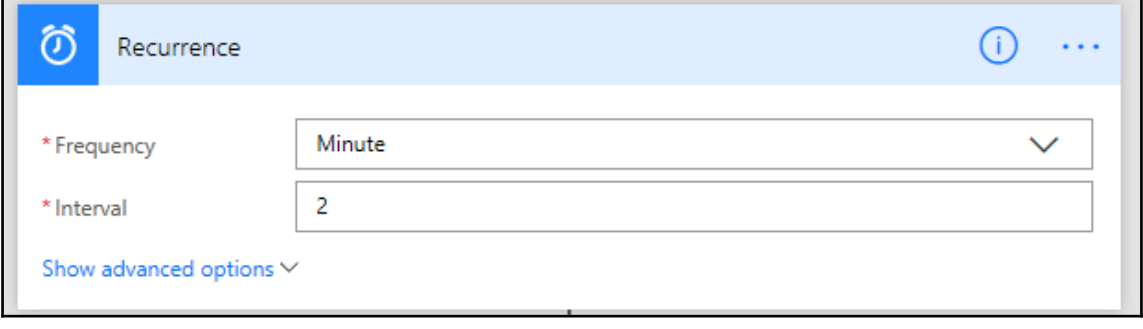

L

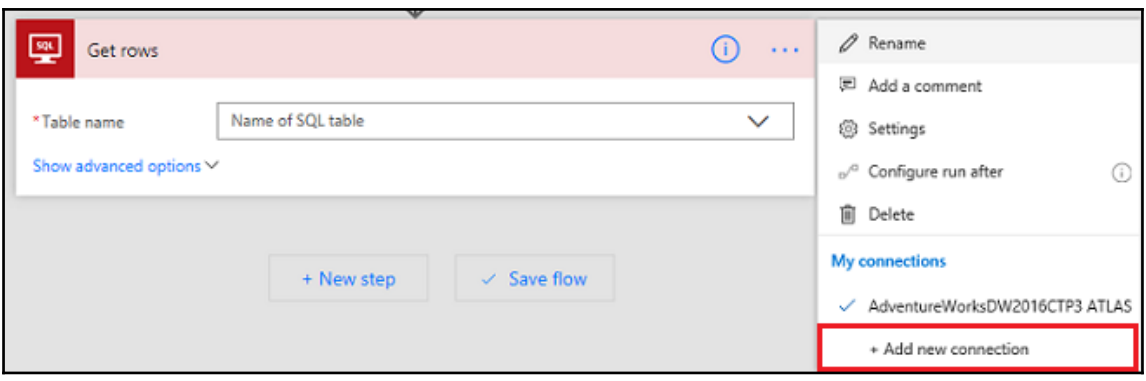

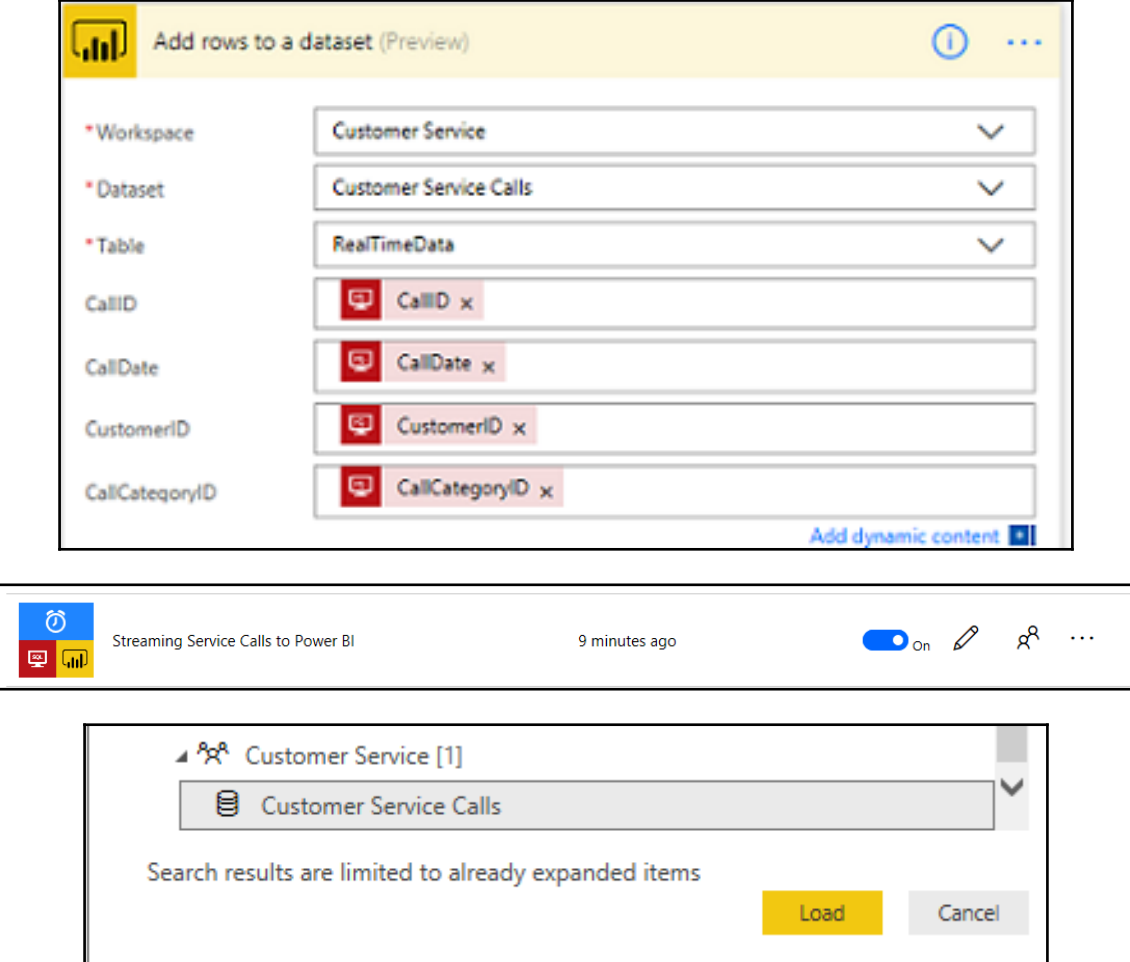

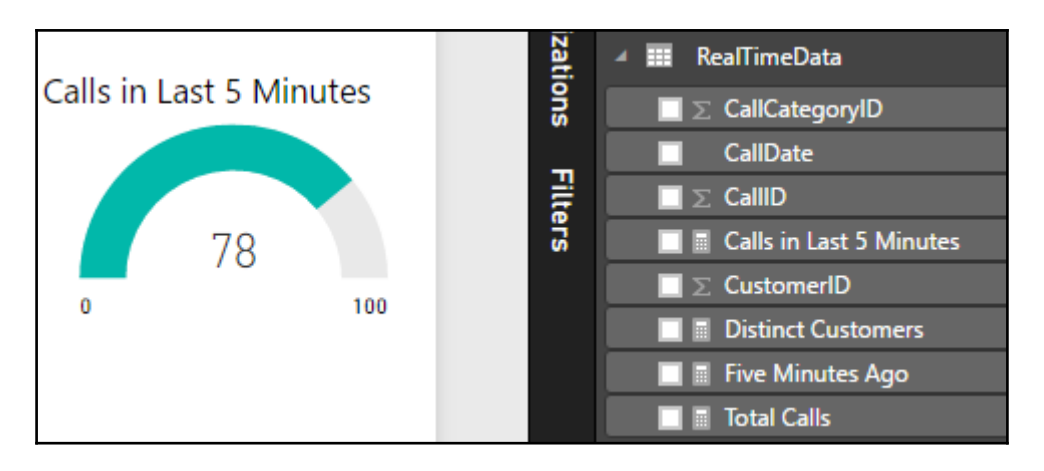

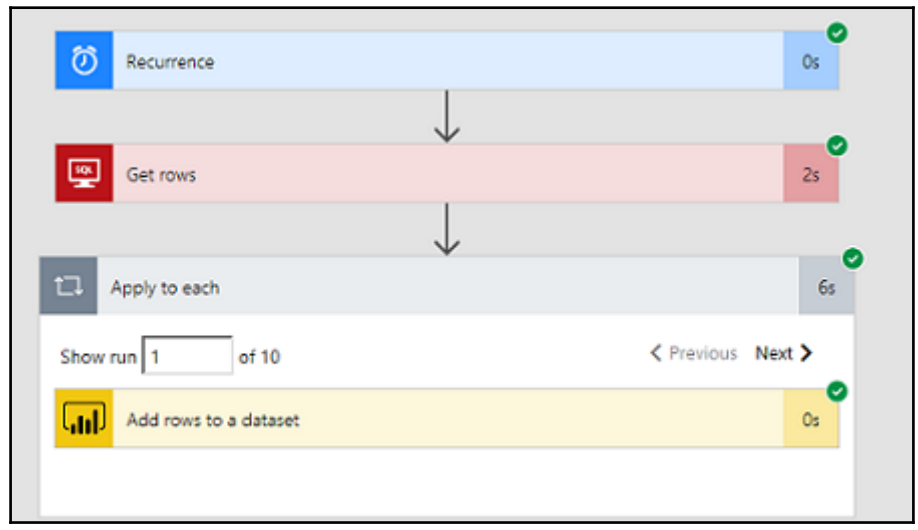

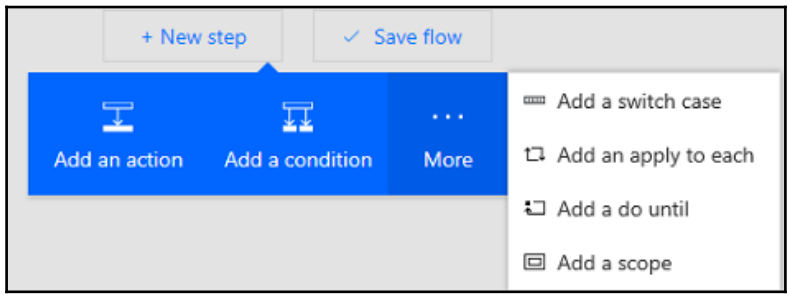

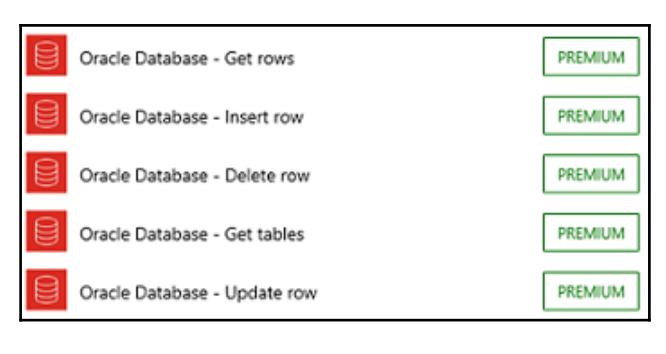

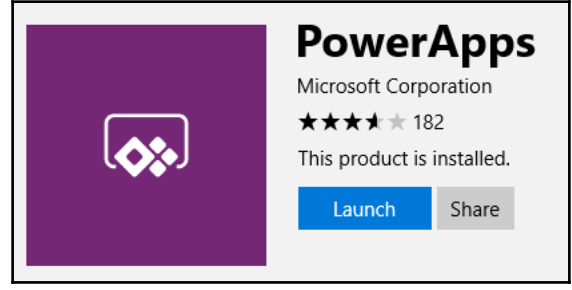

# Table of Contents

**[Index](#page-215-0)** [2](#page-215-0)

## <span id="page-215-0"></span>Index